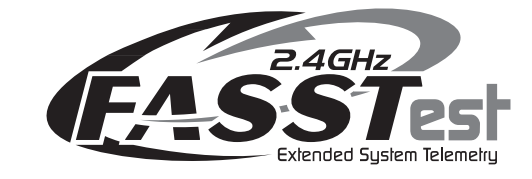

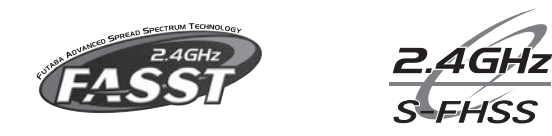

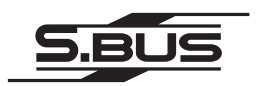

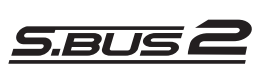

## Bedienungsanleitung

T14 SG

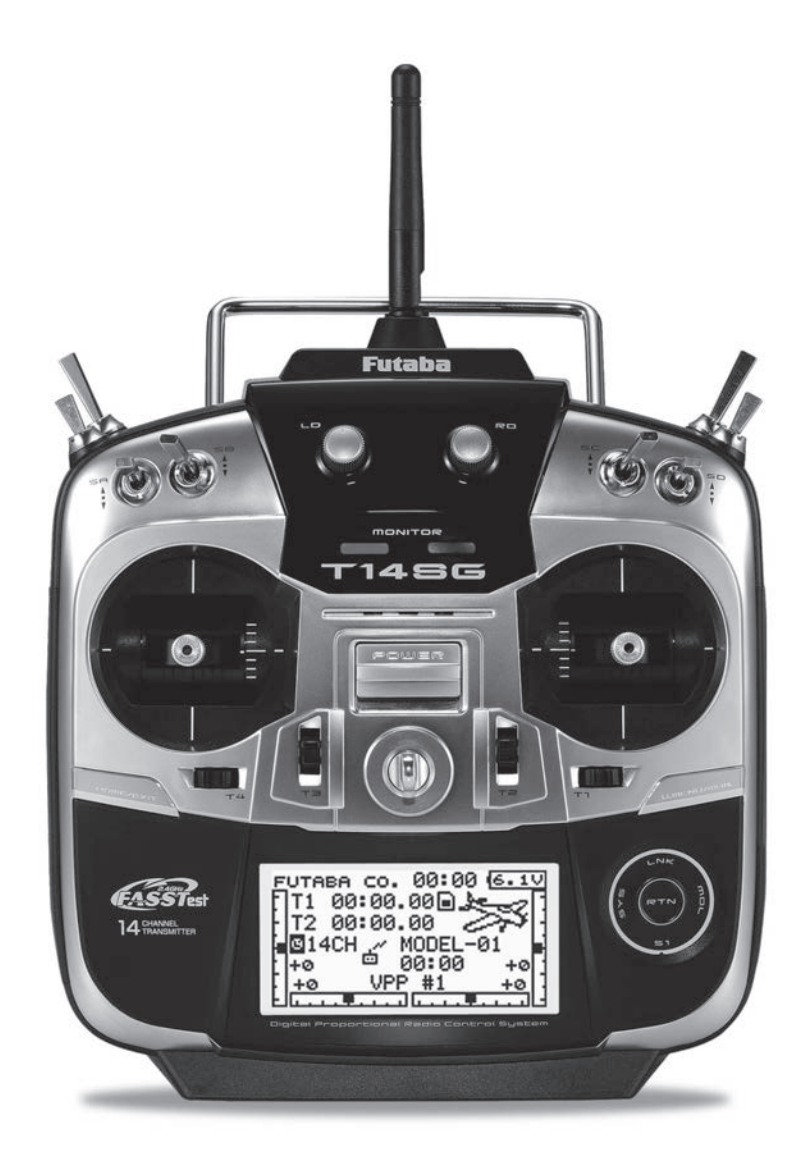

## **T14SG**

### Inhaltsverzeichnis

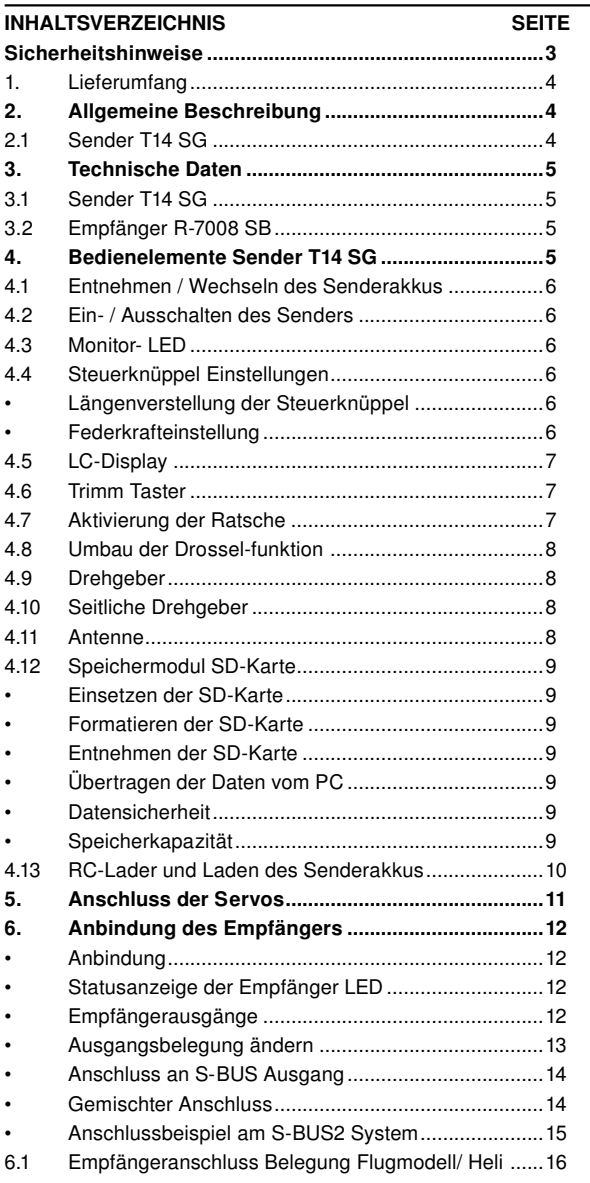

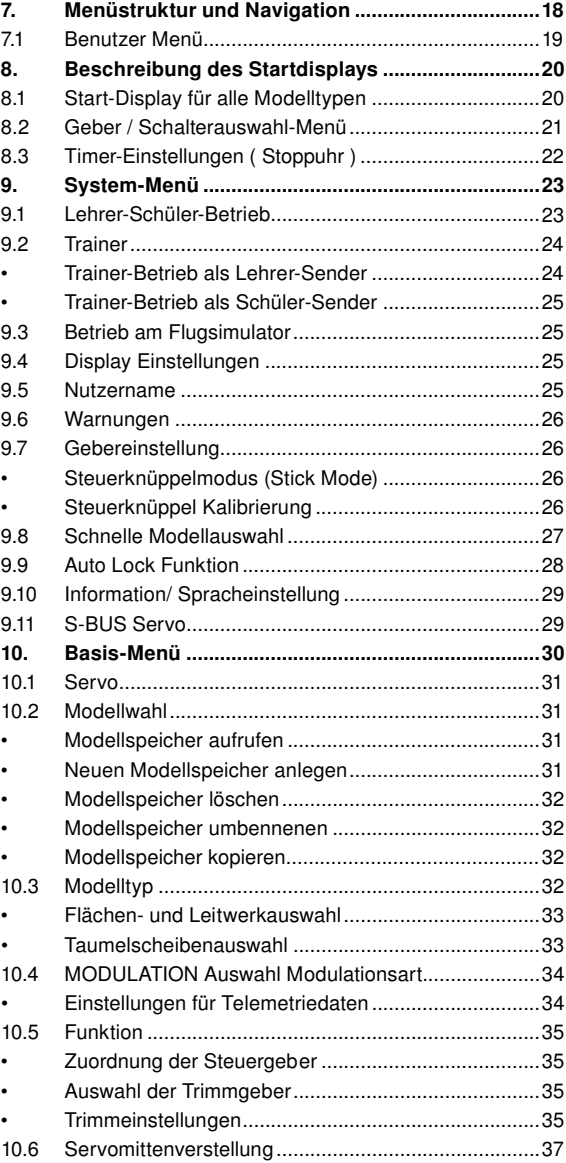

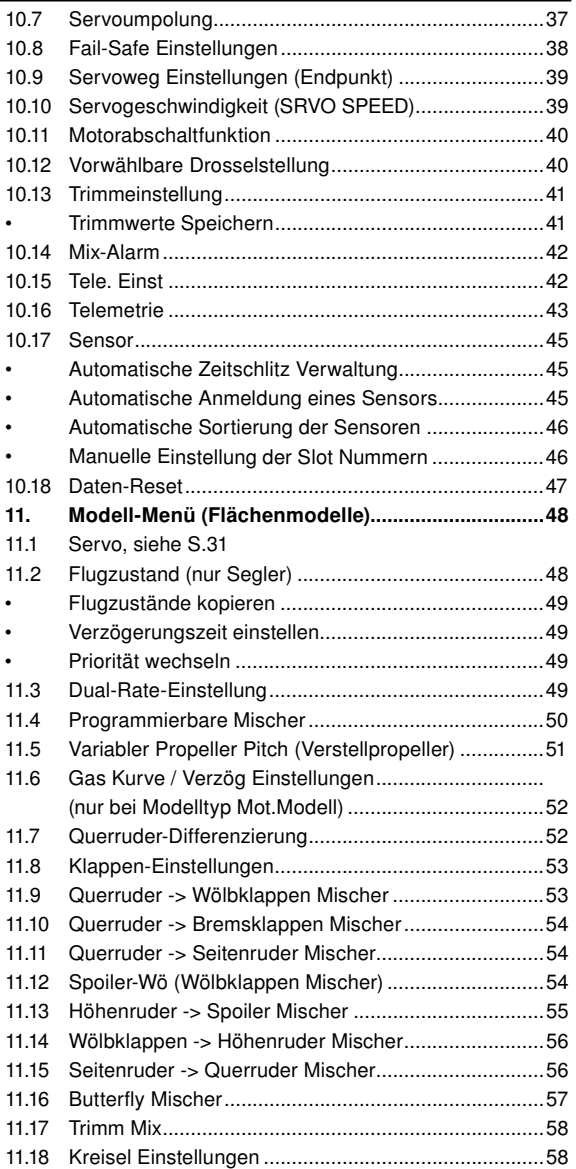

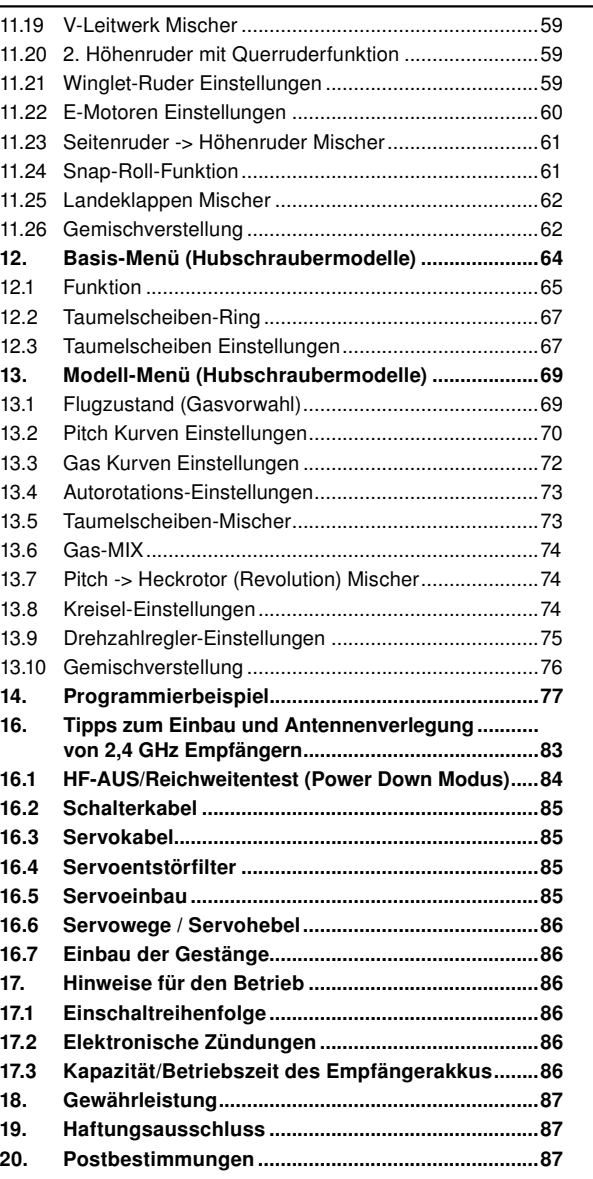

## T 145G

21. Konformitätserklärung .............................................87 22. Allgemeinzuteilung ...................................................88 23. Serviceadressen .......................................................89 24. Entsorgung ................................................................89 25. Kompatible Empfänger .............................................90

#### SICHERHEITSHINWEISE, UNBEDINGT BEACHTEN.

Lesen Sie vor Inbetriebnahme unbedingt diese Anleitung und besonders unsere Sicherheitshinweise genau durch. Wenn Sie ferngesteuerte Modellflugzeuge oder Hubschrauber erstmalig betreiben, empfehlen wir Ihnen einen erfahrenen Modellpiloten um Hilfe zu bitten. Diese Fernsteueranlage ist ausschließlich für den Betrieb von funkferngesteuerten Modellen konzipiert und zugelassen. Ripmax übernimmt keinerlei Haftung bei anderweitiger Verwendung.

#### **SICHERHEITSHINWEISE**

Ferngesteuerte Modelle sind kein Spielzeug im üblichen Sinne und dürfen von Jugendlichen unter 14 Jahren nur unter Aufsicht von Erwachsenen eingesetzt und betrieben werden. Ihr Bau und Betrieb erfordert technisches Verständnis, handwerkliche Sorgfalt und sicherheitsbewusstes Verhalten. Fehler oder Nachlässigkeiten beim Bau oder beim Fliegen können erhebliche Sach- oder Personenschäden zur Folge haben.

Da Hersteller und Verkäufer keinen Einfluss auf den ordnungsgemäßen Bau und Betrieb der Modelle haben, wird ausdrücklich auf diese Gefahren hingewiesen und jegliche Haftung ausgeschlossen.

Technische Defekte elektrischer oder mechanischer Art können zum unverhofften Anlaufen des Motors führen, wodurch sich Teile lösen und mit hoher Geschwindigkeit umherfliegen können. Auch ein Betrieb der Empfangsanlage ohne aktivierten Sender kann zu diesem Effekt führen (Failsafe Funktion).

Hierdurch entsteht erhebliche Verletzungsgefahr. Luftschrauben (Propeller), Rotoren bei Hubschraubern und generell alle sich drehenden Teile, die durch einen Motor angetrieben werden, stellen eine ständige Verletzungsgefahr dar. Funktions-, Servo- und Reichweitentests sollten deshalb mit deaktiviertem Motor / Antrieb vorgenommen werden. Vermeiden Sie unbedingt eine Berührung solcher Teile. Eine drehende Luftschraube kann z.B. einen Finger abschlagen!

Sicherheitshinweise

Bei Elektromotoren mit angeschlossenem Antriebsakku niemals im Gefährdungsbereich von Luftschrauben oder rotierenden Teilen aufhalten. Achten Sie ebenfalls darauf, dass keine sonstigen Gegenstände mit sich drehenden Teilen in Berührung kommen!

Schützen Sie Ihren Sender vor Staub, Schmutz und Feuchtigkeit. Setzen Sie die Geräte keiner übermäßigen Hitze, Kälteoder Vibrationen aus. Der Fernsteuerbetrieb darf nur im angegebenen Temperaturbereich von – 15 °C bis + 55 °C durchgeführt werden.

Benutzen Sie nur empfohlene Ladegeräte und laden Sie Ihre Akkus nur unter Aufsicht. Beachten Sie unsere Sicherheitshinweise zum Laden der Akkus. Über- oder Falschladungen können zur Explosion des Akkus führen. Achten Sie auf richtige Polung.

Vermeiden Sie Stoß- und Druckbelastung. Überprüfen Sie Ihre Anlage stets auf Beschädigungen an Gehäusen, Kabeln und Anschlussbuchsen. Durch Absturz beschädigte oder nass gewordene Geräte, selbst wenn sie wieder trocken sind, nicht mehr verwenden! Entweder im Futaba Service überprüfen lassen oder ersetzen.

Durch Nässe oder Absturz können Fehler entstehen, welche nach kurzer Betriebszeit zu einem Funktionsausfall führen. Es dürfen nur die von uns empfohlenen Komponenten und Zubehörteile eingesetzt werden. Verwenden Sie immer Original Futaba-Steckverbindungen.

#### ROUTINEPRÜFUNGEN VOR DEM START

- Bevor Sie den Empfänger einschalten vergewissern Sie sich, dass der Gasknüppel auf Stopp / Leerlauf steht.
- Immer erst den Sender, dann den Empfänger einschalten.
- Immer zuerst den Empfänger, dann den Sender ausschalten.
- Führen Sie vor dem Start einen Reichweitentest durch (siehe Seite 78).
- Ist der richtige Modellspeicher ausgewählt?
- Führen Sie einen Funktionstest durch. Prüfen Sie die Lauf richtung und die Ausschläge der Ruder am Modell.
- Sind Mischfunktionen und Schalter richtig eingestellt?
- Ist der Ladezustand der Akkus ausreichend?
- Im Zweifel Modell niemals starten! Sie gefährden sonst sich und andere.

#### MODELLBETRIEB

• Überfliegen Sie niemals Zuschauer oder andere Piloten.

- Gefährden Sie niemals Menschen oder Tiere •
- Fliegen Sie nie in der Nähe von Hochspannungsleitungen oder Wohngebieten.
- Betreiben Sie Ihr Modell auch nicht in der Nähe von Schleu sen und öffentlichem Schiffsverkehr.
- Betreiben Sie Ihr Modell nicht auf öffentlichen Straßen, Auto bahnen, Wegen und Plätzen etc.

#### Bei Gewitter dürfen Sie Ihre Anlage nicht betreiben.

Während des Betriebs niemals mit der Senderantenne auf das Modell 'zielen'. In dieser Richtung hat der Sender die geringste Abstrahlung. Am Besten ist eine Position des Piloten, bei der die Antenne eine seitliche Stellung zum Modell einnimmt.

#### VERSICHERUNG

Bodengebundene Modelle sind üblicherweise in einer Privathaftpflichtversicherung mitversichert. Für Flugmodelle ist eine Zusatzversicherung oder Erweiterung erforderlich. Überprüfen Sie unbedingt Ihre Versicherungspolice und schließen Sie, wenn nötig, eine Versicherung ab.

#### 1. LIEFERUMFANG

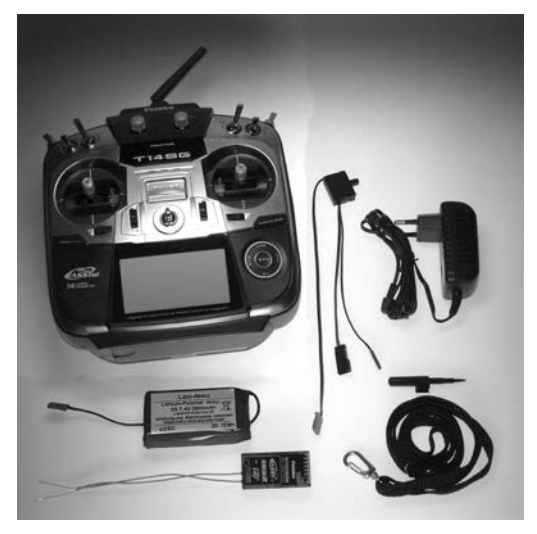

#### LIEFERUMFANG: T14 SG

1 Sender T14 SG 1 Empfänger R7008SB FASSTest® 1 Senderakku 2S LiPo 2800 mAh 1 Steckdosenlader LiPo 8,4V / 500 mA 1 Schalterkabel 1 Schraubendreher 1 Tragegurt

#### 2. ALLGEMEINE BESCHREIBUNG

Vollständig ausgebauter 14-Kanal Handsender der Leistungsklasse mit integrierter Telemetriefunktion, in 2,4 GHz FASS-Test® Technologie.

T 1456

#### 2.1 SENDER T14 SG

Das neu gestaltete Sender-Gehäuse liegt gut in der Hand und zeichnet sich zudem durch griffgünstig angeordnete Bedienelemente aus.

Ein zentral angeordnetes, hochauflösendes 128 x 64 Dot-Grafik-Display mit Hintergrundbeleuchtung sorgt mit seiner Größe von 74 x 38,5 mm für gute Lesbarkeit.

Das elegante und klare Design der Anlage wird durch das neue Cap-Touch-System ermöglicht. Kontaktlose Sensoren welche den 3D-Hotkey nachbilden, erlauben eine glatte und geschlossene Oberfläche ohne hervorstehende Bedienelemente. Die grafisch geführte Benutzeroberfläche, mit der bekannt ein-

fachen Futaba-Menüstruktur sorgt für eine leichte Bedienung, die Menüführung kann in 9 Sprachen gewählt werden.

#### Des weiteren beinhaltet die Software folgende weitere Funktionen:

- Integriertes Telemetrie System mit Datenanzeige im Display
- Sprachausgabe über Kopfhöreranschluss
- Melody (Ton) Ausgabe über Kopfhöreranschluss
- Vibrationsalarm
- S-BUS-Anschluss für Servos und Sensorenkonfiguration
- Telemetrie Einstellungs- und Anzeigemenü
- Telemetrie-Sensor Konfigurationsmenü
- Variable Propeller Pitch Funktion (Verstellpropeller)
- Freie Funktionswahl der Steuergeber Gas und Butterfly. flugzustandsabhängig
- Neutral- und Endpunkt-Abgleich für die Steuerknüppel 1-4

• Freie Menüwahl, jeder Anwender kann sich ein eigenes Benutzer Menü zusammenstellen, mit den am häufigsten gebrauchten Funktionen.

- Keine Gleichkanalstörungen, nahezu unstörbar, unempfindlich gegen Elektrosmog.
- Mit der neuen 2,4 GHz FASSTest® Übertragungstechnik ist das Funkfernsteuern von Modellen erheblich Störungssi cherer geworden.
- Einfachste Programmierung in Verbindung mit der grafisch geführten Benutzeroberfläche, die Menüstruktur und Bedie nung wurde von den T8FG und FX-20 Sendern weitgehend übernommen.
- Die Software ist in 9 Sprachen ausgeführt: Deutsch, Englisch, Französisch, Italienisch, Spanisch, Tschechisch, Japanisch, Russisch und Holländisch.
- Spezielle Präzisions-Kreuzsteuerknüppel mit Digitaler Trim mung und Trimmwertspeicher. Besonderer Wert wurde auf das Steuergefühl beim Durchfahren der Mittelposition gelegt. Erleben Sie das neue Steuergefühl.
- Die seitlich angebrachten Drehgeber ermöglichen eine prak tische Bedienung von Zusatzfunktionen ohne Loslassen der Steuerknüppel.
- Die Anlage verfügt über insgesamt 14 Kanäle (12 Prop- und 2 Schaltkanäle), wobei die Kanalreihenfolge frei wählbar ist.
- Der Sender ist mit 4 Analog-Drehgebern und 8 Schaltern be reits voll ausgestattet und benötigt kein weiteres Zubehör. Für nahezu alle Funktionen sind die Schalter oder Steuerge ber frei wählbar.
- Eine umfangreiche Software bietet auch für funktionsträch tige Motor-, Segelflug- und Hubschrauber-Modelle alle notwendigen Funktionen.
- Ausreichend freie Programmmischer, wahlweise mit 5-Punkt kurve, lösen auch komplexe Mischfunktionen.
- Integriertes Lehrer-Schüler-System mit Einzelfunktions- Umschaltung. Frei konfigurierbare Schüler-Lehrerkanalzuordnung.
- Über die SD-Karte kann die Software des Senders jederzeit vom Anwender selbst auf den neusten Stand gebracht wer den.
- 30 Modellspeicher intern, unendlich erweiterbar per SD- Karte - 3862 Modelle pro 2 GB.

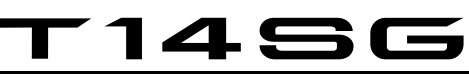

#### 4. BEDIENELEMENTE SENDER T14 SG

Wichtig!:

Der Senderakku-Unterspannungsalarm ist Werksseitig auf 5,6V für NiMH-Betrieb eingestellt. Für den im Lieferumfang befindlichen 2S LiPo-Akku ist ein höherer Alarmwert erforderlich.

Vor der ersten Inbetriebnahme den Alarmwert unbedingt auf 7,2 Volt einstellen.

Im Winter bzw. an kalten Tagen unter 10°C Außentemperatur den Alarmwert auf 7,4 Volt stellen. Eine interne Schutzschaltung des Akkus schützt diesen vor Tiefentladung und schaltet bei 6V Akkuspannung ab. Ein falsch eingestellter Alarmwer t kann also ein plötzliches Abschalten des Senders zur Folge haben.

Die Einstellung des Senderakku- Unterspannungsalarm kann im "MIX-ALARM" Menü eingestellt werden.

#### 3. TECHNISCHE DATEN

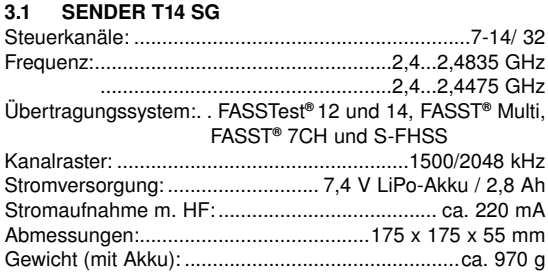

#### 3.2 EMPFÄNGER R 7008 SB

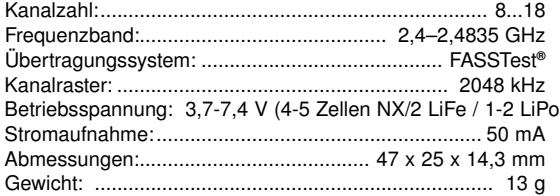

)

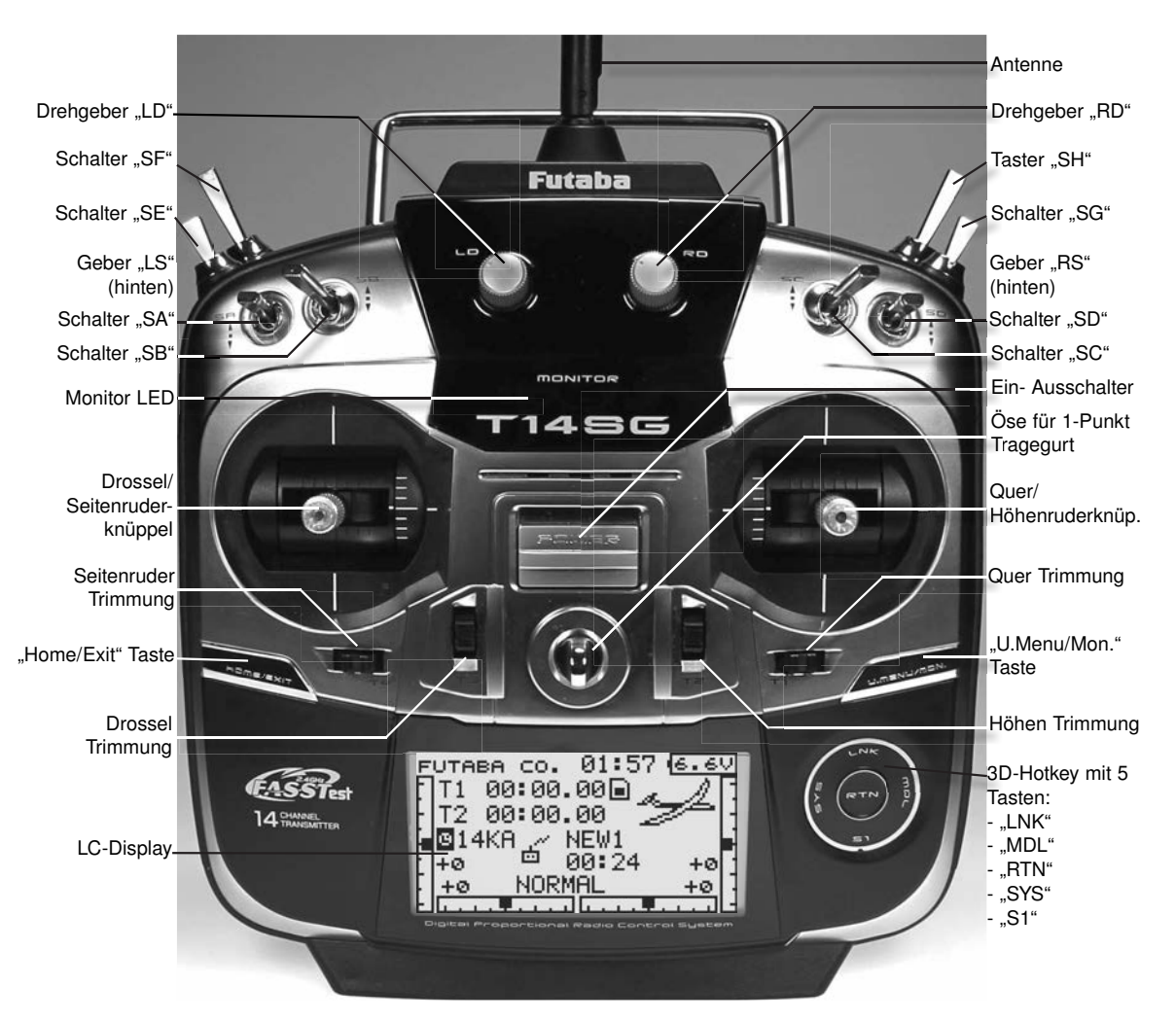

# T 1456

#### 4.1 ENTNEHMEN / WECHSELN DES SENDERAKKUS

- Zunächst den Sender ausschalten.
- Akkudeckel am Fuß des Senders öffnen.

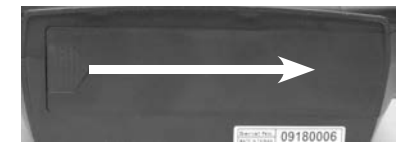

• Akkuanschlussstecker durch Ziehen am Stecker (nicht am Kabel) vom Sender lösen.

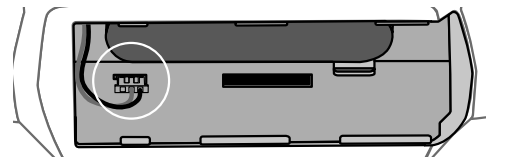

- Beim Wiedereinsetzen des Akkus in den Sender muss das Anschlusskabel nach links zeigen.
- Anschlussstecker wieder polrichtig einstecken.
- Akkudeckel wieder schließen.
- Darauf achten, dass kein Kabel eingeklemmt werden.

#### Hinweis:

Niemals den Akku aus dem Sender entnehmen, wenn die Monitor-LED noch blinkt. Dies kann zur Folge haben, dass Speicherwerte oder Speicherbausteine Schaden nehmen. Tritt dieser Fall ein. Sender nicht mehr benutzen und zum robbe-Service einsenden.

#### Wichtia!:

Der Senderakku-Unterspannungsalarm ist Werksseitig auf 5,6V für NiMH-Betrieb eingestellt. Für den im Lieferumfang befindlichen 2S LiPo-Akku ist ein höherer Alarmwert erforderlich.

Vor der ersten Inbetriebnahme den Alarmwert unbedingt auf 7,2 Volt einstellen.

Im Winter bzw. an kalten Tagen unter 10°C Außentemperatur den Alarmwert auf 7,4 Volt stellen.

Eine interne Schutzschaltung des Akkus schützt diesen vor Tiefentladung und schaltet bei 6V Akkuspannung ab. Ein falsch eingestellter Alarmwert kann also ein plötzliches Abschalten des Senders zur Folge haben.

- 4.2 EIN- / AUSSCHALTEN DES SENDERS
- Hauptschalter am Sender nach oben schieben.
- Nach der Überprüfung der HF-Umgebung schaltet sich die rechte Monitor-LED ein, als Zeichen der HF- Abstrahlung.
- Im Display erscheint das Zeichen für HF-Abstrahlung (siehe Seite 20). Es können bis zu 36 Sender gleichzeitig im glei chen Band betrieben werden. Ist das Band belegt, so schaltet der Sender nicht auf HF- Abstrahlung. Zu einem späteren Zeitpunkt erneut versuchen.

#### Hinweis:

Eine eingesetzte SD-Karte verlängert die Startphase etwas, da erst alle Dateien auf der Karte gelesen werden.

#### Achtung:

Während der Initialisierungsphase (Monitor-LED links blinkt rot) nicht ausschalten, dies könnte ggf. die Modelldaten auf der SD-Karte beschädigen.

#### AUSSCHALTEN DES SENDERS

- Hauptschalter am Sender nach unten schieben.
- Die HF-Abstrahlung wird unterbrochen und die im Arbeits speicher befindlichen Daten werden in den internen Speicher bzw. auf die SD-Karte geschrieben.

Wird während des Ausschalt- und Speichervorgangs der Sender erneut eingeschaltet, so wird dies aus Gründen der Datensicherung ignoriert.

#### 4.3 MONITOR- LED

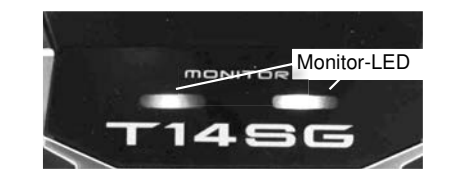

Auf der Frontseite befinden sich 2 Status-LED, welche mit Blinksequenzen den Senderstatus anzeigen.

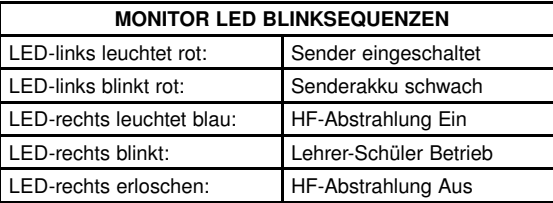

#### 4.4 STEUERKNÜPPEL EINSTELLUNGEN

Der T14SG Sender besitzt kugelgelagerte Präzisions-Kreuzsteuerknüppel, mit Kugellagerung und Potentiometern mit langer Lebensdauer nach Industriestandard.

Besonderer Wert wurde auf das Steuergefühl beim Durchfahren der Mittelposition gelegt.

#### LÄNGENVERSTELLUNG DER STEUERKNÜPPEL

Die Länge der Steuerknüppel ist stufenlos verstellbar und kann optimal an die Steuergewohnheiten angepasst werden.

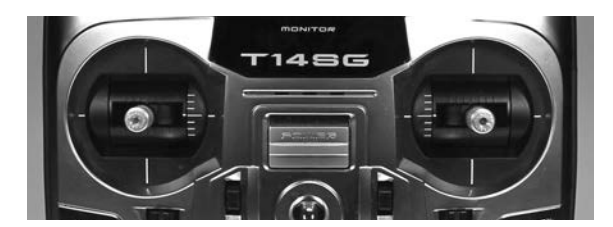

• Teil A und B lockern

#### Teil A Teil B

• Griff auf die gewünschte Länge einstellen

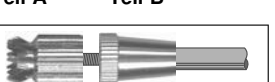

• Teil A und Teil B kontern

#### FEDERKRAFTEINSTELLUNG

Bei beiden Steuerknüppeln kann die Rückstellkraft der Federn stufenlos auf die individuellen Steuergewohnheiten des Piloten eingestellt werden. Dazu die Gummigriffschalen an der Senderrückwand abnehmen. Mit einem Kreuzschlitz Schraubendreher Federkraft einstellen. Rechtsdrehung = stärkere Federkraft

## 1456

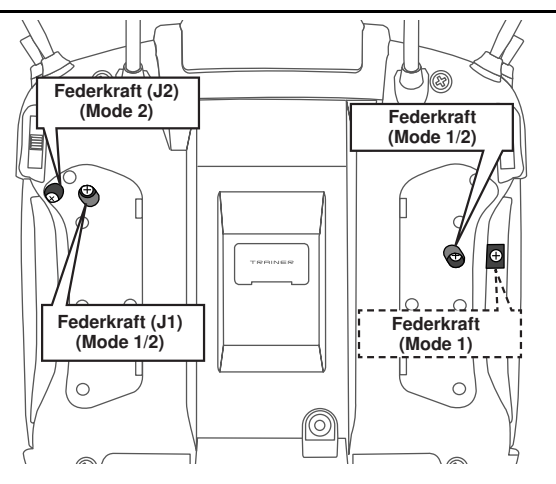

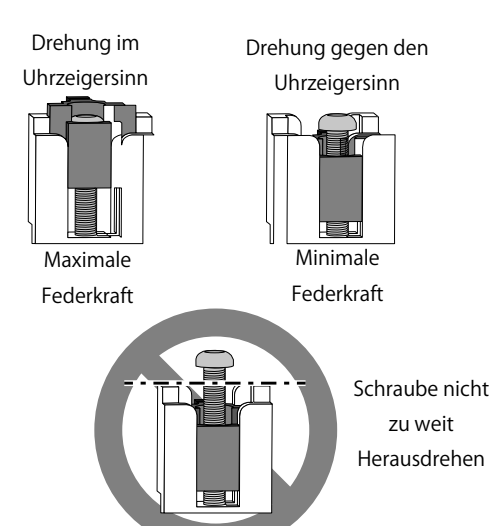

**Die Schraube berührt sonst das Gehäuse**

#### 4.5 LC-DISPLAY

Der große, übersichtliche und kontraststarke LCD Grafik-Monitor mit 128 x 64 Dots stellt dem Anwender sowohl bei der Programmierung als auch während des Betriebes alle notwendigen Informationen zur Verfügung.

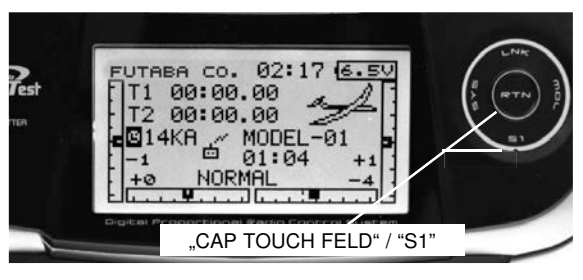

#### 4.6 TRIMM TASTER

Die 4 Trimmer um die Steuerknüppel (T1...T4), sind als Tast Trimmer ausgeführt. Sie können frei wählbar zur Trimmung der Steuerknüppel oder jedes anderen Steuergeberelements, als auch als Geber für Mischfunktionen eingesetzt werden.

Bei jeder Betätigung wird der Trimmwert um die voreingestellte Schrittweite verändert. Erreicht die Trimm-Position den Neutralpunkt (Mittelstellung) oder wird der Neutralpunkt überfahren, so ertönt ein akustisches Signal.

Die aktuelle Trimm-Position wird in einer Balkengrafik im Startdisplay angezeigt.

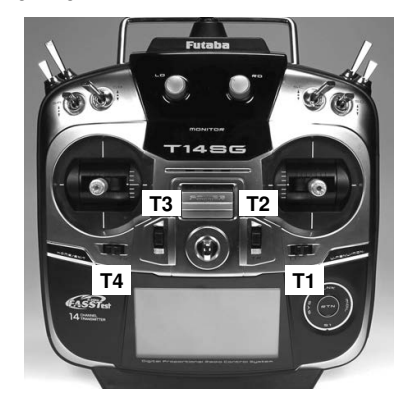

#### 4.7 AKTIVIERUNG DER RATSCHENFUNKTION

Für Flugmodelle wird üblicherweise die Ratschenfeder auf dem Motor/Gasknüppel eingesetzt. Dazu die Steuerknüppelplatte auf den gewünschten Steuerknüppel aufschrauben. Dadurch wird die Selbstneutralisierungfunktion ausgeschaltet. Ausserdem ist bereits an der Steuerknüppelplatte die Ratschenfeder aufgeschraubt, was eine sofortige Ratschenfunktion bedeutet. Um die Ratsche "weicher" einzustellen, Ratschenfeder vorsichtig etwas nach oben biegen. Für die Heli Piloten ist im Lieferumfang eine extra Bremsfeder enthalten, welche die Bremsfeder im Heli-Betrieb ersetzt.

Im System-Menü, Untermenü "Geber-Einstellungen" / "Stick-Mode" wird der Stick-Mode ausgewählt. Nach Umbau der Drosselfunktion muss dieser an die Gegebenheiten (Mode 1-4) angepasst werden. Serienmässig steht die Software auf Stickmode 2 (Drossel links), siehe auch STICK MODE Seite 26.

#### Hinweis:

Die Stick Mode Einstellung wirkt global für alle Modellspeicher. Beim Wechsel auf einen neuen Modellspeicher wird der zuletzt eingestellte "Stick Mode" automatisch übernommen!

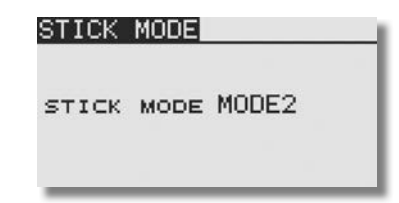

## 1456

#### 4.8 UMBAU DER DROSSEL-FUNKTION

Der Sender wird im Mode 2 ausgeliefert, linker Steuerknüppel mit Ratschenfunktion, rechter Steuerknüppel mit selbstneutralisierender Funktion.

Wahlweise kann einer der beiden Steuerknüppel auf eine Ratschenfunktion für eine nicht neutralisierende Motor-Gas-Funktion umgestellt werden.

Dazu müssen die seitlichen Gummigriffschalen abgezogen werden und die Rückwand an den vier bzw. die Antennenabdeckung an den zwei gekennzeichneten Stellen abgeschraubt werden.

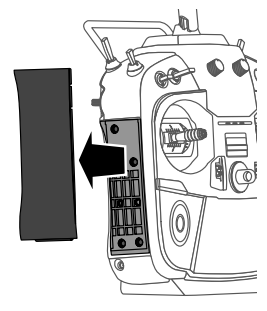

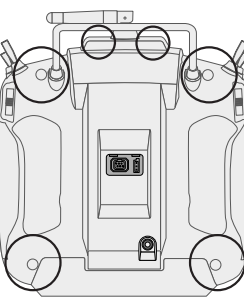

Ratschenfeder aus der Halterung nehmen.

Steuerknüppelplatte links festschrauben.

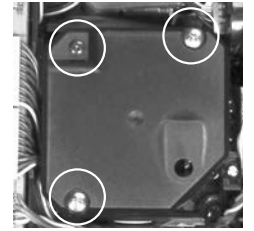

Steuerknüppelplatte rechts abschrauben.

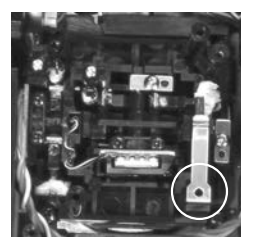

Ratschenfeder links in Halterung stecken.

#### 4.9 DREHGEBER

Die Drehgeber LD und RD sind analoge Geber, welche frei einer beliebigen Funktion zugeordnet werden können. Sie be sitzen eine feine Rastung und bei Erreichen der Mittelstellung ertönt ein akustisches Signal.

Durch die Markierung ist die eingestellte Position auch optisch ersichtlich.

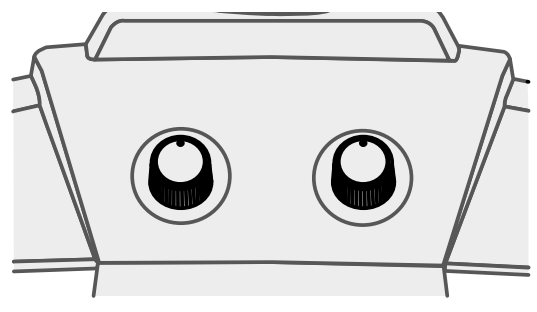

#### 4.10 SEITLICHE DREHGEBER

Die beiden seitlichen Drehgeber können wahlweise als Trimmer oder als Geber für eine beliebige Funktion zugeteilt werden. Sie besitzen eine feine Rastung und bei Erreichen der Mittelstellung ertönt ein akustisches Signal.

Der auf der linken Senderseite befindliche Geber ist mit LS. der auf der rechten Seite mit RS bezeichnet. Beide Geber sind bequem mit dem Zeigefinger bedienbar, ohne das die Steuerknüppel losgelassen werden müssen.

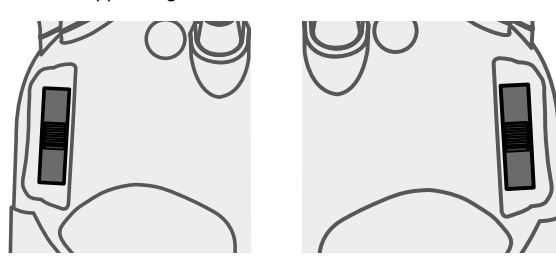

#### 4.11 ANTENNE

Die bewegliche Senderantenne sollte in eine nicht auf das Modell zielende Position (siehe Zeichnung) gebracht werden um eine bestmögliche Abstrahlung zu erhalten.

Niemals mit der Antenne auf das Modell zielen, in Verlängerung der Antennenspitze ist die Abstrahlung am geringsten!

Während des Fluges die Antenne nicht anfassen, dies reduziert die Abstrahlung und die Reichweite sehr deutlich.

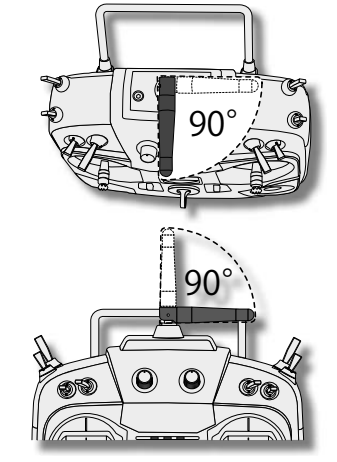

Abstrahlungsverhalten der Senderantenne

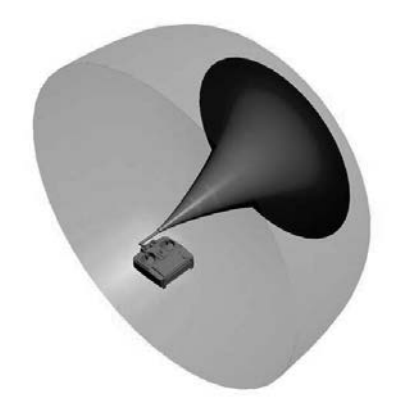

8

## T14SG

#### 4.12 SPEICHERMODUL SD-CARD

Auf einer separat zu erwerbenden SD-Karte bis 2 GB, bzw. bei einer SDHC Karte bis zu 4 GB lassen sich Modelldaten der verschiedenen Modelle abspeichern. Wir empfehlen die Verwendung von schnellen SD-Karten.

Es können auch SD-Karten Fabrikate aus dem Digital-Kamera-Zubehörbereich eingesetzt werden, bei der großen Typen-

vielfalt kann aber nicht für jede Type eine einwandfreie Funktion garantiert werden.

#### EINSETZEN DER SD-KARTE

Zum Einsetzen und Wechseln der SD-Karte gehen Sie bitte wie folgt vor:

- Sender ausschalten.
- Akkudeckel durch Schieben nach rechts, öffnen.
- Der SD-Karten Aufnahmeschacht wird sichtbar.

SD-Karte so halten, dass die Lock-Nase nach links zeigt. Karte bis zum An schlag in den Schacht einstecken, dabei rastet die Karte mit einem Klick hörbar ein.

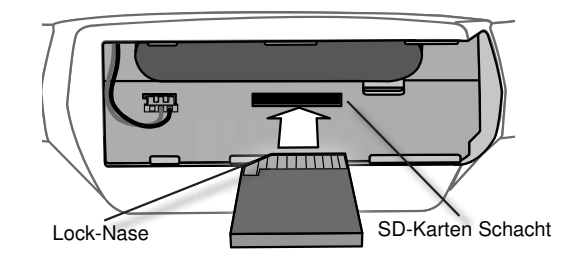

#### FORMATIEREN DER SD-KARTE

Bevor Sie Daten auf die SD-Karte schreiben, muss diese unbedingt erst im Sender initialisiert (formatiert) werden Gehen Sie dazu wie folgt vor:

- Karte in den Sender stecken und diesen einschalten. Es erscheint die Meldung: Karte wurde nicht initialisiert "Abbruch /Format".
- Wählen Sie zum Initialisieren das Feld Format aus und drüc ken Sie die "RTN" Taste.
- Es erfolgt eine Sicherheitsabfrage, ob die Karte formatiert werden soll, bestätigen sie diese mit "OK".
- Es erscheint die Meldung "Formatiere Karte" und im Display wird der Vorgang als Balkengrafik angezeigt.
- Je nach Kartengröße kann dieser Vorgang einige Minuten dauern.
- Nach erfolgter Formatierung erscheint die Meldung: "Forma tieren Ende". Bestätigen sie dies mit OK.
- Der Sender schaltet automatisch auf das Start-Display um.

#### ENTNEHMEN DER SD-CARD

Drücken Sie mit einem Finger gegen das Ende der SD-Karte bis sie sich leicht nach vorne schiebt und ein Klick Geräusch ertönt. Nun schiebt sich die SD-Karte selbst aus dem Schacht und kann entnommen werden.

#### Hinweis:

 $52$ 1.0GB **SD Memory Card** 

> SD-Card nicht während des Lese- oder Schreibvorgangs wechseln, dies kann zur Zerstörung der Daten oder der SD-Card führen.

#### ÜBERTRAGEN DER DATEN VOM PC

Zum Übertragen der Software Update-Dateien vom PC ist ein Karten-Lese-Schreibgerät für SD-Karten erforderlich. Diese sind im Elektrohandel und im Digitalfoto-Zubehörhandel erhältlich.

Die Daten auf der SD-Karte sind nicht im Windowsformat gespeichert und somit am PC nicht sichtbar.

#### **DATENSICHERHEIT**

Die Lebensdauer einer SD-Karte beträgt mehr als 100.000 Schreibzyklen. Sollte es nach sehr langem und häufigem Gebrauch zu Schreib-Lese-Schwierigkeiten kommen, so ist die Karte auszutauschen. Für die Datensicherheit der Karte können wir keine Verantwortung übernehmen, wir empfehlen eine Sicherheitskopie Ihrer Daten zu erstellen.

Die Datenspeicherung auf der SD-Karte als auch im Sender erfolgen stromlos. Bei einem Batteriewechsel des Senders bleiben die Daten erhalten.

#### **SPEICHERKAPAZITÄT**

Intern besitzt der Sender 30 Modellspeicher, als erweiterbares Speichermedium wird eine optionale SD-Karte eingesetzt. Der Sender kann Karten von 32 MB bis 2 GB (SDHC Karte bis 4 GB) verwalten. Auf eine SD-Karte mit 2 GB finden 3862 Modellspeicher ihren Platz.

#### HINWEISE ZUM UMGANG MIT SD-KARTEN

- SD-Karte nicht während des Speichervorgangs herausnehmen.
- SD-Karte nicht starken magnetischen oder elektrischen Fel dern aussetzen. Daten gehen verloren oder Karte kann zer stört werden.
- Keinem direkten Sonnenlicht oder hoher Luftfeuchtigkeit aus setzen.
- Keinem Schmutz, Wasser oder sonstigen Flüssigkeiten aus setzen.
- Karte beim Einsetzen oder Herausnehmen immer an den Ecken anfassen.
- SD-Karte immer in der richtigen Lage einsetzen.
- SD-Karte nur bei ausgeschaltetem Sender einstecken bzw. herausnehmen.

## T 14 S G

### Allgemein

#### 4.13 RC-LADER UND LADEN DES SENDERAKKUS

Für eine Normalladung des Sender- und Empfängerakkus empfehlen wir den beiliegenden Steckdosenlader. Stecken Sie den Steckdosenlader erst in die Steckdose bevor Sie den Ladestecker am Sender anschliessen. Nach Ladeende erst den Sender und dann den Steckdosenlader abziehen.

#### Achtung:

Der max. Lade- Entladestrom von 2A des Akkus darf auf keinen Fall überschritten werden. Durch höhere Ströme können die intern verbaute Sicherheitselektronik sowie die Akkuzellen Schaden nehmen. Verwenden Sie zum Laden des Akkus No. 4618 im Sender nur den Steckdosenlader No. 4619. Bedingt durch die Sicherheitselektronik des Akkus sind keine anderen Ladegeräte verwendbar.

#### Steckdosenlader 230V

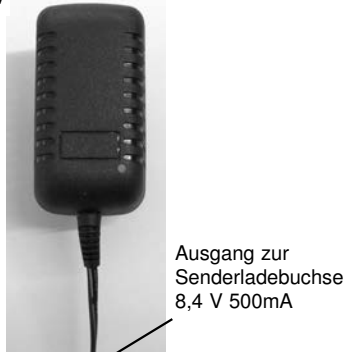

#### TECHNISCHE DATEN

Steckdosenlader No. 4619 Eingangsspg.: 100-230V /50Hz Ausgangsspg.: 8,4V<br>Ladestrom: 500mA Ladestrom:

#### ANSCHLUSS UND LADEN

Der Sender muss beim Laden unbedingt ausgeschaltet sein. Den Lithium Polymer-Senderakku wie gewohnt in den Sender einbauen und Steckverbindung entsprechend anschliessen.

#### Hinweis:

Darauf achten, das die Anschlusskabel nicht extrem verdreht oder gequetscht werden!

Zum Laden des LiPo Senderakkus den oben genannte Steckdosenlader No. 4619 in die Steckdose stecken (grüne LED leuchtet) und danach Ladestecker mit der entsprechenden Ladebuchse des Senders verbinden (LED leuchtet rot = Laden).

Nach Ladeende (grüne LED leuchtet) erst den Senderladestecker abziehen und dann den Steckdosenlader vom 230V Netz trennen.

#### Hinweis:

Ein weitgehend entladener Akku kann nach einer Ladezeit von ca. 6-8 Stunden wieder vom Ladegerät getrennt werden, auch wenn die LED noch rot leuchtet, der Akku ist dann schon zu 95% geladen.

Eine 100% Ladung (LED grün), kann je nach Toleranzen der Schutzbeschaltung und des Akkus deutlich über 12 Stunden dauern.

Um die Umwelt zu schützen, bringen Sie defekte oder verbrauchte Akkus zu den entsprechenden, kostenlosen Sammelstellen.

Werfen Sie diese auf keinen Fall in den Hausmüll. Die Akkus werden wieder aufgearbeitet.

#### SICHERHEITSHINWEISE:

- Akkupolung und Herstellerangaben beachten, Kurzschlüsse vermeiden.
- Bei starkem Erwärmen der Akkus diese abziehen.
- Akkus und Ladegerät nicht auf einer brennbaren Unterlage verwenden und nicht unbeaufsichtigt lassen.
- Max. Akkuladestrom beachten.
- Der Lader darf nur in trockenen Räumen verwendet werden.
- Nur zum Laden von wiederaufladbaren 7.4V LiPo-Akkus geeignet.
- Keine Trockenbatterien oder NC/ NiMH Akkus laden- Explosi onsgefahr!
- Defektes Gerät nicht selbst reparieren.

#### BETRIEBSZEITEN:

Mit dem im Lieferumfang enthaltenen Senderakku (2800mAh) besitzt der Sender bei voll aufgeladenem Akku eine Betriebszeit von ca. 10-12 Stunden.

Die Betriebszeit des Empfängerakkus ist stark abhängig von der Zahl der angeschlossenen Servos, der Leichtgängigkeit der Steuergestänge, sowie der Häufigkeit der Steuerbewegungen. Ein Servo nimmt bei laufendem Servomotor zwischen 150 und 600 mA auf, bei ruhendem Motor ca. 5 - 8 mA.

Erreicht das Servo die vom Steuerknüppel angegebene Position, so schaltet der Motor ab, und das Servo nimmt nur noch den Ruhestrom auf. Dabei ist es gleich, ob das Servo in Neutral-, Endstellung oder in einer Zwischenstellung ist.

Achten Sie deshalb darauf, dass die Gestänge leichtgängig sind und das Servo in seinem Steuerweg nicht mechanisch begrenzen.

Ein entladener Empfängerakku macht sich durch langsamer laufende Servos bemerkbar. Wird dies festgestellt, muss der Betrieb umgehend eingestellt und nachgeladen werden.

#### Hinweis:

Es kann über die Telemetriefunktion ein Empfängerakkuunterspannungsalarm gesetzt werden. Durch diese Warnschwelle kann im Display direkt der Wert des Akkus abgelesen werden.

Empfehlung der Warnschwellen Einstellung: NC= 1V/ Zelle NiMH= 1,1V/ Zelle LiPo= 3,3V/ Zelle

An kalten Tagen sollte für NC/ NiMH Akkus 0,1V und für LiPo Akkus 0,2V mehr pro Zelle gerechnet werden.

#### Wichtig!:

Der Senderakku-Unterspannungsalarm ist Werksseitig auf 5,6V für NiMH-Betrieb eingestellt. Für den im Lieferumfang befindlichen 2S LiPo-Akku ist ein höherer Alarmwert erforderlich.

Vor der ersten Inbetriebnahme den Alarmwert unbedingt auf 7,2 Volt einstellen.

Im Winter bzw. an kalten Tagen unter 10°C Außentemperatur den Alarmwert auf 7,4 Volt stellen.

Eine interne Schutzschaltung des Akkus schützt diesen vor Tiefentladung und schaltet bei 6V Akkuspannung ab. Ein falsch eingestellter Alarmwert kann also ein plötzliches

Abschalten des Senders zur Folge haben.

Die Einstellung des Senderakku- Unterspannungsalarm kann im "MIX-ALARM" Menü eingestellt werden.

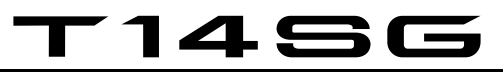

#### 5. ANSCHLUSS DER SERVOS (PWM)

#### Anschluss der Servos und Stromversorgung: Empfänger R 7008 SB

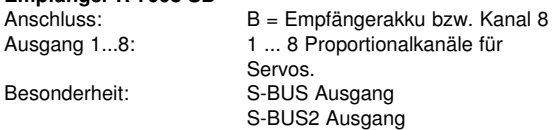

Die Schaltausgänge DG1+DG2 stehen am 8 Kanal Empfänger R 7008 SB über die Einstellung Fasstest® 12CH oder 14CH, nur am S-BUS Ausgang zur Verfügung.

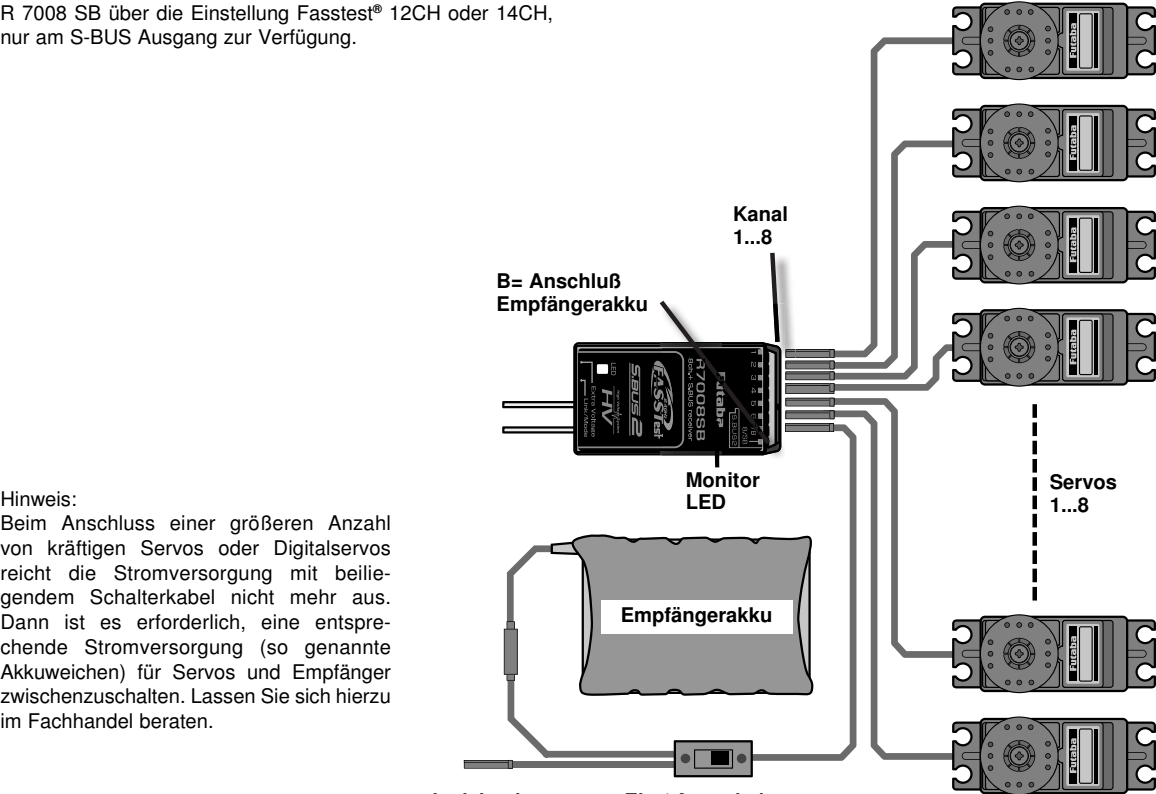

Beim Anschluss einer größeren Anzahl von kräftigen Servos oder Digitalservos reicht die Stromversorgung mit beiliegendem Schalterkabel nicht mehr aus. Dann ist es erforderlich, eine entsprechende Stromversorgung (so genannte Akkuweichen) für Servos und Empfänger zwischenzuschalten. Lassen Sie sich hierzu im Fachhandel beraten.

NEUES SYSTEM FÜR FUNKTIONSREIHENFOLGE

Die Auswahl des Modelltyps als Basis für die Mischfunktionen erzeugt nach der Modelltypauswahl automatisch einen Vorschlag für die Mischfunktionen und die Reihenfolge der Kanäle. Wir empfehlen diese, wenn möglich, beizubehalten damit sich ein Belegungsstandard ergibt. Allerdings kann jeder Geber frei zu jedem Kanal eingestellt werden.

Im Menü 'FUNKTION' wird übersichtlich angezeigt, an welchem Ausgang das entsprechende Servo angeschlossen wird und mit welchem Geber es gesteuert wird. Bei Funktionen mit 2 oder mehr Servos werden automatisch die entsprechenden Geber konfiguriert.

Innerhalb eines Modelltyps variiert die Konfiguration wenig. Bedingt durch die Anzahl der Ruder und Klappen erhöht sich die Zahl der belegten Kanäle.

Anders beim Wechsel eines Modelltyps. Ändert sich der Modelltyp beispielsweise von normalem Leitwerk auf Leitwerk mit 2. Höhenruderservos (Ailvator) so ändert sich zwangsweise auch die Reihenfolge der Funktionen (Int. Reset).

Dies gilt natürlich auch für Segelflugmodelle, mit und ohne Motor, sowie für Nurflügelmodelle, mit und ohne Winglets.

Auf Seite 16 finden Sie die Aufstellungen der Servo-Anschlussreihenfolge, ge ordnet nach den verschiedenen Modelltypen.

Ladebuchse Ein-/ Ausschalter

An diesen FASSTest ® Telemetrie-Empfänger R7008SB können sowohl normale PWM Servos als auch S.BUS Servos, sowie über den S.BUS2 Anschluss auch Telemetrie-Sensoren angeschlossen werden.

#### 6.1 ANBINDUNG EINES FASSTEST® EMPFÄNGERS

Um die codierten Signale des Senders zu empfangen und umzusetzen, muß der Empfänger an den Sender "gebunden" werden.

- Beim Anbinden sollte in der Umgebung kein weiteres FASSTest® System eingeschaltet sein.
- Sender und Empfänger nahe zueinander bringen (ca. 50 cm oder näher)
- Sender einschalten und das Menü Basis/Modulation "FASSTest® 14 Kanal" Modulation aufrufen.
- Wählen ob 1 (Einzel) oder 2 Empfänger (Dual) an diesen Modellspeicher des Senders angebunden werden sollen.
- Taste "LINK" drücken
- Spannungsversorgung des Empfängers einschalten, die ser startet den Anbindungsprozess und sendet die indivi duelle Codenummer des Empfängers zum Sender.

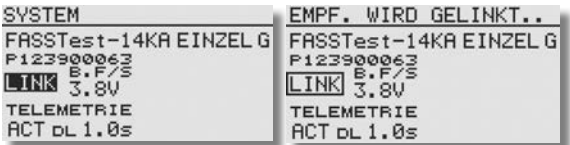

- Die Empfängercodenummer erscheint im Display.
- Nach erfolgter Anbindung, leuchtet die Empfänger LED grün.
- Die Anbindung des zweiten Empfängers erfolgt in der glei chen Art und Weise.
- In diesem Menü kann auch die Alarmspannung für den Battery Failsafe dieses Empfängers eingestellt werden. Dazu auf den Button ..B.F/S" drücken

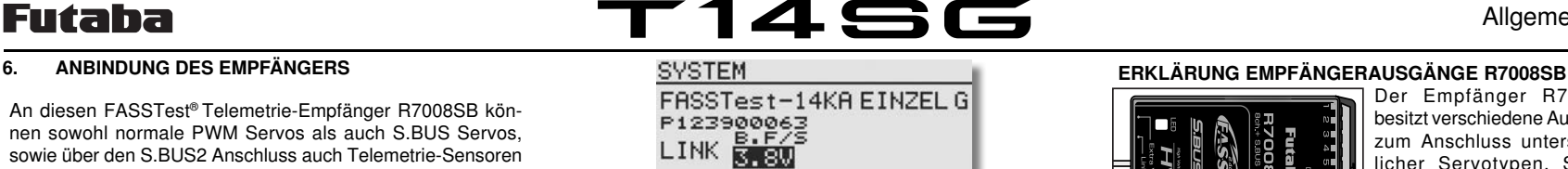

• Nun kann mit dem "Cap Touch Feld" die B.F/S Alarmspannung im Bereich von 3,5 bis 8,4 Volt eingestellt werden.

#### 6.2 ANBINDUNG FASST/ S-FHSS EMPFÄNGER

**TELEMETRIE**  $ACT$   $DL$   $1.0s$ 

- Beim Anbinden darf in der Umgebung kein weiteres FASST bzw. S-FHSS System eingeschaltet sein.
- Sender und Empfänger nahe zueinander bringen (ca. 50cm oder näher).
- Sender einschalten
- Empfängerstromversorgung einschalten

• Taste Easy Link (ID Set) am Empfänger für mindestens 1 Sekunde drücken und wieder loslassen um den Empfänger an den Sender zu "binden".

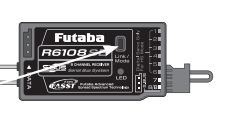

• Wenn die Anbindung erfolgt ist, leuchtet die Empfänger LED grün.

Es können mehrere Empfänger an den gleichen Sender "angebunden" werden. Soll die "Bindung" an ein anderen Sender erfolgen, so ist nach dem Einschalten die Taste Easy-Link erneut zu drücken.

#### STATUSANZEIGE DER EMPFÄNGER - LED

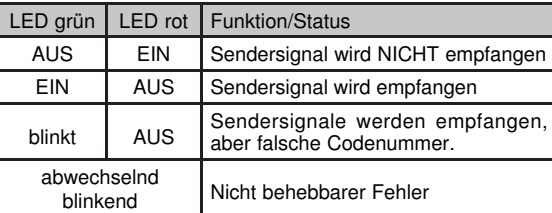

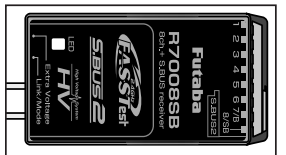

Der Empfänger R7008SB besitzt verschiedene Ausgänge zum Anschluss unterschiedlicher Servotypen, S.BUS-Geräten sowie Telemetrie-Sensoren.

Allgemein

#### Ausgang:  $1.6:$

Anschluss normaler (PWM) Analog - und Digital - Servos für die Kanäle 1...6 oder (9...14).

Der Empfänger ist umschaltbar und kann die PWM-Kanäle 1...8 oder 9...16 empfangen. Mit zwei R7008SB Empfängern sind also insgesamt 16 Kanäle für PWM-Servos verfügbar.

#### 7/B:

Anschluss normaler (PWM) Analog - und Digital - Servos für den Kanal 7 oder (15) bzw. die Empfängerbatterie (ggf. über ein V-Kabel).

#### 8/SB:

Anschluss normaler (PWM) Analog - und Digital - Servos für den Kanal 8 oder 16.

Dieser Ausgang ist per Software auf das S.BUS-Protokoll Umschaltbar.

Wenn dieser Ausgang auf S.BUS (Mode B oder D) umgestellt ist, können an diesen Ausgang nur noch Servos und Geräte angeschlossen werden, welche das S.BUS Protokoll verstehen. Dies sind derzeit S.BUS Servos, Kreisel und Flybarlesssysteme mit S.BUS Eingang, sowie Akkuweichen. Achten Sie auf die Kennzeichnung der Geräte mit diesem Logo:

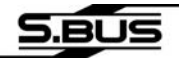

#### S.BUS2:

Der S.BUS2 ist eine Weiterentwicklung des S.BUS und wirkt bidirektional. Es können bis zu 32 Sensoren am 1. Empfänger angeschlossen werden.

In keinem Fall S.BUS Geräte am S-BUS2 anzuschließen. Wir empfehlen eine strikte Trennung und Einsatz der S.BUS und S.BUS2 Geräte am jeweiligen Anschluss.

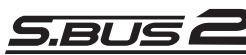

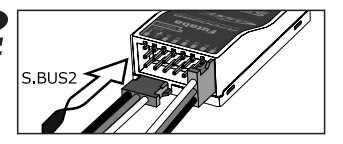

# 1456

#### • EXTRA VOLTAGE (SPANNUNG)

Der Empfänger funkt automatisch die Empfängerakkuspannung und die Empfangsqualität an den Sender. Zusätzlich ist der Empfänger bereits mit einem Anschluss zur Erfassung der Fahr-Flugakkuspannung ausgerüstet.

Über die Anschlussbuchse EXTRA VOLTAGE kann automatisch die aktuelle Fahr-/Flugakkuspannung an den Sender übertragen werden.

Dazu ist das optionale Anschlusskabel erforderlich. Bitte achten Sie beim Anschluss auf die Polarität.

An dem Anschluss kann eine Spannung von max. 70 V DC angeschlossen werden. Zur Sicherheit ist im Anschlusskabel eine Sicherung eingebaut.

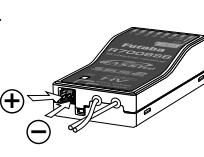

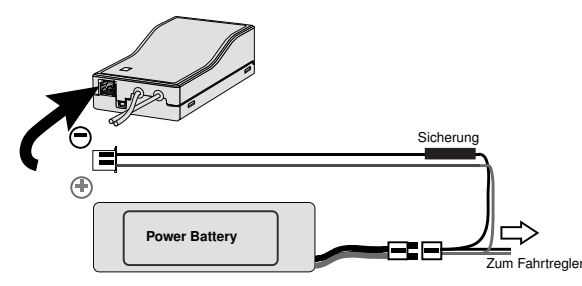

### SICHERHEITSHINWEIS:

 $\bigwedge$ 

- Obwohl der Messbereich des Sensors 70 Volt DC beträgt, dürfen nur Spannungen von bis zu 60 Volt DC (maximal 14S LiPo) angeschlossen und gemessen werden. Spannungen über 60V DC unterliegen der Niederspannungsrichtlinie und erfordern besondere Schutzmaßnahmen und Kenntnisse.

6.3 EMPFÄNGER-AUSGANGSBELEGUNG ÄNDERN

Link /Mode

1. "LINK/MODE"- Taste gedrückt halten.

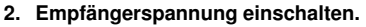

- grüne und rote LED leuchten gemeinsam
- "LINK/MODE"- Taste loslassen.
- Danach wird eine Blinksequenz der roten LED angezeigt.

• In der Grundeinstellung (Programmiermodus) blinkt die rote LED 1 x (Mode A)

#### 3. Durch Drücken der Link-Taste, Mode wählen.

• Der gewählte Mode wird durch Blinken angezeigt, siehe Tabelle.

Mode A: rote LED blinkt 1x Mode B: rote LED blinkt 2x Mode C: rote LED blinkt 3x Mode D: rote LED blinkt 4x

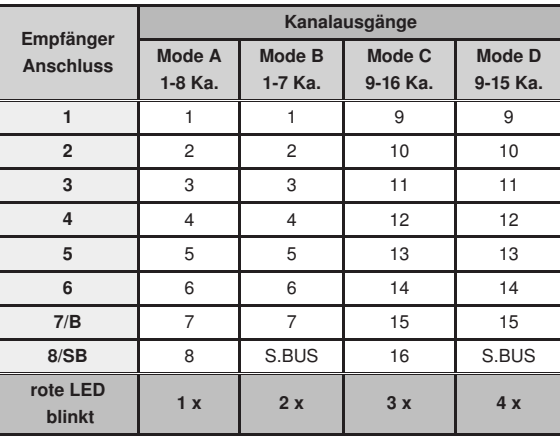

#### 4. Um den Mode zu speichern, "LINK/MODE" Taste für ca. 2 Sek. gedrückt halten.

- es blinken die rote und grüne LED gemeinsam.
- danach wechselt die Anzeige auf die rote LED (Empfang)

#### 5. Zur Übernahme des Mode, Empfänger ausschalten.

#### Hinweis:

Der Sender an dem der Empfänger angebunden ist, darf während der Änderung der Ausgangsbelegung nicht eingeschaltet sein.

Nachstehend 2 unterschiedliche Beispielkombinationen von Empfängerausgangs-Belegungen.

#### Beispiel1:

15 Standard PWM-Kanäle plus 1 S.BUS-Ausgang, sowie 1 S.BUS2 Ausgang.

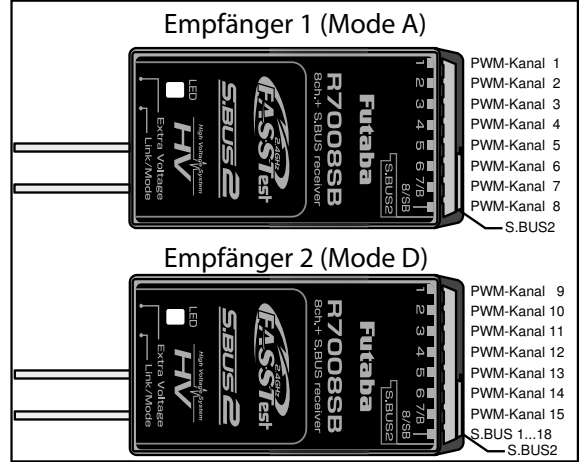

#### Beispiel2:

16 Standard PWM-Kanäle, kein S.BUS-Ausgang, sowie 1 S.BUS2 Ausgang.

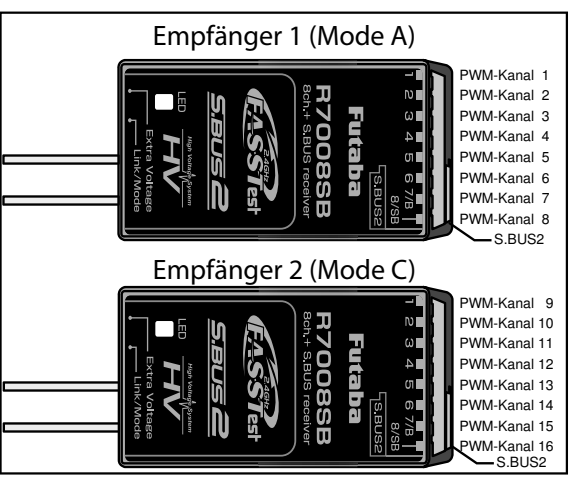

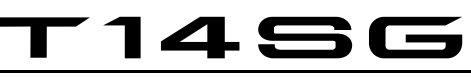

#### Allgemein

#### ANSCHLUSS AN S.BUS AUSGANG

Futaba

An diesem Ausgang können direkt bis zu 18 (16 Prop- 2 Schaltkanäle) der neuen, programmierbaren S-BUS Servos parallel angeschlossen werden. Durch digitale Adressierung reagiert das Servo nur auf Informationen welche die richtige Servoadresse beinhalten.

Um den S-BUS Ausgang nutzen zu können, entsprechende S-BUS Servos über den S-BUS HUB oder V-Kabel an den S-BUS Anschluss des Empfängers anschliessen. Hinweis: Einzelne S-BUS Servos können auch direkt an den S-BUS Ausgang angeschlossen werden.

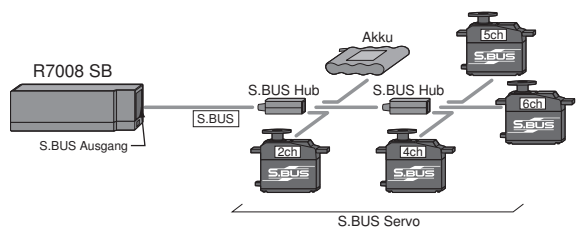

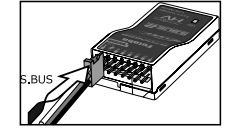

#### GEMISCHTER ANSCHLUSS

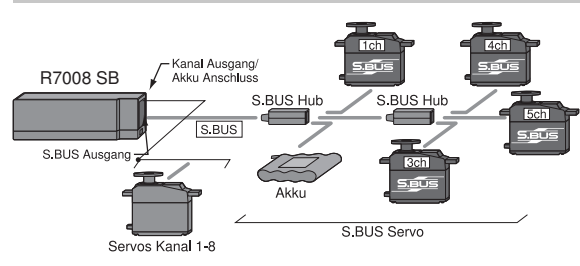

#### Hinweis:

Die maximale S-BUS Kanalzahl beträgt 16+2. Es stehen aber nur soviele Kanäle zur Steuerung zur Verfügung, wie der Sender besitzt (derzeit 12 oder 12+2).

#### Achtung:

Ein Akkuanschluss direkt am Empfänger kann 3A Dauer und 6A kurzzeitig an Strom zur Verfügung stellen.

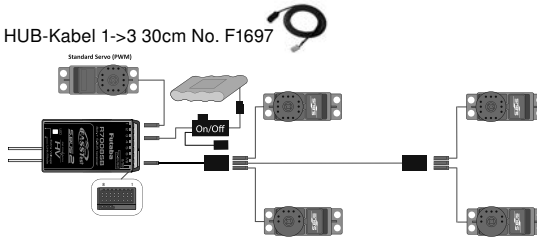

Laststrom: 3 A Dauer / 6 A kurzzeitig

Bei höherem Strombedarf ist ein zweiter Akkuanschluss an die Steckerleiste des Empfängers zu führen. Die Strombelastbarkeit steigt dann auf 5A Dauer, 10A kurzzeitig. Weitere Spannungsanschlüsse für S-BUS sind in Vorbereitung.

Bei höheren Strömen empfehlen wir die Nutzung einer Akkuweiche PSS 2018!

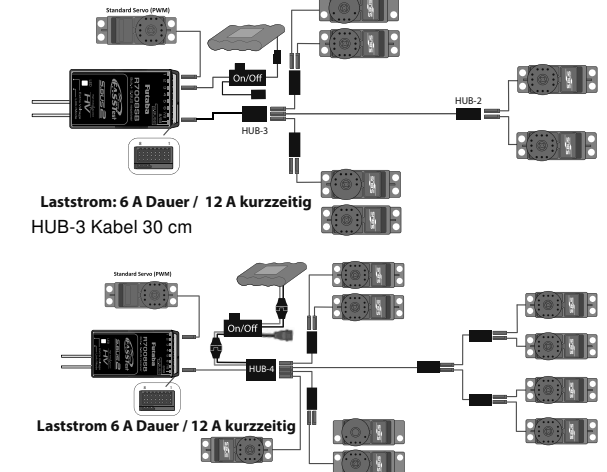

HUB-4 mit Hochstromanschluss

Empfohlenes Zubehör:

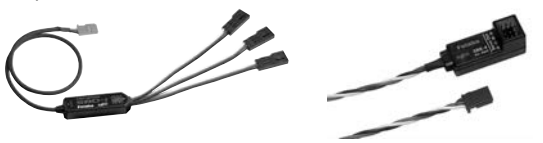

Der S-BUS PWM Adapter, bietet die Möglichkeit das neue S-BUS-System auch bei bestehenden Modellen bzw. mit vorhandenen Servos einzusetzen. Adapter zum Anschluss von 3 bzw. 4 Standard-Servos an den S-BUS Ausgang. Wandelt das Signal für jeden Ausgang separat von S-BUS auf PWM um. Den Ausgängen kann eine gleiche oder unterschiedliche Kanalnummern zugeordnet werden. Die Kanalnummern-Zuordnung erfolgt entweder über den PC mit der PC-Link Software oder dem PC-unabhängigen handlichen S-BUS Programmer SBC-1.

Weiteres S-BUS Zubehör finden Sie unter www.robbe.com!

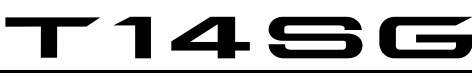

#### ANSCHLUSSBEISPIEL AM S.BUS UND S.BUS2 SYSTEM

S-BUS Servos und S.BUS2 Servos und Kreisel müssen im richtigen Empfängerausgang angeschlossen und genutzt werden.

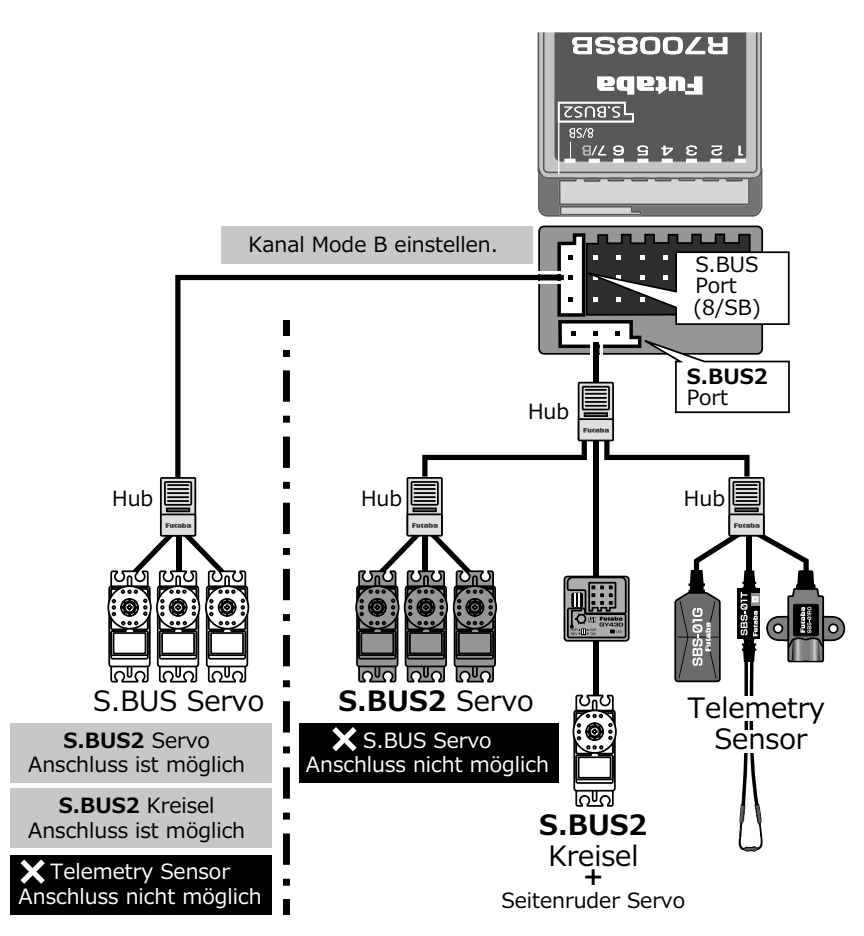

#### • ANSCHLUSS VON TELEMTRIESENSOREN

Am S.BUS2 Anschluss des Empfängers, werden die Sensoren für die Telemetrie-Datenübertragung angeschlossen.

Es können bis zu 32 Telemetriesensoren oder Geräte mit S.BUS 2 Sensorausgang angeschlossen werden.

Beispielsweise, künftige Fahrtregler mit S.BUS2-Anschluss, welche die Telemetriedaten zur Verfügung stellen, die der Empfänger zu Boden funkt.

Folgende Sensoren stehen derzeit zur Verfügung: Stromsensor 150A Vario-Höhensensor GPS-Multi-Sensor, Vario, Höhe und Geschwindigkeit Präzisions-Vario-Höhenssensor TEK Temperatursensor 125° C Temperatursensor 200° C RPM-Sensor Optic SBS01RO RPM-Sensor Magnetic SBS01RM Vario Sensor GPS-Multi-Sensor, Vario, Höhe und Geschwindigkeit Stromsensor 150A

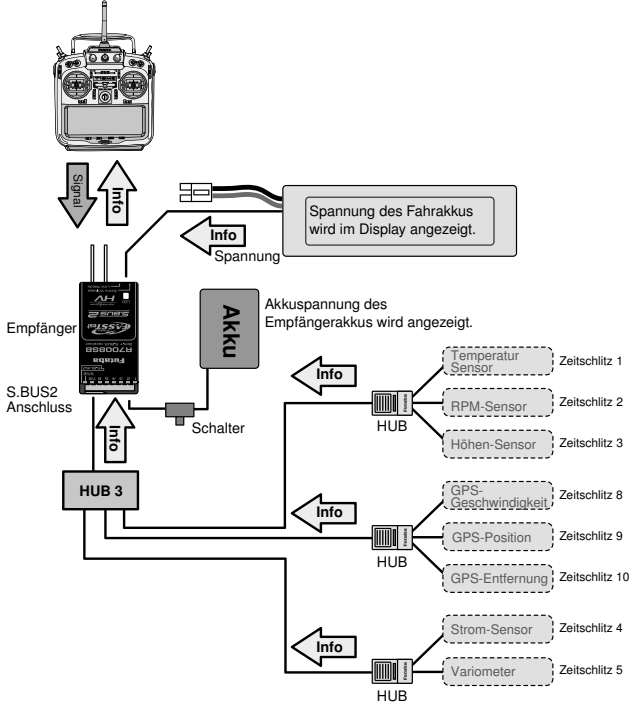

## **T14SG**

### Allgemein

### erklärung Ruderbegriffe: Erklärung Ruderbegriffe: Erklärung Ruderbegriffe:

#### Normal und V-Leitwerk

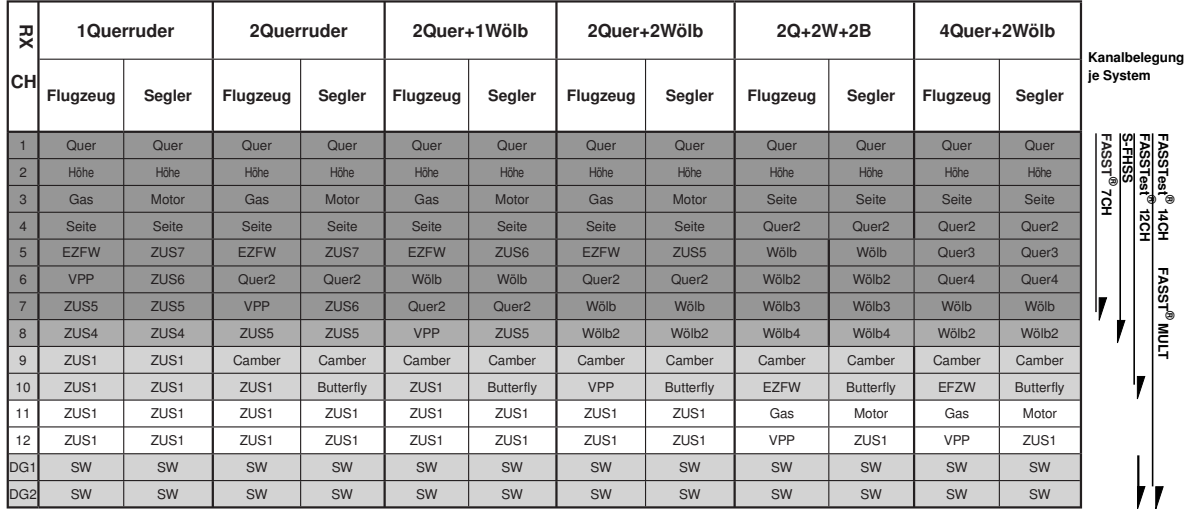

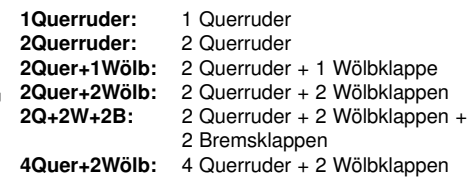

#### Ailvator (zweites Höhenruder)

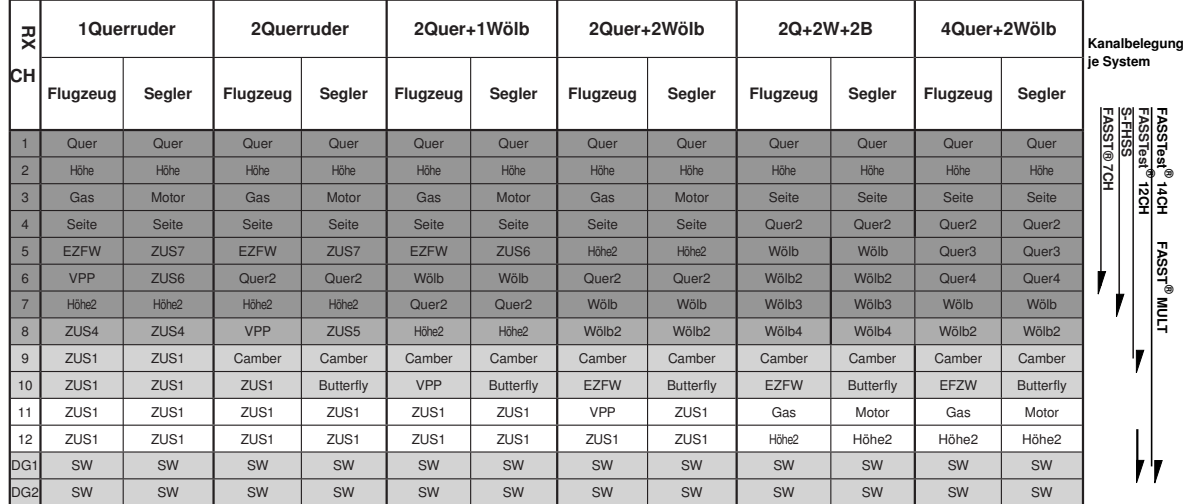

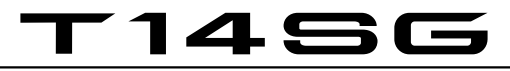

#### Nurflügel, Delta Flügel

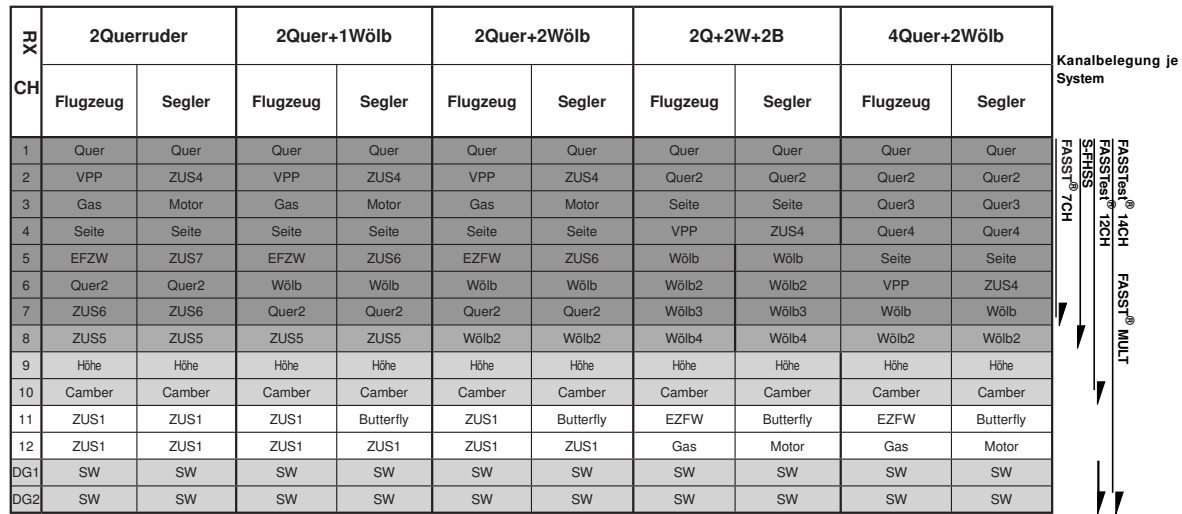

#### Helikopter

#### FASSTest® 14CH/ FASST® MULTI/ FASST® 7CH/S-FHSS

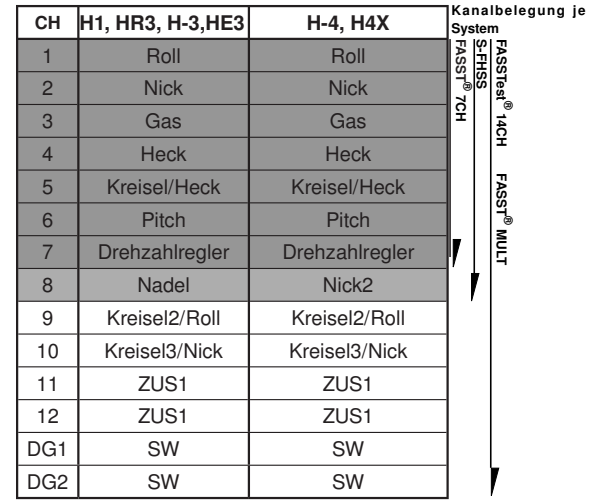

#### Nurflügel, Delta Flügel (2 Seitenruder)

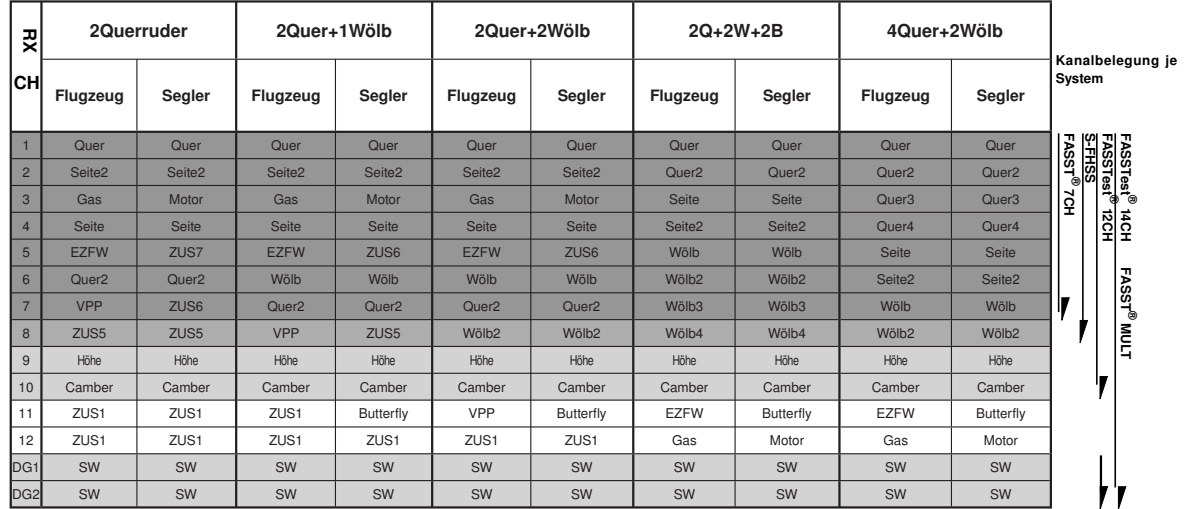

#### FASSTest® 12CH

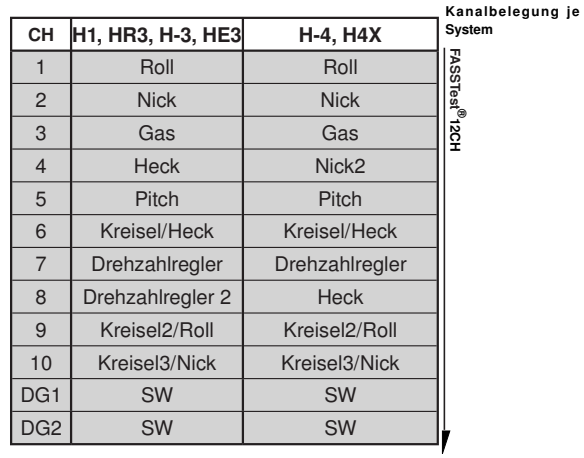

# 1456

#### 7. MENÜSTRUKTUR UND NAVIGATION

Die Menü-Struktur ist klar in drei Auswahlmenüs, System (SYS)-, Basis (LNK) - und Modell (MDL) -Menü gegliedert. Von den jeweiligen Auswahlmenüs, gelangt man in die verschiedenen Einstellmenüs. Einige Auswahl- und Einstellmenüs besitzen weitere Seiten oder eine Unterebene.

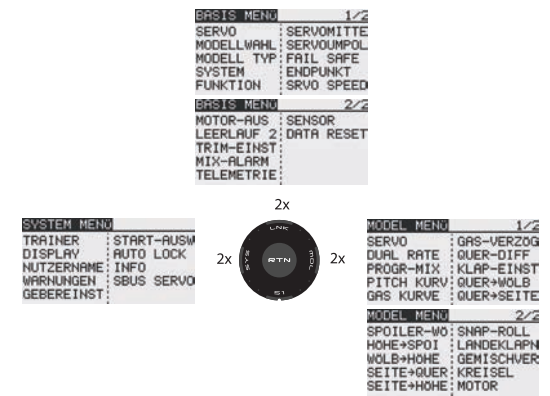

Häufig benötigte Einstellmenüs, z.B. das Modulationsauswahlmenü, sind über das Startdisplay direkt erreichbar (siehe auch Beschreibung Startdisplay auf Seite 20).

Die Navigation der T14 SG-Anlage ist einfach und logisch gestaltet. Das "CAP TOUCH FELD", die Auswahltasten "HOME/ EXIT" und "U.MENU/MON" dienen zur Menüsteuerung.

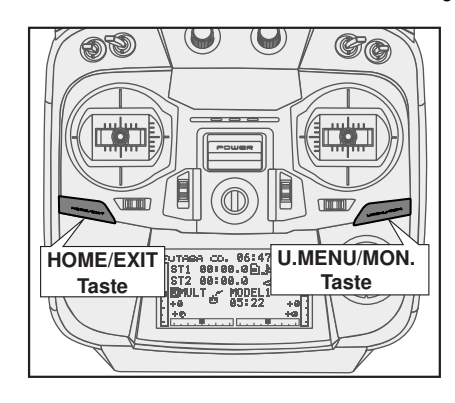

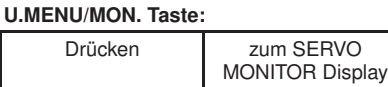

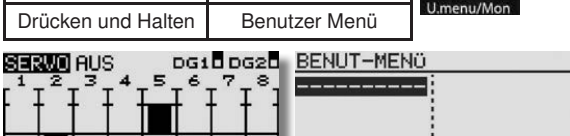

#### HOME/EXIT Taste:

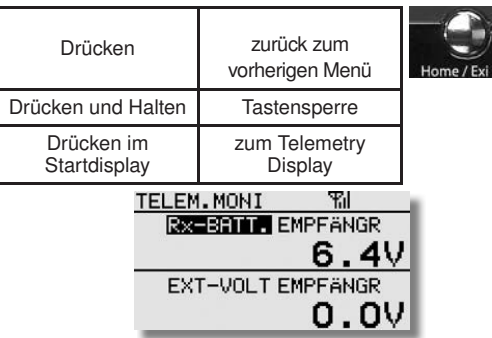

#### **ERKLÄRUNG "CAP TOUCH" TASTEN**

#### S1-Taste

- Die Taste-S1 dient zum Umblättern innerhalb der Auswahl menü-Ebene von Seite 1/2 auf 2/2.
- Ausserdem kann auch mit dieser Taste die Tastensperre ein bzw. ausgeschaltet werden.

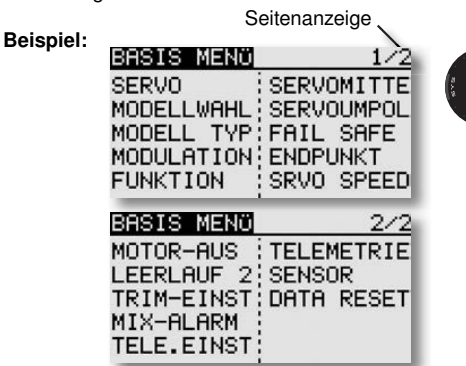

1x

#### ERKLÄRUNG "SYS", "LNK" UND "MDL" TASTEN

• Um in die Menüs zu gelangen, müssen die "Tasten" System (SYS)-, Basis (LNK) - oder Modell (MDL) -Menü immer mit einem Doppelklick angeklickt werden. Ausserdem kann man aus jedem Untermenü direkt in die Anzeige Servo Monitor springen. Dazu zweimal die "SYS" Taste betätigen.

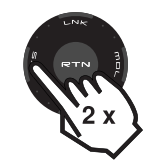

#### **ERKLÄRUNG "RTN" TASTE**

• Zur Bestätigung einer Auswahl muss "RTN" gedrückt werden, damit wird eine 'ENTER'-Funktion realisiert. Auss erdem kann durch längeres Halten der "RTN" Taste, eine Ein stellung z.B. % Werte auf Werkseinstellung zurücksetzen.

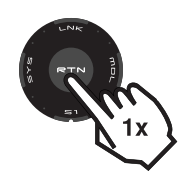

#### **ERKLÄRUNG "CAP TOUCH" FELD**

- Eine Drehbewegung des "CAP TOUCH FELDES" dient zur Veränderung von Daten und zum Navigieren innerhalb eines Menüs.
- So können in den Untermenüs z.B. %-Werte durch eine Rechtsdrehung erhöht und durch eine Links drehung verringert werden.

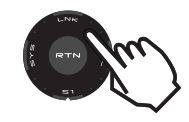

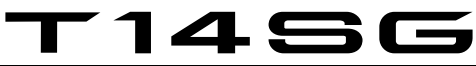

#### 7.1 BENUTZER MENÜ

Das Benutzer Menü dient als Schnelleinstellmenü für den Benutzer. Anstatt die Einstellfunktionen in den unterschiedlichen Menüs zu suchen, kann der Benutzer ein für seine Ansprüche zusammengestelltes Einstellmenü, mit max. 10 Menüpunkten, entwerfen.

Das Benutzer Menü wird vom Startdisplay aus geöffnet, in dem man die "U.MENU/Mon." Taste lange drücken. Das Menü stellt sich dann wie folgt dar:<br>BENUT-MENÜ

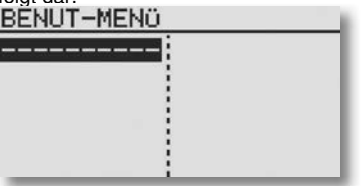

Um das Benutzer Menü anzupassen, muß die "RTN" Taste betätigt werden. Danach öffnet sich die ..MENÜ AUSWAHL" aus dem die verschiedenen Menüs mit Hilfe des "Cap Touch Feldes" und der "RTN" Taste ausgewählt werden können.

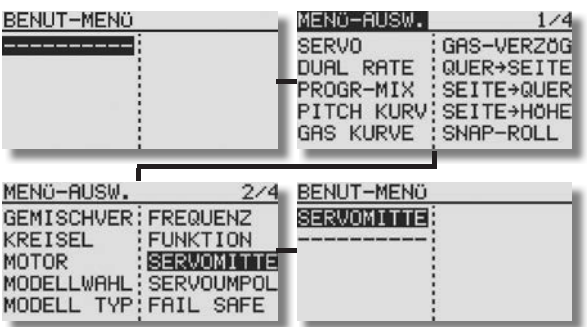

Um eingestellte Benutzer Menüs wieder einzeln zu entfernen, die "RTN" Taste für min. 2 Sek. gedrückt halten.

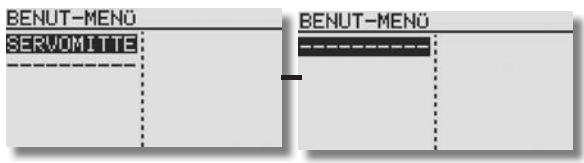

Um wieder in das Startdisplay zu gelangen, "HOME/EXIT" Taste kurz drücken.

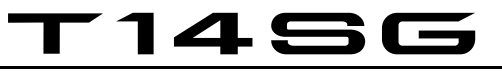

#### 8. BESCHREIBUNG DES STARTDISPLAYS

Die wichtigsten Informationen der Senderprogrammierung werden im Startdisplay angezeigt. Gleichzeitig sind einige dieser Anzeigefelder auch Startpunkt für die einzelnen Programmiervorgänge. Mit dem "CAP TOUCH FELD" werden die Felder markiert und durch Drücken der "RTN" Taste ausgewählt. Dadurch gelangt man in das gewünschte Einstellmenü.

#### 8.1 START-DISPLAY FÜR ALLE MODELLTYPEN

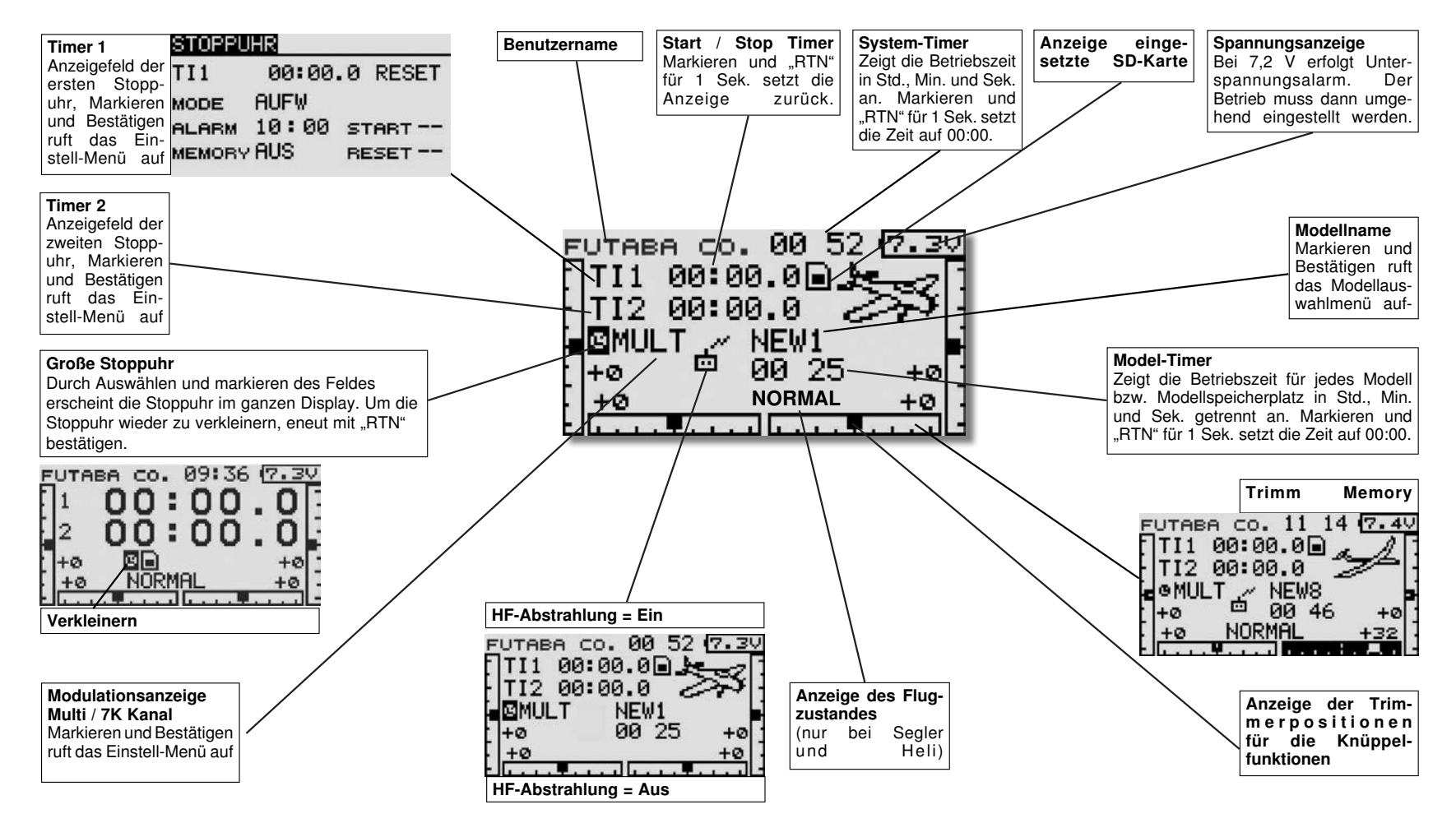

# T 1456

Schalterauswahl

#### 8.2 GEBER / SCHALTERAUSWAHL-MENÜ

Die Software der T14 SG stellt ein umfangreiches Geberauswahl-Menü bereit. Für nahezu alle Funktionen kann der Geber frei gewählt werden. Gleich ob als Geber für eine Schaltfunktion oder als Geber für eine Steuerfunktion.

Das Erscheinungsbild des Auswahlmenüs ist immer gleich. Sobald bei einer Funktion das Feld zur Geber-Schalterauswahl markiert und mit "RTN" bestätigt wird, erscheint das folgende Auswahl-Menü. Es wird darauf hingewiesen, dass sich dieses Menü von Funktion zu Funktion jeweils etwas unterscheidet, je nach Anwendung ändert sich die Anzeige und Auswahl. Das Beispiel zeigt das Schalterauswahl Menü für die Funktion 'Programmierbarer Mischer'. Sämtliche Geber, Schalter und und Trimm Taster sind aufgeführt und bezeichnet.

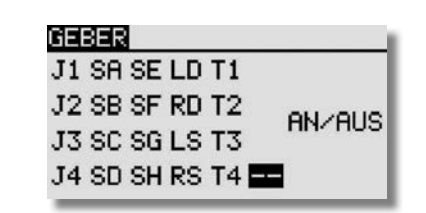

#### $J1...J4 =$ Steuerknüppel  $1...4$

- $SA...SH = Schalter SA...SH$ <br> $LD...RD = Linker/Rechter Dr$
- **LD...RD** = Linker/Rechter Drehknopf<br>**LS...RS** = Linker/Rechter seitlicher D
- LS...RS = Linker/Rechter seitlicher Drehgeber<br>AN/AUS = Schaltposition wählen
- $AN/AUS = Schaltposition$  wählen<br>  $T1...T4 = Trimm$  Taster
- $=$  Trimm Taster

Markieren Sie den gewünschten Schalter oder Geber und betätigen Sie die 'RTN'-Taste.

Nachdem ein Schalter ausgewählt wurde, mit dem Cursor auf das Feld "AN/AUS" gehen und die Schaltposition festlegen.

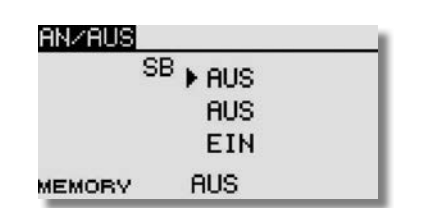

Es erscheint ein Untermenü zur Bestimmung der Schaltposition, im Beispiel für den Schalter 'SB'.

• Der Pfeil zeigt die aktuelle mechanische Position des Scha-

lters an. Mit dem "CAP TOUCH FELD" legen Sie durch Ändern der EIN bzw. AUS-Position die gewünschte Schal trichtung fest.

- Im unteren Teil der Anzeige wird die Schalterart Taster- (Memory) oder Rastschalter ( NORMAL), festgelegt.
- Im oberen Teil der Anzeige wird der aktuelle Flugzustand angezeigt. Soll die Funktion in verschiedenen Flugzuständen mit unterschiedlichen Schaltern bzw. Gebern bedient werden, so muss diese auf Separat geschaltet werden. Weiterhin ist dann in diesem Menü der Flugzustand umzuschalten und ein anderer Schalter/Geber für den jeweiligen Flugzustand aus zuwählen.

Wird ein Steuerknüppel oder Proportional-Geber ausgewählt, kann im folgenden Display weitere Funktionen eingestellt werden.

#### **SET**

Zur Einstellung der Schaltposition, den ausgewählten Geber auf die gewünschte Schaltposition bringen, Cursor auf SET stellen und "RTN"-Taste drücken. Der Schaltpunkt wird als Balkengrafik dargestellt.

#### AN/AUS

In diesem Menüpunkt wird die Schaltrichtung festgelegt, "NORM" oder umgekehrt  $=$  "REV".

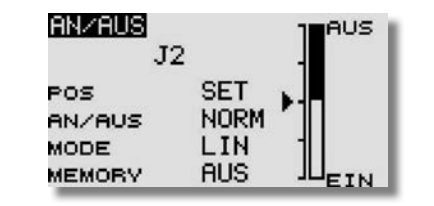

#### **MODE** LINEAR

In dieser Einstellung ist der Steuergeber-Bereich in eine EINbzw. AUS-Zone unterteilt (siehe Grafik oben).

Je nachdem wo sich der Steuergeber befindet, ist die Funktion ein- bzw. ausgeschaltet.

#### **SYMMETRISCH**

Die beiden Schaltpunkte in dieser Einstellung liegen symmetrisch zur Neutralposition des Steuerknüppels. Eine Schaltfunktion wird ausgeführt, sobald der Geberwert den Schaltpunkt am oderen oder unteren Ende überschreitet.

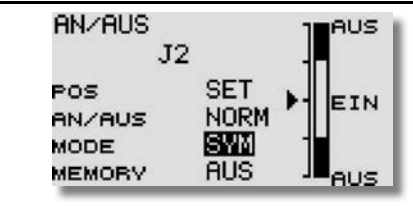

#### **MEMORY**

Im unteren Teil der Anzeige wird die Schalterart Taster- (Memory) oder Rastschalter ( NORMAL), festgelegt.

#### Logik-Funktionen

Bestimmte Funktionen, wie z.B.Flugzustände können auch mit einer logischen Verknüpfung zweier Schalter, sogenannte Logic-Funktion, geschaltet werden.

Schalter MODE (SINGLE) oder mit einer logischen Verknüpfung (LOGIC) wählen.

Dabei stehen folgende Funktionen zur Verfügung:

- AND: UND Verknüpfung von in Reihe liegenden Schaltern z.B. "SA UND "SB" aktivieren die Funktion.
- OR: ODER Verknüpfung von parallel liegenden Schaltern z.B "SA" ODER "SB" aktivieren die Funktion.
- EX-OR: Entweder -Oder gezielte Verknüpfung und Ausschluss von bestimmten Schaltern.z.B. ENTWEDER "SA" ODER "SB" aktivieren die Funktion.

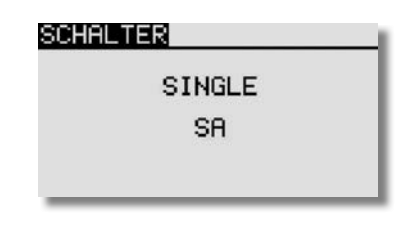

### **SCHALTER** LOGIC

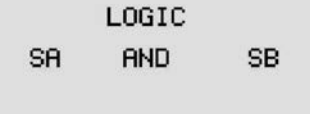

# T 1456

#### 8.3 TIMER-EINSTELLUNGEN (Stoppuhr)

Mit Hilfe des Timer-Menüs können Sie die Einstellungen für die elektronischen Uhren durchführen. Die Uhren werden in zwei Fenstern des Displays dargestellt. Sie haben damit ständig einen Zugriff z.B. auf die Gesamtflugzeit und die Motorlaufzeit bei einem Elektroflugmodell. Die Uhren können für jedes Modell individuell eingestellt werden. Bei einem Modellwechsel werden die Vorgaben automatisch geladen.

Es lassen sich jeweils zwei Betriebsarten, Abwärts- (ABWÄ) und Aufwärtszähler (AUFW) wählen. Beim 'ABWÄ'- Zähler kann für jedes Modell eine Maximalflugzeit, z.B. in Abhängigkeit vom Tankvolumen oder von der Kapazität des Flugakkus, eingegeben werden. Sobald der Timer gestartet wird, zählt die Zeit rück wärts, beginnend bei dem eingegebenen Wert. Dabei wird die verbleibende Restzeit angezeigt.

Die aufwärtszählende Uhr beginnt bei '0' und zeigt die verstrichene Zeit nach der Aktivierung durch einen Schalter an. In den letzten 20 Sek. ertönt im Abstand von 2 Sek. ein akustisches Signal. In den letzten 10 Sek. der programmierten Zeit meldet sich die Stoppuhr akustisch jede Sekunde. Nach Ablauf der eingestellten Zeit ertönt für einige Sekunden ein Dauerton. Die Zeit läuft mit negativem Vorzeichen weiter.

Timer1 und/ oder Timer2 können auch als Geberabhängige Betriebszeit Anzeige umfunktioniert werden, mit dem Vorteil dass diese Timer bis 99h:59 Min zählen können. Im Gegensatz zum normalen Modell-Memory Timer der nur bis 59:59 zählt. Zur Betriebszeitmessung von Motoren, Fahrtreglern und zur Anzeige der Service intervalle von Turbinen hervorragend geeignet. Um den Modus zu ändern auf Mode "AUFW/ABWÄ" navigieren und Auswählen. Durch drehen des Cap Touch Feldes kann nun der Mode "MODL" eingestellt werden.

#### Hinweis:

Durch Einstellen des "MODL" Mode wird der Alarm deaktiviert!

Markieren Sie mit dem "CAP TOUCH FELD" die 'TI1' bzw. "TI2" Funktion im Startdisplay und bestätigen Sie die Auswahl mit "RTN".

Hier werden die Einstellungen für TI1 bzw. TI2 vorgenommen. Markieren Sie die gewünschte Funktion und betätigen Sie die 'RTN'-Taste. Für Timer 1 stellt sich das Display dann wie folgt dar:

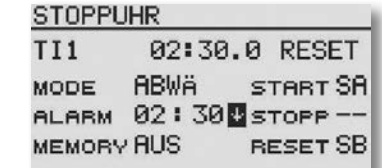

#### • Betriebsart wählen (Abwärts- / Aufwärtszähler)

 Zuerst müssen Sie festlegen, ob der aktivierte Timer als abwärtszählende (ABWÄ) oder als aufwärtszählende (AUFW) Stoppuhr arbeiten soll. Zur Umstellung markieren Sie das entsprechende Feld und verändern Sie die Einstellung mit dem "CAP TOUCH FELD".

#### Zeitvorgabe einstellen

Markieren Sie nacheinander die Felder '10' und '00' für die Vorgabe der Minuten- und Sekundenwerte. Die Einstellung erfolgt mit dem "CAP TOUCH FELD". Die maximale Zeitvorgabe beträgt 59:59 (Min:Sek).

#### • Schalterauswahl

 Danach bestimmen Sie die Schalter/ Geber, mit denen die Uhr bedient werden soll. Es lässt sich ein Schalter/ Geber für

- Zurücksetzen der Uhr (Reset)
- Starten / Stoppen der Uhr
- auswählen.

Die Wirkrichtung der Schalter/ Geber lässt sich im "GEBER" Menü einstellen. Lesen Sie dazu Kapitel 8.2.

• Alarm Piepser

 Über Pfeile lässt sich der Alarm Piepser zeitlich anpassen. Dieser Pfeil Gibt an ob der Alarm Pieps ab Start jede volle (Pfeil nach oben) oder jede abgelaufene (Pfeil nach unten) Minute ertönt.

### Beispiel:<br>Alarmzeit:

1,40min Aufwärts zählend Pfeil nach oben: Minuten Pieps bei 1.00 Min. Pfeil nach unten: Minuten Pieps bei 0.40 Min.

Einzelnen Optionen der Uhrenfunktion kann auch der gleiche Schalter zugewiesen werden. Markieren Sie jeweils das Feld "START" oder "RESET", betätigen Sie die 'RTN'-Taste und bestimmen Sie im Schalterauswahl-Menü den gewünschten Schalter und die Betätigungsrichtung.

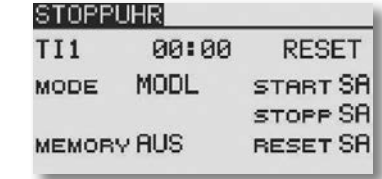

Um eine Uhr zurückzusetzen, kann der dafür bestimmte "RESET" Schalter betätigt werden. Es besteht aber auch die Möglichkeit, das 'RESET'-Feld der jeweiligen Uhrenfunktion im Startdisplay zu aktivieren und danach die 'RTN'-Taste zu betätigen.

#### • Memory Funktion

Bei Aktivierung dieser Funktion ("EIN") wird die zuletzt gestoppte Zeit, bei Wechsel des Modellspeichers oder aus chalten des Senders, gespeichert.

#### Hinweis:

Der Sender T14SG besitzt einen automatischen Timer, welcher den Nutzer an den noch eingeschalteten Sender erinnert, wenn 30 Minuten lang kein Steuergeber (Knüppel, Schalter, Regler etc.) bedient wurde. Betätigen Sie dann irgendeinen Geber, der Alarm schaltet ab und der Timer startet von neuem. Gegebenenfalls den Sender ausschalten.

## T 1456

#### 9. SYSTEM-MENÜ

In diesem Menü werden die grundsätzlichen, modellspeicherübergreifenden Sendereinstellungen vorgenommen. Hier vorgenommene Einstellungen sind für alle Modellspeicher gültig. Die Daten eines Modellspeichers können in diesem Menü nicht verändert oder beeinflusst werden.

Ausnahme: Trainer-Modus, diese Einstellung wird individuell mit jedem Modellspeicher abgelegt. Mit einem Doppelklick auf "SYS" Menü aufrufen.

Durch Drehen des "CAP TOUCH FELDES" erfolgt die Auswahl unter den zur Verfügung stehenden Funktionen. Folgendes Display erscheint:

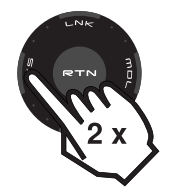

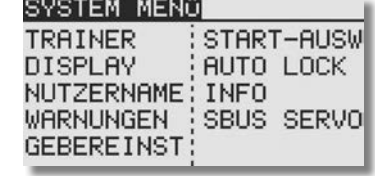

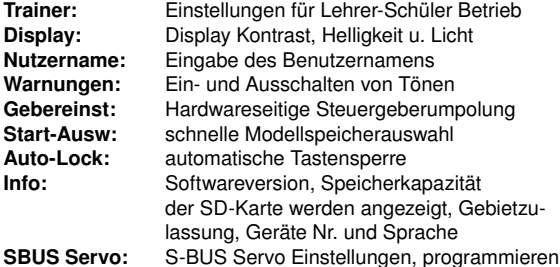

#### 9.1 LEHRER-SCHÜLER-BETRIEB

Der T14SG Sender ist auf der Rückwand des Senders mit weiteren Anschlüssen ausgerüstet. Unter anderem mit einer Lehrer-Schüler-Buchse, die auch für den Betrieb am Flugsimulator vorgesehen ist.

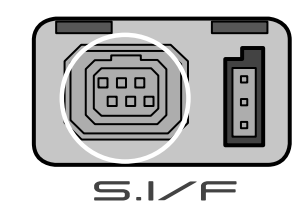

Ein Lehrer-Schüler-Betrieb (Trainer) ermöglicht Flugschülern das Erlernen des Modell-Fliegens mit Hilfe eines Fluglehrers. Verbinden Sie Lehrer- und Schülersender mit einem entsprechenden, als Zubehör erhältlichen Trainerkabel oder dem Wireless Trainer Modul.

Der T14SG Sender kann sowohl als Lehrer- als auch als Schülersender eingesetzt werden.

Beachten Sie bitte folgende Hinweise:

Bei 12+2 Kanal Schülersendern mit TM-14 Modul oder G3-Modulation, kann wahlweise auf Modulationsart 8-Kanal oder 12-Kanal geschaltet werden.

- Bei allen anderen Schülersendern muss die 8-Kanal PPM (FM) Modulation eingestellt sein.
- Sollten die Sender nicht die gleiche Funktionsbelegung haben (Drossel links/rechts), so ist am Schülersender ein Funktions tausch (MODE 1-4) durchzuführen oder aber eine Änderung im Lehreresender.
- Lehrer- und Schülersender mit Trainerkabel verbinden.
- Lehrer-Sender einschalten.
- Je nach Sendertyp wird der Schülersender durch Einstecken des Trainerkabels eingeschaltet. Um eine HF-Abstrahlung des Schülersenders zu verhindern, wird empfohlen das HF- Modul, wenn vorhanden zu entfernen. Oder den 2,4 GHz Sender auf Schüler schalten, damit die HF ausgeschaltet wird!

Sender mit Stromversorgung 6Nx oder 2S Lipo Akkus werden direkt über das Trainerkabel mit Betriebsspannung versorgt. (z.B. T12FG, T12Z, T14MZ, FX-30, FX-40)

 Andere Sender mit 6-Pol-Micro-Trainerbuchse und einer Spannungsversorgung mit 8 zelligen NC/NiMH Akkus benötigen ein spezielles Trainerkabel. Dieses besitzt einen integrierten Spannungswandler von (6 Zellen auf 8) und verhindert so einen

permanenten Unterspannungsalarm. (z.B. T4EX, T6EXP, T7C, T9CP, T10C).

- Funktionskontrolle durchführen, L/S-Taster betätigen und die Steuerfunktionen des Schülersenders überprüfen.
- Nach dem Loslassen muss die Steuerung wieder vom Lehrer sender erfolgen.

Per Software kann ausgewählt werden, ob der Schülersender Mischfunktionen zur Steuerung des Modells selbst besitzt oder ob die Funktionen des Lehrersenders genutzt werden sollen. Alternativ dazu ist auch ein Mix-Betrieb möglich, in dem beide Sender das Modell steuern können.

#### Nähere Informationen zu den Einstellungen entnehmen Sie der Beschreibung im Kapitel 9.2 Seite 21 "System-Menü" im Ein stell-Menü "Trainer".

Der T14 SG Sender lässt sich sowohl als Lehrer- wie auch als Schülersender in Verbindung mit den verschiedensten Sendern aus dem robbe/Futaba Programm betreiben. Dabei ergeben sich folgende Kombinationsmöglichkeiten / Trainerkabelanforderungen:

T14 SG als Lehrersender in Verbindung mit folgenden Schülersendern:

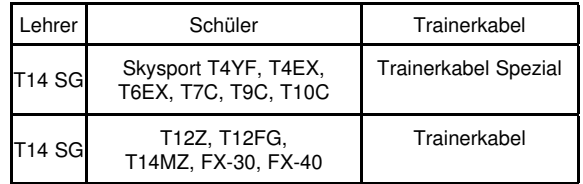

T14SG als Schülersender in Verbindung mit folgenden Lehrersendern (Senderakku im Schülersender erforderlich):

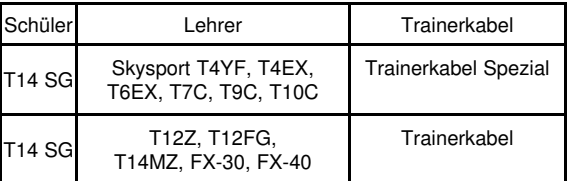

Für einen drahtlosen 2,4 GHz Trainer Betrieb empfehlen wir das Wireless Trainer System 2,4GHz.

# T 1456

#### 92 TRAINER

#### Hinweis:

Trainer-Betrieb mit anderen Futaba Anlagen als Schüler kann nur mit solchen Sendern erfolgen, welche die rechteckige 6-Pol Micro-Trainer Buchse besitzen.

Markieren Sie mit dem "CAP TOUCH FELD" die 'TRAINER'- Option im System-Menü und bestätigen Sie die Auswahl mit "RTN".

Auf den 4 Seiten (1/4-4/4) des "TRAINER" Menüs können sämtliche Grundeinstellungen für den Lehrer-Schüler Betrieb vorgenommen werden.

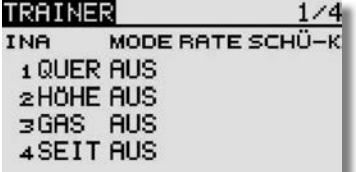

Wichtiger Hinweis:

Bei Umschaltung von "NORM" auf "MIX" bzw. "FUNK", müssen vorher notwendige Reverse Funktionen des Schüler Senders (Gas) überprüft werden!

#### TRAINER-BETRIEB ALS LEHRER-SENDER

Dabei stehen folgende Optionen auf Seite 4/4 zur Verfügung:

• ACT/INA:

Modus-Einstellung, 'ACT' = Lehrer-Schüler Funktion eingeschaltet, 'INA' = Lehrer-Schüler Funktion ausgeschaltet

#### • SCHALTER:

Auswahl des Schalters zur Umschaltung der Steuerung zwischen Lehrer und Schüler. Markieren und bestätigen Sie diese Option. Im nächsten Untermenü kann der gewünschte Schalter und dessen Wirkrichtung bestimmt werden.

• 12/8 Kanal: Umstellung von 12 auf 8 Kanäle.

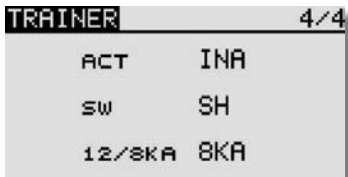

Nach diesen grundsätzlichen Lehrer-Schüler-Vorgaben können Sie für jeden Kanal bestimmen, ob er nach der Übergabe vom Schüler allein oder im Mixbetrieb zusammen mit dem Lehrer bedient werden soll. Die unterschiedlichen Modi können für jede Funktion separat ausgewählt werden, eine Kombination der Modi für die verschiedenen Funktionen ist möglich.

Navigieren Sie auf den zu verändernden Kanal auf das Feld 'MODE'. Durch Drehen des "CAP TOUCH FELDES" kann der Modus unter den folgenden Möglichkeiten bestimmt werden.

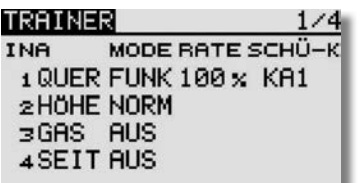

#### • AUS:

Dieser Kanal wird nicht an den Schüler übergeben, er wird ausschließlich vom Lehrer bedient.

#### • FUNK:

In diesem Modus wird die entsprechende Funktion an den Schülersender übergeben. Dazu müssen im Schülersender alle Mischfunktionen abgeschaltet werden. Zudem werden nur die Funktionen übergeben welche auf "FUNK" stehen. Dabei benutzt der Schülersender die Mischereinstellungen des Lehrersenders. Lehrer und Schüler steuern das Modell alternativ, in Abhängigkeit der Trainerschalterposition.

#### • NORM:

HF-Teil wird quasi zwischen Lehrer und Schüler umgeschaltet. Jeder steuert mit den im Sender eingestellten Funktionen. In diesem Modus wird ebenfalls die entsprechende Funktion an den Schülersender übergeben. Dabei benutzt der Schüler die Mischereinstellungen des Schülersenders und benötigt zur Steuerung des Modells die erforderlichen Mischfunktionen. Wird auf den Lehrer- Sender umgeschaltet, so werden dessen Mischfunktionen zur Modellsteuerung genutzt. Lehrer und Schüler steuern das Modell alternativ, in Abhängigkeit der Trainerschalterposition.

#### • MIX:

Ist dieser Modus ausgewählt und der Trainerschalter auf "EIN", so haben Lehrer und Schüler gemeinsam Zugriff auf die Steuerung des Modells. Der Lehrer und der Schüler steueren das Modell mit den Einstellungen und Mischfunktionen, welche im Lehrersender eingestellt sind.

#### KONFIGURATION SCHÜLERKANAL

Hier kann konfiguriert werden, welcher Schüler Kanal welchen Lehrer Kanal steuert, auch für Modewechsel (Stick Mode) 1/2 oder 2/4 geeignet. Dadurch ist es auch möglich, virtuelle Kanäle, die früher im Lehrer/Schüler Betrieb nicht zur Verfügung standen vom Lehrer steuern zu lassen. Um diese Funktion auszuwählen, wie gewohnt mit dem "CAP TOUCH FELD" auf das "SCHÜ-K" Feld steuern und mit "RTN" auswählen. Bsp.: "SCHÜ-K" KA2 wird auf Lehrer Kanal 1 übertragen.

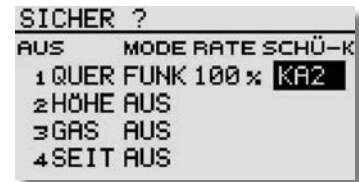

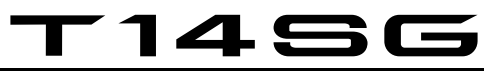

#### TRAINER BETRIEB ALS SCHÜLER-SENDER

Um den Sender als Schüler zu konfigurieren muss der Trainer Betrieb ausgeschaltet und die einzelnen Funktionen auf "AUS" stehen.

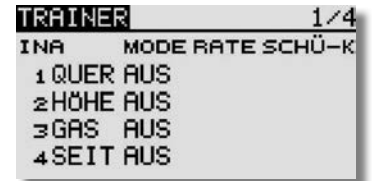

Wichtig ist die Vorgabe Anzahl der Kanäle. Je nach dem welcher Lehrer- Sender eingesetzt wird, ist die entsprechende Modulationsart zu wählen.

#### 9.3 BETRIEB AM FLUGSIMULATOR

Um mit dem T14SG Sender einen Flugsimulator zu bedienen, setzen Sie bitte das als Zubehör erhältliche Adapterkabel No. 8239 ein.

Um Energie zu sparen sollte beim Flugsimulator Betrieb die HF-Abstrahlung abgeschaltet werden. Siehe Seite 88.

#### 9.4 DISPLAY FINSTELLUNGEN

Im Einstellmenü "DISPLAY" können Sie die Kontrasteinstellung, die Helligkeit und die Beleuchtungsdauer des Displays verändern.

#### KONTRASTEINSTELLUNG DES DISPLAYS

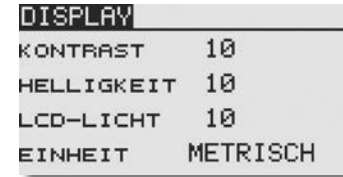

Aktivieren Sie das Feld "KONTRAST" und verändern Sie die Kontrasteinstellung durch eine Drehbewegung am "CAP TOUCH FELD". Durch eine Drehung nach links wird der Konstrast schwächer, eine Drehbewegung nach rechts wird der Konstrast stärker.

Um den Kontrast in die Grundeinstellung zu bringen, betätigen Sie nach der Auswahl und Markierung der Zeile die 'RTN'- Taste für mindestens 1 Sekunde. Dadurch wird die Originaleinstellung (5) wieder hergestellt.

#### HELLIGKEITSEINSTELLUNG DES DISPLAYS

Je nach den herrschenden Lichtverhältnissen, können Sie die Helligkeit Ihres Senderdisplays individuell einstellen. Der Einstellbereich erstreckt sich von "AUS", 1-20. Um Energie zu sparen, schalten Sie die LCD Helligkeit aus. Der Voreingestellte Wert beträgt 10.

#### BELEUCHTUNGSDAUER DES DISPLAYS

Die Beleuchtungsdauer kann ebenfalls eingestellt werden. Der Einstellbereich erstreckt sich von "AUS"= immer eingeschaltet", ..**10-240**" Sek...

#### EINSTELLUNG DER MASSEINHEIT DES TELEMETRIE DISPLAYS

Im Abschnitt "EINHEIT" kann die Masseinheit des Telemetriesystems bestimmt werden. Es kann aus zwei Einheiten entschieden werden:

- METRISCH

- YARD/POUND

#### 9.5 NUTZERNAME

Mit dieser Funktion können Sie Ihren Namen eingeben.

#### **NUTZERNAME**

Wird das Nutzername-Feld markiert und mit "RTN" bestätigt, erscheint ein Zeichenauswahl-Menü auf dem Display zur Eingabe des Namens.

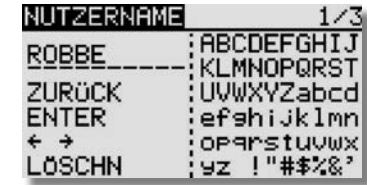

Die Eingabe erfolgt in Groß-, Kleinbuchstaben und Zeichen.

Der Nutzername kann bis zu 10 Zeichen (einschließlich Leerzeichen) lang sein. Zuerst markieren Sie mit dem "CAP TOUCH FELD" den zu ändernden Buchstaben in der Namenszeile, dann wählen Sie "LÖSCHN" um den Buchstaben zu löschen. Wählen Sie danach den richtigen Buchstaben im Feld mit Hilfe des "Cap Touch Felds" aus und bestätigen Sie die 'RTN'-Taste. Der neue Buchstabe ist damit übernommen.

Um eine Änderung im bestehenden Namen vorzunehmen, begeben Sie sich auf die entsprechende "PFEIL" Funktion. Nun können Sie durch Drücken der "RTN" Taste den Cursor in die entsprechende Richtung bewegen. Um den Buchstaben zu löschen, klicken Sie den Cursor vor den zu löschenden Buchstaben, wechseln Sie dann mit dem "CAP TOUCH FELD" auf das Feld "LÖSCHN" und bestätigen Sie mit "RTN". Um den Namen zu übernehmen, bewegen Sie den Cursor auf das Feld "ENTER"und bestätigen Sie mit "RTN".

#### Funktionsbeschreibung:

#### ZURÜCK:

Mit der "ZURÜCK"- Funktion springt der Cursor an den Zeilen Anfang und zeigt den ursprünglichen Namen wieder an.

## F14SG

#### ENTER:

Die "ENTER"- Funktion dient zum Bestätigen und Übernehmen der eingegebenen Daten.

### $\leftarrow$   $\rightarrow$

Die "PFEIL"- Funktion dient zur Steuerung des Cursors im Nutzernamen.

#### LÖSCHEN:

Mit der "LÖSCHN"- Funktion können Sie einzelne Buchstaben löschen.

#### Abbrechen:

Um die Aktionen abzubrechen und in das Menü zurückzukehren, navigieren sie mit dem "CAP TOUCH FELD" auf das Feld "NUTZERNAME" und betätigen Sie die "RTN" - Taste.

#### 9.6 WARNUNGEN

Im System Menü ist die Funktion .. WARNUNGEN" enthalten. Dadurch ist es möglich den Alarm für folgende Funktionen Einbzw. Auszuschalten:

- "STOPPUHR"
- ..MIX- ALARM"
- ..TELEMETRIE"
- "ANDERE TÖNE" (Z.B. TASTEN TÖNE)
- ..LAUTSTÄRKE" auszuschalten.

Das Menü stellt sich wie folgt dar:

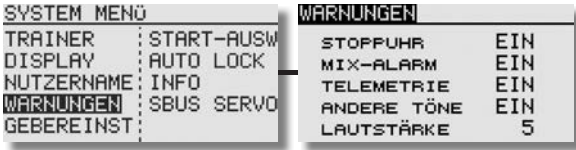

#### 9.7 GEBEREINSTELLUNG

#### Geberumpolung

Mit dieser Funktion kann die Wirkrichtung sämtlicher Geber und Schalter umgedreht werden (Hardware-Umpolung). Eine Umpolung der Hardware führt dazu, dass die Funktionsrichtung des Gebers für alle Modellspeicher umgekehrt wird. Die Display-Anzeige (Prozentwert / Vorzeichen) ändert sich dadurch nicht. Wir empfehlen die Einstellung auf NORM zu lassen, sofern keine speziellen Anforderungen vorliegen. Diese Option ist für Sonderfälle gedacht, wo Piloten bestimmte Funktionen, ihrem individuellen Stil gemäß, 'verkehrt herum' betätigen z.B. Gas ziehen.

Markieren Sie mit dem "CAP TOUCH FELD" die 'GEBEREINST'-Option im System-Menü und bestätigen Sie die Auswahl mit "RTN". Danach "GEBERUMPOLG" markieren und aufrufen.

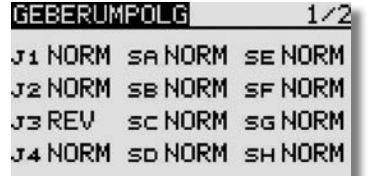

#### Hinweis:

Bei Änderung einer Geber Wirkrichtung wird der dazugehörige Trimmer automatisch mit umgedreht. Dabei bedeuten:

• NORM:

Der Geber arbeitet mit normaler Wirkrichtung

• REV:

Der Geber arbeitet mit umgekehrter Wirkrichtung.

#### STEUERKNÜPPELMODUS (STICK MODE)

Neben der mechanischen Umstellung der Drosselraste verfügt der Sender über eine Funktionszuordnung der Steuerknüppel. Die Software des Senders hat neben dem voreingestellten 'Mode 2' noch drei weitere Steuerknüppel-Modi.

Damit können Sie das System optimal an Ihre Steuergewohnheiten anpassen. Es muss lediglich festgelegt werden, mit welcher Steuerknüppel-Anordnung der Pilot sein Modell betreibt.

Durch Drücken der RTN- Taste und Drehen des "CAP TOUCH FELD" können Sie nun den gewünschten Mode (1...4) auswählen.

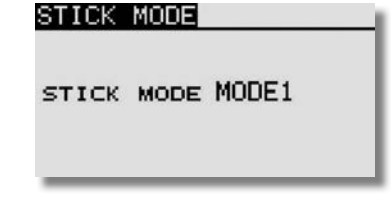

Mode1: Gas rechts, Quer rechts, Seite links, Höhe links Mode2: Gas links, Quer rechts, Seite links, Höhe rechts Mode3: Gas rechts, Quer links, Seite rechts, Höhe links Mode4: Gas links, Quer links, Seite rechts Höhe rechts

#### Hinweis:

Die Stick Mode Einstellung wirkt global für alle Modellspeicher. Beim Wechsel auf einen neuen Modellspeicher wird der zuletzt eingestellte "Stick Mode" automatisch übernommen!

#### STEUERKNÜPPEL KALIBRIERUNG

Um die Steuerknüppel J1-J4 zu kalibrieren, z.B. nach einem Drosselumbau, ist im "SYSTEM MENÜ" unter Gebereinstellung die Funktion "STICK KALIB" hinzugefügt worden. Diese Funktion ist notwendig um den Neutralpunkt und die Endpunkte der Steuerknüppel einzustellen.

Die Kalibrierung betrifft nur die Steuerknüppel. Vorher eingestellte Trimmungskorrekturen bleiben nach der Kalibrierung natürlich bestehen.

Navigieren Sie mit dem "Cap Touch Feld" auf das Feld "STICK KALIB" und wählen dieses mit der "RTN" Taste aus.

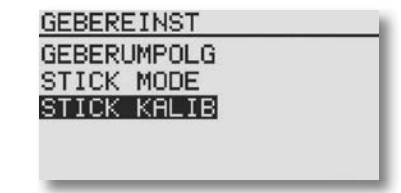

Wählen sie den gewünschten Steuerknüppel (J1-J2 / J3-J4) mit dem "Cap Touch Feld" aus und bestätigen Sie dies mit der "RTN" Taste.

## T 1456

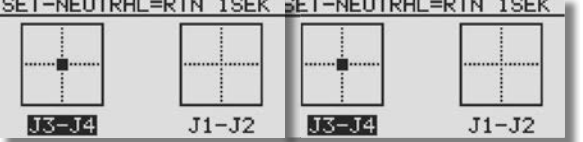

Stellen sie nun den Steuerknüppel in die angezeigte Neutralposition. Nun zur Bestätigung die "RTN" Taste für ca. 1 sek. gedrückt halten, die Übernahme wird mit einem Piepston signalisiert. Der Neutralpunkt ist nun übernommen. Die Einstellung für den Endpunkt rechts unten beginnt automatisch.

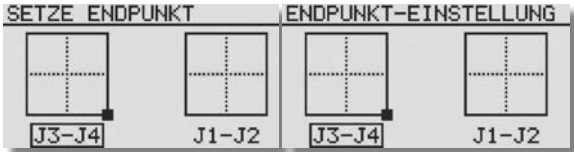

Stellen sie nun den Steuerknüppel in die angezeigte Position und halten Ihn dort bis der Signalton die Übernahme bestätigt. Auf die gleiche weise muß nun der Endpunkt links oben eingestellt werden.

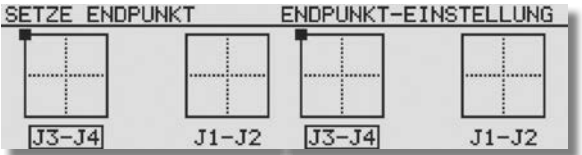

Die neue Neutralposition und die neuen Knüppel Endpunkte wurden eingestellt und der Vorgang wurde beendet. Nun kann im gleichen Verfahren der andere Steuerknüppel eingestellt werden.

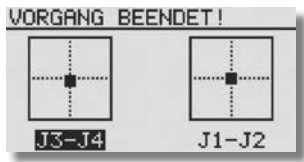

#### 9.8 SCHNELLE MODELLAUSWAHL

#### 1. START-AUSW

Über die Funktion "Start-Ausw" im "System-Menü" kann in kurzer Zeit direkt nachdem der Sender eingeschaltet wurde ein anderer Modellspeicher ausgewählt werden.

Um das Schnellauswahlmenü zu öffnen, wie folgt vorgehen:

- Über das "System-Menü" muß das "Start-Ausw"-Menü gewählt werden.

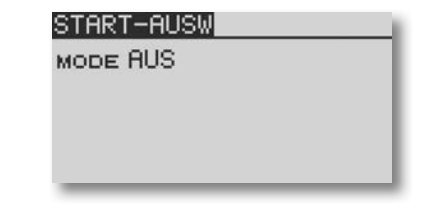

- Danach in der Zeile "MODE" "QUICK AUS" einstellen.

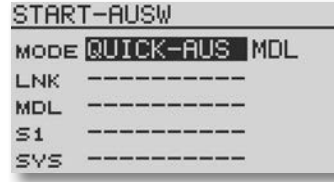

- Nun kann die Start Methode ausgewählt werden. Dabei stehen zwei Arten zur Verfügung:

"MDL": Wenn dieser Modus gewählt wird, muß die "MDL" -Taste während des Einschaltens des Senders gedrückt und gehalten werden, um in das Schnellauswahlmenü zu gelangen.

"IMMER": In diesem Modus, wird beim Einschalten des Senders automatisch das Schnellauswahlmenü angezeigt.

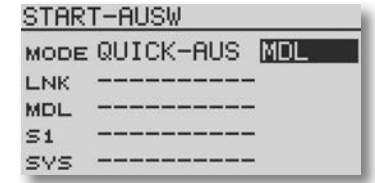

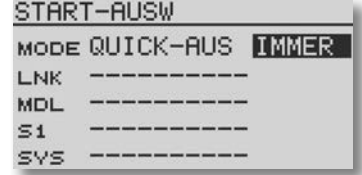

- Nun kann für jeden Sensor ( "LNK", "MDL", "S1" und "SYS") ein Modellspeicher eingestellt werden.

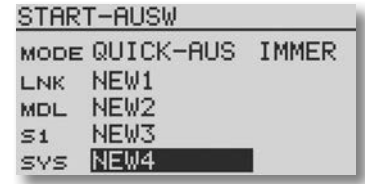

- Das nachfolgende Display erscheint nun entweder immer beim Einschalten des Senders, wenn der Modus .. IMMER" gewählt wurde, oder nur wenn die "MDL" Taste während des Einschaltvorgangs gehalten wird.

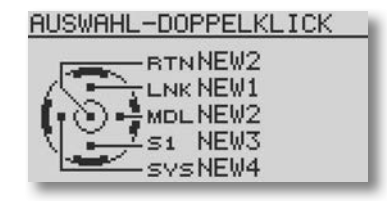

Nun kann, wie gewohnt, der gewünschte Modellspeicher mit einem Doppelklick ausgewählt werden, dabei befindet sich auf der "RTN"-Taste immer der zuletzt genutzte Modellspeicher.

#### Hinweis:

Diese Funktion kann nur für Modellspeicher genutzt werden die auf dem Sender gespeichert sind. Modellspeicher die auf der SD-Karte gespeichert sind, werden nicht unterstützt.

## T 1456

#### 2. MODELLAUSWAHL DISPLAY

Ähnlich wie bei der schnellen Modellauswahl, kann auch der gesamte Modellspeicher nach dem Einschalten des Senders dargestellt werden. Dadurch kann schnell der entsprechende Modellspeicher ausgewählt werden.

Um das .. Modellwahlmenü" zu öffnen, wie folgt vorgehen:

- Über das "System Menü" muß das "Start-Ausw" Menü gewählt werden.

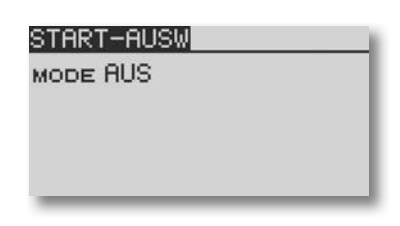

- Danach in der Zeile "MODE" "MODELLWAHL" einstellen.

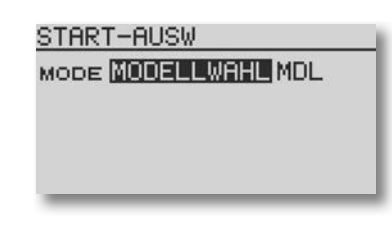

- Nun kann die Start Methode ausgewählt werden. Dabei stehen zwei Arten zur Verfügung:

".MDL": Wenn dieser Modus gewählt wird, muß die ..MDL Taste während des Einschaltens des Senders gedrückt und gehalten werden, um in das Schnellauswahlmenü zu gelangen.

.. IMMER": In diesem Modus wird beim Einschalten des Senders automatisch das Schnellauswahlmenü angezeigt.

- Das nachfolgende Display erscheint nun entweder immer beim Einschalten des Senders, wenn der Modus "IMMER" gewählt wurde, oder nur wenn die "MDL" Taste während des Einschaltvorgangs gehalten wird.

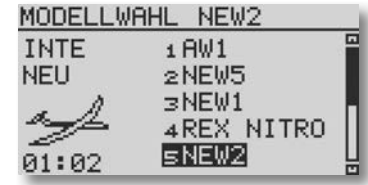

Nun kann wie gewohnt, der gewünschte Modellspeicher mit einem Doppelklick ausgewählt werden.

#### Hinweis:

Diese Funktion kann nicht gleichzeitig mit der "schnellen Modellauswahl" betrieben werden. Ausserdem werden die Funktionen "Kopieren", "Löschen" und "Namneu" nicht unterstützt.

#### 9.9 AUTO LOCK FUNKTION

Über die neue Funktion "Auto Lock" im "System-Menü" kann nun in eine automatische Tastensperre eingestellt werden. Es gibt zwei Varianten die Automatische Tastensperre einzustellen, dazu wie folgt vorgehen:

- Über das "System-Menü" muß das "Auto Lock" -Menü ausgewählt werden.

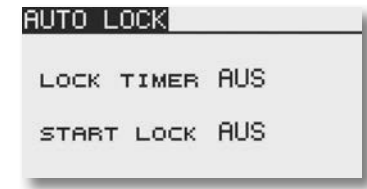

- Danach kann in der Zeile "Lock Timer" eine gewünschte Zeit eingestellt werden. Sobald die letzte Eingabe gemacht wurde wird dieser Countdown aktiviert und nach Ablauf werden die Tasten automatisch gesperrt.

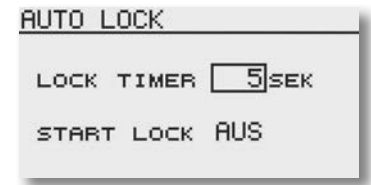

- In der zweiten Zeile, kann eingestellt werden, ob die Tastensperre bereits nach dem Einschalten des Senders aktiviert sein soll. Dazu muß die Einstellung "EIN" gewählt werden.

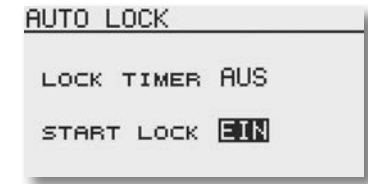

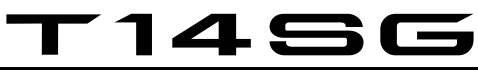

#### 9.10 INFORMATION

Dieses Menü gibt Auskunft über die Gerätenummer, Spracheinstellung, Softwareversion, Einsatzgebiet und Modellspeicher.

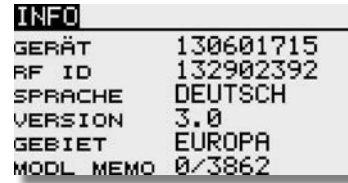

Gerät: Seriennummer des Senders

- Sprache: Es kann zwischen Deutsch, Holländisch, Französisch, Spanisch, Tschechisch, Russisch, Italienisch, Englisch und Japanisch gewählt werden.
- Version: Die Versionsnummer der Anwendersoftware kann im Feld "Version" angeschaut werden.
- Gebiet: Zeigt den Area Code für das zugelassene Gebiet an.
- Modl Memo: Sofern eine SD-Karte im Sender einge setzt ist, wird hier die belegte Speicherkapa zität in Anzahl von Modellspeichern (Modell daten) angezeigt. Der Sender verwaltet SD- Karten bis zu 2 GB = 3862 Modelle.

Sollte keine SD-Karte eingesetzt sein, erfolgt keine Anzeige.

#### Bsp.: 49/3862

49 ist die Anzahl des verbrauchten Speichers. 3862 ist die Gesamtkapazität der eingesetzten SD-Karte.

#### 9.11 S-BUS SERVO

In diesem Menü kann ein S.BUS Servo direkt am Sender programmiert werden. Dazu muß das Servo über ein V-Kabel mit einem 4/5-zelligen NiMH/ NiCD Akku an die "S.BUS" Buchse an der Sender Rückseite angeschlossen werden.

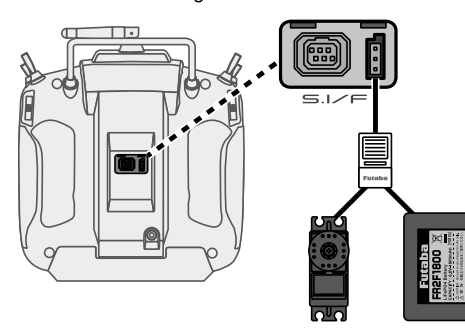

Die Displays stellen sich wie folgt dar:

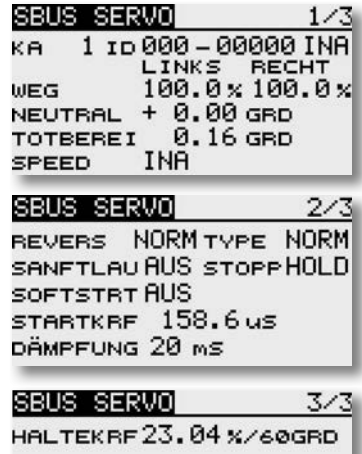

#### Folgende Parameter können eingestellt werden:

- KA: Einstellung der S.BUS Kanalnummer

#### - Servoweg Einstellung (WEG):

Getrennte Servowegeinstellung für links und rechts. Einstellbereich -55% bis 172 %. Das entspricht einem Servoweg von ca. 25° bis ca. 70 °, je Seite. Standardeinstellung: 100%

#### - Neutral:

Verschiebt die Servomittelstellung um +/- 30 Grad. Standardwert : 0°

#### - Totberei:

Legt den Bereich fest, in welchem das Servo beim "Stoppen" aufhört sich zu bewegen. Je kleiner der Wert um so kleiner der Bereich.

#### Hinweis:

Ein zu kleiner "Stoppbereich" kann dazu führen, dass das Servo ständig arbeitet und vorzeitig verschleißt. Standardeinstellung: 0,03° bis 3,98°

#### - Speed (Geschwindigkeitseinstellung):

Zunächst die Funktion durch Anklicken des Kästchens "aktiv" aktivieren.

Danach gewünschten Verzögerungswert einstellen. Einstellbereich 0,07 bis 9 Sekunden / 45° Servoweg. Standardwert: Deaktiviert

#### - Revers:

Legt die Laufrichtung des Servos fest. Standardeinstellung: Normal (NORM)

#### - Weicher Anlauf (Sanftlau):

Die erste Servobewegung aus der Stoppposition nachdem Erhalt eines Steuerbefehls wird mit dieser Funktion weicher (langsamer) ausgeführt. Standardeinstellung: Aus

#### - Weicher Servolauf:

Mit dieser Funktion wird der Servolauf in Abhängigkeit der Größe der Signaländerung "weicher" also leicht verzögert gestaltet. Ist eine superschnelle Servoaktion erforderlich, kann diese Funktion abgeschaltet werden (AUS).

Sobald die Akkuspannung angeschlossen ist, muß die "AUFRUF"-Taste auf S. 3/3 gedrückt werden. Dadurch werden die Servodaten gelesen und angezeigt.

**AUFRUF** 

## T14SG

#### - Startkraft:

Einstellung der Impulsbreite (Minimal-Stromwertes), ab dem der Servomotor anlaufen soll. Dadurch reagiert das Servo auch auf geringste Steuersignale, wodurch die Zielposition genauer positioniert werden kann.

#### - Dämpfung:

Besonders bei der Ansteuerung von großen Rudern bei Flugmodellen kann durch die Massenträgheit ein Aufschwingen (Flattern) erfolgen.

Durch Veränderung dieses Dämpfungs-Parameters kann der Effekt reduziert oder unterdrückt werden.

Je höher der Wert um so größer die Dämpfung und Unterdrückung des Effekts.

#### - Servo Typ (TYP):

Hier wird die Einstellung für ein "Normales" oder ein "Einziehfahrwerksservo" gewählt. In der Stellung "EZFW" wird automatisch 30 Sekunden nach Erreichen der Stoppposition der Totbereich erweitert (siehe auch 10.3), dies reduziert den Stromverbrauch in der zu haltenden Position. Erfolgt ein Signal zur Ansteuerung, so schaltet das Servo wieder auf Normalmodus um und nimmt die neue Position ein.

Der Servo Type Mode O.L.P. (Overload Protection Mode) dient als Sicherheitsfunktion.

Falls ein Servo für min. 5 Sekunden überlastet werden sollte, schaltet das Servo IC die Spannung des Servomotors ab um einen Servoschaden zu verhindern. Sobald das Servo keine Überlastung mehr detektiert, arbeitet das Servo wieder Normal weiter.

Diese Funktion ist nur bei den neuen S.BUS2 Servos (SV Servos) nutzbar und nicht bei den älteren S.BUS Servos wie z.B.: S3171SB, S9071SB, S9072SB, S9074SB und S9075SB.

#### Wichtiger Hinweis:

Der Anwender sollte genau prüfen, für welche Steuerservos diese Funktion genutzt werden soll. Falls Sie z.B. für die Querruder Servos genutzt wird und eine mechanische Überlastung auftritt, kann dies gravierende Folgen zur Steuerbarkeit des Modells haben.

Standardeinstellung: Normal

#### - Stop Mode:

In der Einstellung "Hold" behält das Servo bei Verlust des Sende-Signals die letzte gültige Position, unter Kraft, bei. In der Einstellung "Frei" wird es "kraftlos" und kann von den Rudern aus der Position gezogen werden. Standardeinstellung: Frei.

#### - Haltekraft:

Definiert die Haltekraft mit der das Servo versucht die Position zu halten, je höher die Haltekraft um so höher der Stromverbrauch.

Nachdem alle Parameter eingestellt wurden, müssen die neuen Parameter auf das Servo geschrieben werden. Dazu die "SCHREI"-Taste drücken. Nach ca. 2 Sek. sind die Parameter übertragen. Um die eingestellten Parameter auf Werkseinstellung zurückzusetzen, die "INITI"-Taste betätigen.

#### 10. BASIS-MENÜ (LNK-MENÜ)

Die Funktionen des Basis-Menüs, welche nachstehend einzeln beschrieben werden, dienen dazu die grundsätzlichen Einstellungen für ein Modell bzw. einen Modellspeicher vorzunehmen. Diese individuellen Daten werden unter einem Modellnamen in einem separaten Speicher abgelegt.

Das Basis-Menü stellt sich wie folgt dar:

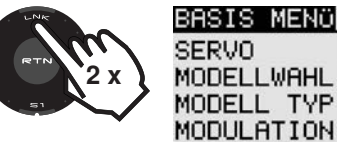

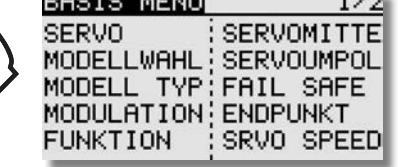

 $\overline{1}$ 

Da nicht alle Funktionen, die im Basis-Menü bereitgestellt werden, in einem Display dargestellt werden können, gibt es ein zweites Display, in dem die restlichen Funktionen ausgewählt werden können.

Mit der Taste S1 kann zwischen Anzeige 1/2 und 2/2 umgeschaltet werden. Durch Drehen des Cap Touch Feldes über die letzte Position hinaus, wird automatisch auf die nächste Seite umgeschaltet. Die Auswahl erfolgt durch Betätigung des Cap Touch Feldes in die entsprechende Richtung.

Das zweite Basis-Menü stellt sich wie folgt dar:

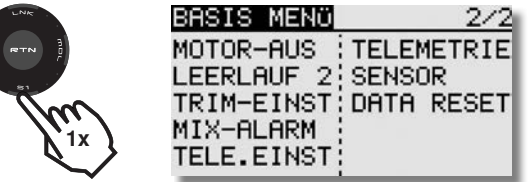

Im einzelnen stehen folgende Optionen zur Verfügung:

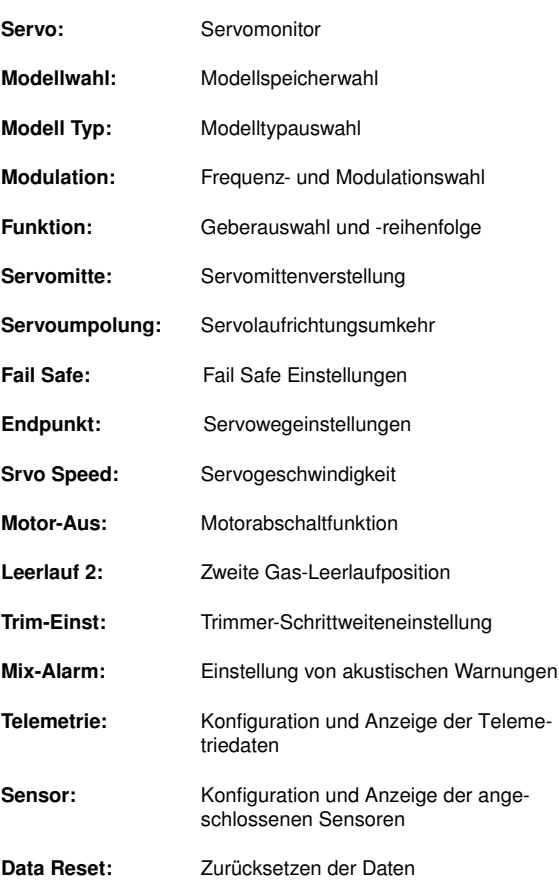

#### Hinweis:

Je nach gewähltem Modelltyp ist die Darstellung der einzelnen Funktionen in den Motormodell, Segler oder Heli Basis-Menüs leicht unterschiedlich.

## T14SG

#### 10.1 SERVO

Futaha

Im Menü "SERVO" werden, in einer Balkengrafik mit Prozentwerten, übersichtlich alle Servowege angezeigt, welche sich letztendlich aus allen vorgenommenen Einstellungen und Mischfunktion ergeben.

Markieren Sie mit dem CAP TOUCH FFLD" die Option "SERVO" im Basis-Menü und bestätigen Sie die Auswahl mit "RTN". Schaltkanäle 9+10

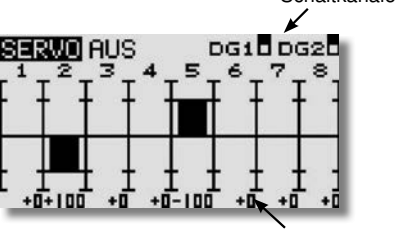

Weganzeige in Prozent

Um in die zweite Display Darstellung zu wechseln, die "S1"-Taste kurz drücken.

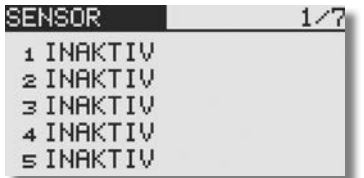

Der Servomonitor besitzt 3 verschiedene Modi:

#### Servotest "Aus"

In diesem Modus werden, die der aktuellen Steuergeberposition entsprechenden, Servowege/Positionen angezeigt, zur manuellen Kontrolle der Mischfunktionen und Wegeinstellung der einzelnen Servokanäle.

Bewegen Sie die gewünschten Geber. Im Display wird bei den entsprechenden Kanälen die Ausschlagsgröße als Balkendiagramm und als Prozentwert angezeigt.

#### FUNKTION SERVOTEST Neutral Positionen "Neutral"

Alle Kanäle werden senderseitig auf Neutralstellung gebracht. Dies ist eine perfekte Funktion zur Prüfung von Servos und Servohebel auf korrekte Neutralposition. Sie ist auch ideal beim Einbau von Servos zur Findung der Neutralposition. Durch Bewegung am "CAP TOUCH FELD" den Testmodus im

rechten Feld von 'AUS' auf 'NEUTRAL' umstellen.

#### Automatischer Servotest "Bewegen"

Dieser Mode aktiviert einen automatischen Servotest, alle Kanäle werden langsam von einem Geberende zum anderen abgefahren. Die Funktion ist ideal zum Test der Servos oder der maximalen Ruderausschläge. Dazu den Test-Modus (Bewegen) einschalten. Diesen Button mit dem "CAP TOUCH FELD" anwählen und den Modus einschalten und bestätigen.

Während des Tests werden die eingestellten Servo Limit Wege berücksichtigt. Alle vorgenommenen Einstellungen Dual-Rate, Geberweg etc. werden bei der Servoansteuerung berücksichtigt.

#### WICHTIGER HINWEIS:

Funktions-, Servo- und Reichweitentests sollten immer mit deaktiviertem Motor / Antrieb vorgenommen werden. Luftschrauben (Propeller), Rotoren bei Hubschraubern und generell alle sich drehenden Teile, die durch einen Motor angetrieben werden, stellen eine ständige Verletzungsgefahr dar.

#### 10.2 MODELLWAHL

Neben der eigentlichen Auswahl der Modellspeicher-Datei wird in diesem Menü auch das gesamte Handling der Modelldateien, wie neu anlegen, kopieren, löschen und umbenennen vorgenommen.

Ein Modellspeicher besitzt eine Größe von ca. 500 kB, intern können 30 Modelle gespeichert werden, auf einer 32 MB SD-Karte ca. 60 Modelle. Der Sender verwaltet SD-Karten bis 2 GB, damit können ca. 3862 Modelle gespeichert werden.

#### Hinweis:

Erstellen Sie eine Sicherheitskopie Ihres Modellspeichers, insbesondere, wenn Sie mit unterschiedlichen Einstellungen experimentieren. Beim Ausschalten des Senders werden die jeweils aktuellen Daten in den Modellspeicher geschrieben.

#### MODELLSPEICHER AUFRUFEN

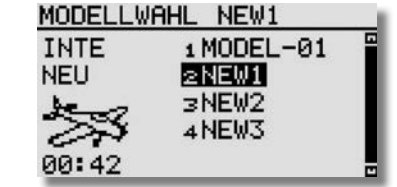

Markieren Sie das Menü "MODELLWAHL" und wählen Sie mit dem "CAP TOUCH FELD" das gewünschte Speichermedium aus. Entweder "INTE" für den internen Speicher oder "CARD" für Modellspeicher die auf der SD-Karte gespeichert sind.

• Im rechten Feld des Displays wird die Modellliste des gewählten Speichermediums angezeigt. Dort sind alle angelegten Modellspeicher mit dem Namen des Modells aufgelistet. Markieren Sie mit dem "CAP TOUCH FELD" das gewünschte Modell und betätigen Sie die 'RTN'-Taste.

• Danach das Feld "AUSWAL" markieren und mit "RTN" bestätigen.

• Es erscheint eine Sicherheitsabfrage, die Sie nochmals mit 1Sek. drücken der "RTN" Taste bestätigen müssen.

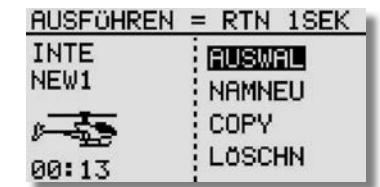

• Erst hiernach ist der Sender mit dem gewechselten Modellspeicher betriebsbereit.

#### NEUEN MODELLSPEICHER ANLEGEN

- Das Feld "NEU" markieren und aktivieren. Aus Sicherheits gründen wird die Funkverbindung unterbrochen.
- Bestätigen Sie die folgende Sicherheitsabfrage ebenfalls 1Sek. mit der 'RTN'-Taste.
- In den automatisch erscheinenden Displays
- Modelltyp wählen und Wechsel bestätigen (s. Kap. 10.3) - Modulationsart wählen
- Modulationswechsel bestätigen.
- Danach ist der neue Modellspeicher aktiviert.

Das neue Modell wird mit dem Namen "New" mit fortlaufender Nummerierung gespeichert und in der Modellliste aufgeführt. Geben Sie im Anschluss dem Modell einen charakteristischen Namen.

#### MODELLSPEICHER LÖSCHEN

Aus Sicherheitsgründen kann ein aktives Modell nicht gelöscht werden.

- Zu löschendes Modell aus der Liste mit dem "CAP TOUCH FELD" im entsprechenden Speichermedium auswählen und mit "RTN" bestätigen.
- Danach das Feld "LÖSCHN" markieren und mit "RTN" bestätigen
- S1 Taste bricht den Löschvorgang ab.

#### MODELLSPEICHER UMBENENNEN

MOD NEW ZUR<sub>1</sub>

 $\leftarrow$   $\rightarrow$ 

LOSCHN

- Das Modell dessen Name geändert werden soll, aus der Liste im richtigen Speichermedium (INTE/CARD) auswählen und mit "RTN" bestätigen.
- Danach das Feld 'NAMNEU' (umbenennen) markieren und mit "RTN" bestätigen. Es erscheint eine neue Displaydarstel lung, mit allen zur Verfügung stehenden Buchstaben, Zahlen und Zeichen.

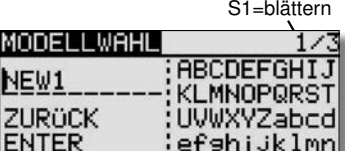

**OP9rstuvwx** :yz !"#\$%&'

Die Eingabe erfolgt in Buchstaben und Zeichen. Der Modellname kann bis zu 10 Zeichen (einschließlich Leertaste) lang sein.

#### MODELLSPEICHER KOPIEREN

Sie können einen Modellspeicher innerhalb des gleichen Speichermediums, aber auch in das jeweils andere Speichermedium übertragen.

- 1) Zuerst muss der Speicherort der Quelldatei und das zu kopie rende Modell bestimmt werden.
- INTE oder
- CARD.

Markieren Sie das entsprechende Feld und wählen Sie mit dem "CAP TOUCH FELD" das gewünschte Speichermedium aus.

## T 1456

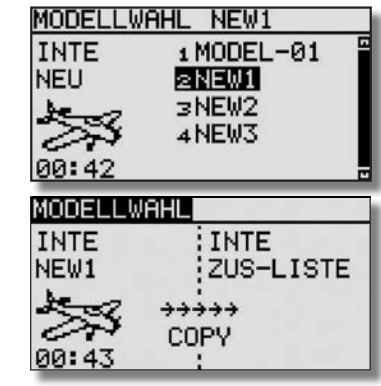

- 2) Danach muss der Speicherort der Zieldatei mit dem Cursor bestimmt und mit der 'RTN'-Taste bestätigt werden. - INTE oder
- CARD.

3)Anschließend muss der 'COPY'-Befehl durch Markierung mit dem Cursor und durch Bestätigung mit der 'RTN'-Taste für 1 Sek. ausgeführt werden. Durch Drehen des "Cap Touch Felds" brechen Sie den Vorgang ab. Ausserdem kann unter "ZUS-LISTE" auch ein bestehender Modellspeicher über schrieben werden.

 Beim Kopieren und Überschreiben wird automatisch eine fort laufende Nummer -1,-2 etc. an den bestehenden Modellna men angehängt.

 Falls der Modellname für einen zusätzlichen Index zu lang ist, werden die beiden letzten Zeichen gelöscht.

#### MODELLSPEICHER KONVERTIEREN

Es ist möglich bestehende Modellspeicher der FX-20/ T8FG zu nutzen. Dies ist aber nur möglich wenn die FX-20/ T8FG Anlage auf dem neuesten Software stand ist (V5.0).

- Kopieren Sie den Modellspeicher wie vorher beschrieben von Ihrer FX-20/ T8FG auf die SD-Karte.

- Nachdem die SD-Karte in den Sender gesteckt wurde, können Sie den Modellspeicher entweder direkt auswählen, oder sie kopieren Ihn auf den Internen Speicher des Senders.

#### Hinweis:

Die Modellspeicher die sich auf der SD-Karte befinden, bleiben nach einem Softwareupdate vorhanden.

#### 10.3 MODELL TYP

In diesem Menü wird für Flugmodelle der Modell-, der Flächensowie der Leitwerkstyp ausgewählt.

Bei Helimodellen die Art der Taumelscheibenmischung.

Passend zur Modelltypauswahl werden die entsprechenden Mischfunktionen angeboten. Dies reduziert die Anzeige auf das erforderliche Minimum und dient der Übersichtlichkeit.

#### Hinweis:

Die Modell- und Flächentypauswahl ist unbedingt vor den Modelleinstellungen vorzunehmen, weil ein Wechsel des Modell- und Flächentyps alle zu vor vorgenommenen Einstellungen löscht!

Markieren Sie mit dem "CAP TOUCH FELD" die 'MODELL TYP' Auswahl im Basis-Menü und bestätigen Sie die Auswahl mit "RTN". Es erscheint das folgende Display, das je nach Modell typ etwas unterschiedlich aussehen kann.

Die Anzeige "K8 ungültig" erscheint, wenn sich der Sender im 7 Kanal Modus befindet.

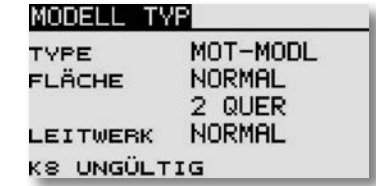

Markieren Sie mit dem Cursor die Auswahl TYPE und drücken Sie "RTN".

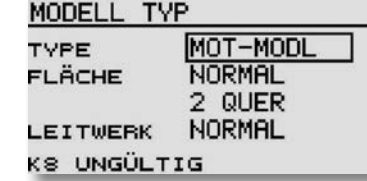

Unter den drei Kategorien den gewünschten Modelltyp (Mot-Modl, Segler oder Heli) markieren und mit "RTN" bestätigen. Bestätigen Sie die folgende Sicherheitsabfrage, nochmals mit .RTN".

Nach der Auswahl stehen die zugehörigen Flächen-, Leitwerksoder Taumelscheibentypen automatisch zur Verfügung.

## 1456

Grundsätzlich stehen folgende Auswahlmöglichkeiten bereit.

- Modell Typ: Motormodell Heli Segler
- Flächen Typ: (Normal: 1 Quer, 2 Quer, 2 Quer- 1 Wölb, 2 Quer - 2 Wölb, 2 Quer - 2 Wölb - 2 Brems, 2 Quer- 2 Wölb- 2Brems, 4 Quer- 2 Wölb. Nurflügel: 2 Quer, 2 Quer- 1 Wölb, 2 Quer-2Wölb. 2 Quer-2

Wölb-2 Brems, 4 Quer-2 Wölb

- Leitwerks Typ: (Normal, V-Leitwerk und Ailvator (2. Höhenru der) für Motor- und Segelflugmodelle). Bei Umschaltung auf Nurflügel, wird die Bennenung Leitwerk zu Rudertyp!
- Taumelscheiben Typ: (H1, H3 140°C, HR3 120°C, HE3 90°C, H4 und H4X)

#### FLÄCHEN- UND LEITWERKAUSWAHL

Wurde der Modell Typ Flächenmodell (Motormodell oder Segler) gewählt, so kann im nächsten Schritt der entsprechende Flächen - und Leitwerks Typ bestimmt werden.

Flächentyp-Auswahl.

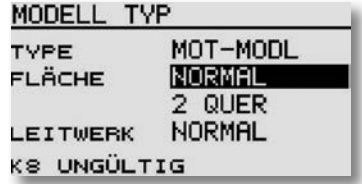

#### Auswahl der Ruderzahl.

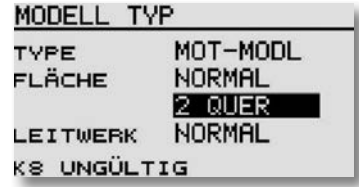

Bestimmung des Leitwerktyps.

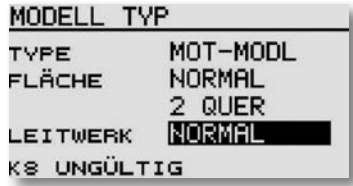

Anzeige der Auswahl und Bestätigungsabfrage.

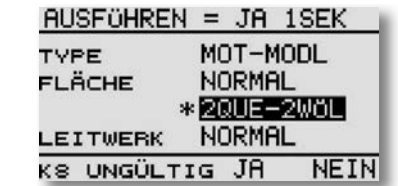

Alternativ bei Nurflügelmodellen die Auswahl der Art des Seitenruders.

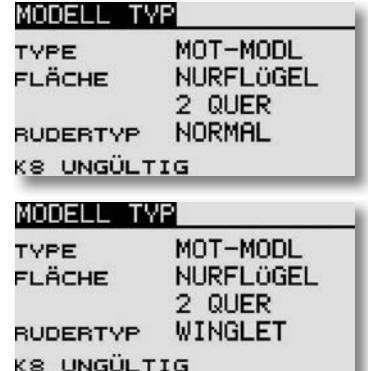

#### TAUMELSCHEIBENAUSWAHL

Ist als Modelltyp ein Hubschraubermodell ausgewählt, kann im nächsten Schritt die für das Modell entsprechende Taumelscheiben-Steuerung bestimmt werden.

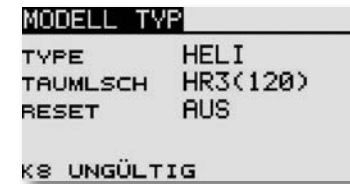

Insgesamt stehen folgende Taumelscheibentypen zur Verfügung:

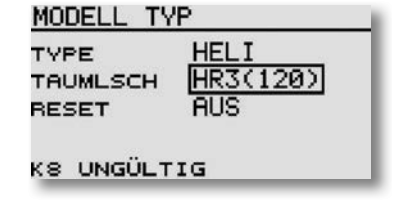

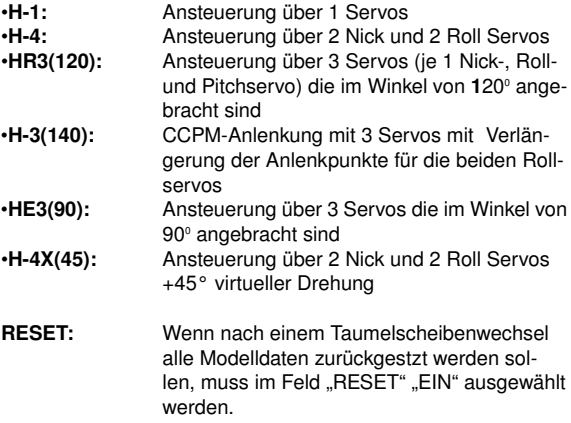

Die Aktivierung erfolgt analog zum Aufruf der verschiedenen Flächentypen.

Im Kapitel 6.1 auf der Seite 13 dieser Anleitung sind die Servobelegungen in Tabellenform sehr übersichtlich für sämtliche Flächenmodelle aufgelistet. Die Heli Servobelegung finden Sie Kapitel 12 auf Seite 46.

Hinweis:

Die Flächentypen 2Q+2W+2B, sowie 4Q+2W sind nur im Multi- und im FASSTest® Modus verfügbar.

## T 1456

#### Basis-Menü

#### 10.4 MODULATION (Auswahl Modulationsart/ Telemetrie)

Der Sender kann in fünf verschiedenen Modulationsarten betrieben werden: S-FHSS (8 Kanäle), FASST® 7KAN (1-7 Kanäle), FASST® MULT (12+2 Kanäle), FASSTest® 12KA. (10+2 Kanäle) und FASSTest® 14 KA. (12+2 Kanäle).

Im Startdisplay unten links wird die aktive Modulationsart angezeigt.

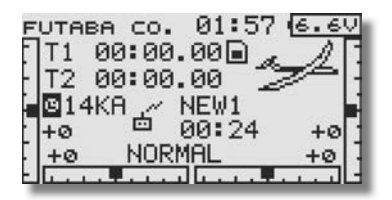

1. Zur Änderung der Modulationsart das entsprechende Feld im Startdisplay unten links oder Menü "SYSTEM" im Basis Menü auswählen.

2. Bewegen Sie den Cursor zur gewünschten Modulationsart und wählen Sie die entsprechende aus. Die Modulationsart wird im jeweiligen Modellspeicher mit abgespeichert.

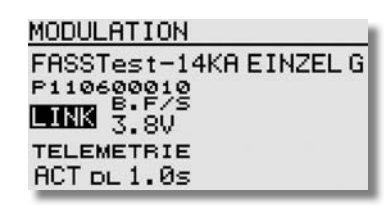

Für die unterschiedlichen 2,4 GHz Empfänger ist folgende Modulationsart zu wählen:

S-FHSS: 8 Modus, Empfänger R2006GS, R2106GF und R2008SB.

FASST® 7CH: 7 Kanal Modus, Empfänger R606FS, R607FS, R617FS, R6004FF, R6203SB, R6303SB und R6106 HF/HFC

#### Hinweis:

Bei der Auswahl der Modulationsart FASST® 7KAN werden in verschiedenen Menüs (Servomitte, Servoumpolung etc.) 8 oder mehr Kanäle angezeigt. Es können aber nur Einstellungen für die Kanäle 1-7 vorgenommen werden

FASST® MULTI: 12+2 Kanal Modus, Empfänger R608FS, R6008HS, R6014FS, R6014HS/ FS, R6108SB, R6203SB, R6303SB, R6208SB und R6308SBT.

#### Hinweis:

Wenn der .. MULTI" Modus aktiviert ist, kann kein virtueller Kanal (VC) vergeben werden.

FASSTest® 12KA.: 10+2 Kanal Modus, Empfänger R7008SB und R7003SB

FASSTest® 14KA.: 12+2 Kanal Modus, Empfänger R7008SB und R7003SB

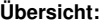

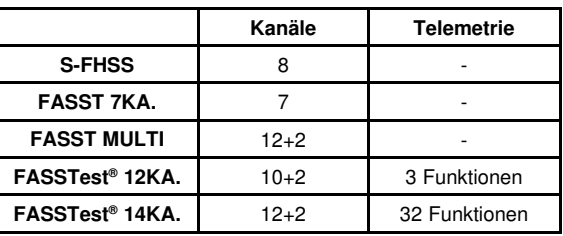

#### EINSTELLUNGEN FÜR TELEMETRIEDATEN

Um die codierten Signale des Senders zu empfangen und umzusetzen, muss der Empfänger an den Sender "gebunden" werden.

- Um Telemetriedaten zu empfangen, muss grundsätzlich einer der beiden FASSTest® Modulationsarten gewählt sein.
- Nur mit einer dieser Modulationsarten kann auch die Alarm spannung für den Battery Failsafe dieses Empfängers ein gestellt werden. Dazu auf den Button "B.F/S" drücken.
- Nun kann mit dem "Cap Touch Feld" die Alarmspannung im Bereich von 3,5 bis 8,4 Volt eingestellt werden.

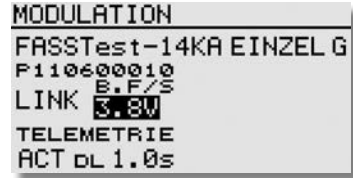

• Über die Taste "ACT" kann eingestellt werden, ob die Telemtrie Daten des Empfängers angezeigt werden sollen oder nicht.

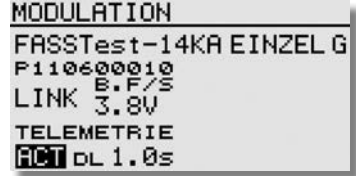

• Durch Drücken der Taste ..DL" kann eingestellt werden. wie Häufig die Telemetriedaten vom Empfänger im Modell zum Sender am Boden gefunkt werden (DL= Down Link Intervall).

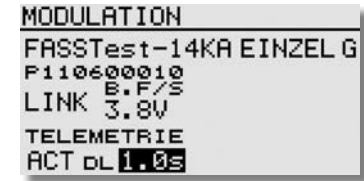

- Der Einstellbereich beträgt 0,1 bis 2 Sekunden, das entspricht:  $0,1$  Sek = 10 x pro Sekunde bis 2 Sek =  $0.5$  x pro Sekunde. Wir empfehlen die Einstellung 0,5 Sekunden.
- Je kleiner der Wert um so häufiger wird die Anzeige aktualisiert.
- Zum Anzeigen von Durchschnittswerten eher eine langsame Intervallzeit (1-2 Sek) einstellen.
- Zur Anzeige von Spitzenwerten (Geschwindigkeit, Variome ter) sollte die Anzeige Verzögert werden (D/L auf 0,1).

#### 10.5 FUNKTION

Die Auswahl des Modelltyps als Basis für die Mischfunktionen und Steuergeberanordnung, erzeugt automatisch eine Konfiguration der Steuergeber für den gewählten Modelltyp. Wir empfehlen diese, wenn möglich beizubehalten, damit sich ein einheitlicher Belegungsstandard ergibt.

Im Menü "FUNKTION" wird übersichtlich angezeigt, an welchem Ausgang das entsprechende Servo angeschlossen wird und mit welchem Geber es gesteuert wird. Bei Funktionen mit 2 oder mehr Servos sind automatisch die entsprechenden Geber konfiguriert. Innerhalb eines Modelltyps variiert die Konfiguration wenig. Bedingt durch die Anzahl der Ruder und Klappen erhöht sich die Zahl der belegten Kanäle.

Anders beim Wechsel eines Modelltyps. Ändert sich der Modelltyp beispielsweise von normalem Leitwerk auf Leitwerk mit 2. Höhenruderservos (Ailvator) so ändert sich zwangsweise auch die Reihenfolge der Funktionen. Dies gilt natürlich auch für Segelflugmodelle mit und ohne Motor sowie für Nurflügelmodelle mit und ohne Winglets.

#### ZUORDNUNG DER STEUERGEBER

Markieren Sie mit dem "CAP TOUCH FELD" das Einstellmenü 'FUNKTION' im Basis Menü und bestätigen Sie die Auswahl mit "RTN". Es gibt weitere Darstellungen dieser Art, die Seitenanzeige auf der rechten Seite zeigt dies an. Für alle Funktionen können in diesem Menü die gewünschten Geber und die Trimmungen zugeordnet und eine Funktionsreihenfolge festgelegt werden. Es erscheint das folgende Display:

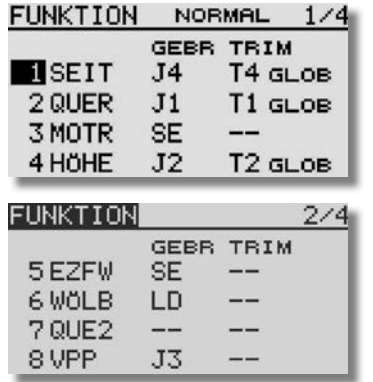

## T 1456

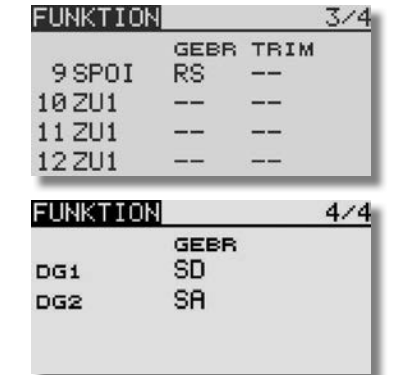

Jeder Steuerfunktion kann ein beliebiger Steuergeber zugeordnet werden. Ebenso kann der entsprechende Kanal frei geändert werden.

- Dazu muss zuerst das Feld 'FUNKTION' mit dem "CAP TOUCH FELD" markiert und mit "RTN" bestätigt werden
- Anschließend den gewünschten Steuergeber für diese Funk tion festlegen. Dazu muss das Feld 'GEBER' markiert und aktiviert werden. Die Anzeige wechselt, es erscheint ein Aus wahlmenü, das die einzelnen Geber des Senders symbolisiert darstellt.

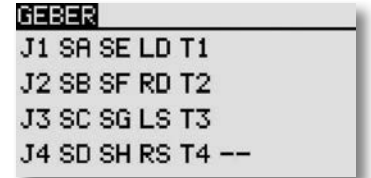

• In diesem Display kann nun der gewünschte Geber, der aus gewählten Funktion, durch Bewegen des blinkenden Cursors mit dem "CAP TOUCH FELD" und Bestätigung mit der 'RTN'-Taste, zugeordnet werden.

Basis-Menü

#### AUSWAHL DER TRIMMGEBER

Auch die Trimmgeber sind frei wählbar. Das Verfahren ist identisch mit der Auswahl der Steuergeber. Das Feld 'Trim' der entsprechenden Funktion markieren und bestätigen, es erscheint das Trimm-Einstellmenü.

In diesem Menü können aus den symbolischen Darstellungen auf der linken Displayseite die Trimmgeber ausgewählt und zugeordnet werden.

#### TRIMMEINSTELLUNGEN

Außerdem können in diesem Menü noch weitere folgende Einstellungen durchgeführt werden:

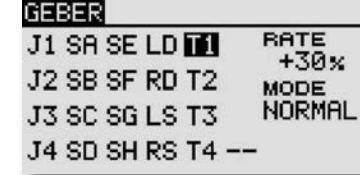

#### Trimm Rate

 Die Einstellung des Trimmweges erfolgt stufenlos von -150 bis +150% des Geberweges. Die Voreinstellung beträgt +30%. Nach der Markierung und Aktivierung dieser Option, kann mit Drehbewegungen des 'CAP TOUCH FELDES' der gewünschte %-Wert eingestellt werden. Durch Betätigung der 'RTN'-Taste für mindestens 1 Sek. wird wieder die Voreinstellung (30%) aktiviert.

#### Trimm Mode

Nach der Markierung und Bestätigung dieses Feldes, können durch Drehbewegungen am "CAP TOUCH FELD" folgende Modi vorgegeben werden.

Normal = Normale Trimmart, der Trimmbereich liegt symmetrisch um die Mitte. Der gewählte (feste) Trimmbereich wird um die Mitte verschoben, wodurch sich Endpunktverschiebungen ergeben.

ATL = Asymmetrische Trimmung, ändert den Trimmwert nur an einem Steuergeberende, meist für die Drosselfunktion benutzt, um den Leerlauf trimmen zu können, ohne die Vollgasposition zu beeinflussen.

ATL Normal/Reverse= Die Wirkung der Trimmer ist nur oberhalb der Knüppelmitte (Normal) oder nur unterhalb (Reverse) wirksam.

## T14SG

#### Unterschiedliche Trimmwerte pro Flugzustand

#### GLOB / SEPA:

Die Funktion (Global / Separat) wird nur im Heli und Segler Menü angezeigt, da nur diese Modelltypen über eine Flugzustandsumschaltung verfügen. Siehe Kap.10.13.

Beim Hubschraubermodell ist es von großem Vorteil, wenn die unterschiedlichen Trimmwerte für den statischen Flugzustand "Schweben" und den dynamischen Flugzustand "Kunstflug" separat statt global eingestellt und gespeichert werden.

#### STEUERGEBER (FUNKTION) (NUR SEGLER)

Im Basis Menü / Funktion unter "MOTR" (Motor/ Gas) und "BUTT" (Butterfly) kann nun über die 'Global' bzw. 'Separat' Funktion vorgegeben werden, ob der Steuergeber in allen Flugzuständen für diese Funktion gleich sein soll (Global). Wird die Funktion auf 'Separat' umgestellt, kann der Steuergeber für diese Funktion für jeden Flugzustand unterschiedlich sein.

#### Beispiel Separat Einstellung:

Bei einem Elektrosegler werden im Flugzustand 1 mit dem Steuerknüppel die Butterflyklappen gesteuert. Nun soll wieder über den Motor an Höhe gewonnen werden. Der Flugzustand 2 wird gewählt. Nun kann mit dem gleichen Steuergeber der Motor angesteuert werden.

Die Auswahl erfolgt durch Rechts- oder Linksdrehung am "Cap Touch Feld". Die Anzeige wechselt durch Betätigung des ausgewählten Flugzustands-Umschalters.

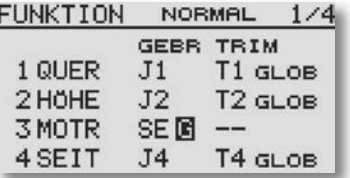

#### FUNKTIONEN UMSTELLEN

Um die Funktionen dem richtigen Kanal zuordnen zu können, kann die entsprechende Funktion getauscht oder auf einen anderen Kanalausgang gelegt werden.

Dazu die Funktion, die geändert werden soll auswählen und markieren. Danach kann aus dem Auswahlmenü die neue Funktion ausgewählt werden.

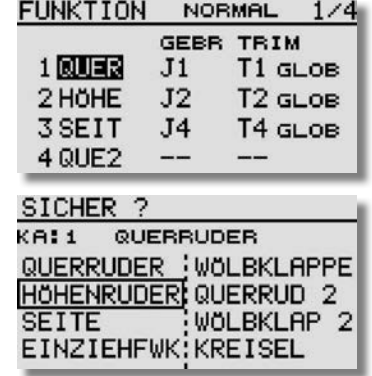

#### EMPFÄNGER KANALBELEGUNG UMSTELLEN

Neu ist auch die Umstellung der Reihenfolge der Kanäle. So kann Beispielsweise die Funktion von Kanal 4 mit der Funktion auf Kanal 1 getauscht werden, ohne das Geber oder Trimmer neu eingestellt oder am Empfänger Kabel umgesteckt werden müssen.

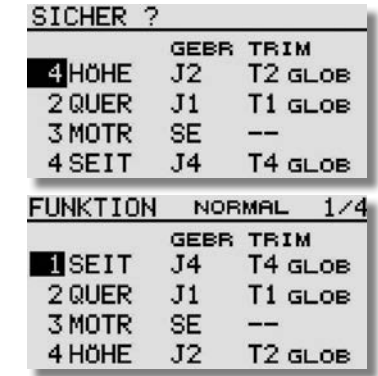
## T 1456

### 10.6 SERVOMITTENVERSTELLUNG

Beim Einbau von Servos in ein Modell ist es am besten, diese so einzubauen, dass der Servohebel bei Neutralstellung der Trimmung am Sender auch in Neutralstellung steht.

Sollte sich eine Abweichung nicht vermeiden lassen oder sich bei Verwendung anderer oder bereits eingebauter Servos eine abweichende Neutralstellung ergeben, so kann diese Funktion dazu eingesetzt werden die Servos aller Kanäle in die exakte Neutralstellung zu bringen.

Mit dieser Option sollten nur kleine Abweichungen ausgeglichen werden, andernfalls wird der Servoweg eingeschränkt und asymmetrisch.

### Es empfiehlt sich, wie folgt vorzugehen:

Zuerst sollte man die erflogenen Trimmwerte durch möglichst genaues Montieren der Servohebel und Justieren der Rudergestänge einstellen. Dabei sollten der Trimmspeicher und die Einstellungen in diesem Menü auf 0 % stehen. Danach dieses Menü benutzen, um die Mittelstellung genau einzugeben.

### Hinweis:

Vor der Servomitteneinstellung zuerst die Laufrichtung (Servoumpolung) festlegen.

Markieren Sie mit dem "CAP TOUCH FELD" die 'SERVO-MITTE' Funktion im Basis-Menü und bestätigen Sie die Auswahl mit "RTN".

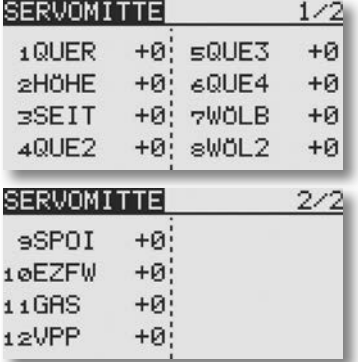

Die Positionen der Servos werden jeweils als Wert dargestellt. Zur Veränderung einer Einstellung muss mit dem Cursor der entsprechende Kanal markiert werden. Nachdem der richtige Kanal ausgewählt wurde, erfolgt die Verstellung der Servomitte durch Drehbewegung am "CAP TOUCH FELD". Der Einstellbereich liegt zwischen -240 Schritte und +240 Schritte was etwa +/- 20° Servoweg entspricht. Die Voreinstellung steht auf 0 Schritte.

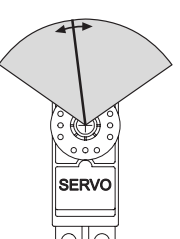

Die jeweils aktivierte Einstellung kann auf den Ausgangswert (0 Schritte) zurück gesetzt werden, wenn "RTN" für mindestens 1 Sekunde gedrückt wird.

### 10.7 SERVOUMPOLUNG

Mit dieser Funktion lässt sich die Servo-Drehrichtung aller Servos elektronisch umpolen. Dadurch muss bei der Montage der Servos im Modell keine Rücksicht auf die Drehrichtung genommen werden. Bevor Sie weitere Modelldaten programmieren, sollten Sie zuerst mit dieser Funktion die Drehrichtungen der Servos richtig einstellen.

Markieren Sie mit dem CAP TOUCH FFLD" die 'SERVOUM-POL' Option im Basis-Menü und bestätigen Sie die Auswahl mit "RTN".

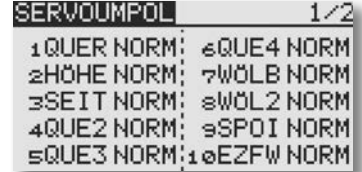

Die Laufrichtung der Servos werden im jeweiligen Anzeigefeld als 'NORM' bzw. 'REV' dargestellt.

Zur Veränderung einer Einstellung muss mit dem "CAP TOUCH FELD" das Anzeigefeld des entsprechenden Kanals markiert werden. Nach dieser Auswahl erfolgt die Verstellung der Laufrichtung durch Drehbewegung am "CAP TOUCH FELD", von 'NORMAL' auf 'REV' bzw. umgekehrt.

Durch eine Betätigung der 'RTN'-Taste wird der jeweilige Vorgang einer Laufrichtungsumkehr abgeschlossen.

Die Abbildung zeigt die normale und umgepolte Laufrichtung eines Servos.

Hinweis:

Eine Servoumpolung ändert auch die Trimmrichtung des zugeordneten Trimmers.

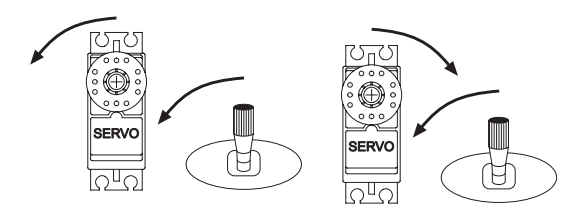

### 10.8 FAIL-SAFE EINSTELLUNGEN

Im 7 CH Betrieb ist die Failsafe Funktion fest dem Kanal 3 zugewiesen und kann nicht geändert werden. Bei "MULT" Betrieb, können die Kanäle 1-8 frei belegt werden. Folgende Einstellungen können vorgenommen werden:

1. **HOLD'-Mode:** Im Empfänger werden die letzten fehlerfreien Impulse zwischengespeichert und im Störungsfall an die Servos weitergegeben. Diese werden solange beibehalten, bis wieder einwandfreie Signale vom Sender kommen. Dieser Modus ist werkseitig voreingestellt.

2. (F/S) Fail-Safe: Hierbei laufen die Servos auf eine, über den Sender vorprogrammierte Position, welche ebenfalls im Empfänger zwischengespeichert wird.

3. Zusätzlich steht noch die "Batterie-Fail-Safe"-Funktion bereit. Im 7CH Betrieb ist die B/FS fest eingestellt und kann nicht ausgeschaltet werden. Damit ein Modell im B/FS-Fall steuerbar bleibt muss ein Resetschalter festgelegt werden. Sobald die Spannung des Empfängerakkus unter einen Wert von ca. 3,8 V sinkt, laufen die Servos für welche B/FS gewählt ist auf die voreingestellte F/S Position und zeigen dem Piloten an, dass der Akku des Modells entladen ist. Es muss dann unverzüglich gelandet werden.

Empfehlung für F/S: Bei Motormodellen: Motor auf Leerlaufposition und Kurveneinstellung, bei Seglern: Wölb-, Lande- oder Störklappen ausfahren.

Bei Helimodellen sollte man genau überlegen ob und welche F/S Position für Gas eingestellt wird. Eine Einstellung von 80 % Gas scheint sinnvoll um den Heli am Hoovern zu halten. Allerdings besteht die Gefahr, dass ein E-Heli, wenn man versehentlich den Sender vor dem Empfänger ausschaltet, selbstständig abhebt. Eine Einstellung von ca. 20% verhindert ein "Wegfliegen" bei Störungen, jedoch stürzt der Heli ab. Da der 2,4 GHz Betrieb recht störsicher ist, ist der Hold-Mode im Heli Modus die bessere Alternative!

Markieren Sie mit dem "CAP TOUCH FELD" die 'FAIL SAFE'-Option im Basis-Menü und bestätigen Sie die Auswahl mit "RTN".

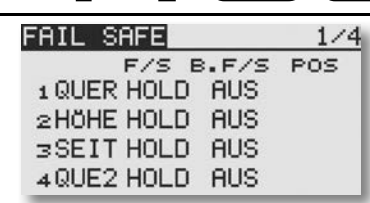

T14SG

Dieses Menü hat für die Kanäle 5 bis 8 eine weitere Ebene, der Seitenzähler an der rechten Seite zeigt dieses an. Markieren Sie mit dem "CAP TOUCH FELD" das 'F/S'-Feld des Kanals für den die Fail-Safe- Vorgaben geändert werden sollen. Durch eine Drehbewegung nach links am "CAP TOUCH FELD" kann der Modus von 'HOLD' auf 'F/S' umgestellt werden. Zur Bestätigung muss die 'RTN'-Taste gedrückt werden.

### F/S Postion einstellen!

Für die Fail-Safe Einstellungen müssen anschließend die entsprechenden Positionen vorgegeben werden. Dazu muss mit dem "CAP TOUCH FELD" das ganz rechte Feld (F/S-POS) des entsprechenden Kanals markiert werden. Dann bringen Sie den zugehörigen Geber in die gewünschte Position und betätigen Sie die 'RTN'-Taste für min. 1 Sekunde. Der jeweilige Servoausschlag wird als %-Wert angezeigt. Dieser Vorgang muss für alle Kanäle mit 'F/S'-Einstellungen durchgeführt werden.

Um von 'F/S' wieder auf 'HOLD' umzustellen, muss nach Markierung des linken Feldes des entsprechenden Kanals, das "CAP TOUCH FELD" nach rechts gedreht und die 'RTN'-Taste ge drückt werden.

Auf die gleiche Art und Weise kann für jeden Kanal im "Multi" Modulationsbetrieb eine Batterie-Fail-Safe-Programmierung 'BAT-F/S' vorgenommen werden. Die Anzeige wechselt von 'AUS' auf 'B.F/S'. Die Vorgabe der Warnposition des Servos erfolgt auf die bereits beschriebene Art und Weise. Die Vorgabe wird als %-Wert angezeigt. Es empfiehlt sich, für diese Warnfunktion das Gas- oder das Brems- bzw. Landeklappenservo vorzusehen.

Nachdem die Werte eingespeichert wurden, werden die Daten per Autotransfer an den Empfänger geschickt. Diese Übertragung kann ca. 30-60 Sek. dauern (zu erkennen an der blinkenden Monitor LED am Empfänger). Während dieser Übertragung darf das Modell nicht geflogen werden!

Diese Battery-Fail-Safe Funktion kann zurückgesetzt werden. Um das zu nutzen, muss ein Schalter vorgegeben werden. Der Basis-Menü

eingestellte Geber wird im Feld "--" in der dritten Displayebene angezeigt. Im Beispieldisplay wurde der Schalter "SA" ausgewählt.

## FAIL SAFE  $4/4$ RESET B.F/S

#### Wichtiger Hinweis:

Um die Failsafe-Einstellungen am Gaskanal zu Überprüfen, entfernen Sie die Luftschraube oder die Rotorblätter (vom Motor) um eine Verletzungsgefahr durch ungewolltes Loslaufen des Motors zu verhindern. Die Funktion kann auch ohne Risiko mit einem am Gaskanal angeschlossenen Servo getestet werden.

Erst danach den Sender zur Failsafe Prüfung ausschalten.

### Hinweis:

Grundsätzlich sind werkseitig die Kanäle auf HOLD programmiert. Prüfen Sie, ob dies für Ihren Anwendungsfall korrekt ist.

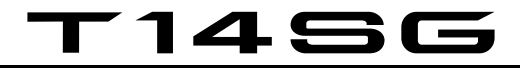

### 10.9 SERVOWEG EINSTELLUNGEN (ENDPUNKT)

Diese Funktion ermöglicht die Servoweg-Einstellung, getrennt für jede Seite, für alle 8 Kanäle. Dies ist erforderlich, um zu verhindern, dass das Servo einen größeren Weg macht, als es mechanische Begrenzungen evtl. zulassen. Für spezielle Fälle kann der Servoweg auch vergrößert werden. Die Funktion wirkt auf den jeweiligen Servokanal und alle zugemischten Funktionen dieses Kanals. In diesem Menü lässt sich für jeden

Kanal auch ein Begrenzungspunkt des Servoweges (Limit) vorgeben.

Beachten Sie bitte, dass sich die veränderte Einstellung ebenfalls proportional auf den Trimmweg und evtl. eingestellte Dual-Rate-Anteile auswirkt.

Markieren Sie mit dem "CAP TOUCH FELD" die 'Limit'-Option im Endpunkt-Menü und bestätigen Sie die Auswahl mit "RTN". Das Display stellt sich dann wie folgt dar:

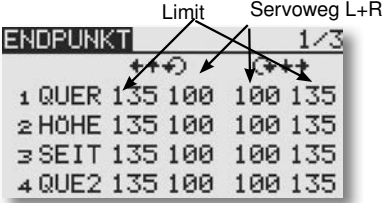

#### Servoweg-Einstellungen

Markieren Sie mit dem "CAP TOUCH FELD" die Spalte für Rechts- oder Linksausschlag des Servos. Das Feld wird dunkel hinterlegt. Stellen Sie dann mit dem "CAP TOUCH FELD" den Servoweg als %-Wert, entsprechend den Gegebenheiten ein. Soll der Weg für beide Richtungen geändert werden, muss auch der Wert in der zweiten Servoweg-Spalte verändert werden. Die Voreinstellung beträgt 100%, der Weg kann im Bereich zwischen 30 und 140% verstellt werden. Durch eine Betätigung der 'RTN'-Taste für mind. 1 Sek. wird die Grundeinstellung wieder hergestellt.

### Limit-Endpunkt-Vorgaben

 $30$ rechts

 $30<sup>2</sup>$ links Das Festlegen des Begrenzungspunkts läuft nach dem gleichen Verfahren ab. Das entsprechende Feld markieren und den Wert mit dem CAP TOUCH FFLD" einstellen.

Auch der Begrenzungspunkt kann für jede Ausschlagsseite des Servos individuell vorgegeben werden. Die Voreinstellung beträgt 135%, der Punkt kann im Bereich zwischen 0 und 155% eingestellt werden. Durch eine Betätigung der 'RTN'-Taste für min. 1 Sek. wird die Grundeinstellung wieder hergestellt.

#### Warum Limit-Endpunkt-Vorgaben?

Der vorgegebene Servoweg kann durch einen zu groß eingestellten Geberweg oder das Vermischen von 2 Funktionen überschritten werden. Um ein Anschlagen des Servos zu verhindern sollte man den maximal möglichen Weg des Servos bzw. der mechanischen Anlenkung mit dem Limit Point festlegen. Dadurch ist sichergestellt dass das Servo keinen größeren Weg zurücklegt als mit dem Limit Point festgelegt wurde, egal welcher Geberwert und Mischer auf das Servo wirken.

### 10.10 SERVOGESCHWINDIGKEIT (SRVO SPEED)

In diesem Menü kann für die Kanäle 1-12 Global die Servogeschwindigkeit eingestellt werden. Das Display stellt sich wie folgt dar:

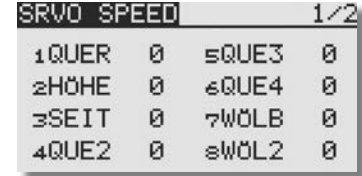

Eine Einstellung wirkt Global auf die Funktionen, d.h. das die ausgewählte Funktion immer mit einer Geschwindigkeitsverzögerung angesteuert wird.

Bei einer Flugzustandsumschaltverzögerung (siehe S.48), wird die gewählte Funktion nur so lange Verzögert bis der Flugzustand aktiv ist.

Markieren Sie den Kanal bzw. Funktion, für den Sie die Geschwindigkeitseinstellung verändern möchten. Die Einstellung erfolgt durch eine Drehbewegung am "CAP TOUCH FELD". Der Einstellbereich liegt zwischen 0 und 27 Schritten. Die Voreinstellung ist jeweils auf '0' gesetzt, d.h. es ist keine Geschwindigkeitsverzögerung programmiert.

## T 1456

Basis-Menü

### 10.11 MOTORABSCHALTFUNKTION (MOTOR-AUS)

Mit dieser Funktion können Sie den Motor durch einen Schalter abschalten ohne die Leerlauftrimmung zu verändern. Für Motorflugmodelle und Hubschrauber ist das eine elegante Art, den Motor sicher abzustellen.

Markieren Sie mit dem "CAP TOUCH FELD" die 'Motor Aus' Option im Basis-Menü und bestätigen Sie die Auswahl mit "RTN". Das Display stellt sich dann wie folgt dar:

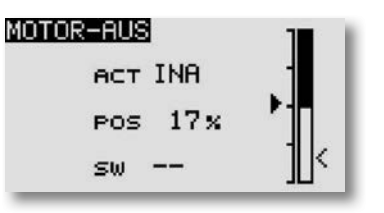

Servoweg

್ಂ **SERVO** 

Drossel abschaltweg

Aktivieren Sie die Funktion indem Sie das Feld der ACT/INA-Zeile markieren. Mit dem "CAP TOUCH FELD" stellen Sie den Modus von 'INA' auf 'ACT' oder 'EIN', je nach Stellung des Auslöseschalters und betätigen Sie die 'RTN'-Taste.

Danach wählen Sie einen Schalter aus, mit dem der Motor abgeschaltet wird. Dazu markieren Sie das Feld '--' und rufen Sie das Schalterauswahl-Menü durch Betätigung der 'RTN'-Taste auf. Wählen Sie den gewünschten Schalter aus und aktivieren Sie den eingeschalteten Zustand.

Markieren Sie mit dem "CAP TOUCH FELD" die 'MOTOR-AUS'-(POS) Position und stellen Sie den Abschaltpunkt als %-Wert des Servoweges ein. Der Einstellbereich liegt zwischen 0 und 50%, die Voreinstellung beträgt 17%. Durch eine Betätigung der 'RTN'-Taste für mind. 1 Sek. wird die Grundeinstellung wieder hergestellt.

Durch Betätigung des ausgewählten Schalters, wird der Motor abgeschaltet, wenn der Gassteuerknüppel in der Leerlaufposition steht.

Bitte beachten Sie bei den Einstellungen die folgenden Hinweise:

- Zum Anlassen des Motors muss die Drosselabschaltung auf 'AUS' stehen.
- Stellen Sie den Prozentwert so ein, dass der Vergaser ge schlossen ist, aber das Gestänge nicht auf Anschlag läuft.
- Sofern beim Einschalten des Senders die Motorabschaltung noch eingeschaltet ist, aktiviert die Software einen Alarm. Betätigen Sie den zugeordneten Schalter, um den Alarm abzuschalten.
- Diese Alarmfunktion soll den Anwender daran erinnern, dass der Vergaser noch ganz geschlossen ist und der Motor somit nicht gestartet werden kann.

### ERGÄNZUNG MOTOR-AUS MENÜ (HELIKOPTER)

Bei gewähltem Modelltyp Helikopter ist die Gestaltung des Displays etwas anders. Die Einstellungsmöglichkeiten und die Programmierung sind gleich zum Flächenmodell.

Für Helikopter kann ein Individueller Aktivierungsbereich für alle Flugzustände eingestellt werden.

Dazu wie folgt vorgehen:

- 1. Gewünschten Flugzustand auswählen und Motor-Aus Funk tion aktivieren (ACT).
- 2. Um den neuen Bereich einzustellen, Gasknüppel in die ge wünschte Position bringen und die "RTN" Taste für min. 1 Sek. gedrückt halten.

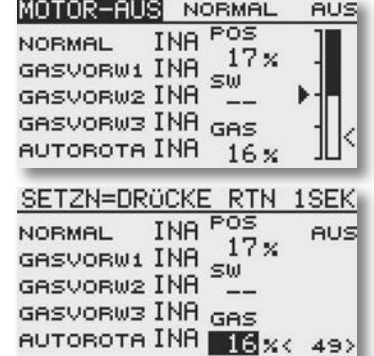

### 10.12 VORWÄHLBARE DROSSELSTELLUNG (LEERLAUF 2)

Die Funktion 'LEERLAUF 2' ermöglicht mit einer Schalterbetätigung die schnelle Einstellung einer vorgewählten Drosselstellung im niedrigen Drehzahlbereich, z.B. für den Landeanflug. Voraussetzung für die Auslösung der Funktion ist, dass der Drosselknüppel so steht, dass sich der Motor im unteren 'Drehzahlbereich' befindet.

Markieren Sie mit dem CAP TOUCH FELD" die 'LEERLAUF 2'-Option im Basis-Menü und bestätigen Sie die Auswahl mit "RTN". Das Display stellt sich dann wie folgt dar:

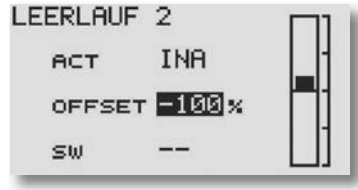

Aktivieren Sie die Funktion indem Sie das Feld der ACT/INA-Zeile markieren. Mit dem "CAP TOUCH FELD" stellen Sie den Modus von 'INA' auf ACT oder 'EIN', je nach Stellung des Auslöseschalters und betätigen Sie die 'RTN'-Taste.

- Markieren Sie mit dem "CAP TOUCH FELD" die 'OFFSET'- Position und stellen Sie die vorwählbare Drosselstellung als %-Wert des Servoweges ein. Der Einstellbereich liegt zwi schen -100 und +100%, die Voreinstellung beträgt 0%. Durch eine Betätigung der 'RTN'-Taste für mind. 1 Sek. wird die Grundeinstellung wieder hergestellt. Durch Betätigung des ausgewählten Schalters wird der Ver gaser so eingestellt, dass der Motor die gewünschte Drehzahl einnimmt.
- Danach wählen Sie einen Schalter aus. Dazu markieren Sie das Feld '--' und rufen Sie das Schalterauswahl-Menü durch Betätigung der 'RTN'- Taste auf. Wählen Sie nun den gewünschten Schalter aus.

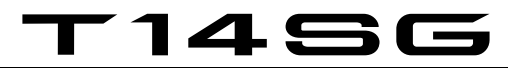

### 10.13 TRIMMEINSTELLUNG

Markieren Sie mit dem "CAP TOUCH FELD" die 'TRIM-EINST' Funktion im Basis-Menü und bestätigen Sie die Auswahl mit "RTN". Das Display stellt sich dann wie folgt dar:

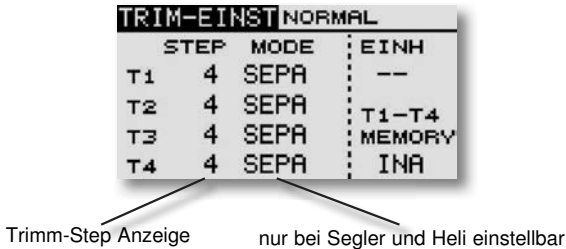

Die aktuellen Einstellungen können entweder als Step (Schritt)- Wert oder als Prozentwert für die Trimmtaster T1...T4 im Display dargestellt werden. Wenn die Step Werte als Prozent ausgegeben werden sollen muss die "EINH" mit Hilfe des "CAP TOUCH FELDES" auf Prozent gestellt werden. Der Trimmtaster Mode ist im "Mot-Modell" Menü fest auf Separat eingestellt und kann nicht geändert werden.

Über die Step-Einstellung kann man eine Auflösung der Trimmer einstellen. Die Auflösung ist einstellbar von 1...200. damit auch kleinste Ungenauigkeiten getrimmt werden können. Der voreingestellte Step-Wert ist 4, dadurch bekommt man eine Auflösung von -50 und +50 Schritten. Bei einer Einstellung des Step-Werts auf 8, entsteht eine Auflösung von -25 bis +25 Schritte.

Je höher der Wert, desto "grober" die Auflösung.

#### TRIMMWERTE SPEICHERN

Wenn während des Fluges die Trimmungen verstellt werden müssen, können Sie mit Hilfe dieser Funktion die zuvor während des Fluges ermittelten Trimmwerte abspeichern. Bevor Sie den Sender ausschalten oder einen anderen Modellspeicher aktivieren, empfiehlt es sich die Trimmwerte zu speichern. Beim nächsten Flug mit dem Modell stehen die optimalen Werte zur Verfügung, obwohl die Trimm- Taster zurück auf 0% gestellt worden sind.

Dazu im Basis Menü "TRIM-EINST" auswählen. Unter T1-T4 Memory "ACT" auswählen.

#### TRIM-EINST NORMAL MODE **STEP** EINH 4 SEPA  $T1$  $-$ SEPA  $\overline{4}$ T<sub>2</sub>  $T1-T4$ 4 SEPA T<sub>3</sub> **MEMORY**

4 SEPA

Danach Im Start-Display die entsprechende Trimmwert Skala auswählen und die "RTN" Taste min. 1 Sek. lang gedrückt halten. Der Wert wird mit einem Piep übernommen und die Anzeige springt danach auf 0% zurück.

**ACT** 

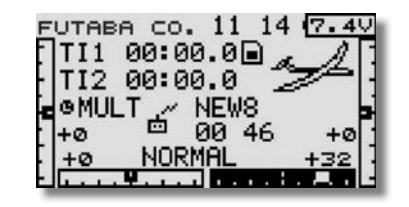

### Separat (SEPA) / Global (GLOB)

 $T4$ 

Über die Funktion "GLOB" / "SEPA" wird ausgewählt, ob der **Trimmaeber** 

in allen Flugzuständen für diese Funktion gleich ist = "GLOB". (global). Wird auf "SEPA" (separat) umgestellt, kann der Trimmgeber für diese Funktion für jeden Flugzustand unterschiedlich sein. Die Anzeige wechselt durch Betätigung des ausgewählten Flugzustands-Umschalters. Die Kombination von global und separat wirkenden Trimmgebern ist möglich.

### Hinweis:

Diese Umschaltung funktioniert nur bei der Modelltyp Einstellung Segler und Heli!

## T 1456

### 10.14 MIX ALARM

Um während des Einschaltvorgangs vor evtl. eingeschalteten Mischern bzw. falschen Flugzuständen oder Knüppelpositionen gewarnt zu werden, kann man einen Alarm einstellen. Diese Funktion sorgt für die Sicherheit des Betreibers und des Modells und warnt vor unbeabsichtigten Einstellungen wie z.B. falsche Gasknüppelposition (Anlaufen des Motors).

Im Auslieferungszustand sind alle Mix-Alarme auf "EIN" gestellt. Diese können aber auch, je nach Bedarf, ausgeschaltet werden. Um die Warnmeldung zu beheben, entsprechenden Geber der den Mischer einschaltet, auf "AUS" stellen. Wird der Mix-Alarm ignoriert, schaltet sich der Sender ohne HF-Abstrahlung ein.

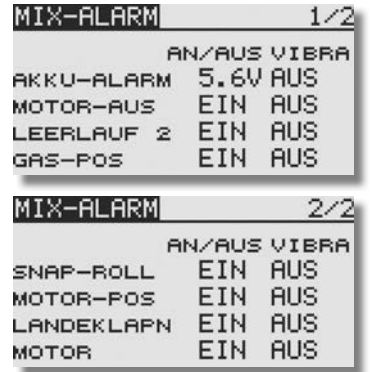

Ausserdem bietet die Software die Möglichkeit den Unterspannungsalarm frei zu wählen. Einstellmöglichkeiten: 5,0 - 7,4 Volt.

#### Hinweis:

Stellen Sie den Wert für den Alarm nicht zu niedrig ein, damit ihnen im Ernstfall genug Zeit bleibt Ihr Modell sicher zu landen bevor sich der Sender selbst Ausschaltet! Empfehlung: 7,2V, an kälteren Tagen ca. 7,4V.

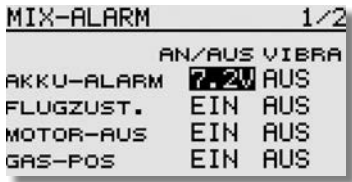

Auch kann für jeden Punkt ein Vibrationsalarm (VIBRA) eingestellt werden.

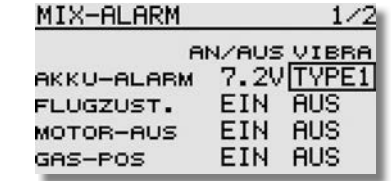

### Wichtia!:

Der Senderakku-Unterspannungsalarm ist Werksseitig auf 5,6V für NiMH-Betrieb eingestellt. Für den im Lieferumfang befi ndlichen 2S LiPo-Akku ist ein höherer Alarmwert erforderlich.

Vor der ersten Inbetriebnahme den Alarmwert unbedingt auf 7,2 Volt einstellen.

Im Winter bzw. an kalten Tagen unter 10°C Außentemperatur den Alarmwert auf 7,4 Volt stellen.

Eine interne Schutzschaltung des Akkus schützt diesen vor Tiefentladung und schaltet bei 6V Akkuspannung ab. Ein falsch eingestellter Alarmwert kann also ein plötzliches Abschalten des Senders zur Folge haben.

### 10.15 TELE.-EINST (TELEMETRIE EINSTELLUNGEN)

Dieses Menü dient zur Anzeige und Einstellung der Telemetrie Sprachausgabe und der Telemetrie Daten Aufzeichnung. Mit der Funktion "Intervall", kann die Wiederholzeit der Sprachausgabe eingestellt werden.

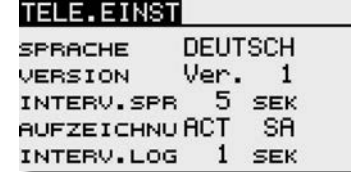

### SPRACHE:

Anzeige der Sprache, die für die Sprachausgabe genutzt wird.

### VERSION:

Anzeige der Software Version der Sprachausabe.

### INTERV.SPR:

Hier wird die Sprachausgabe - Wiederholzeit, im Bereich von 0...30 Sekunden, eingestellt.

#### AUFZEICHNU:

Mit Hilfe eines Schalters, können die Telemetriedaten auf der SD-Karte gespeichert werden. Zuerst muss aber die Funktion eingeschaltet werden (ACT).

#### INTERV.LOG:

In diesem Feld wird der Zeitintervall der Datenaufzeichnung eingestellt. Der Einstellbereich erstreckt sich von 0-100 Sekunden.

#### Hinweis:

Pro Log File können max. 6393 Daten aufgezeichnet werden. Wird die max. Datenmenge überschritten, wird automatisch auf der SD-Karte ein neues File angelegt (LOG2). Dieser Vorgang ist fortlaufend und wird nur durch die Speicherkapazität der SD-Karte begrenzt.

Um die Telemetrie Log Daten von der SD-Karte zu exportieren, muss zwingend die Futaba File System Utility V3 genutzt werden. Diese finden sie auf der Homepage www. robbe.com im Registrierungsbereich.

#### Wichtiger Hinweis:

Während einer laufenden Telemetrie Daten Aufzeichnung darf der Modellspeicher nicht gewechselt werden!

## T 1456

### 10.16 TELEMETRIE

Durch drücken der "HOME/EXIT" Taste aus dem Startdisplay, oder über die Auswahl im Basis Menü kann die "TELEMETRIE" Funktion ausgewählt werden.

In diesem Menü werden die angemeldeten Sensoren angezeigt, sowie Alarm- und Schwellwerte gesetzt.

Auch die Einstellung und Verwaltung von Vibrationsalarm und Sprachausgabe werden hier vorgenommen.

### • Auswahl "TELEMETRIE" Menü über das Basis Menü

Wählen Sie mit dem "Cap Touch Feld" einen Sensor aus und drücken Sie die "RTN"- Taste um in das Einstellmenü zu gelangen.

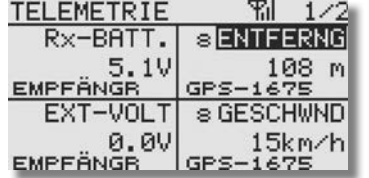

Die beiden Spannungsanzeigen "RX-BATT" und "EXT-VOLT" sowie die Balkenanzeige der Reichweite sind Sensor-Grundfunktionen des Empfängers und benötigen keinen separaten Sensor.

Die übrigen Sensoren müssen zuerst im Menü "SENSOR" angemeldet werden. Durch Drücken auf ein Telemetriedaten-Feld wird das Einstellmenü für den entsprechenden Sensor geöffnet.

#### Danach öffnet sich folgendes Display:

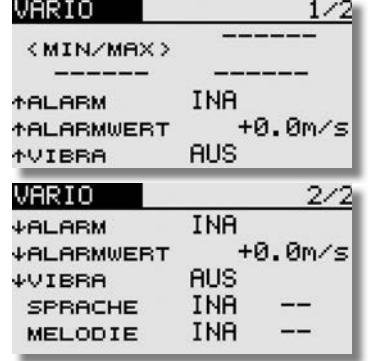

Folgende Einstellungen sind möglich:

#### (MIN/MAX) Anzeige:

Anzeige der Minmalen und Maximalen Spannung. Durch Auswahl mit dem "Cap Touch Feld" und der "RTN" Taste, kann diese Anzeige zurückgesetzt werden.

### Allgemeine Erklärung Pfeil nach unten bzw. nach oben:

Die Pfeile geben mit Ihrer Richtung an, ob es sich um den Minimal oder Maximal Alarmwert handelt. Diese Werte können bei verschiedenen Sensoren getrennt voneinander Eingestellt werden.

### ALARM:

Hier wird der eingestellte Unterspannungsalarm des Empfängerakkus ein- bzw. ausgeschaltet.

### ALARMWERT:

Über die Funktion Alarmwert, wird die Mindest-Spannung eingestellt, welche bei Unterschreitung den Alarm auslöst. Durch Auswahl des Feldes kann der Alarmwert geändert werden. Bei Erreichen des eingestellten Wertes ertönt ein akustischer Alarm am Sender.

### VIBRA:

Hier kann ein Vibrationsalarm eingestellt werden, der zusätzlich zum akustischen Alarm den Nutzer auf die Unterspannung hinweist.

Verschiedene Vibrationsarten sind einstellbar:

**Tvp 1:** 1  $\times$  lang Typ  $2: 2 \times$  lang **Typ 3:**  $4 \times$  kurz

Typ 4: schnelle Vibrationsfolge

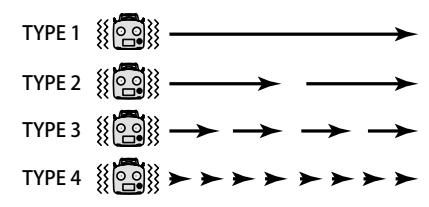

#### REFERENZ:

Mit der Taste "Referenz" wird dem System mittels Drücken der "SET"- Taste die aktuelle Höhe mitgeteilt. Dies ist erforderlich damit auch bei wechselnder Flugplatzhöhen und Luftdruckschwankungen eine exakte Höhe angezeigt werden kann.

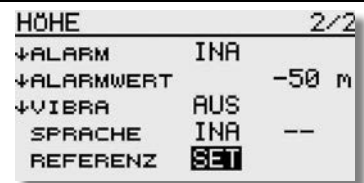

### SPRACHE (AUSGABE ÜBER KLINKENBUCHSE):

Über die Funktion "SPRACHE" kann die Sprachausgabe des Telemetriewertes ein- bzw. ausgeschaltet werden. Hierzu kann ein Schalter vergeben werden.

### Hinweis:

Die Veränderung der Sprachauswahl im Menü "Information" ändert nur die Menüsprache der Displays und nicht die Sprachausgabe. Um die Sprachausgabe zu ändern, muss ein Update mit der entsprechenden Sprach Software installiert werden. Diese Software finden sie auf der Homepage www.robbe. com im Registrierungsbereich.

### MODE:

Mit der Funktion "Mode" kann zwischen zwei Entfernungsmodi umgeschaltet werden. Zur Auswahl stehen, "DIREKT" und "HORIZO".

### "Direkt":

Im "DIREKT" Modus wird die Entfernung direkt vom Sender bis zum Empfänger im Modell gemessen.

### .Horizo" (Horizontal):

Im "HORIZO" Modus wird über die Horizontale Entfernung plus die gemessene Höhe des Sensors die Entfernung berechnet.

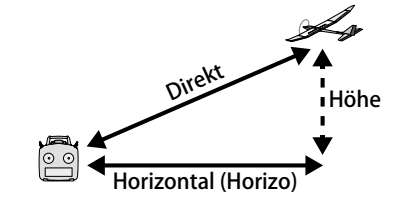

#### MELODIE:

Bei einem Variosensor kann die Melodie für steigen oder sinken über einen Schalter ein. bzw. ausgeschaltet werden. Besonderheit hierbei ist, das die Melodie über Kopfhörer und oder Lautsprecher Monitor ausgegeben werden kann.

Falls die Ausgabe nur über den Kopfhörer erfolgen soll, muss im System Menü unter "WARNUNGEN" die Telemetrie Warnung ausgeschaltet werden.

### Basis-Menü

### • Auswahl "TELEMETRIE" Menü über das Startdisplay

Drücken Sie kurz die "HOME / EXIT"- Taste im Startdisplay. Folgendes Display erscheint:

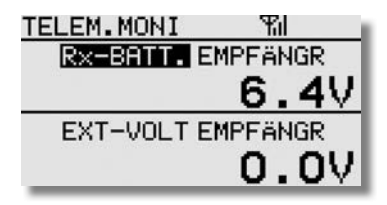

Wählen Sie mit dem "Cap Touch Feld" einen Sensor aus und drücken Sie die "RTN"- Taste um in das Einstellmenü zu gelangen.

### • Anpassen der Anzeige des "Telemetrie Monitors"

In diesem Menü wird eingestellt welche Sensorwerte im Telemetrie Monitor angezeigt werden sollen.

Drücken Sie kurz die "HOME / EXIT" Taste im Startdisplay. Folgendes Display erscheint:

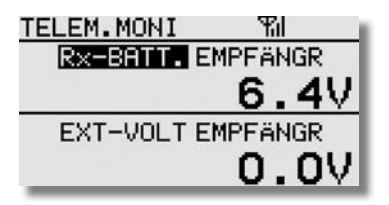

Je nach angemeldeten Sensoren kann die Anzeige variieren.

Damit der gewünschte Sensorwert angezeigt wird, muss zuerst der entsprechende Sensortyp ausgewählt werden. Dies geschieht im rechten Feld. Navigieren Sie auf das rechte Feld (Sensortyp) und drücken Sie die "RTN"- Taste.

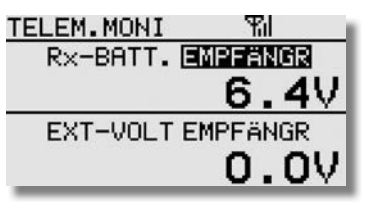

Danach öffnet sich folgendes Display:

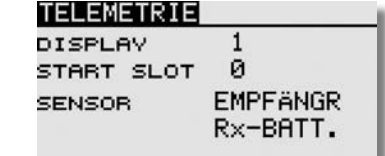

1456

### Erklärung:

DISPLAY: Auswahl der Sensorwert Anzeigenposition (1-4).

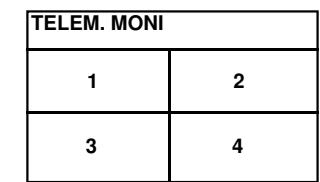

Hinweis:

Die Display Anzeige variiert je nach Zahl der ausgewählten Sensorwerten.

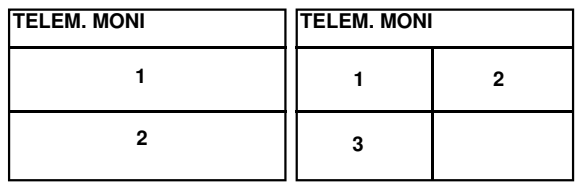

START SLOT: Anzeige des auf dem Sensor programmierten Start Slot.

SENSOR: Auswahl des Sensortyps. Wählen Sie diesen Punkt mit dem Cap Touch Feld aus und drücken Sie die "RTN"- Taste. Nun kann der gewünschte Sensortyp eingestellt werden.

### Hinweis:

Es können nur Sensoren ausgewählt werden, die angemeldet wurden (siehe Kap. 10.18 "Sensor").

Basis-Menü

Nun können Sie, falls der Sensor ein Multisensor ist (z.B. GPS Sensor), den gewünschten Sensorwert auswählen.

Navigieren Sie dafür in die Zeile unter dem Sensortyp und drücken Sie die "RTN" Taste.

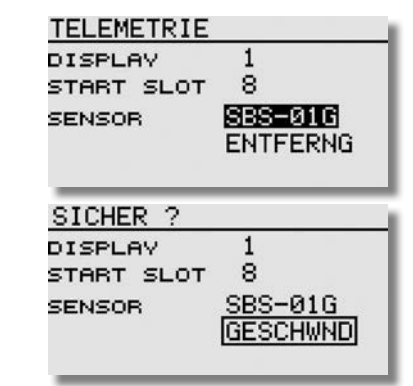

Bei einem Multisensor, z.B. GPS-F1675, können mehrere Sensorwerte gleichzeitig angezeigt werden:

Display 1: Empfänger / Batteriespannung Display 2: GPS-F1675 / Entfernung Display 3: GPS-F1675 / Vario Display 4 GPS-F1675 / Geschwindigkeit

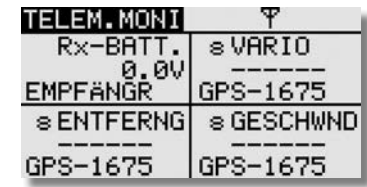

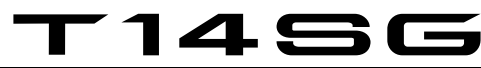

### 10.17 SENSOR

Im "Sensor"- Menü wird die Anmeldung der Sensoren und die Zuordnung von Sensortyp und Zeitschlitz vorgenommen. Der Sensor für die Empfängerakkuspannung ist als Sensor 0 gesetzt, zusätzlich können weitere 31 Sensoren, insgesamt also 32, konfiguriert werden.

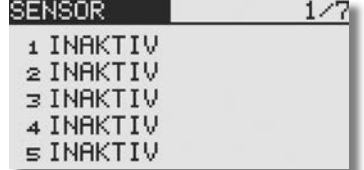

### AUTOMATISCHE ZEITSCHLITZ VERWALTUNG

Dazu alle Sensoren, welche für diesen Modellspeicher konfiguriert werden sollen, wie vorstehend beschrieben, mittels V-Kabel und Akku, an der S.BUS-Buchse am Sender anschliessen.

Danach drücken Sie die "NEULADEN"- Taste und beantworten die Sicherheitsabfrage mit "Ja".

Die Sensoren werden erneut eingelesen und automatisch optimal konfiguriert.

Sensoren die zwar angemeldet sind, aber während des "NEULADEN" nicht am Sender angeschlossen sind, werden automatisch abgemeldet.

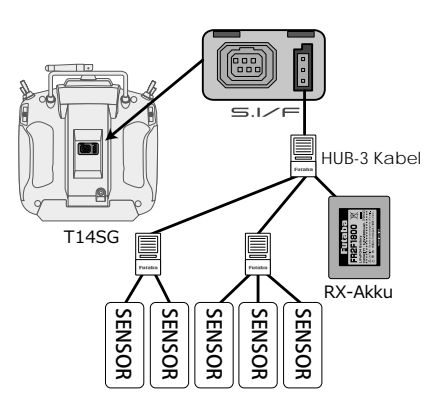

Danach die Taste "NEULADEN" drücken, anschließende Sicherheits-Abfrage mit "Ja" bestätigen.

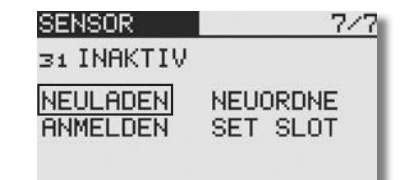

Danach erscheint folgende Displayanzeige:

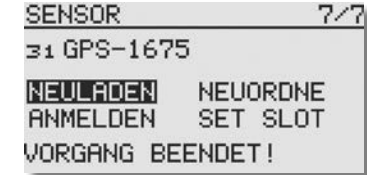

### Hinweis:

Die Sensoren werden individuell im jeweiligen Modellspeicher des Senders konfiguriert und verwaltet und sind somit auch für jeden Modellspeicher neu anzumelden.

Mit der Funktion Modellspeicher-Kopie kann man leicht Duplikate von Modellen erstellen und durch gerinfügige Änderungen einen neuen Modellspeicher kreieren.

Hierdurch wird eine komplette Neuanmeldung der Sensoren im neuen Modellspeicher eingespart.

### AUTOMATISCHE ANMELDUNG EINES SENSORS

Im Menüpunkt "ANMELDEN" wird ein neuer Sensor dem System automatisch hinzugefügt und der optimale Slot vergeben.

Dazu den Sensor an die S.I/F-Buchse des Senders anstecken und zusätzlich einen 4/5-zelligen NiMH/ NiCD Akku an das Voder HUB Kabel anschließen.

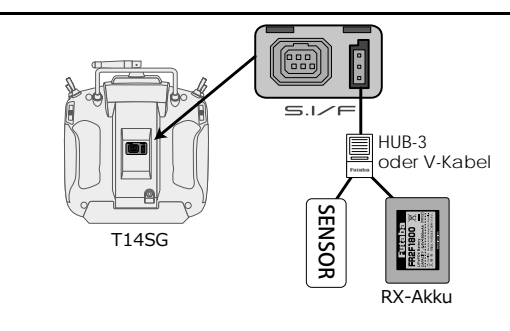

Danach die Taste "ANMELDEN" drücken, anschließende Sicherheits-Abfrage mit "Ja" bestätigen.

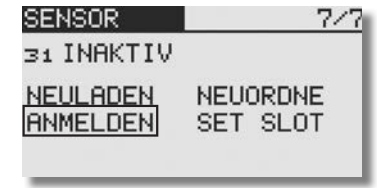

Nach erfolgter Anmeldung erscheint folgende Displayanzeige:

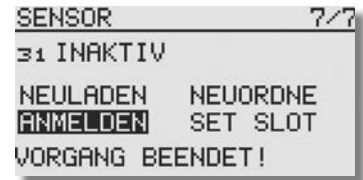

### Hinweis:

Die Sensoren werden individuell im jeweiligen Modellspeicher des Senders konfiguriert und verwaltet und sind somit auch für jeden Modellspeicher neu anzumelden.

Mit der Funktion Modellspeicher-Kopie kann man leicht Duplikate von Modellen erstellen und durch geringfügige Änderungen einen neuen Modellspeicher kreieren.

Hierdurch wird eine komplette Neuanmeldung der Sensoren im neuen Modellspeicher eingespart.

## T 1456

Basis-Menü

### AUTOMATISCHE SORTIERUNG DER ANGEMELDETEN **SENSOREN**

Im Menüpunkt "NEUORDNE" können Sensoren die bereits angemeldet sind und evtl. eine neue Slot Start Nummer bekommen haben, neu eingelesen werden. Dadurch werden die Slot Plätze perfekt genutzt.

Dazu den Sensor an die S.I/F-Buchse des Senders anstecken und zusätzlich einen 4/5-zelligen NiMH/ NiCD Akku an das Voder HUB Kabel anschließen.

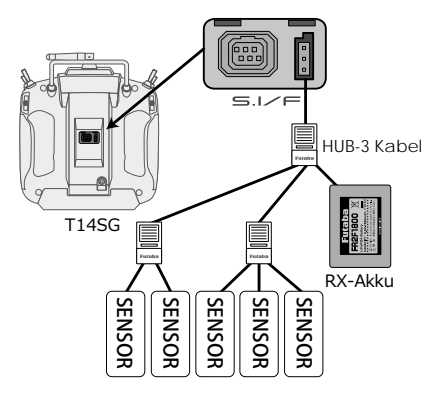

Danach die Taste .. NEUORDNE" drücken, anschließende Sicherheits-Abfrage mit "Ja" bestätigen.

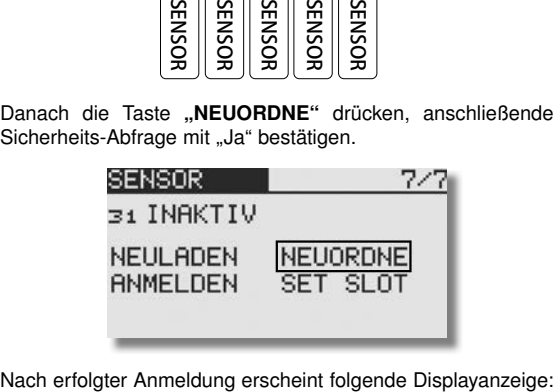

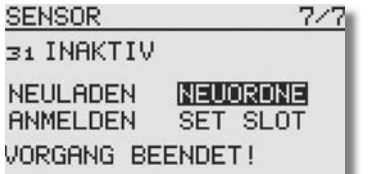

### Hinweis:

Die Sensoren werden individuell im jeweiligen Modellspeicher des Senders konfiguriert und verwaltet und sind somit auch für jeden Modellspeicher neu anzumelden.

Mit der Funktion Modellspeicher-Kopie kann man leicht Duplikate von Modellen erstellen und durch gerinfügige Änderungen einen neuen Modellspeicher kreieren.

Hierdurch wird eine komplette Neuanmeldung der Sensoren im neuen Modellspeicher eingespart.

### MANUELLE EINSTELLUNG DER SLOT NUMMER

Üblicherweise versucht der Sender die Sensoren bei der Anmeldung optimal zu positionieren um von Block 1 her möglichst viele Slots zu füllen.

Sollte diese automatische Sensor-Slot-Konfiguration kein optimales Ergebnis erzielen, so kann der Slot des Sensors auch manuell geändert werden.

Im "SET SLOT" Menü, kann den bereits angemeldeten Sensoren eine andere Slot Nummer manuell vorgegeben werden.

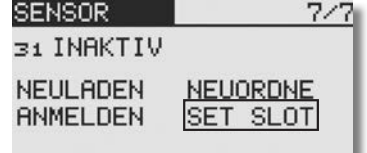

Nachdem der Sensor an den Sender wie unter "ANMLEDEN" beschrieben angeschlossen wurde, muss die Taste "LADEN" ausgewählt und betätigt werden.

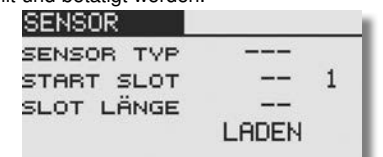

Wählen Sie nun die Zahlen-Taste in der Zeile .. Start Slot" aus. Die Nummer kann wie gewohnt verändert werden. Allerdings werden nur die freien Slots angezeigt auf den der Sensor eingestellt werden kann.

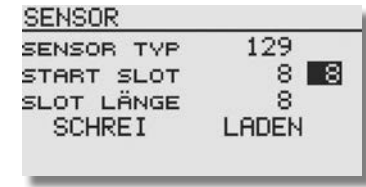

Um die Veränderung zu speichern, drücken Sie die "SCHREI"-Taste und beantworten Sie die Abfrage mit "Ja".

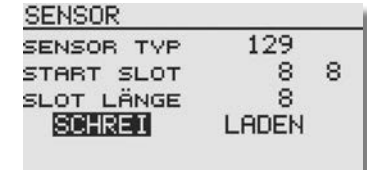

### ERKLÄRUNG ZEITSCHLITZ/ SLOT

Die Übertragung der Sensordaten erfolgt in 32 Zeitschlitzen/ Slots aufgeteilt in 4 Blöcken a 8 Daten.

Dabei ist es wichtig, dass Sensoren mit mehreren Messdaten so konfiguriert werden, dass alle Messwerte innerhalb eines 8er Blocks konfiguriert und übertragen werden.

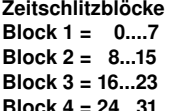

Die meisten Sensortypen besitzen nur einen Messwert und belegen somit auch nur einen Zeitschlitz (Temperatur, Drehzahl, etc.)

Der Sender unterstützt Sie bei dieser Auswahl und bietet bei den Zeitschlitzen die am Ende eines 8er Blocks liegen schon keine Sensoren mehr an, welche mit ihrer Anzahl der Messdaten über den 8er Block hinausreichen würden.

Im Beispiel wird für den Zeitschlitz 2 (erster Block 1...5) kein GPS - (8 Messwerte) angeboten.

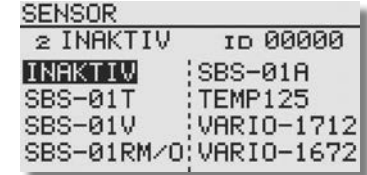

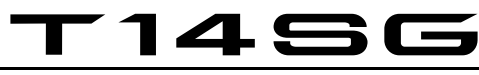

Für den Beginn des 2ten Blocks, hier der Zeitschlitz 8, stehen dann alle Sensortypen zur Auswahl.

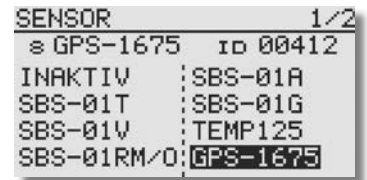

### SLOT TABELLE

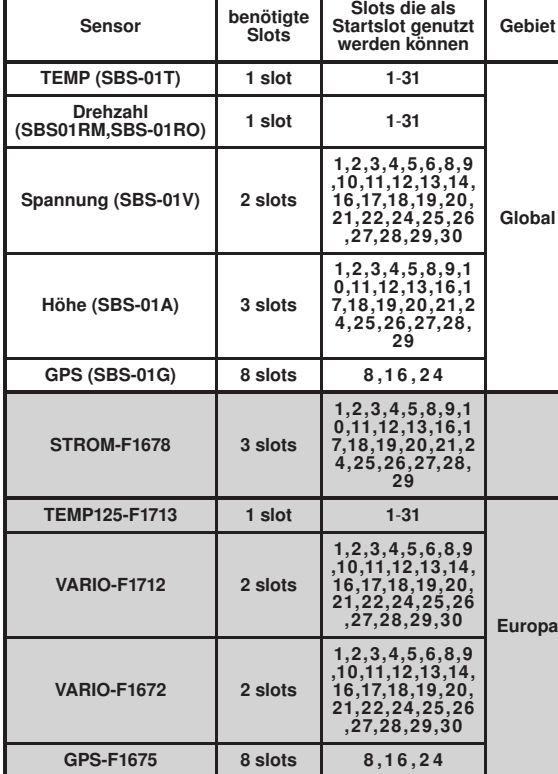

### MANUELLE ZUORDNUNG DER SENSOREN

Dies erfolgt durch Auswahl eines "Inaktiv" Buttons. Durch die Auswahl öffnet sich folgendes Menü, worin dem gewähltem Slot eine Sensorfunktion zugewiesen wird.

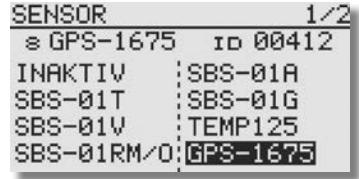

Sobald Sie die entsprechende Funktion ausgewählt haben, muss diese noch gespeichert werden. Drücken Sie dazu die .RTN"- Taste und bestätigen Sie die Abfrage "Sicher?" mit der RTN"- Taste

### 10.18 DATEN-RESET

Um die Daten eines neuen Modells einzugeben ist es nötig, die Werte auf die Vorgabewerte zurückzusetzen.

### • Trimmvorgaben (T1-T4 aktiver FZS)

 Mit Hilfe dieses Untermenüs werden alle Trimmeinstellungen für den aktiven Flugzustand zurückgesetzt.

### • Alle Modell Daten zurücksetzen

 Mit Hilfe dieses Untermenüs werden sämtliche Modelldaten des Basis- und Modell-Menüs, bis auf die Frequenzeinstellungen, den Modelltyp und die Modellauswahl, zurückgesetzt.

### • Alle Telemetry Daten zurücksetzen

 Mit Hilfe dieses Untermenüs werden sämtliche Telemetrydaten zurückgesetzt.

Markieren Sie mit dem CAP TOLICH FELD" die 'DATA RESET'-Funktion im Basis-Menü und bestätigen Sie die Auswahl mit "RTN". Das Display stellt sich dann wie folgt dar:

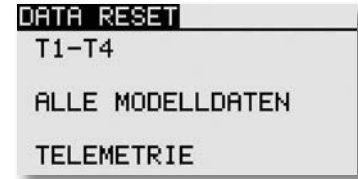

Markieren Sie mit dem "CAP TOUCH FELD" das Feld, das dem von Ihnen gewünschten Vorgang entspricht und betätigen Sie die 'RTN'-Taste. Der eigentliche Löschvorgang wird durch eine nochmalige 1Sek. Betätigung dieser Taste ausgelöst. Durch die Betätigung einer anderen Taste wird der Vorgang abgebrochen.

### ERWEITERUNG DER SENSORENLISTE

Die Anzahl der Sensoren für das robbe-Futaba Telemetrie-System wird sich im Laufe der Zeit stetig erweitern.

Es können nur solche Sensoren an diesem System angemeldet werden, welche der Sender kennt.

Dazu ist es erforderlich, dass die Software seitens Futaba des öfteren aktualisiert und von Ihnen aufgespielt wird.

Die aktuellste Softwareversion finden Sie auf der robbe-Homepage "www.robbe.de" unter der Bestellnummer F 8075, im registrierungspflichtigen Downloadbereich.

Sensoren die nicht in der Firmware eingearbeitet sind, können nicht angeschlossen werden.

Diese Vorgehensweise scheint etwas umständlich, bietet jedoch den Vorteil einer gewissen Zugangskontrolle und garantiert Ihnen Betriebssicherheit und Funktionalität.

# $\blacksquare$

### Modell-Menü Flächenmodell

### 11. MODELL-MENÜ (FLÄCHENMODELLE)

Die Funktionen der Modell Menüs, welche nachstehend einzeln beschrieben werden, dienen dazu die weitergehenden Einstellungen für ein Modell bzw. einen Modellspeicher vorzunehmen. Diese Daten werden unter dem programmierten Modellnamen

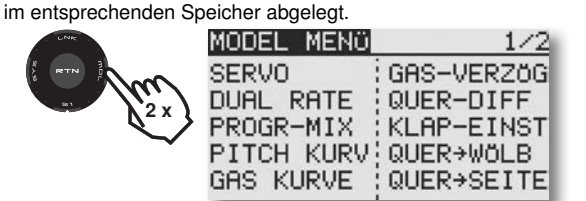

Da nicht alle Funktionen, die im Modell-Menü bereit gestellt werden, in einem Display dargestellt werden können, gibt es eine weitere Anzeige, in der die restlichen Funktionen ausgewählt werden kann. Abhänging vom gewählten Modelltyp stehen unter anderem folgende Optionen zur Verfügung:

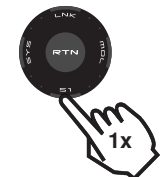

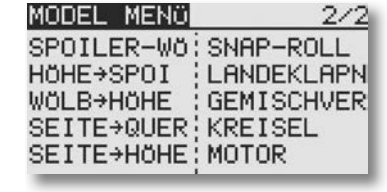

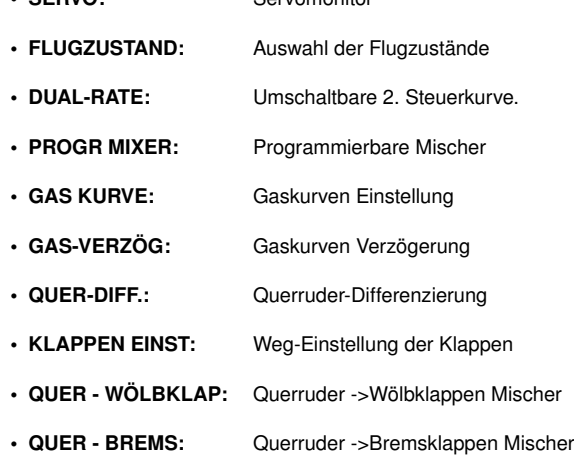

• SERVO: Servomonitor

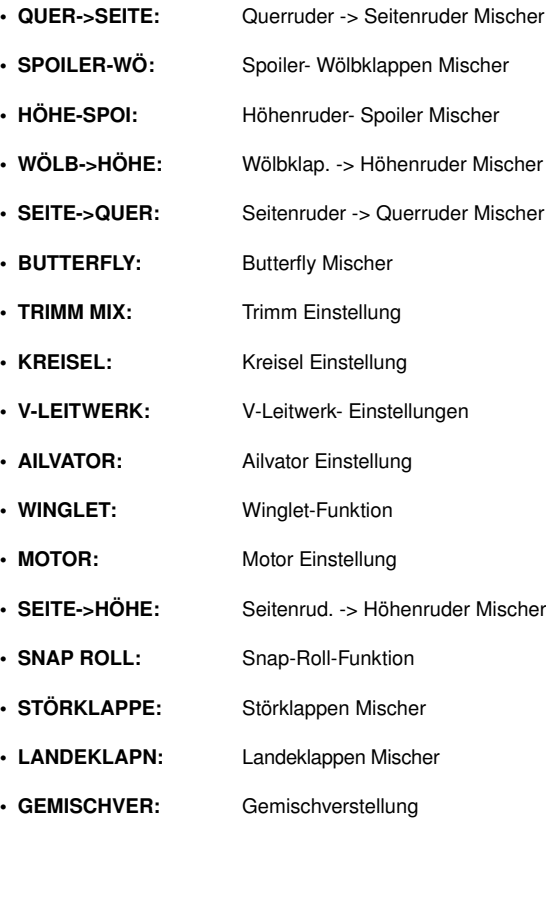

### 11.1 SERVO, SIEHE SEITE 31 11.2 FLUGZUSTAND (NUR SEGLER)

Die Software der T14 SG stellt für die einzelnen Modellspeicher jeweils fünf Flugzustände bereit. Für die verschiedenen Flugaufgaben lassen sich so die jeweils optimalen Einstellungen abspeichern und bei Bedarf durch eine Schalterbetätigung aufrufen.

Mit dieser Option lassen sich z.B. für ein Segelflugmodell die optimalen Rudereinstellungen für die Startphase einprogrammieren. Dabei werden die beiden Querruder und die Klappen nach unten ausgefahren, um dem Modell möglichst viel Auftrieb zu geben. Um eine stabile Fluglage zu gewährleisten, besteht die Möglichkeit, mit dem Höhenruder einen Momentausgleich um die Querachse, einen Offset vorzunehmen. Während der Startphase können diese Werte mit einem Schalter oder einer bestimmten Geberstellung abgerufen werden.

Sind für einen Modellspeicher mehrere Flugzustände programmiert, kann die Priorität frei vorgegeben werden. Die Flugzustände können kopiert werden. Es lässt sich eine Verzögerungszeit für jeden Kanal programmieren, damit die Umschaltung nicht schlagartig, sondern mit einem sanften Übergang abläuft.

Markieren Sie mit dem "CAP TOUCH FELD" die 'FLUGZUST' Option im Modell-Menü und bestätigen Sie die Auswahl mit "RTN".

Der Programmiervorgang umfasst folgende Schritte:

### • Schalterfunktion SINGLE / LOGIC

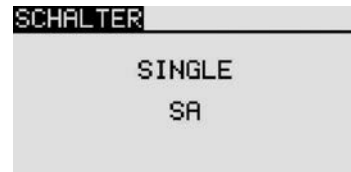

Zum Umschalten der Flugzustände kann zwischen einem einzelnen Schalter (Single) oder einer logischen verknüpften Schalt-Funktion (Logic) zweier Schalter gewählt werden.

Dabei stehen folgende Funktionen zur Verfügung: • AND: UND Verknüpfung von in Reihe liegenden Schaltern z.B. "SA UND "SB" aktivieren die Funktion.

## T 1456

### Modell-Menü Flächenmodell

- OR: ODER Verknüpfung von parallel liegenden Schaltern z.B .SA" ODER .SB" aktivieren die Funktion.
- EX-OR: Entweder -Oder gezielte Verknüpfung und Ausschluss von bestimmten Schaltern.z.B. ENTWEDER "SA" ODER SB" aktivieren die Funktion

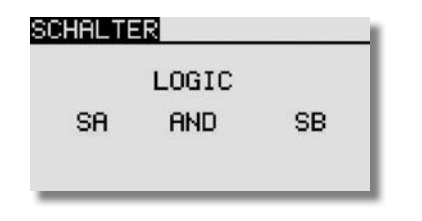

### • FLUGZUSTÄNDE KOPIEREN

Wählen Sie zunächst den Flugzustand (Quelle), der kopiert werden soll aus. Danach markieren Sie das Ziel Feld, in den der ausgewählte Flugzustand kopiert werden soll. Nun das Feld "Copy" markieren anschließend betätigen Sie die 'RTN'-Taste für min. 1 Sek.. Der Flugzustand wird nun kopiert.

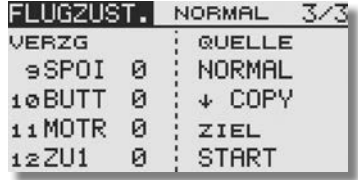

### • VERZÖGERUNGSZEIT EINSTELLEN

Markieren Sie in der Liste die Funktion für den eine Veränderung vorgenommen werden soll. Danach aktivieren Sie das Feld 'VERZG' und betätigen Sie die 'RTN'-Taste. Die Anzeige wechselt, es erscheint folgendes Display.

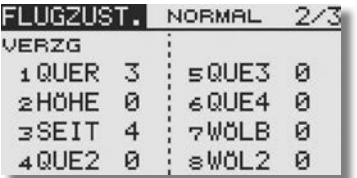

Benutzen Sie das "CAP TOLICH FELD" und markieren Sie in der 'VERZG'-Spalte den Kanal, für den Sie die Verzögerungszeit verändern möchten. Die Einstellung erfolgt durch eine Drehbewegung am "CAP TOUCH FELD". Der Einstellbereich liegt zwischen 0 und 27 Schritten. Die Voreinstellung ist jeweils auf '0' gesetzt, d.h. es ist keine Verzögerungszeit programmiert.

#### Hinweis:

Diese Verzögerung wirkt nur beim Umschalten des Flugzustands, danach wird die Funktion wieder ohne Verzögerung gesteuert. Es sei denn eine Verzögerung wird Global verwendet (siehe S.39. "SRVO SPEED").

### • PRIORITÄT WECHSELN

Markieren Sie mit dem "CAP TOUCH FELDES" in der Liste den Flugzustand, dessen Priorität Sie verändern möchten. Mit Hilfe des "CAP TOUCH FELDES" kann die markierte Zeile (Flugzustand) mit Hilfe der Pfeile nach oben oder nach unten geschoben und damit die Priorität verschoben werden. Dabei gilt, dass die letzte Zeile die höchste Priorität besitzt.

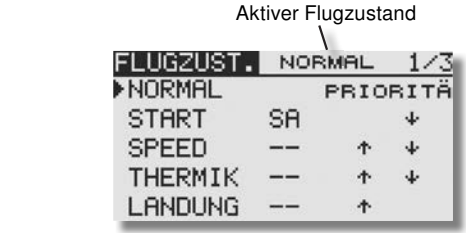

### • FLUGZUSTÄNDE UMBENENNEN

Markieren Sie mit dem "CAP TOUCH FELD" in der Liste der angelegten Flugzustände die Zeile mit dem Flugzustand, der umbenannt werden soll. Die Nummer des markierten Flugzustandes blinkt. Mit einer Betätigung der 'RTN'-Taste leiten Sie den Vorgang ein um den Namen zu ändern.

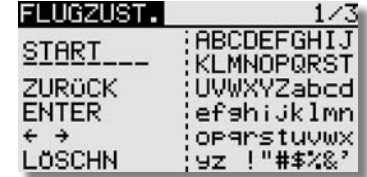

### 11.3 DUAL-RATE-EINSTELLUNG

Es lassen sich bis zu fünf verschiedene Dual-Rate-Einstellungen (zweiter schaltbarer Geberweg) mit unterschiedlichen Wegen (Dual Rate / oder unterschiedlicher Expo Kurven) vorgeben. Davon können max. vier mit einem Umschalter gesteuert werden. Feld "DUAL RATE" markieren und mit 'RTN'-Taste auswählen. In dem folgenden Untermenü können Sie die Einstellungen durchführen.

Zunächst müssen Sie die gewünschte Funktion auswählen, die Sie benutzen wollen. Dazu setzen Sie den Marker in der entsprechenden Zeile auf das erste Feld.

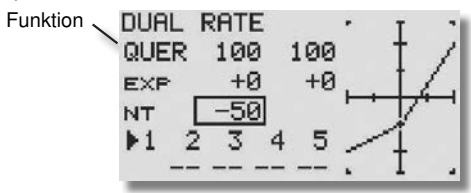

Danach müssen die Werte, getrennt für die rechte und linke Seite der Kurve, eingestellt werden. Dazu das entsprechende Feld markieren und mit dem 'CAP TOUCH FELD' den Wert verändern. Der Einstellbereich liegt zwischen -200% und +200%. Die Voreinstellung beträgt +100%. Durch eine Betätigung der 'RTN'- Taste von mind. 1 Sek. wird die Voreinstellung wieder aktiviert. Nach dem gleichen Verfahren werden auch die Einstellungen für die beiden exponentiellen Kurven durchgeführt. Zusätzlich zu den Endpunkten und der Kurvenform (Normal/ Expo) kann auch der Neutralpunkt (NT) der Geberkurve eingestellt werden (+/- 120%). Wie bei einer AFR Funktion kann somit die Geberkurve zu einer Linie auf den Nullpunkt gefahren werden, wodurch der Geber unwirksam ist. Bei den Funktionen Wölbklape, Spoiler und Butterfly ist der Einstellbereich der Endpunkte ebenfalls auf +/- 120 erweitert, wodurch die Geberkurve über den ganzen Bereich zu einer Geraden umfunktioniert werden kann.

Im Heli und Segler Menü kann zudem gewählt werden, ob die Umstellung für die Kurven von einem normalen Schalter wie im Flächenmodell Menü, oder durch die Flugzustandsumschaltung funktionieren soll.

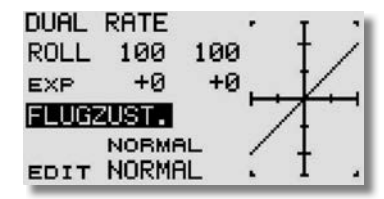

## T 1456

### 11.4 PROGRAMMIERBARE MISCHER

Die T14 SG verfügt zusätzlich zu den fest vorprogrammierten Mischfunktionen über 5 frei programmierbare Mischer für jeden Modellspeicher. Diese Mischer verfügen über eine vorprogrammierte-, abrufbare Steuergebereinstellung, von linear bis zur 5-Punktkurve.

Um ein Flugmodell, z.B. für den Einsatz im Kunstflugbereich, optimal zu beherrschen, können diese Mischer eingesetzt werden, um gegenseitige Beeinflussungen der einzelnen Funktionen auszugleichen. Dadurch wird die Bedienung des Modells einfacher und angenehmer. Die Mischer verknüpfen beliebige Funktionen und Kanäle (Master- und Slave-Kanal).

Für die Steuergebereinstellung stehen 2 Kurventypen (Linear und Kurve) zur Verfügung. Mit einer getrennt einstellbaren Verzögerung lassen sich alle Anpassungen vornehmen, so dass der Übergang bei der Aktivierung des Mischers nicht abrupt erfolgt.

Die Trimmauswahl-Funktion legt fest, ob die Trimmung des Masterkanals auch auf den Slave-Kanal wirken soll. Die Offset-Option erlaubt den Angleich des zugemischten Kanals an die Hauptfunktion, damit kein Ruderausschlag in der Neutralstellung erfolgt. Man kann individuell die Schalter oder Geber auswählen mit denen die verschiedenen Mischer aktiviert werden sollen.

Markieren Sie mit dem "CAP TOUCH FELD" die 'PROGR-MIX' Option im Modell-Menü und bestätigen Sie die Auswahl mit "RTN". Das Display stellt sich dann wie folgt dar:

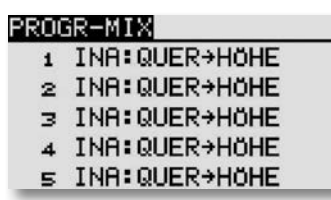

Die einzelnen Mischer werden jeweils in einer Zeile aufgeführt. Im Display sind die fünf Mischer aufgelistet. Der Vorgang der Programmierung wird an Hand des 1. Mischers dargestellt. Die Mischer 2 bis 5 werden identisch bedient.

Zu den Programmiermasken gelangt man, indem man den entsprechenden Mischer markiert und die 'RTN'-Taste betätigt wird. Die Anzeige wechselt, es wird das erste Menü zur Programmierung eines Mischers angezeigt. Dabei gibt es zwei Ebenen, der Zähler in der Mitte der Seite deutet diese an. Die Programmierung umfasst folgende Schritte:

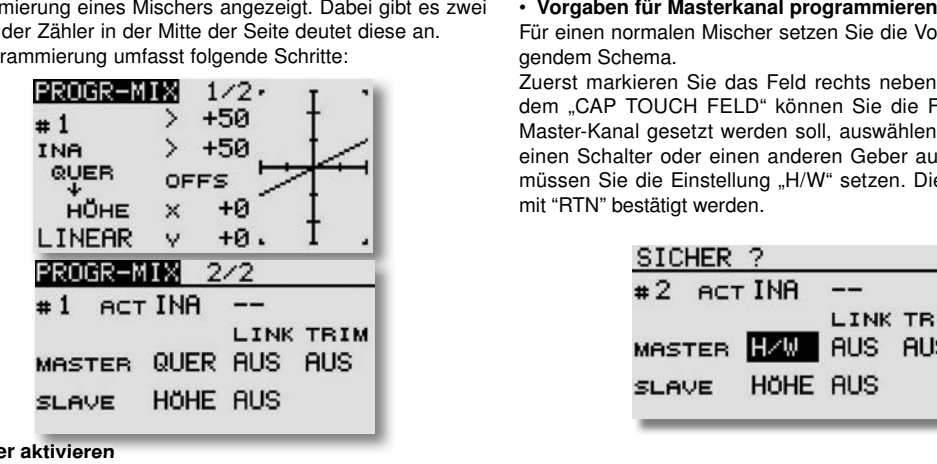

### • Mischer aktivieren

Bewegen Sie den Cursor im zweiten Display auf das Feld 'INA'. Mit einer Linksdrehung am "CAP TOUCH FELD" wird der Mischer aktiviert, es wird blinkend 'ACT' angezeigt. Mit "RTN" muss dieser Vorgang abgeschlossen werden.

### • Mischerschalter bestimmen

Bewegen Sie den Cursor im zweiten Display auf das Feld '--' und betätigen Sie die 'RTN'-Taste. Danach wird das Schalterauswahl-Menü eingeblendet. Wählen Sie dort den Bedienungsschalter und die Betätigungsrichtung aus. Soll der Mischer immer eingeschaltet sein, muss die Voreinstellung '--' beibehalten bleiben.

### • Mischwerte bzw. Mischkurve einstellen

Zunächst muss die Kurvenform bestimmt werden. Es stehen zwei Modi zur Verfügung, "LINEAR" oder "KURVE". Bei der Linear Einstellung können zwei Punkte verändert werden. In der Kurven Einstellung kann die Einstellung mit einer 5 Punkt Kurve individuell verändert werden. Markieren Sie das Feld in dem "LINEAR" bzw. "KURVE" angezeigt wird und treffen Sie die Auswahl.

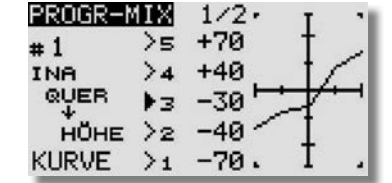

Für einen normalen Mischer setzen Sie die Vorgaben nach folgendem Schema.

Zuerst markieren Sie das Feld rechts neben "MASTER". Mit dem "CAP TOUCH FELD" können Sie die Funktion, die als Master-Kanal gesetzt werden soll, auswählen. Wenn sie aber einen Schalter oder einen anderen Geber auswählen wollen, müssen Sie die Einstellung "H/W" setzen. Die Auswahl muss mit "RTN" bestätigt werden.

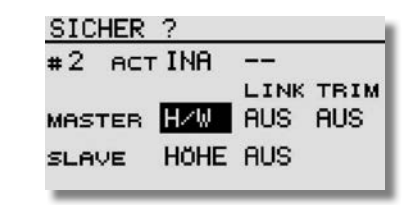

Wenn Sie diesen Mischer mit einem anderen Mischer verbinden, verlinken wollen, müssen Sie in der Spalte 'LINK' entsprechende Vorgaben programmieren. Die 'LINK'- (Verbindungs-) Funktion wird gebraucht, um einen programmierbaren Mischer mit anderen Mischfunktionen zu verbinden. Wenn z.B. bei einem Modell mit zwei Querruderservos (jeweils eins auf einem Empfängerausgang), eine Kopplung von Seiten- zu Querruder erfolgen soll, wird normalerweise nur ein Servo angesteuert, wenn das Seitenruder betätigt wird.

• Wenn die .LINK'-Funktion eingeschaltet ist, wird in die bestehende Mischung 'hineingemischt', so dass beide Querruderkanäle angesteuert werden.

• Der Linkmodus kann von 'AUS' (Voreinstellung) auf '+' oder '-' gesetzt werden. Das jeweilige Vorzeichen gibt die Wirkrichtung wieder, bzw. sagt aus ob eine Mischung stattfinden soll (+). Die Änderungen erfolgen durch Drehbewegungen am "CAP TOUCH FELD".

• Abschließend können Sie die Trimmfunktion einstellen. Dabei muss festgelegt werden, wie die Trimmungen der beiden Kanäle wirken sollen. Im entsprechenden Fenster 'TRIM' besteht die Möglichkeit 'AUS' oder "EIN' einzustellen. Im "EIN'-Betrieb wirkt die Trimmung des Masterkanals auch auf den Slavekanal. Andernfalls sind beide Kanäle entkoppelt. Nach der Markierung des Feldes, erfolgt die Umstellung des Modus mit dem "CAP TOUCH FELD" und die Bestätigung mit der 'RTN'-Taste.

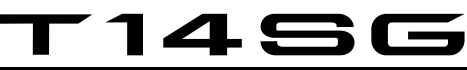

### • OFFSET X bzw. Y einstellen

Futaba

Die OFFSET Position legt den Punkt fest, ab welcher Geberposition (MASTER) der Mischer wirksam wird.

### • Vorgaben für Slavekanal programmieren

Die Einstellungen laufen nach dem gleichen Verfahren ab. Das Feld rechts neben "SLAVE" markieren, mit dem "CAP TOUCH FELD" die Funktion bestimmen und die Auswahl mit "RTN" bestätigen. Wenn gewünscht, anschließend den Verbindungsmodus, wie oben beschrieben, aktivieren.

### 11.5 VARIABLER PROPELLER PITCH (VERSTELLPROPELLER)

Der variable Propeller Pitch dient dazu, je nach Gas Einstellung, die Propellerblätter auf einen vorher eingestellten Wert einzustellen. Dadurch kann je nach Flugsituation die optimale Wirkung des Propellers genutzt werden. Es stehen drei, über einen Schalter abrufbare Kurven (Flugzustände) zur Verfügung. Hinweis:

Der Variable Propeller Pitch (VPP) muß unter "Funktion" einem Kanal zugeordnet werden und ist nur im Modelltyp "MOT-MODL" verfügbar.

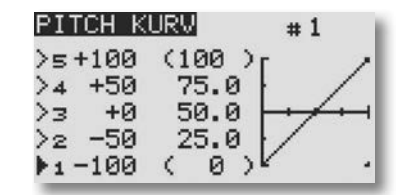

Navigieren Sie mit dem "Cap Touch Feld" auf das Feld "1". Durch drücken der "RTN" Taste wird das Feld angewählt. Nun können Sie über das "Cap Touch Feld" einen anderen Speicher auswählen, der mit einem Schalter aktiviert werden kann.

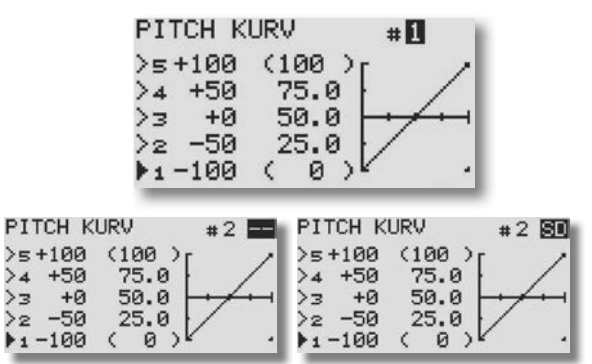

Bei aktivierter VPP Funktion wird dies im Startdisplay angezeigt.

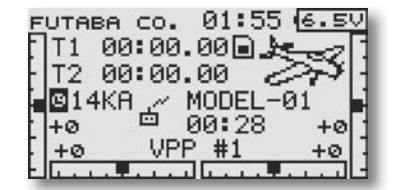

## 1456

### Modell-Menü Flächenmodell

### 11.6 GAS KURVE / VERZÖG EINSTELLUNGEN (NUR BEI MODELLTYP MOT.MODELL)

Bei Betätigung des Gas-Steuerknüppels wird automatisch das Gasservo angesteuert.

Unter "GAS VERZÖG" kann für dieses noch eine Verzögerung eingestellt werden.

Zur individuellen Abstimmung zwischen Motor- und Gassteuerung kann der Gas-Funktion eine Kurve, für die jeweils bis zu 5 einstellbare Punkte zur Verfügung stehen, zugeordnet werden. Markieren Sie mit dem "CAP TOUCH FELD" die 'GAS KURVE'- Funktion im Modell-Menü und bestätigen Sie die Auswahl mit "RTN".

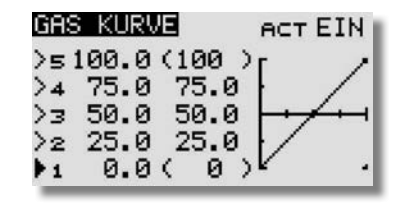

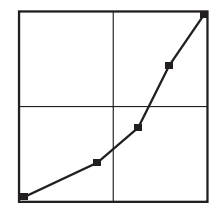

Programmieren Sie die Kurve so, dass die Motordrehzahl, bei einer Betätigung des Gas-Knüppels, über den gesamten Einstellbereich, möglichst konstant bleibt.

### 11.7 QUERRUDER-DIFFERENZIERUNG

Grundsätzlich wird bei einem Flugmodell die Querruderdifferenzierung benötigt, um das negative Wendemoment auszugleichen. Beim Kurvenflug bewegt sich die äußere Fläche schneller durch die Luft. Daher entsteht bei dem nach unten angestellten Querruder dieser Fläche ein höherer Widerstand als an dem, das nach oben zeigt. Dadurch entsteht ein der Kurvenrichtung entgegengesetztes Drehmoment um die Hochachse.

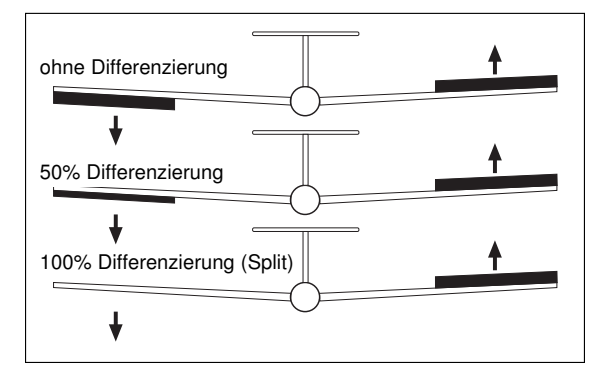

Eine Querruder-Differenzierung bewirkt, dass die nach unten ausschlagende Klappe einen kleineren Ausschlag hat, als die nach oben ausschlagende Klappe, so dass sich an beiden Flächenhälften der gleiche Widerstand ergibt. Dadurch entsteht kein negatives Wendemoment.

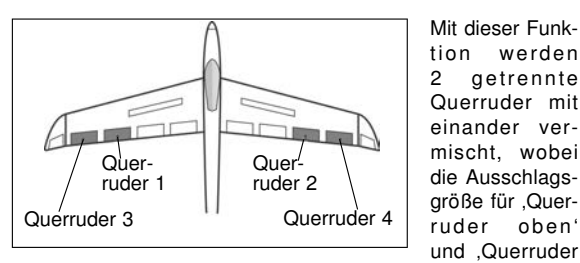

unten' einzeln für jedes Querruder eingestellt werden kann. Für jede Ruderklappe muss ein separates Servo verwendet werden. Bei der T14 SG ist eine individuelle Zuordnung der Geber einstellbar. In der obenstehenden Abbildung ist exemplarisch eine Möglichkeit für zwei Querruderklappen pro Flächenhälfte dargestellt.

Markieren Sie mit dem "CAP TOUCH FELD" die "QUER-DIFF" Option im Modell-Menü und bestätigen Sie die Auswahl mit "RTN". Das Display stellt sich dann wie folgt dar:

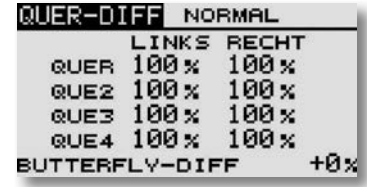

Zur Programmierung führen Sie folgende Schritte durch:

### Differenzierte Ausschläge vorgeben

Markieren Sie in der Displaydarstellung für die, bis zu vier möglichen Querruderservos jeweils für die linke und rechte Seite das entsprechende Einstellfeld. Die Einstellung erfolgt mit dem "CAP TOUCH FELD" und einer Bestätigung durch die 'RTN'- Taste. Dabei bewegen Sie den Knüppel jeweils ganz in den rechten oder linken Anschlag um die Ausschläge zu prüfen.

### Butterfly-Diff einstellen (bei Segler)

Bei der Prozent Eingabe von "BUTTERFLY DIFF" kann die Wirkung der Querruder Differenzierung, bei betätigtem "BUTTERFLY", auf die gewünschten Werte eingestellt werden.

### 11.8 KLAPPEN-EINSTELLUNGEN

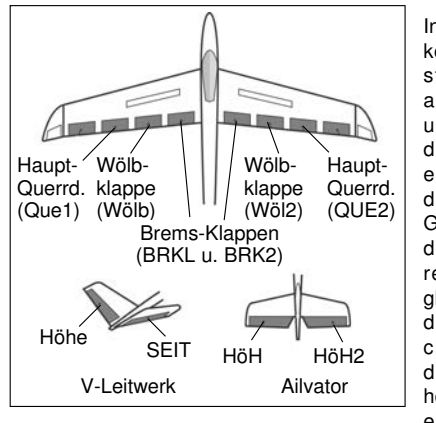

In diesem Menü können die Einstellungen für alle Flächenund Höhenruderklappen so eingestellt werden, dass die Geschwindigkeit des Flugzeugs reduziert wird, gleichzeitig aber durch die Flächengeometrie der benötigte hohe Auftrieb für einen Langsam-

flug erzeugt wird. Dabei schlagen die Ruderklappen der Tragfläche nach unten aus.

Für 6 Klappen z.B. 2Q+2W+2B oder 4Q+2W, kann individuell ein Offset-Abgleich vorgenommen werden.

Markieren Sie mit dem "CAP TOUCH FELD" die "KLAP-EINST"-Option im Modell-Menü und bestätigen Sie die Auswahl mit "RTN".

Das Display hat mehrere Ebenen die sich wie folgt darstellen:

Wölbklappenweg

| KLAP-EINST    |                           |         |  |
|---------------|---------------------------|---------|--|
| WÖLBKLAPPEN   |                           |         |  |
|               | WÜLB WÜL2                 |         |  |
| <b>AUFW</b>   | $+100 \times +100 \times$ |         |  |
| ABWÄ          | $+100 \times +100 \times$ |         |  |
| <b>OFFSET</b> |                           | +0х +0х |  |

Bremsklappenweg

1456

| <b>BREMSKLAPPEN</b> |                           | INA    |  |
|---------------------|---------------------------|--------|--|
|                     | <b>BRKL</b>               | BRK2   |  |
| <b>AUFW</b>         | $+100 \times +100 \times$ |        |  |
| <b>ABWÄ</b>         | $+100 \times +100 \times$ |        |  |
| <b>OFFSET</b>       | +0 x                      | — +Й х |  |

Zumischung von Brems- auf Wölbklappenweg

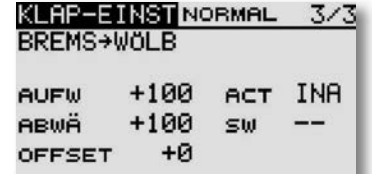

In den ersten Menüs erfolgen praktisch identische Einstellungen. Der Unterschied besteht darin, dass im ersten Display die Vorgaben für die Wölbklappen, im zweiten für die Bremsklappen und im dritten für die Brems- auf Wölbklappen programmiert werden.

In der letzten Ebene wird in der Zeile 'ACT/INA' der Brems-Wölbklappen-Mischer aktiviert. In der Zeile 'SW' kann ein Schalter und dessen Betätigungsrichtung bestimmt werden. Die Voreinstellung steht auf '--', d.h., der Mischer ist immer eingeschaltet.

Es kann bestimmt werden ob der 'Brems- Wölbklappen'- Mischer manuell über den ausgewählten Schalter oder über einen Steuerknüppel aktiviert werden soll.

Abschließend wird darauf hingewiesen, dass die Programmiermöglichkeiten und die Displaydarstellung je nach gewählten Modell- bzw. Flächentyp unterschiedlich sind.

### Modell-Menü Flächenmodell

### 11.9 QUERRUDER -> WÖLBKLAPPEN MISCHER

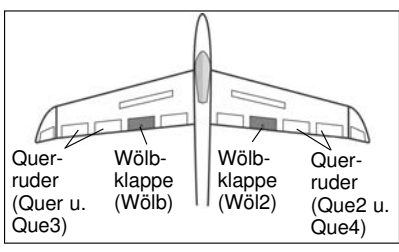

In diesem Menü können die Vorgaben für einen Mischer eingestellt werden, der bei einer Betätigung der Querruder die Wölbklappen gleichsinnig zu

den Querrudern ausschlagen lässt. Mit diesem Mischer erreicht man, dass sich die Rollgeschwindigkeit verbessert, weil außer den Querrudern auch die Wölbklappen ausschlagen. Gleichzeitig verringert sich der induzierte Widerstand der Fläche beim Kurvenflua.

Markieren Sie mit dem "CAP TOUCH FELD" die 'Quer-Wölbklap' Option im Modell-Menü und bestätigen Sie die Auswahl mit "RTN". Das Display hat eine Ebene, die sich wie folgt darstellt:

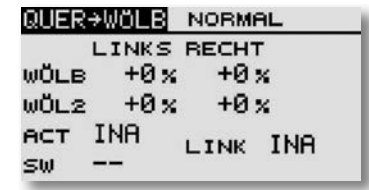

Nach der Aktivierung dieses Mischers in der Zeile 'ACT/INA', können für beide Wölbklappen, jeweils für einen linken und rechten Querruderausschlag die Mischwerte als %-Wert, mit Hilfe des "CAP TOUCH FELDES", nach dem bekannten Schema eingestellt werden. Über die Vorzeichen wird die entsprechende Wirkrichtung eingestellt.

Soll der Mischer mit dem Querruder-Bremsklappen Mischer verbunden werden, sind entsprechende Einstellungen in der Zeile 'LINK' durchzuführen. Die Option muss aktiviert und der Link eingeschaltet sein.

# T14SG

### Modell-Menü Flächenmodell

### 11.10 QUERRUDER -> BREMSKLAPPEN MISCHER

In diesem Menü können die Vorgaben für einen Mischer eingestellt werden, der bei einer Betätigung der Querruder die Bremsklappen gleichzeitig mitbewegt. Dadurch steigert man ebenfalls die Wendigkeit eines Modells um die Längsachse, weil außer den Querrudern auch die Bremsklappen als Querruder wirken.

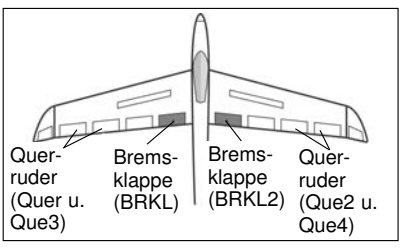

Mit der Mischrate lässt sich eine exakte Anpassung des Klappenweges einstellen. Die Funktion wird mit einem auswählbaren Schalter aktiviert und über

einen Link mit anderen Mischern verbunden.

Rufen Sie mit dem "CAP TOUCH FELD" den Mischer auf. Das Display stellt sich wie folgt dar:

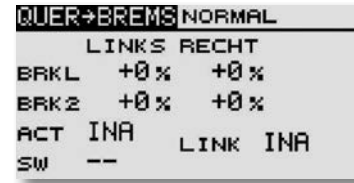

Nach der Aktivierung dieses Mischers in der Zeile 'ACT/INA', können für beide Bremsklappen, jeweils für einen linken und rechten Querruderausschlag die Mischwerte als %-Wert eingestellt werden. Über die Vorzeichen wird die richtige Wirkrichtung eingestellt.

In der Zeile 'SW' kann ein Schalter und dessen Betätigungsrichtung bestimmt werden.

Soll dieser Mischer mit dem Quer-Wölbklappen Mischer oder dem Seite-Querruder Mischer verbunden werden, muss 'LINK' eingeschaltet werden. Ebenfalls muss in dem Mischer der verlinkt werden soll, die Funktion eingeschaltet (ACT) und der "LINK" eingeschaltet werden. Dabei darf in dem Mischer auf den der "LINK" wirken soll kein zweiter Geber vergeben werden, da sonst die "LINK" Funktion übersteuert wird.

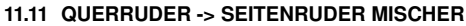

#### Hauptruder. (QUE2) Chip-Querruder (QUE4) Chip-Querruder (QUE3) Haupt Querruder. (QUER) HÖHE **SEITE Winglet** (SEIT) **Winglet**  $(SEI2)$

Bei der Aktivierung dieser Funktion werden Quer- und Seitenruder gekoppelt, so dass beim Kurvenflug nur ein Steuerknüppel betätigt werden muss. Insbesondere bei großen Modellen ist diese Funktion sehr nützlich, da das negative Wenderollmoment des Modells aufgehoben wird.

V-Leitwerk Normales-Leitwerk

Die Mischrate lässt sich exakt über einen Wert einstellen. Die Funktion kann mit einem auswählbaren Schalter aktiviert werden. Das Display besitzt eine Ebene, die sich wie folgt darstellt:

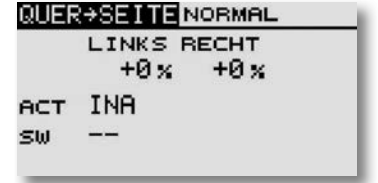

Auch diese Mischfunktion muss zunächst in der Zeile 'ACT/INA' aktiviert werden. Im Feld wird danach, je nach Schalterstellung 'EIN' bzw. 'AUS' angezeigt.

In der Zeile 'SW' kann ein Schalter und dessen Betätigungsrichtung bestimmt werden. Die Voreinstellung steht auf '--', d.h. der Mischer ist immer eingeschaltet.

Über diese Mischwerte wird der Mischgrad vorgegeben und damit bestimmt, um welchen Betrag das Seitenruder bei einer Querruderbetätigung gleichsinnig ausschlägt.

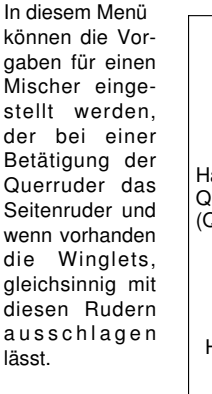

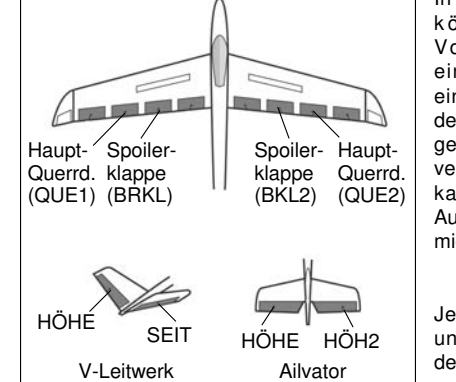

11.12 SPOILER-WÖ (WÖLBKLAPPEN MISCHER)

In diesem Menü können die Vorgaben für einen Mi scher eingestellt werden, mit dem die gesamte Fläche verwölbt werden kann, um den Auftrieb zu maximieren.

Je nach Größe und Einstellung des Ausschlags,

sind die Funktionen Wölb, Brems, Thermik oder Speedklappen mit Höhenruderausgleich einstellbar. Die Ausschläge für alle Klappen können nach oben oder nach unten erfolgen, um für alle Flugaufgaben die optimale Flächengeometrie bereit zu stellen. Die Servowege und die Ausschlagsrichtung können über einen Mischwert exakt vorgegeben werden. Es lässt sich eine Verzögerungszeit sowie ein Auslöseschalter programmieren. Das Display hat vier Ebenen die sich wie folgt darstellen:

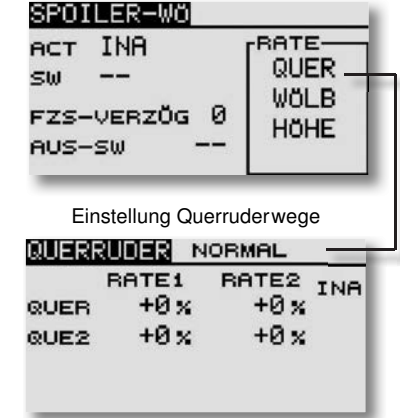

Auch diese Mischfunktion muss zunächst im ersten Display in der Zeile 'ACT/INA' aktiviert werden. Zuerst das Feld markieren, die Einstellung mit dem "CAP TOUCH FELD" vornehmen und

## $1456$

### Modell-Menü Flächenmodell

Einstellung Klappenwege

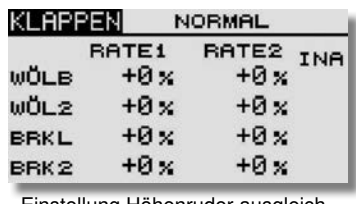

Einstellung Höhenruder ausgleich

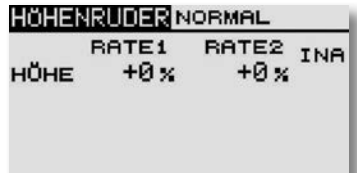

die Aktivierung mit "RTN" abschließen. Im Feld wird danach, je nach Schalterstellung 'EIN' bzw. 'AUS' angezeigt.

In der Zeile 'SW' kann ein Schalter und dessen Betätigungsrichtung bestimmt werden. Die Voreinstellung steht auf '--', d.h., der Mischer ist immer eingeschaltet. Um eine Verzögerungszeit für einen sanften Übergang bei der Umschaltung zu programmieren muß im Feld "FZS-VERZÖG" der gewünschte Wert programmiert werden.

In der Zeile 'AUS-SW' kann ein Schalter und dessen Betätigungsrichtung, mit Hilfe des Schalter-Auswahl Menüs, bestimmt werden. Die Voreinstellung steht auf '--', d.h., der Mischer ist immer eingeschaltet.

Die Mischwerte und die Vorgaben der Servowege lassen sich individuell für die Querruder, die Wölb- und Bremsklappen sowie für die Höhenruder einzeln vorgeben. Im abgegrenzten Feld "RATE" in der Display-Ebene "SPOILER-WÖ" muss die entsprechende Zeile markiert und mit "RTN" bestätigt werden.

Abschließend muss darauf hingewiesen werden, dass die Programmiermöglichkeiten und die Displaydarstellung je nach gewählten Modell- bzw. Flächentyp etwas unterschiedlich sind.

### 11.13 HÖHENRUDER -> SPOILER MISCHER

In diesem Menü können die Vorgaben für einen Mischer eingestellt werden, durch den bei Betätigung des Höhenruders, die-Wölbklappen gegenläufig zur Unterstützung des Höhenruders mitgesteuert werden. Damit wird die Höhenruderwirkung unterstützt, um besonders enge Kurven und rechteckige Flugfiguren zu ermöglichen.

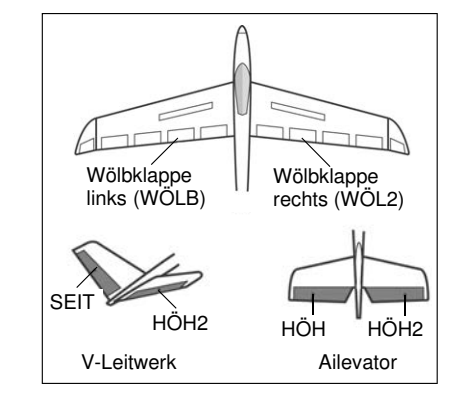

Die Funktion lässt sich mit einem auswählbaren Schalter aktivieren. Weiterhin lässt sich ein Zusatzgeber bestimmen, mit dem ein Feinabgleich durchgeführt werden kann.

Markieren Sie mit dem "CAP TOUCH FELD" die 'HÖHE-SPOI' Option im Modell-Menü und bestätigen Sie die Auswahl mit "RTN". Das Display besitzt drei Ebenen die sich wie folgt darstellen:

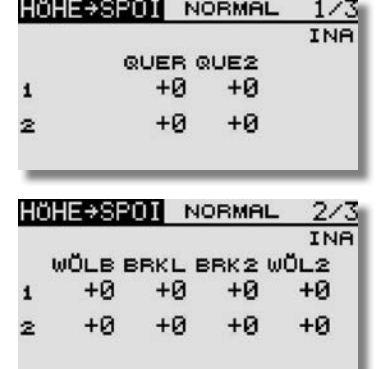

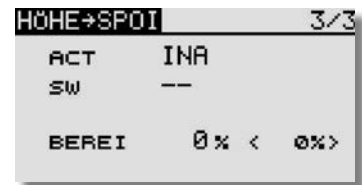

Die Mischfunktion muss zunächst in Ebene 3/3 in der Zeile 'ACT/INA' aktiviert werden. Zuerst das Feld markieren, die Einstellung mit dem "CAP TOUCH FELD" vornehmen und die Aktivierung mit "RTN" abschließen. Im Feld wird danach, je nach Schalterstellung 'EIN' bzw. 'AUS' angezeigt.

In der Zeile 'SW' kann ein Schalter und dessen Betätigungsrichtung, mit Hilfe des Schalter-Auswahl Menüs, bestimmt werden. Die Voreinstellung steht auf '--', d.h., der Mischer ist immer eingeschaltet.

Die eigentlichen Einstellungen für die Wege der bis zu 2 Querruder-, 2 Wölbklappen und 2 Bremsklappen erfolgen jeweils in getrennten Untermenüs. Für jedes Servo kann für jede Ausschlagsseite der Servoweg als %-Wert vorgegeben werden. Die Einstellung erfolgt auf die bekannte Art und Weise. Feld markieren und bestätigen und danach den %-Wert mit dem "CAP TOUCH FELD" vorgeben.

Abschließend wird darauf hingewiesen, dass die Programmiermöglichkeiten und die Displaydarstellung je nach gewähltem Modell- bzw. Flächentyp unterschiedlich sind.

Um einen Totbereich einzustellen, ab dem die Mischfunktion wirksam wird, müssen Sie im dritten Display "BEREI" anwählen. Um einen Wert einzustellen mit dem entsprechenden Steuerknüppel Wert auswählen ( wird im (0%) Feld angezeigt) und "RTN" Taste für ca. 1 Sek. gedrückt halten.

## T 1456

### 11.14 WÖLBKLAPPEN -> HÖHENRUDER MISCHER

In diesem Menü können die Vorgaben für einen Mischer eingestellt werden, durch den bei Betätigung der Wölbklappen, das Höhenruder gegenläufig zur Unterstützung mitgesteuert wird. Damit wird die Höhenruderwirkung unterstützt, um besonders enge Kurven und rechteckige Flugfiguren zu ermöglichen.

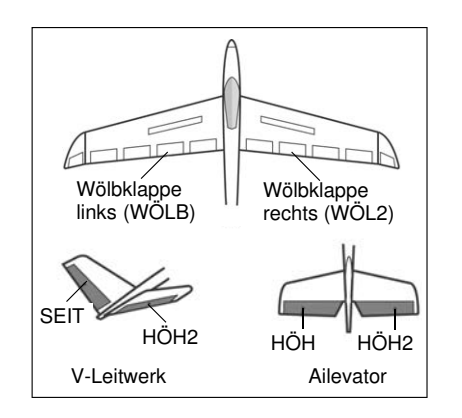

Die Funktion lässt sich mit einem auswählbaren Schalter aktivieren. Markieren Sie mit dem "CAP TOUCH FELD" die 'WÖLB->HÖHE' Option im Modell-Menü und bestätigen Sie die Auswahl mit "RTN". Das Display besitzt eine Ebene die sich wie folgt darstellt:

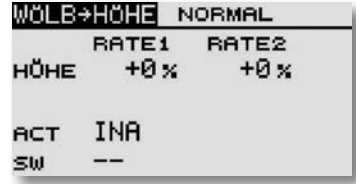

Die Mischfunktion muss zunächst in der Zeile 'ACT/INA' aktiviert werden. Zuerst das Feld markieren, die Einstellung mit dem "CAP TOUCH FELD" vornehmen und die Aktivierung mit "RTN" abschließen. Im Feld wird danach, je nach Schalterstellung 'EIN' bzw. 'AUS' angezeigt.

In der Zeile 'SW' kann ein Schalter und dessen Betätigungsrichtung, mit Hilfe des Schalter-Auswahl Menüs, bestimmt werden. Die Voreinstellung steht auf '--', d.h., der Mischer ist immer eingeschaltet.

Für jedes Servo kann für jede Ausschlagsseite der Servoweg als %-Wert vorgegeben werden. Die Einstellung erfolgt auf die bekannte Art und Weise. Feld markieren und bestätigen und danach den %-Wert mit dem "CAP TOUCH FELD" vorgeben.

Abschließend wird darauf hingewiesen, dass die Programmiermöglichkeiten und die Displaydarstellung je nach gewähltem Modell- bzw. Flächentyp unterschiedlich sind.

### 11.15 SEITENRUDER -> QUERRUDER MISCHER

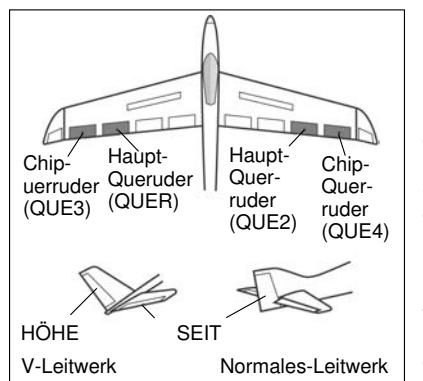

In diesem Menü können die Vorgaben für einen Mi scher eingestellt werden, der bei einer Betätigung des Seitenruder das Querruder mit ausschlagen lässt. Diese Funktion wird vor allem bei Großmodellen zur originalgetreuen

Steuerung, wie bei manntragenden Flugzeugen, eingesetzt. Aber auch zum Aussteuern bestimmter Flugmanöver beim 3-D-Kunstflug ist dieser Mischer hilfreich. Das Display hat eine Ebene, die sich wie folgt darstellt:

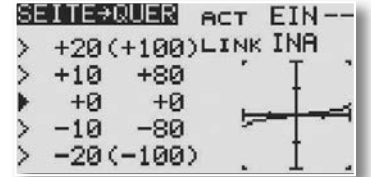

Mischfunktion zunächst in der Zeile 'ACT/INA' aktivieren. Je nach Schalterstellung wird 'EIN' bzw. 'AUS' angezeigt. Die Voreinstellung steht auf '--', d.h., der Mischer ist immer eingeschaltet. Der Mischarad wird über eine fünf Punkt Kurve vorgegeben, dadurch kann bestimmt werden, um welchen % Wert das Querruder bei einer Seitenruderbetätigung gleichsinnig ausschlägt. Um die Werte einzustellen, auf den einzustellenden Wert mit dem Cursor navigieren und die "RTN" Taste für min. 1 Sek. gedrückt halten.

Nun kann der Mischwert durch drehen eingestellt werden. Soll dieser Mischer mit dem Quer-Wölbklappen Mischer verbunden werden, muss 'LINK' eingeschaltet werden. Ebenfalls muss in dem Mischer der verlinkt werden soll, die Funktion eingeschaltet (ACT) und der "LINK" eingeschaltet werden. Dabei darf in dem Mischer auf den der "LINK" wirken soll kein zweiter Geber vergeben werden, da sonst die "LINK" Funktion übersteuert wird.

### 11.16 BUTTERFLY MISCHER (nur Bei Modelltyp Segler)

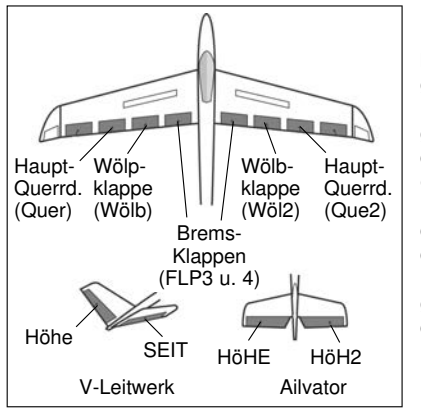

In diesem Menü können die Vorgaben für einen Mischer programmiert werden, mit dem eine sehr hohe Bremswirkung<br>des Modells Modells durch aleichsinnige Ausschläge der Querruder nach oben und der Wölb-**Bremsklappen** nach unten erzielt wird. Für die

Landung von schnellen Modellen auf kleinen Arealen ist diese Funktion sehr nützlich. Bei einem 6-Klappen Flügel kann die Programmierung so durchgeführt werden, dass alle Klappen an der Bremswirkung beteiligt sind.

Die Funktion lässt sich mit einem auswählbaren Schalter aktivieren.

Die Geschwindigkeit der Quer-, Wölb- und Höhenservos kann individuell eingestellt werden. Eine Geschwindigkeit (SPEED) lässt sich vorgeben und ein Offset-Punkt programmieren. Außerdem kann auch in diesem Menü eine Differenzierung der Querruder eingestellt werden.

Markieren Sie mit dem "CAP TOUCH FELD" die 'BUTTERFLY'-Option im Modell-Menü und bestätigen Sie die Auswahl mit "RTN".

Das Display hat drei Ebenen die sich wie folgt darstellen:

Wegeinstellung der Quer-Wölb-Bremsklappen für die Butterfly Funktion

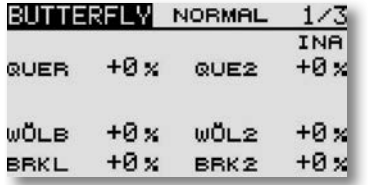

#### Höhenruderausgleich

 $\blacktriangle \ \blacksquare$ 

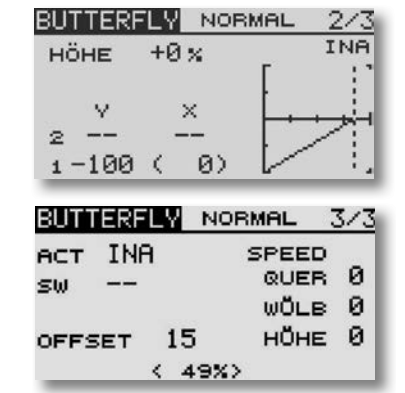

Im Hauptmenü des Butterfly-Mischers werden die, je nach ge wähltem Modell- bzw. Flächentyp bis zu jeweils zwei, Querruder, zwei Wölb- und zwei Bremsklappen vorgegeben. Von diesem Hauptmenü gelangt man, zum Einstell-Menü Butterfly und zum Programmier-Menü für die zugehörigen Höhenruderausschläge.

In der dritten Ebene (3/3) muss zunächst in der Zeile 'ACT/INA' der Butterfly-Mischer aktiviert werden.

In der Zeile 'SW' kann wie bekannt ein Schalter und dessen Betätigungsrichtung bestimmt werden. Mit diesem Schalter "SW" kann die Butterfly Funktion ein- oder ausgeschaltet werden. Die Voreinstellung steht auf '--', d.h. der Mischer ist immer eingeschaltet. In der Zeile 'OFFSET' kann ein Referenzpunkt als %-Wert vorgegeben werden, ab dem die Ruder in Butterfly-Position laufen. Der mechanische Knüppelweg bis zum Offset Punkt ist dabei ein Totbereich, indem kein Servoweg vorhanden ist. Wählen Sie den Bezugspunkt für diesen Mischer über die gewünschte Drosselknüppelposition an und betätigen Sie die 'RTN'-Taste. Danach wird der Wert übernommen und in der Anzeige dargestellt.

Ebenfalls kann in der dritten Ebene die Geschwindigkeit individuell für die Quer-, Wölb- und Höhenservos.

Abschließend muss darauf hingewiesen werden, dass die Programmiermöglichkeiten und die Displaydarstellung je nach gewählten Modell- bzw. Flächentyp unterschiedlich sind.

### Modell-Menü Flächenmodell

Im oberen Bereich der Ebene (2/3) wird der Zumischanteil für den Höhenruderausgleich eingestellt. 100% Rate entspricht ca. 25° Servoweg. Als Richtwert, schlagen wir 50% = 12,5° Servoweg vor.

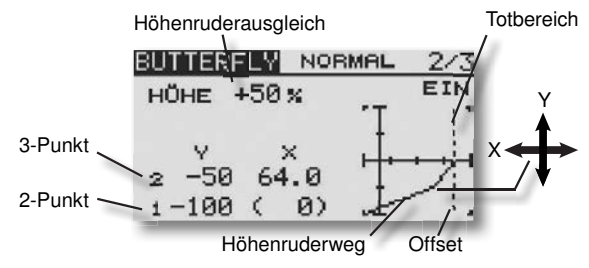

Im unteren Teil des Displays ist serienmäßig eine 2-Punkt Kurve für die Höhenruder Beimischung aktiviert.

Diese kann auf eine 3-Punkt Kurve erweitert werden, um die Höhenruderzumischung nicht linear zu gestalten.

Einige Modelle benötigen zunächst eine größere Höhenkorrektur und zunehmend weniger Zumischung, andere Modelle müssen genau umgekehrt angesteuert werden.

Um die 3-Punkt Kurve zu aktivieren, Feld X (--) auswählen und "RTN" Taste für ca. 1 Sek. gedrückt halten. Danach wird ein Mittelwert übernommen und in der Anzeige dargestellt.

Nun kann über die "X" und "Y" Werte der mittlere Punkt der 3-Punkt Kurve verstellt werden.

Es scheint zunächst, dass die Höhenruder Rate und der max. Wert der 2-Punkt Kurve sich gegenseitig aufheben. Im 3-Punkt Modus entsteht aber dadurch der Vorteil, dass man mit der Höhenruder Rate den Zumischanteil schnell ändern kann, ohne die gefundene Kurvenform zu verändern.

#### Hinweis:

Wird der Offsetpunkt während einer bestehenden 3-Punkt Kurve verändert, wird die zuvor eingestellte Kurve automatisch gelöscht und die 2-Punkt Standard Kurve angezeigt!

Bitte überprüfen Sie die Einstellungen daher stehts genau!

### 11.17 TRIMM MIX

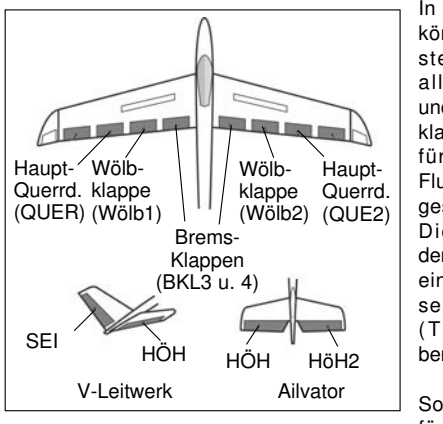

In diesem Menü können die Einstellungen für alle Flächenund Höhenruderklappen, jeweils für bestimmte Flugphasen eingestellt werden. Die Software der T14 SG stellt einen Flugphasen - Mischer (TRIM MIX) bereit.

So können z.B. für ein Segel-

flugmodell mit dem Mischer die optimalen Rudereinstellungen für die Hochstartphase vorgegeben werden. Dabei werden die beiden Querruder und die Klappen nach unten verwölbt, oder im anderen Fall nach oben getrimmt (Streckenflug) werden. Um eine stabile Fluglage zu gewährleisten, besteht die Möglichkeit mit dem Höhenruder einen Momentausgleich um die Querachse, eine Korrektur vorzunehmen.

Mit Hilfe dieser Funktion wird sichergestellt, dass sich während dieser Flugphasen immer wieder eine gleiche, gewünschte Ruderwirkung einstellt. Die Einstellungen sind über einen frei wählbaren Schalter abrufbar.

Einstellbar sind alle am Flügel vorhandene Ruder und das Höhenruder. Abhängig von der Auswahl im Modelltyp.

Sowohl für die Querruder-, für die Wölbklappen-, als auch für die Höhenruderservos lässt sich individuell eine Geschwindigkeit vorgeben, mit der in die jeweils andere Position gefahren wird.

Markieren Sie mit dem "CAP TOUCH FELD" die 'TRIM MIX` Option im Modell-Menü und bestätigen Sie die Auswahl mit "RTN". Das Display hat zwei Ebenen die sich wie folgt darstellen:

Im ersten Menü werden die Vorgaben für die Querruder, Wölb-,

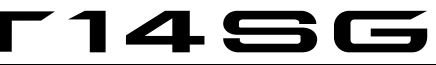

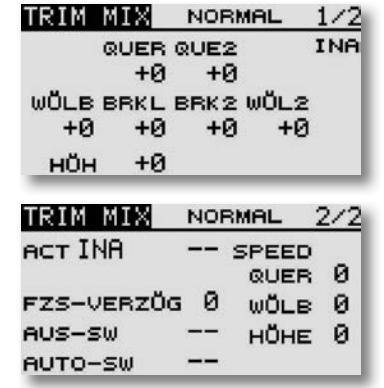

Bremsklappen und der Höhenruderausgleich programmiert. Dabei wird jeweils der Offset-Wert vorgegeben, indem das entsprechende Feld markiert, mit dem "CAP TOUCH FELD" die Einstellung vorgenommen und mit "RTN" bestätigt wird.

In der zweiten Ebene wird in der Zeile 'ACT/INA' der Mischer aktiviert. Im Feld wird danach, 'EIN' bzw. 'AUS' angezeigt.

Ebenso kann bestimmt werden, ob der "TRIM MIX" manuell über den ausgewählten Schalter oder über einen Steuerknüppel aktiviert werden soll. Soll dieser automatische Modus vorgegeben werden, muss zunächst das Feld neben "AUTO-SW" markiert und mit "RTN" bestätigt werden. Im folgenden Menü kann der gewünschte Knüppel und der Auslösepunkt vorgegeben werden.

Für alle drei Klappenarten (Querruder, Wölbklappen und Höhenruder) kann in der zweiten Menüebene die Servogeschwindigkeit programmiert werden.

Neu ist, dass ein Schalter ("AUS-SW") definiert werden kann, mit dem die Verzögerung von aktiv auf deaktiv geschaltet werden kann. Damit stehen beide Arten der Übergänge bei der Umschaltung zwischen den Flugphasen, abrupt oder mit einer sanften Umstellung, auf Abruf bereit. Die Auswahl des Schalters ist identisch mit der üblichen Schalterbestimmung. Abschließend muss darauf hingewiesen werden, dass die Programmiermöglichkeiten und die Displaydarstellung je nach gewähltem Modell- bzw. Flächentyp unterschiedlich sind.

### Modell-Menü Flächenmodell

### 11.18 KREISEL EINSTELLUNGEN

Wenn Sie in Ihrem Flugmodell einen Kreisel zur Stabilisierung einer Achse einsetzen, können Sie in diesem Menü die Voreinstellungen für den Kreisel durchführen. Für bis zu 3 Kreisel können 3 verschiedene Modi (#1-#3) und die entsprechende Empfindlichkeit eingestellt und per Schalter abgerufen werden. Neben der Kreiselempfindlichkeit als %-Wert kann der Kreiseltyp (NORM / AVCS) ausgewählt werden.

Markieren Sie mit dem CAP TOUCH FELD" die 'KREISEL'-Option im Modell-Menü und bestätigen Sie die Auswahl mit "RTN". Das Display stellt sich wie folgt dar:

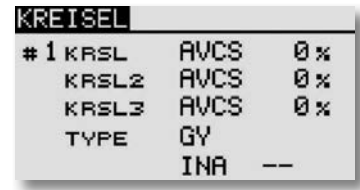

Das Menü hat drei identische Ebenen für 3 verschiedene, mit einem Schalter abrufbare Einstellungen.

Auch diese Funktion muss zunächst in der Zeile 'ACT/INA' aktiviert werden. Zuerst das Feld markieren, die Einstellung mit dem "CAP TOUCH FELD" vornehmen und die Aktivierung mit "RTN" abschließen. Je nach Schalterstellung wird 'EIN' bzw. 'AUS' angezeigt.

In der Spalte 'TYPE' kann vorgegeben werden, ob der verwendete Kreisel im 'GY' (Heading Hold)- oder im normalen Modus arbeitet. Weitere Hinweise entnehmen Sie der Anleitung des von Ihnen verwendeten Kreisels.

In der Zeile 'Schalter' kann mit dem bekannten Verfahren ein Schalter und dessen Betätigungsrichtung bestimmt werden. Die Voreinstellung steht auf '--', d.h., die Funktion ist immer eingeschaltet.

Die Empfindlichkeit für die drei möglichen Achsen eines Kreisels, werden in der Spalte % eingestellt.

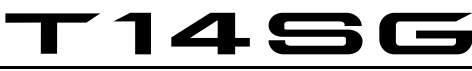

#### 11.19 V-LEITWERK MISCHER (Nur wenn bei Modelltypwahl V-Leitwerk gewählt wurde)

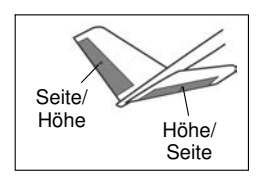

Dieses Menü stellt alle Mischfunktionen zur Ansteuerung eines V-Leitwerks bereit. Dabei werden die Signale des Seiten- und Hö henrudergebers gemischt. Dabei können die Wege für die Höhenruderfunktion (gleichsinni-

ger Aus schlag) und für die Seitenruderfunktion (gegensinniger Aus schlag) unabhängig voneinander eingestellt werden. Die Skizze zeigt die Zuordnung bei einem V-Leitwerk.

Markieren Sie mit dem CAP TOLICH FELD" die 'V-LEITWERK'-Option im Modell-Menü und bestätigen Sie die Auswahl mit "RTN". Das Display stellt sich wie folgt dar:

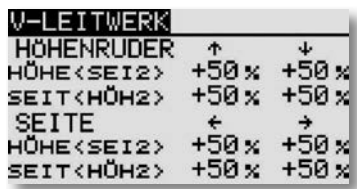

Für beide Ruderklappen eines V-Leitwerks können getrennt für die Höhen- und Seitenruder-Funktion sowie für die Ausschlagsrichtung die Servowege als %-Wert vorgegeben werden. Die Vorgehensweise ist mehrfach beschrieben. Nach der Markierung und Bestätigung des entsprechenden Feldes wird der %-Wert mit dem "CAP TOUCH FELD" eingestellt und der Vorgang mit "RTN" abgeschlossen.

Die Voreinstellung beträgt jeweils 50%, durch eine Betätigung der 'RTN'-Taste für mind. 1 Sek. wird die Voreinstellung wieder aktiviert.

Vergewissern Sie sich nach der Dateneingabe unbedingt davon, dass der V-Leitwerksmischer korrekt funktioniert und alle Einstellungen stimmen. Stellen Sie sicher, dass der Gesamtweg nicht zu groß ist und der Servoweg dadurch mechanisch nicht begrenzt wird.

### 11.20 2. HÖHENRUDER MIT QUERRUDERFUNKTION (Nur wenn bei Modelltypwahl Mot. Modl + Ailvator gewählt wurde)

Dieses Menü stellt alle Mischfunktionen zur Ansteuerung eines 2. Höhenruders bereit, dass zusätzlich zum Querruder ein Drehmoment um die Längsachse er zeugt. Dabei schlagen beide Höhenruderhälften parallel zu den Querruderklappen aus.

Diese Option wird eingesetzt, um die Rollrate eines Modells wirkungsvoll zu erhöhen. Voraussetzung für diesen Mischer ist die Verwendung von zwei Höhenruderservos, an jeweils einem Empfängerausgang. Die Funktion wird englisch mit dem Namen Ailvator benannt. Sie kann nicht nur für normale, sondern auch für Modelle mit V-Leitwerk eingesetzt werden (Ruddervator).

Die Skizze zeigt die Zuordnung der Funktionen bei einem normalem Leitwerk.

Markieren Sie mit dem "CAP TOUCH FELD" die 'AILVATOR' Option im Modell-Menü und bestätigen Sie die Auswahl mit "RTN". Das Display stellt sich wie folgt dar:

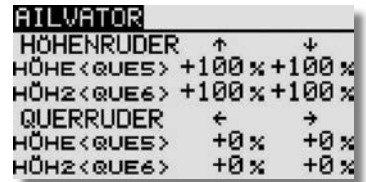

Höhe (Que 5) Höhe 2 (Que 6)

Für beide Ruderklappen eines Höhenleitwerks können getrennt für die Höhen- und Querruder-Funktion sowie für die Ausschlagsrichtung die Servowege als %-Wert vorgegeben werden. Die Vorgehensweise ist mehrfach beschrieben. Nach der Markierung und Bestätigung des entsprechenden Feldes wird der %-Wert mit dem "CAP TOUCH FELD" eingestellt und der Vorgang mit "RTN" abgeschlossen.

Die Voreinstellung beträgt jeweils 100%, durch eine Betätigung der 'RTN'-Taste für mind. 1 Sek. wird die Voreinstellung wieder aktiviert.

Vergewissern Sie sich nach der Dateneingabe unbedingt davon, dass der AILVATOR-Mischer korrekt funktioniert und alle Einstellungen stimmen. Stellen Sie sicher, dass der Gesamtweg von Quer- und Höhenruderfunktion nicht zu groß ist und der Servoweg dadurch mechanisch nicht begrenzt wird.

### 11.21 WINGLET-RUDER EINSTELLUNGEN (Nur bei Modelltypauswahl Nurflügel)

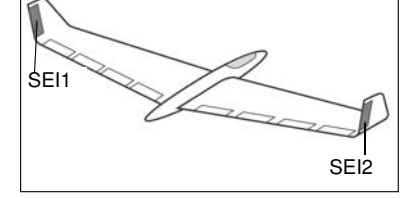

Dieses Menü stellt alle Mischfunktionen zur Ansteuerung von Ruderklappen in den Winglets eines Flugmodells bereit.

Diese Ruder haben die gleiche Wirkung wie ein Seitenruder, sind aber wirksamer, da sie nicht der verwirbelten Luft des Propellerstrahls ausgesetzt sind. Der Widerstand verringert sich, dadurch verbessern sich die Flugleistungen.

Diese Funktion wird hauptsächlich bei Nurflügel-Modellen mit seitlichen Winglets eingesetzt. Die Skizze zeigt die Zuordnung der Funktionen.

Markieren Sie mit dem "CAP TOUCH FELD" die 'WINGLET'-Option im Modell-Menü und bestätigen Sie die Auswahl mit "RTN". Das Display stellt sich wie folgt dar:

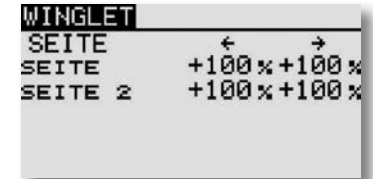

Für beide Ruder der Winglets ("Seite" und "Seite 2"), kön-Ruder der Winglets ("Seite" und "Seite nen getrennt für die Ausschlagsrichtung die Servowege als %-Werte vorgegeben werden. Die Vorgehensweise ist mehrfach beschrieben. Nach der Markierung und Bestätigung des entsprechenden Feldes wird der %-Wert mit dem "CAP TOUCH FELD" eingestellt und der Vorgang mit "RTN" abgeschlossen.

Die Voreinstellung beträgt jeweils 100%, durch eine Betätigung der 'RTN'-Taste für mind. 1 Sek. wird die Voreinstellung wieder aktiviert.

Beachten Sie, dass diese Funktion nur dann zur Auswahl steht, wenn der entsprechende Modelltyp (Nurflügel/Winglet) ausgewählt ist.

## T14SG

### Modell-Menü Flächenmodell

### 11.22 E-MOTOREN EINSTELLUNGEN (MOTOR)

In diesem Menü können die Vorgaben für das Einschalten eines Elektromotors vorgenommen werden. Besonders interessant ist diese Option für das Einschalten eines Elektromotors bei einem Hotliner über einen Schalter. Es lässt sich die Übergangsgeschwindigkeit von Schaltpunkt 1 auf 2 vorgeben. Dabei empfiehlt sich die Verwendung eines Schalters mit zwei Ebenen.

Es steht ein 'Einmal'-Modus zur Verfügung, durch den bestimmt wird, dass die Einstellungen nur einmal bei Betätigung des programmierten Gebers verändert wird.

Markieren Sie mit dem "CAP TOUCH FELD" die 'MOTOR'-Option im Modell-Menü und bestätigen Sie die Auswahl mit "RTN". Das Display hat zwei Ebenen die sich wie folgt darstellen:

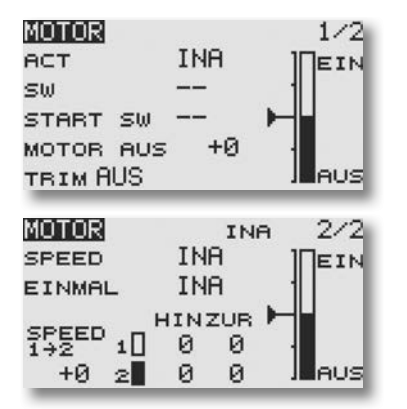

In der Zeile 'ACT/INA' muss die Funktion aktiviert werden. Danach erscheint folgendes Display:

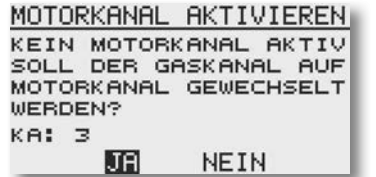

Diese Meldung erscheint dann, wenn die Motor Funktion aktiviert werden soll aber im Modellspeicher kein Motor Kanal vorgesehen ist. Um schnell und unkompliziert diese Einstellung vorzunehmen, kann durch drücken der "JA" Taste der Gaskanal auf den Motorkanal gewechselt werden.

Bei der Auswahl "NEIN" kann man den Motor Mischer nicht direkt aktivieren, er muss dann erst über das Funktions Menü umgestellt werden.

Nach dieser Einstellung erscheint ein weiteres Display in dem gefragt wird ob der Motorkanal umgepolt werden soll.

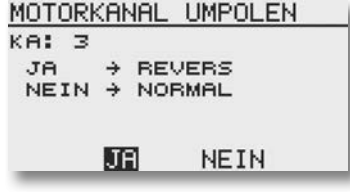

Wie im Display beschrieben, wird mit einer Betätigung der "Ja" Taste der Kanal umgepolt. Bei "Nein" bleibt die Wirkrichtung gleich.

Im Display 1/2 in der Zeile "SW" kann ein Schalter ausgewählt werden, der das Einschalten des Motors verhindert.

Die Funktion "START SW" dient als doppelte Absicherung gegen unbeabsichtigtes Anlaufen des Motors. Der Motor läuft erst dann an, wenn beide Schalter (SW und START SW) auf EIN geschaltet wurden (UND Verknüpfung). Wenn der Motor ausgeschaltet werden soll, funktioniert dies nur über den Hauptschalter "SW", der Schalter "START SW" wird hierbei nicht berücksichtigt.

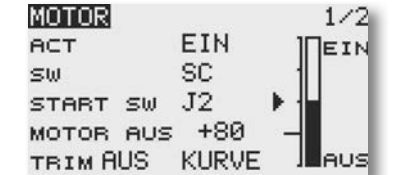

In der Zeile 'MOTOR AUS' wird die Position bestimmt, in der der Motor ausgeschaltet ist. Nachdem das Feld markiert und der Schalter in die 'AUS' Position gebracht wurde, muss die 'RTN'- Taste betätigt werden. Die Einstellung wird gespeichert und als Wert im Feld dargestellt. Hier wird nur die "AUS" Position festgelegt.

Stellen Sie sicher, dass die 'MOTOR AUS'-Vorgaben mit den Fail-Safe Einstellungen für die Motoransteuerung übereinstimmen.

Die "TRIM" Funktion dient dazu den Motor Ein- bzw. Auszuschalten, falls als Motorgeber ein Trimtaster ausgewählt wurde.

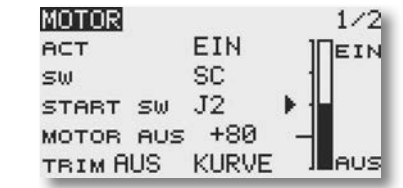

Ausserdem ist es möglich direkt aus dem Motor Menü die Gas Kurve zu programmieren. Dazu müssen Sie die Funktion "KURVE" auswählen. Danach erscheint das bekannte "Gas Kurven" Display.

Im zweiten Display werden die "SPEED" Vorgaben gemacht. Dieses Untermenü muss zunächst in der Zeile 'ACT/INA' aktiviert werden. Danach muss festgelegt werden, ob der 'SPEED'- Mode aktiviert werden soll. Die Einstellung erfolgt genau nach dem gleichen Schema wie die Aktivierung eines Mischers.

Unter der "SPEED 1 ->2" Angabe im Display 2/2 kann in dem Einstellungsfeld, die Position des Zwischenschritts der Balkengrafik bestimmt werden.

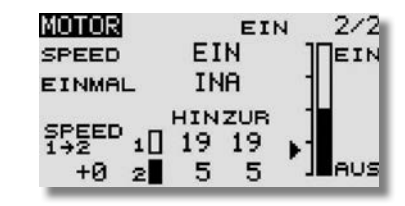

Abschließend können getrennt die Verzögerungen 'SPEED1' und 'SPEED2' vorgegeben werden. Dazu das entsprechende Feld markieren und den %-Wert mit dem "CAP TOUCH FELD" einstellen. Dabei besteht die Möglichkeit für jede Schaltrichtung ('Hin' und 'Zur') separat eine Verzögerungszeit einzustellen. Dazu das entsprechende Feld markieren und mit Hilfe der Pfeiltasten den gewünschten Wert einstellen. Der Bereich liegt zwischen 0 und 27 Schritten.

Die max. Vorgabe entspricht dabei einer Verzögerung von 9 Sekunden. Voreingestellt ist keine Umschaltverzögerung (0 Schritte).

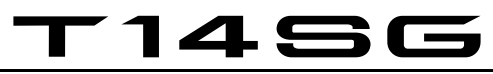

### Modell-Menü Flächenmodell

### 11.23 SEITENRUDER -> HÖHENRUDER MISCHER (Nur bei Motorfluamodellen)

Diese Funktion wird benötigt, um bei einer Betätigung des Seitenruders das Höhenruder mit zu bewegen. Diese Option wird benötigt, um Tendenzen mancher Modelle entgegen zu wirken, bei einer Ansteuerung des Seitenruders leicht wegzutauchen. Interessant ist die Funktion auch für den extremen 3-D-Kunstflug.

Die Mischrate kann exakt über zwei Werte eingestellt werden. Die Funktion lässt sich mit einem auswählbaren Schalter aktivieren. Wenn "LINK" aktiv ("EIN") ist, werden andere Mischer des Slave Kanals, in diesem Fall "HÖHE" mitwirksam.

Markieren Sie mit dem "CAP TOUCH FELD" die 'SEITE-HÖHE' Option im Modell-Menü und bestätigen Sie die Auswahl mit "RTN". Das Display hat eine Ebene die sich wie folgt darstellt:

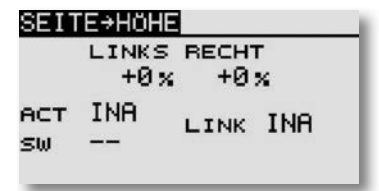

Auch diese Mischfunktion muss zunächst in der Zeile 'ACT/INA' aktiviert werden. Anschließend muss ein Schalter und dessen Betätigungsrichtung bestimmt werden. Die Voreinstellung steht auf '--'.

Im Display kann ein Mischwert bestimmt und programmiert werden. Über diesen Mischwert wird der Mischgrad vorgegeben und damit bestimmt, um welchen Betrag das Höhenruder bei einer Seitenruderbetätigung ausschlägt.

Im Gegensatz zu vorherigen Ausgleichsmischern erfolgt die Zumischung hier in Form einer V-Kurve. Gleich nach welcher Seite das Seitenruder gesteuert wird, es erfolgt immer ein Ausgleich in selbe Richtung - mehr Höhenruder.

### 11.24 SNAP-ROLL-FUNKTION

Snap Roll bedeutet soviel wie "gerissene Rolle". Mit dieser Funktion können Steuergeberpositionen festgelegt werden, die zu einer bestimmten Flugfigur führen. Dieses Manöver wird dann durch die Betätigung eines Schalters ausgeführt. Diese Servostellungen sind dann nicht übersteuerbar.

Für die jeweilige Flugfigur können für die drei Hauptruder (Quer-, Höhen- und Seitenruder) jeweils vier Einstellungen (Rechts/Auf; Rechts/Ab; Links/Auf; Links/Ab) vorgegeben werden. Es kann ein Modus (Master oder Single) bestimmt werden, mit dem vorgegeben wird, ob zur Ein- und Ausleitung der Figur ein Master- oder ein beliebiger Schalter benutzt werden soll. Im Master-Modus muss zusätzlich zum Auslöseschalter (Master-Schalter) ein Sicherheitsschalter bestimmt werden. Der Master-Schalter ist nur dann aktiv, wenn der 'Sicherheits-Schalter' eingeschaltet ist. Diese Vorkehrung soll dafür sorgen, dass die Snap-Roll Figur nicht versehentlich ausgelöst wird.

Markieren Sie mit dem "CAP TOUCH FELD" die 'SNAP ROLL' Option im Modell-Menü und bestätigen Sie die Auswahl mit "RTN".

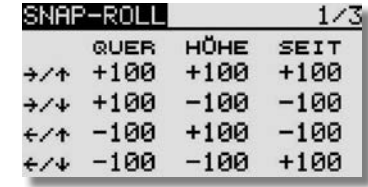

Für alle drei Ruder (Quer-, Höhen- und Seitenruder) kann in der ersten Menü-Ebene für jede Bewegungsrichtung ein Servoweg als %-Wert vorgegeben werden.

Nach dem bekannten Verfahren muss zuerst das jeweilige Feld markiert, die Veränderung des Wertes mit dem "CAP TOUCH FELD" vorgenommen und der Vorgang mit "RTN" abgeschlossen werden.

In der zweiten Menüebene kann der Modus, 'MASTER'- oder 'SINGLE'-Schalter, für den Auslösevorgang vorgegeben werden. Wie bereits dargestellt, wird beim 'MASTER'-Modus neben dem Haupt- ein Sicherheitsschalter notwendig. Beide Schalter lassen sich nach dem üblichen Verfahren in dieser Menüebene programmieren.

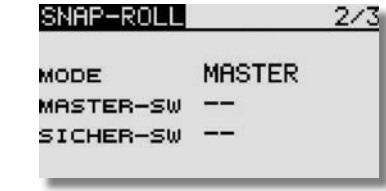

In der dritten Menüebene kann für jede der vier Richtungen ein Schalter nach dem bekannten Verfahren bestimmt werden. Dazu muss das entsprechende Feld markiert und die Auswahl mit dem "CAP TOUCH FELD" durchgeführt werden. Je nach Stellung des Schalters wird der Aktivierungszustand in der Spalte 'ACT' mit 'AN' oder 'AUS' angezeigt.

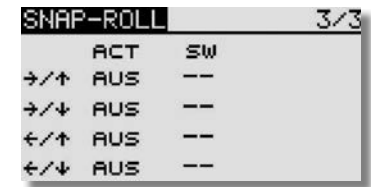

Nach dem Programmieren einer Snap-Roll Figur muss alles genau überprüft werden.

## T 1456

### 11.25 LANDEKLAPPEN MISCHER (nur bei Modelltyp Mot.Modell)

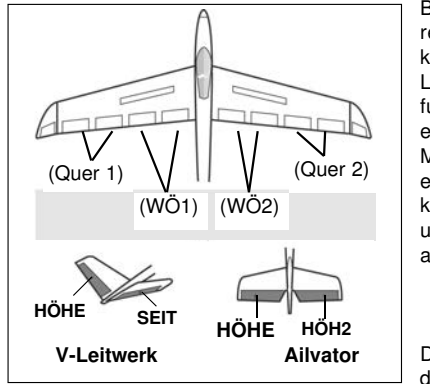

Beim Ausfahren der Wölbklappen die als Landeklappen fungieren, wird es bei vielen Modellen zu einer Lastigkeitsänderung um die Querachse kommen. Der Pilot muss

durch einen Höhenruder-

ausschlag dieses Moment kompensieren.

Die erforderlichen Ausschläge zum Abbremsen des Modell lassen sich hier einstellen. Die Funktion lässt sich mit einem auswählbaren Schalter aktivieren. Die Funktion kann nur bedient werden, wenn im Basis-Menü bei der Modelltyp-Auswahl, ein Flächentyp mit Landeklappen aktiviert wurde z.B. 2Q+2W.

Markieren Sie mit dem "CAP TOUCH FELD" die 'LANDE-KLAPN' Option im Modell-Menü und bestätigen Sie die Auswahl mit "RTN". Das Display hat zwei Ebenen die sich wie folgt darstellen:

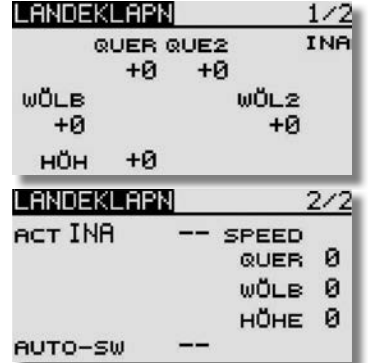

Wenn für die Landeklappen kein Geber (Menü Funktion) vergeben wurde, können mit Hilfe dieses Mischers unter Verwendung eines Schalters, die Landeklappenpositionen mit Höhenruderausgleich angefahren werden. Hierbei lassen sich Ausschläge für Quer- Wölb- und Höhenruderservos einstellen. Zusätzlich kann eine Geschwindigkeit (SPEED, wirkt in beide Richtungen) für alle diese Ruder eingestellt werden.

Auch diese Mischfunktion muss zunächst im zweiten Display in der Zeile 'ACT/INA' aktiviert werden.

In der Zeile '--' kann nach dem bekannten Verfahren ein Schalter und dessen Betätigungsrichtung bestimmt werden. Die Voreinstellung steht auf '--', d.h., der Mischer ist immer eingeschaltet.

Es kann bestimmt werden, ob der 'LANDEKLAPN'-Mischer manuell über den ausgewählten Schalter oder über einen Steuerknüppel aktiviert werden soll. Soll dieser automatische Modus vorgegeben werden, muss zunächst das Feld "AUTO-SW" markiert und mit "RTN" bestätigt werden. Im folgenden Menü kann der gewünschte Knüppel und der Auslösepunkt nach dem bekannten Verfahren vorgegeben werden.

### 11.26 GEMISCHVERSTELLUNG

Mit dieser Funktion lässt sich über ein separates Servo das Mischungsverhältnis des Vergasers verstellen. Ein besonderer Vorteil besteht darin, dass ein Zusammenhang mit der normalen Drosselfunktion hergestellt werden kann. Ist diese Option aktiviert, wird bei einer Betätigung der Drossel die Düsennadel so nachgeführt, dass sich ein sicherer Motorlauf ergibt. Für die Verknüpfung kann eine Kurve zu optimalen Anpassung programmiert werden. Eine zusätzliche Beschleunigungsfunktion sorgt dafür, dass der Motor beim Öffnen des Vergasers besser 'Gas' annimmt.

Markieren Sie die Option 'Gemischver.' im Modell-Menü. Das Display hat drei Ebenen die sich wie folgt darstellen:

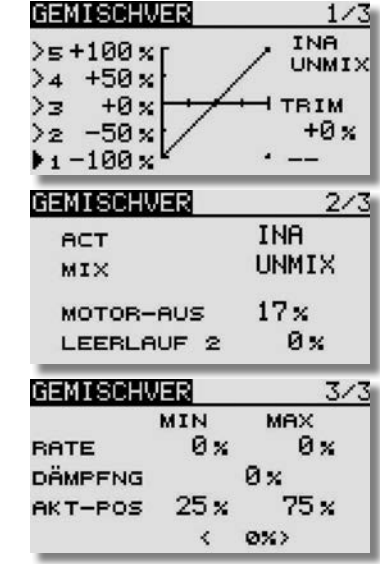

Bei der Programmierung gehen Sie bitte wie folgt vor:

### Aktivierung der Option

Um die automatische Gemischregelung zu benutzen, muss sie zuerst aktiviert werden. Dazu das Status Feld aktivieren. Danach wechselt die Anzeige von 'INA' (inaktiv) auf 'EIN', die Option ist danach aktiviert.

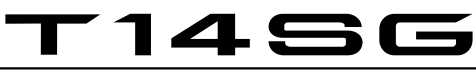

#### Kurve programmieren

Zunächst muss der Mischerart (MIX/UNMIX) eingestellt werden. In der entsprechenden Zeile das Feld markieren, die Mischerart wird dadurch gewechselt. Wenn 'MIX' ausgewählt ist, werden die Master-Daten von der programmierten Gaskurve hergeleitet. Ist 'UNMIX' eingetragen sind die Master-Daten direkt von der jeweiligen Position des Gassteuerknüppels abhängig.

Die Programmierung der fünf Punkt Kurve wird in der ersten Menüebene durchgeführt, sie erfolgt nach dem bekannten Schema.

#### Trim-Einstellmodus vorgeben

In der ersten Menüebene lassen sich die Vorgaben für die Trimmung (TRIM) einstellen. Nun muss bestimmt werden, mit welchem Geber oder Schalter eine Umstellung erfolgen soll. Die Vorgabe steht auf '--', d.h. die Funktion ist immer eingeschaltet. Nach der Markierung des Feldes wird das Schalterauswahl-Menü visualisiert. Nach der bekannten Methode kann dort der gewünschte Schalter ausgewählt werden.

### Beschleunigungsfunktion einstellen

Für diese Programmierung steht der mittlere Rahmen bereit. Dabei wird beim Gasgeben das Gemisch durch Öffnen der Düsennadel etwas fetter eingestellt, der Motor nimmt dadurch besser Gas an. Der Vorgang ist vollkommen identisch mit der bereits mehrfach beschriebenen Prozedur. Die Felder in denen Veränderungen vorgenommen werden müssen markiert und der neue Wert mit den Pfeiltasten bestimmt werden.

Der Einstellbereich liegt zwischen 0 % und 100 %. Während des Vorganges der Drosselöffnung läuft das Düsennadelservo in die eingestellte Position. Bei Einstellung von 0 % läuft dieses Servo synchron mit dem Gasservo, bei 100 % eilt es etwa 10 - 15C° vor und geht dann auf den eingestellten Wert. Die Voreinstellungen dieser Option betragen 0%. Durch Betätigung der 'RTN'-Taste für ca. 1 Sek. gelangt man zur Voreinstellung zurück.

Die Beschleunigungsfunktion kann gedämpft (DÄMPFNG) werden, damit die Düsennadel nicht zu abrupt auf fetteres Gemisch eingestellt wird. Nach Markierung des entsprechenden Feldes, erscheinen am rechten Rand die Pfeiltasten. Der Bereich kann in den Grenzen von 0 % bis 100 % bestimmt werden. Die Voreinstellung ist mit 0 % vorgegeben. Durch Betätigung der 'Reset'-Taste gelangt dahin zurück.

Über die beiden Schaltflächen 'aktuelle Position' (AKT-POS)im dritten Display, kann die aktuelle Stellung des Gassteuerknüppels für den unteren Bereich von 0 bis 49% (Min.) und für den oberen Bereich 50 bis 100 % (Max.) abgerufen und eingestellt werden. Die %-Werte werden in dem entsprechenden Feld visualisiert.

### Einstellungen für bestimmte Drosselzustände

Die Software des Senders stellt zwei fest einstell- und abrufbare Drosselzustände bereit, die bereits im Basis-Menü beschrieben sind.

- Motorabschaltfunktion (Motor Aus), Kap. 10.11.

- vorwählbare Drosselstellung (Leerlauf 2), Kap. 10.12.

In diesem Menü lassen sich die Vorgaben für die Ansteuerung der Düsennadel, bei diesen Drosselzuständen programmieren. Bei der Aktivierung einer solchen Funktion, läuft das Gasservo in eine bestimmte Position. Gleichzeitig wird die Düsennadel so eingestellt, dass das Gemisch für diese Vergasereinstellung optimal ist. Die Vorgaben werden als %-Wert nach dem bekannten Verfahren eingestellt. Das Feld wird markiert und der Wert mit dem "CAP TOUCH FELD" vorgegeben.

# T 14S

### Basis-Menü Helimodell

### 12. BASIS-MENÜ (HUBSCHRAUBERMODELLE)

Die Funktionen des Basis-Menüs, welche nachstehend einzeln beschrieben werden, dienen dazu die grundsätzlichen Einstellungen für ein Modell bzw. einem Modellspeicher vorzunehmen. Diese individuellen Daten werden unter einem Modellnamen in einem separaten Speicher abgelegt.

#### Hinweis:

Sollte beim Einschalten des Senders: "Achtung Flugzustand Gasvorwahl 1,2 oder 3 im Display stehen und der Senderalarm piepsen, so müssen die Schalter "SE" und "SF" auf Gasvorwahl "Normal" geschaltet werden oder "NEIN" bei der Senden Abfrage wählen und mit "RTN" bestätigen.

Markieren Sie mit dem "CAP TOUCH FELD" das Feld Basiseinstellungen im HOME-Menü und bestätigen Sie die Auswahl mit 'RTN'. Danach wird die Übersicht über die Basis-Menüs angezeigt.

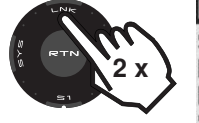

BASIS MENÜ **SERVO SERVOMITTE** MODELLWAHL: **SERVOUMPOL** MODELL TYP:FAIL SAFE **SYSTEM ENDPUNKT FUNKTION** SRVO SPEED

 $2/2$ 

Da nicht alle Funktionen, die im Basis-Menü bereitgestellt werden, in einem Display dargestellt werden können, gibt es ein zweites Display, in dem die restlichen Funktionen ausgewählt werden können.

Mit der Taste S1 kann zwischen Anzeige 1/2 und 2/2 umgeschaltet werden. Durch Drehen des "CAP TOUCH FELDES" über die letzte Position hinaus, wird automatisch auf die nächste Seite umgeschaltet. Die Auswahl erfolgt durch Betätigung des "CAP TOUCH FELDES" in die entsprechende Richtung.

Das zweite Basis-Menü stellt sich wie folgt dar:

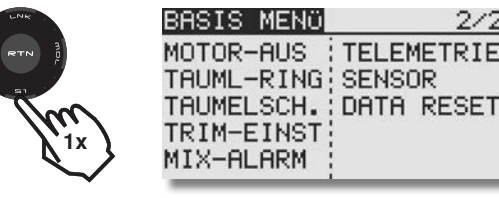

Im Einzelnen stehen nach der Aktivierung des Modelltyps Heli folgende Optionen zur Verfügung:

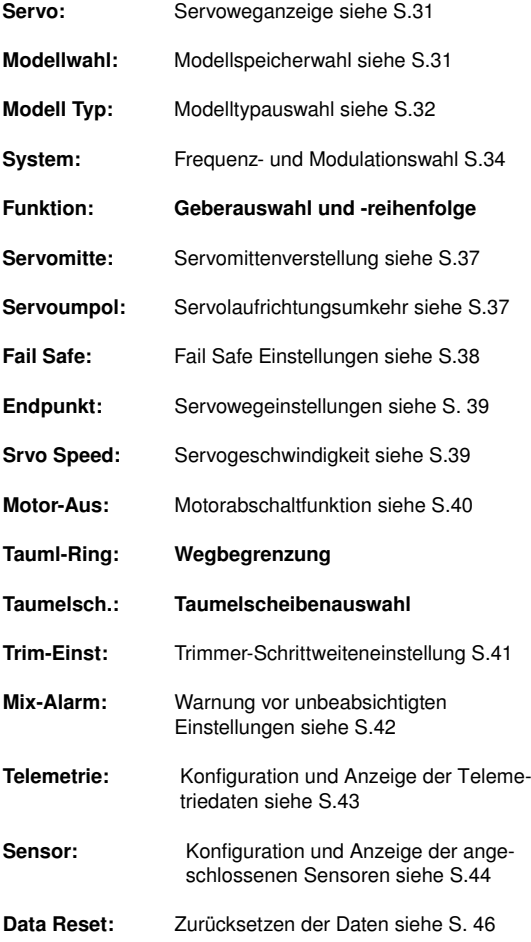

### Wichtia!:

Der Senderakku-Unterspannungsalarm ist Werksseitig auf 5,6V für NiMH-Betrieb eingestellt. Für den im Lieferumfang befindlichen 2S LiPo-Akku ist ein höherer Alarmwert erforderlich.

Vor der ersten Inbetriebnahme den Alarmwert unbedingt auf 7,2 Volt einstellen.

Im Winter bzw. an kalten Tagen unter 10°C Außentemperatur den Alarmwert auf 7,4 Volt stellen.

Eine interne Schutzschaltung des Akkus schützt diesen vor Tiefentladung und schaltet bei 6V Akkuspannung ab. Ein falsch eingestellter Alarmwert kann also ein plötzliches Abschalten des Senders zur Folge haben.

Die Einstellung des Senderakku- Unterspannungsalarm kann im "MIX-ALARM" Menü eingestellt werden.

### 12.1 FUNKTION

Die Auswahl des Modelltyps als Basis für die Mischfunktionen und Steuergeberanordnung, erzeugt automatisch eine Konfiguration der Steuergeber für den gewählten Modelltyp. Wir empfehlen diese, wenn möglich beizubehalten, damit sich ein einheitlicher Belegungsstandard ergibt.

Im Menü "FUNKTION" wird übersichtlich angezeigt, an welchem Ausgang das entsprechende Servo angeschlossen wird und mit welchem Geber es gesteuert wird. Bei Funktionen mit 2 oder mehr Servos sind sogar schon die entsprechenden Geber konfiguriert. Innerhalb eines Modelltyps variiert die Konfiguration wenig.

### ZUORDNUNG DER STEUERGEBER

Markieren Sie mit dem "CAP TOUCH FELD" das Einstellmenü 'FUNKTION' im Basis Menü und bestätigen Sie die Auswahl mit "RTN". Es gibt weitere Darstellungen dieser Art, die Seitenanzeige auf der rechten Display Seite zeigt dies an. Für alle Funktionen können in diesem Menü die gewünschten Geber und die Trimmungen zugeordnet und eine Funktionsreihenfolge festgelegt werden. Es erscheinen die folgenden Displays:

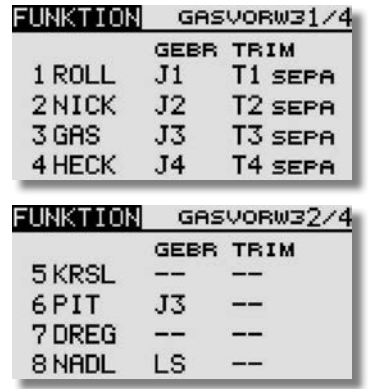

## 1456

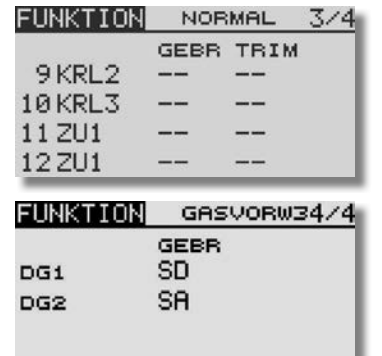

Jeder Steuerfunktion kann ein beliebiger Steuergeber zugeordnet werden. Ebenso kann der entsprechende Kanal frei geändert werden.

- Dazu muss zuerst das Feld 'FUNKTION' mit dem "CAP TOUCH FELD" markiert und mit "RTN" bestätigt werden
- Danach in die entsprechende Zeile navigieren z.B. 'HECK' für **Heckrotor**
- Anschließend den gewünschten Steuergeber für diese Funk tion festlegen. Dazu muss die Spalte 'GEBR' markiert und aktiviert werden. Die Anzeige wechselt, es erscheint ein Aus wahlmenü, das die einzelnen Geber des Senders symbolisiert darstellt.

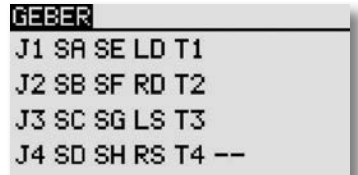

• In diesem Display kann nun der gewünschte Geber, der aus gewählten Funktion, durch Bewegen des blinkenden Cursors mit dem "CAP TOUCH FELD" und Bestätigung mit der 'RTN'-Taste, zugeordnet werden.

### Basis-Menü Helimodell

### AUSWAHL DER TRIMMGEBER

Auch die Trimmgeber sind frei wählbar. Das Verfahren ist identisch mit der Auswahl der Steuergeber. Die Spalte 'Trim' der entsprechenden Funktion markieren und bestätigen, es erscheint das Trimm-Gebermenü.

In diesem Menü können aus den symbolischen Darstellungen auf der linken Displayseite die Trimmgeber ausgewählt und zugeordnet werden.

### TRIMMEINSTELLUNGEN

Außerdem können in diesem Menü noch weitere folgende Einstellungen durchgeführt werden:

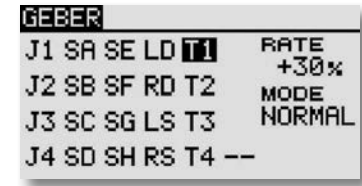

### • Trimm Rate

 Die Einstellung des Trimmweges erfolgt stufenlos von -150 bis +150% des Geberweges. Die Voreinstellung beträgt +30%. Nach der Markierung und Aktivierung dieser Option, kann mit Drehbewegungen des 'CAP TOUCH FELDES' der gewünschte %-Wert eingestellt werden. Durch Betätigung der 'RTN'-Taste für mindestens 1 Sek. wird wieder die Voreinstellung (30%) aktiviert.

### • Trimm Mode

Nach der Markierung und Bestätigung dieses Feldes, können durch Drehbewegungen am "CAP TOUCH FELD" folgende Modi vorgegeben werden.

Normal = Normale Trimmart, der Trimmbereich liegt symmetrisch um die Mitte. Der gewählte (feste) Trimmbereich wird um die Mitte verschoben, wodurch sich Endpunktverschiebungen ergeben.

ATL = Asymmetrische Trimmung, ändert den Trimmwert nur an einem Steuergeberende, meist für die Drosselfunktion benutzt, um den Leerlauf trimmen zu können, ohne die Vollgasposition zu beeinflussen.

ATL Normal/Reverse= Die Wirkung der Trimmer ist nur oberhalb der Knüppelmitte (Normal) oder nur unterhalb (Reverse)

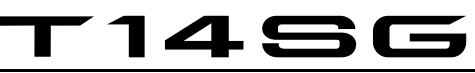

wirksam. Unterschiedliche Trimmwerte pro Flugzustand

Die Funktion (Global / Separat) wird nur im Heli und Segler Menü angezeigt, da nur diese Modelltypen über eine Flugzustandsumschaltung verfügen. Siehe Kap.10.13 "TRIMM-EIN-STE" Seite 34.

Beim Hubschraubermodell ist es von großem Vorteil, wenn die unterschiedlichen Trimmwerte für den statischen Flugzustand "Schweben" und den dynamischen Flugzustand "Kunstflug" separat statt global eingestellt und gespeichert werden.

### Trimmung blockieren (nur Heli)

Damit in anderen Flugzuständen, ausser "NORMAL", die Gas Kurve nicht getrimmt bzw. versehentlich verstellt werden kann, kann der Gas Trimmer blockiert werden.

Um die Gastrimmung im Modelltyp Heli zu blockieren, muss der Flugzustand "GASVORWAHL 1-3 oder AUTOROTATION" gewählt werden. Danach im Menü "FUNKTION" das ausgewählte "GAS" Trimmerfeld (T1-4) für min. 1 Sek mit "RTN" bestätigen.

Ein "X" erscheint vor dem Trimmfeld und zeigt an, dass der Gas Trimmer für diesen Flugzustand blockiert ist.

### Hinweis:

Die Blockierung des Gas Trimmers gilt für jeden Flugzustand!

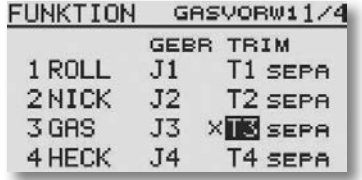

### FUNKTIONEN UMSTELLEN

Um die Funktionen dem richtigen Kanal zuordnen zu können, kann die entsprechende Funktion getauscht oder auf einen anderen Kanalausgang gelegt werden.

Dazu die Funktion die geändert werden soll, auswählen und markieren. Danach kann aus dem Auswahlmenü die neue Funktion ausgewählt werden.

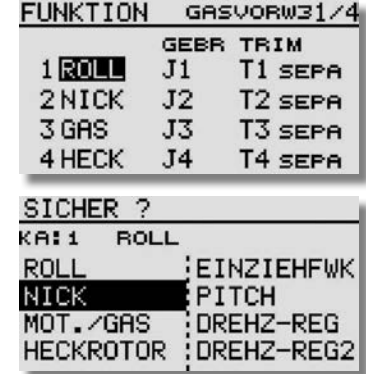

### EMPFÄNGER KANALBELEGUNG UMSTELLEN

Neu ist auch die Umstellung der Reihenfolge der Kanäle. So kann Beispielsweise die Funktion von Kanal 4 mit der Funktion auf Kanal 1 getauscht werden, ohne das Geber oder Trimmer neu eingestellt oder am Empfänger Kabel umgesteckt werden müssen.

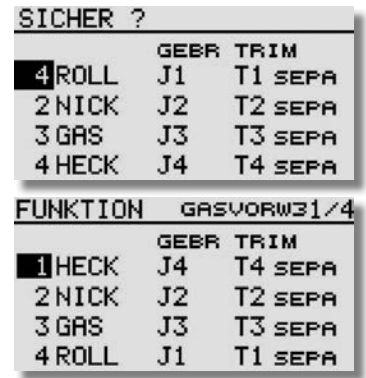

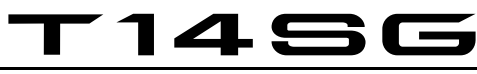

### Basis-Menü Helimodell

### 12.2 TAUMELSCHEIBEN-RING

Der Taumelscheiben-Ringmischer begrenzt die Wege der Taumelscheibenfunktionen Roll und Nick auf einen voreingestellten Wert. Bei Betätigung zweier Funktionen (Roll und Nick) wird der Maximalweg automatisch begrenzt, um das mechanische Blockieren von Servos zu verhindern. Dies ist insbesondere bei Hubschraubern für 3-D-Flug nützlich, da hier mit extremen Servowegen gearbeitet wird. In der Zeile 'ACT/ INA' muss die Funktion aktiviert werden.

Der Einstellbereich "RATE" reicht von 50 - 200%. Wenn nach einer Einstellung wieder der Ursprungswert von 100% eingestellt werden soll, muß die "RTN" Taste für min. 1 Sek. gedrückt werden. Die Werte des entsprechend gehaltenen Steuerknüppels, für "NICK" und "ROLL", werden unten links im Display angezeigt.

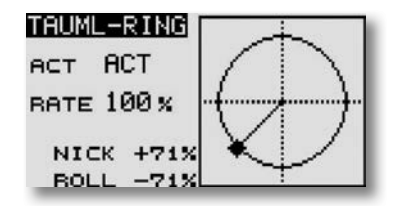

### 12.3 TAUMELSCHEIBEN EINSTELLUNGEN (Bsp. Typ HR-3)

Individuelle Geberwegeinstellung der Funktionen Roll, Nick und Pitch. Das Taumelscheiben-Menü hat mehrere Displayebenen, der Seitenzähler an der rechten Seite deutet das an. Durch Drücken der S1-Taste gelangen Sie in diese Ebenen. Sie können in diesem Menü unter anderem die Steuerknüppelwege der Roll-, Nick- und Pitchfunktion (PIT) einstellen und umpolen. Außerdem können Sie weitere Mischfunktionen programmieren.

Markieren Sie mit dem "CAP TOUCH FELD" die 'TAUMELSCH.'-Option im Basis-Menü und bestätigen Sie die Auswahl mit "RTN". Das Display stellt sich dann wie folgt dar:

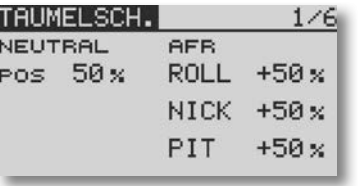

Diese Funktion steht nicht beim Taumelscheibentyp H-1 zur Verfügung, da die Pitch-Funktion nicht gemischt wird.

#### Neutralpunkt Einstellung

Zunächst optimieren Sie die Neutralpunkt-Einstellung (NEUTRAL POS), sie wird als %-Wert vorgegeben. Stellen Sie die Servohebel mechanisch so ein, dass der Neutralpunkt etwa bei 50% liegt. Betätigen Sie den Pitchknüppel, so dass die Servohebel und die Gestänge genau einen rechten Winkel bilden.

### Steuerknüppelweg Einstellung (AFR)

Für die Roll- ,Nick- und Pitchfunktion können die Taumelschei benwege eingestellt werden. Dazu das entsprechende Feld markieren und mit dem "CAP TOUCH FELD" den %-Wert vorgeben. Der Einstellbereich liegt zwischen -100% und +100%. Die Voreinstellung beträgt 50%. Durch eine Druckbetätigung der "RTN" Taste für mind. 1 Sek. gelangen Sie zur Grundeinstellung zurück.

In Verbindung mit der Funktion "SERVOUMPOLUNG" die Laufrichtung so einstellen, dass bei Pitchbetätigung alle Servos in die gleiche Richtung laufen. Danach mit + oder - Vorzeichen die richtige Laufrichtung für die Funktionen Nick- und Roll im Display 5/5 einstellen.

Stellen Sie einen möglichst großen Steuerweg ein, ohne dass die Gestänge bzw. Servos an den Anschlag laufen. Prüfen Sie die maximalen Steuerwege genau, wenn sich Pitch-, Roll- und Nickfunktion in extremen Ausschlagspositionen befinden. Je nach Ansteuerungstyp und Art des Rotorkopfes, kann sich bei zu großem Weg die Taumelscheibe verklemmen, dann mit Taumel-Ring Mischer den Weg begrenzen.

### Mischraten einstellen

Am Beispiel des HR-3-Taumelscheibentyps wird die Einstellprozedur der Mischraten erläutert. Die Vorgehensweise für die anderen Taumelscheibentypen ist identisch, die Einstellungen unterscheiden sich aber etwas.

Bringen Sie zunächst den Gassteuerknüppel in die Neutralposition. Stellen Sie die Ansteuerungsgestänge so ein, dass die Taumelscheibe genau horizontal ausgerichtet ist. Kleine Änderungen können Sie mit der Option 'SERVOMITTENVERSTEL-LUNG' durchführen.

Optimieren Sie die Mischrate für die Pitchfunktionen (PIT -> ROLL und PIT -> NICK/NICK2). Es lassen sich jeweils getrennt für beide Ausschlagsseiten Mischwerte als %-Zahl einstellen. Stellen Sie die Vorgaben so ein, dass die Taumelscheibe in der horizontalen Position bleibt, auch wenn der Gassteuerknüppel über den ganzen Weg betätigt wird.

Nach der Aktivierung der Displayebene stellt sich die Anzeige wie folgt dar:

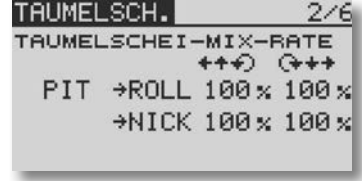

Danach die Mischrate für die Rollfunktion (ROLL -> PIT). Es lassen sich getrennt für die linke und rechte Ausschlagsseite Mischwerte als %-Zahl einstellen. Stellen Sie die Vorgaben so ein, dass es keine Beeinträchtigungen der Nick- und Pitchfunktion gibt, wenn die Rollfunktion über den gesamten Weg betätigt wird.

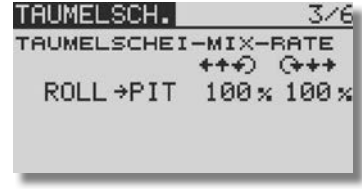

Danach optimieren Sie die Mischrate für die Nickfunktionen (NIK -> ROLL und NICK -> PIT). Es lassen sich jeweils getrennt für beide Ausschlagsseiten Mischwerte als %-Zahl einstellen. Stellen Sie die Vorgaben so ein, dass es keine Beeinträchtigungen der Roll- und Pitchfunktion gibt, wenn die Nickfunktion über den gesamten Weg betätigt wird.

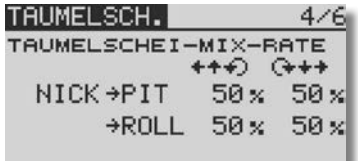

## T14SG

In diesem Untermenü lassen sich auch die Einflüsse der unterschiedlichen Gestänge kompensieren.

Bringen Sie zunächst den Gassteuerknüppel in eine solche Position, dass sich eine möglichst geringe Drehzahl einstellt. Bewegen Sie den Querruder-Knüppel (Roll) über den ganzen Weg von links nach rechts. Stellen Sie den Kompensationswert im Display 5/5 für die Funktion so ein, dass sich keine Beeinträchtigungen der Pitch- und der Nickfunktion ergibt. Die Eingabe der Daten, die für jede Seite individuell vorgenommen werden kann, erfolgt mit Hilfe des 'CAP TOUCH FELDES'.

Danach kompensieren Sie die Nickfunktion im fünften Display. Nehmen Sie die Einstellungen so vor, dass bei Betätigung des Nick-Steuerknüppels über den ganzen Weg, keine Beeinträchtigungen der Pitch- und der Rollfunktion ergeben.

Wiederholen Sie diese beiden Schritte auch für den Zustand, in dem der Gassteuerknüppel in einer solchen Position steht, dass sich eine möglichst hohe Motordrehzahl einstellt.

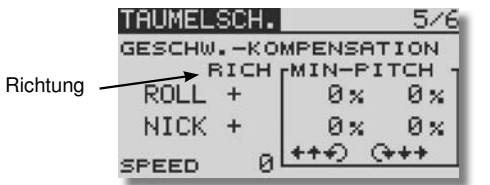

Im Taumelscheiben-Einstellungs-Menü (5/6) kann auch der 'Geschwindikeitsausgleich' (SPEED) durchgeführt werden. Bringen Sie dazu den Gassteuerknüppel in die Neutralposition. Anschließend bewegen Sie den Nick-Knüppel möglichst schnell. Stellen Sie die Geschwindigkeits-Vorgabe als %-Wert so ein, dass sich dabei kein Ausschlag der Pitch-Funktion ergibt.

Die Eingabe erfolgt nach Markierung des Feldes durch Drehbewegungen am "CAP TOUCH FELD".

### SERVOMITTE FÜR TAUMELSCHEIBE

Im Taumelscheiben Menü ist auf der letzten Menüanzeige die Servomittefunktion ergänzt. Dadurch können direkt im Taumelscheiben Menü Korrekturen vorgenommen werden ohne das Menü zu verlassen. Die Servomittefunktion ist identisch mit der Servomittefunktion im "Basis Menü".

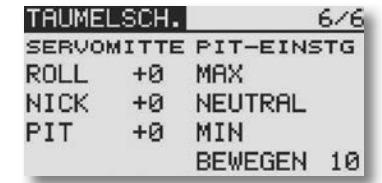

### PITCHEINSTELLUNG

Ebenfalls neu ist die Pitcheinstellung, durch die das Pitchservo direkt angesteuert wird. Diese Funktion dient zur Kontrolle des Pitchweges und wird mit der "RTN" Taste ausgewählt. Über die Funktionen ..MAX", ..NEUTRAL" und ..MIN" wird das Servo in die entsprechende Position gestellt. Im Modus "BEWEGEN", werden alle Positionen nacheinander angefahren. Dabei ist die Bewegungsgeschwindigkeit ebenfalls einstellbar (1-100).

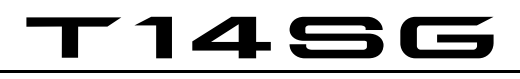

### Modell-Menü Helimodell

### 13. MODELL-MENÜ (HUBSCHRAUBERMODELLE)

In diesem Abschnitt werden die speziellen Einstellungen für Hubschraubermodelle beschrieben. Zur Aktivierung muss mit dem "CAP TOUCH FELD" im Basis Menü der Modelltyp "Heli" ausgewählt sein und mit "RTN" bestätigt werden. Danach wird die Übersicht über die Modell-Menüs für Hubschrauber angezeigt.

MODEL MENÜ

FLUGZUST.

**DUAL RATE** 

PROGR-MIX

MODEL MENO

**GEMISCHVER KREISEL** DREHZ-REG

**SERVO** 

• DREHZ-REG: Drehzahlregler Einstellungen

 $1/2$ 

 $2/7$ 

**GAS KURVE** 

TAUMEL-MIX

**AUTOROTA** 

GAS-MIX

PITCH KURV¦PITCH→HECK

• GEMISCHVER: Gemischeinstellung für Motor

13.1 FLUGZUSTAND (GASVORWAHL)

Die Software der T14 SG stellt für die einzelnen Modellspeicher jeweils fünf Flugzustände bereit. Für die verschiedenen Flugaufgaben lassen sich so die jeweils optimalen Einstellungen abspeichern und bei Bedarf durch eine Schalterbetätigung aufrufen.

Mit dieser Option lässt sich für ein Helimodell die optimale Kreisel, Drehzahl und Ruderausschlags Einstellung für bestimmte Flugphasen per Schalter abrufen.

Sind für einen Modellspeicher mehrere Flugzustände programmiert, kann die Priorität frei vorgegeben werden. Die Flugzustände können kopiert werden. Es lässt sich eine Verzögerungszeit für jeden Kanal programmieren, damit die Umschaltung nicht schlagartig, sondern mit einem sanften Übergang abläuft.

Markieren Sie mit dem "CAP TOUCH FELD" die 'FLUGZUST.' Option im Modell-Menü und bestätigen Sie die Auswahl mit "RTN".

Hinweis: Die Schalter "SF" und "SE" sind voreingestellt. Bitte berücksichtigen Sie dies beim Einschalten des Senders (siehe Kap.12 Seite 47).

Der Programmiervorgang umfasst folgende Schritte:

### • Schalterfunktion SINGLE / LOGIC

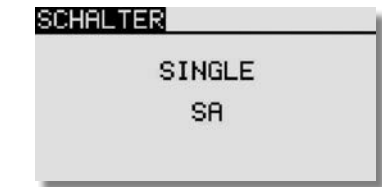

Zum Umschalten der Flugzustände kann zwischen einem einzelnen Schalter (Single) oder einer logischen verknüpften Schalt-Funktion (Logic) zweier Schalter gewählt werden. Dabei stehen folgende Funktionen zur Verfügung:

• AND: UND Verknüpfung von in Reihe liegenden Schaltern z.B. "SA UND "SB" aktivieren die Funktion.

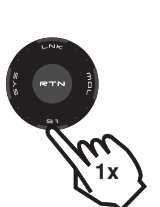

2 x

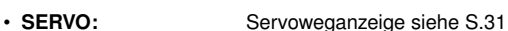

- FLUGZUST.: Auswahl der Gasvorwahlen
- DUAL RATE: Umsch. 2. Steuerkurve siehe S.48
- PROGR-MIX: Progr. Mischer siehe S.49
- PITCH KURVE:Pitchkurven Einstellungen
- GAS KURVE: Gaskurven Einstellungen
- AUTOROTATION: Autorotations Einstellungen
- TAUMEL-MIX: Taumelscheiben Mischer
- GAS MIX: Taumelscheiben -> Gas Mischer
- PITCH -> HECK: Pitch -> Heckrotor Mischer
- KREISEL: Kreisel Einstellungen

# T 1456

- OR: ODER Verknüpfung von parallel liegenden Schaltern z.B .SA" ODER .SB" aktivieren die Funktion.
- EX-OR: Entweder -Oder gezielte Verknüpfung und Ausschluss von bestimmten Schaltern.z.B. ENTWEDER ..SA" ODER SB" aktivieren die Funktion

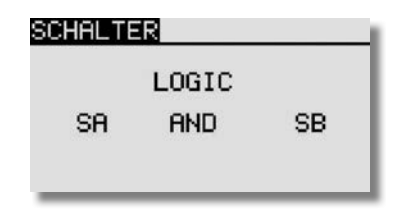

### • FLUGZUSTÄNDE KOPIEREN

Wählen Sie zunächst den Flugzustand (Quelle) der kopiert werden soll aus. Danach markieren Sie das Ziel Feld, in den der ausgewählte Flugzustand kopiert werden soll. Nun das Feld "COPY" markieren und betätigen Sie die 'RTN'-Taste für min. 1 Sek.. Der Flugzustand wird nun kopiert.

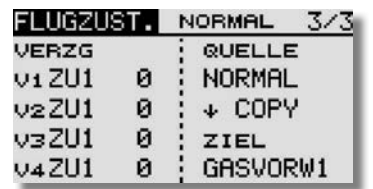

### • VERZÖGERUNGSZEIT EINSTELLEN

Zuerst mit dem entsprechenden Schalter den Flugzustand wählen.

Benutzen Sie das "CAP TOUCH FELD" und markieren Sie in der 'VERZG'-Spalte den Kanal, für den Sie die Verzögerungszeit verändern möchten. Die Einstellung erfolgt durch eine Drehbewegung am "CAP TOUCH FELD". Der Einstellbereich liegt zwischen 0 und 27 Schritten. Die Voreinstellung ist jeweils auf '0' gesetzt, d.h. es ist keine Verzögerungszeit programmiert.

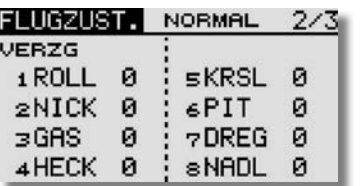

### • PRIORITÄT WECHSELN

Markieren Sie mit dem "CAP TOUCH FFLDES" in der Liste den Flugzustand, dessen Priorität Sie verändern möchten. Mit Hilfe des "CAP TOUCH FELDES" und der "RTN" Taste kann die Pfeilmarkierung nach oben oder nach unten geschoben und damit die Priorität geändert werden. Dabei gilt, dass die letzte Zeile die höchste Priorität besitzt. Die Priorität wirkt global auf alle Flugzustände!

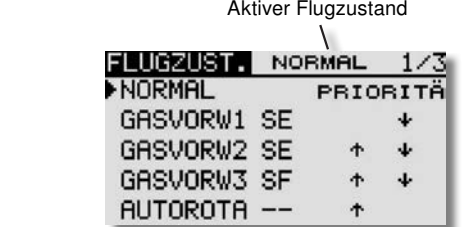

### • FLUGZUSTÄNDE UMBENENNEN

Markieren Sie mit dem "CAP TOUCH FELD" in der Liste der angelegten Flugzustände die Zeile mit dem Flugzustand, der umbenannt werden soll. Die Nummer des markierten Flugzustandes blinkt. Mit einer Betätigung der 'RTN'-Taste leiten Sie den Vorgang ein um den Namen zu ändern.

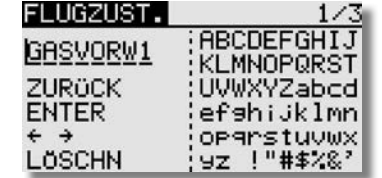

### 13.2 PITCHKURVEN EINSTELLUNGEN

Bei Betätigung des Pitch-Steuerknüppels wird nicht nur das Pitchservo, sondern auch automatisch das Gasservo angesteuert. Zur individuellen Abstimmung zwischen Pitch- und Motorsteuerung kann der Pitch-Funktion eine Steuerkurve, für die bis zu 5 einstellbare Punkte zur Verfügung stehen, zugeordnet werden.

### Hinweis:

### Bevor Werte geändert werden, entsprechenden Flugzustand über den zugewiesenen Schalter wählen.

Markieren Sie mit dem "CAP TOUCH FELD" die 'PITCH KURV'-Funktion im Hubschrauber-Modell-Menü und bestätigen Sie die Auswahl mit "RTN".

Das Display hat drei Ebenen, die sich wie folgt darstellen:

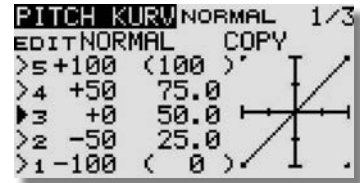

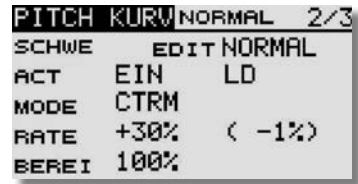

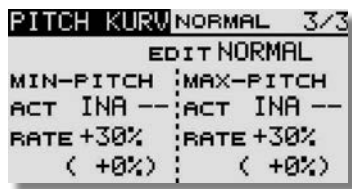

In diesem Menü können für die folgenden Flugzustände Pitchkurven eingestellt werden:

## 1456

Modell-Menü Helimodell

- Normal: Zum Anlassen und Abstellen des Motors
- Gasvorwahl 1 : Für Schwebeflug
- Gasvorwahl 2 : Für Rundflug
- Gasvorwahl 3 : Für Kunstflug<br>• Autorotat: Autorotations
- Autorotat: Autorotationslandung

Die Umschaltung zwischen diesen Kurven (Flugzuständen) erfolgt über die dem jeweiligen Flugzustand zugeordneten (Flugzustands)-Schalter. Beim Einschalten muss der Flugzustand Normal gewählt sein, ansonsten ertönt der Mischeralarm und der Sender schaltet die HF- Anstrahlung ab!.

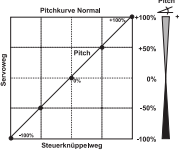

Beispiel einer Pitchkurve für den Flugzustand 'NORMAL'. Programmieren Sie die Kurve so, dass die Motordrehzahl über den gesamten Einstellbereich möglichst konstant bleibt.

Beispiel einer Kurve für den Flugzustand 'Gasvorwahl 1'. Für den Schwebeflug wurden die Werte optimiert, damit der Motor für jede Pitchanstellung die richtige Drehzahl behält.

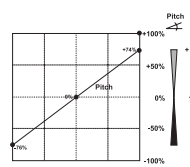

Beispiel einer Kurve für den Flugzustand 'Gasvorwahl 2'. Für den Rundflug wurden die Werte optimiert, damit der Motor für jede Pitchanstellung die richtige Drehzahl behält.

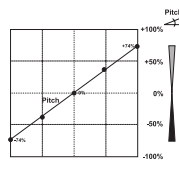

Beispiel einer Kurve für den Flugzustand 'Gasvorwahl 3'. Basiskurve ist eine lineare Kurvenform. Für den Kunstflug wurden die Werte optimiert, damit der Motor für jede Pitchanstellung die richtige Drehzahl behält.

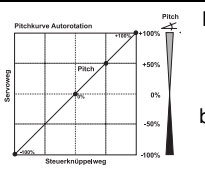

 Beispiel einer Kurve für den Flugzustand Autorotation'. Bei 'HOLD'-wird nur ein unterer Gaswert eingestellt der den Motor abschaltet oder in Leerlaufposition bringt.

Der untere Pitchwert wurde abgesenkt, um durch das Fallen des Hubschraubers eine möglichst hohe Drehzahl des Rotorkopfs zu erhalten. Der Minimalwert wurde erhöht, um das Modell mit einem hohen Anstellwinkel möglichst weich abfangen und aufsetzen zu können.

Die abgebildeten Kurven sind nur Beispiele, die Sie unbedingt durch Probeflüge mit Ihrem Modell optimieren müssen!

Der Programmiervorgang läuft für alle Flugzustände wie folgt ab:

### • Pitchkurven programmieren

Die Programmierung der Kurve, in der ersten Menüebene, erfolgt nach dem bekannten Schema. Zunächst muss die Kurvenform bestimmt werden. Markieren und aktivieren Sie den jeweiligen Punkt (1-5) und setzen Sie Ihn mit Hilfe des "CAP TOUCH FELDES" an den von Ihn gewünschten Platz. Die Einstellungen werden genau so vorgenommen wie bei der Programmierung der Dual-Rate-Kurven.

### • Pitchkurven kopieren

Um die erstellte Kurve zu kopieren, mit dem "CAP TOUCH FELD" "COPY" markieren und auswählen. Danach Kann die entsprechende Gasvorwahl eingestellt werden, die überschrieben werden soll.

### • Pitchtrimmungen vornehmen

In den beiden Displayebenen 2 und 3 kann die Pitchtrimmung optimiert werden. In der zweiten Ebene werden ausschließlich die Trimmungen für den Schwebeflug (SCHWE) eingestellt. Zunächst muss diese Option aktiviert werden.

• In der Zeile '--' bestimmen Sie einen Geber mit dem die Trimmung verstellt werden kann (LD bei Normal). Nach der Markierung mit dem "CAP TOUCH FELD" und der Aktivierung mit "RTN", wird das Geberauswahl Menü dargestellt. Nach dem bereits mehrfach beschriebenen Verfahren wählen Sie den gewünschten Geber aus.

• Danach bestimmen Sie im Feld 'MODE' den Modus der Pitch-Trimmung. Zur Verfügung stehen die Modi 'NORM' und 'CTRM'. Bei der normalen Trimmart liegt der Trimmbereich symmetrisch um die Mitte, dadurch ergeben sich Endpunktverschiebungen. Die Center-Trimmfunktion arbeitet ebenfalls um die Mittelstellung des Steuergebers, verändert aber die Endpunkte nicht. Die Trimmwege werden dadurch asymmetrisch.

• Weiterhin kann der Trimmbereich (BEREI) bestimmt werden. Wenn ein kleiner Bereich gewählt wird, wirkt die Trimmung nur in der Nähe der Mittelstellung des Steuerknüppels.

Ausserdem kann direkt aus der zweiten und dritten Ebene des Displays, ein anderer Flugzustand konfiguriert werden, für den evtl. noch kein Geber im Flugzustands Menü eingestellt wurde.

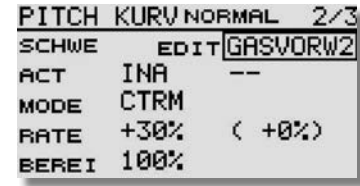

Dazu auf das Feld neben "EDIT" navigieren und mit "RTN" auswählen. Danach mit Hilfe des "CAP TOUCH FELDES" den gewünschten Flugzustand auswählen.

• In der dritten Ebene werden die Einstellungen für 'MIN'- und 'MAX-PITCH', für die Endausschläge des Pitchservos, vorgegeben. Die Programmierung ist vollkommen identisch mit der Festlegung der Vorgaben für die Schwebeflug-Trimmungen. Allerdings kann kein Trimmmodus und kein Trimmbereich vorgegeben werden. Zum Abschluss wird der Trimmweg (RATE) vorgegeben. Die Einstellung erfolgt stufenlos von -30 bis +30% des Geberweges. Die Voreinstellung beträgt +30%. Nach der Markierung und Aktivierung dieser Option, kann mit Drehbewegungen des 'CAP TOUCH FELDES' der gewünschte %-Wert eingestellt werden. Durch Betätigung der 'RTN'-Taste für mindestens 1 Sek. wird wieder die Voreinstellung (30%) aktiviert.

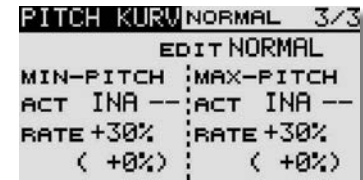

# T 1456

### Modell-Menü Helimodell

### 13.3 GASKURVEN EINSTELLUNGEN

Bei Betätigung des Gas-Steuerknüppels wird nicht nur das Gasservo sondern auch automatisch das Pitchservo angesteuert. Zur individuellen Abstimmung zwischen Motor- und Pitchsteuerung kann der Gas-Funktion eine Kurve, für die bis zu 5 einstellbare Punkte zur Verfügung stehen, zugeordnet werden.

Markieren Sie mit dem "CAP TOUCH FFLD" die 'GAS KURVE'-Funktion im Hubschrauber-Modell-Menü und bestätigen Sie die Auswahl mit "RTN".

Das Display hat zwei Ebenen, die sich wie folgt darstellen:

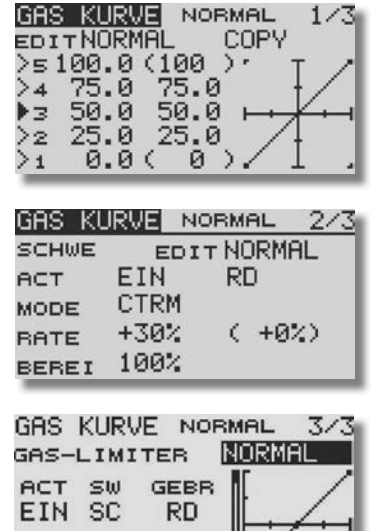

MAX MINCENTER 90 30 35

In diesem Menü können für die folgenden Flugzustände Gaskurven eingestellt werden:<br>• Normal: Zum Anla

Zum Anlassen und Abstellen des Motors

- Gasvorwahl 1: Für Schwebeflug
- Gasvorwahl 2: Für Rundflug
- Gasvorwahl 3: Für Kunstflug
- **AUTOROT** : Autorotationslandung

Die Umschaltung zwischen diesen Kurven (Flugzuständen erfolgt über die dem jeweiligen Flugzustand zugeordneten (Flugzustands)-Schalter. Beim Einschalten muss der Flugzustand Normal gewählt sein, ansonsten ertönt der Mischeralarm. Ein Einschalten der Hochfrequenzabstrahlung ist nur im "Normal"-Modus möglich.

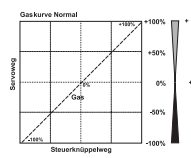

Beispiel einer Gaskurve für den Flugzustand 'NORMAL'. Programmieren Sie die Kurve so, dass die Motordrehzahl über den gesamten Einstellbereich möglichst konstant bleibt.

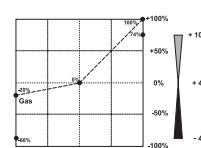

Beispiel einer Kurve für den Flugzustand 'Gasvorwahl 1'. Für den Schwebeflug wurden die Werte optimiert, damit der Motor für jede Pitchanstellung die richtige Drehzahl behält.

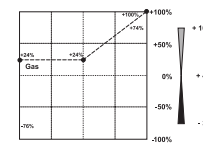

Beispiel einer Kurve für den Flugzustand 'Gasvorwahl 2'. Für den Rundflug wurden die Werte optimiert, damit der Motor für jede Pitchanstellung die richtige Drehzahl behält.

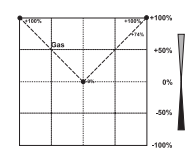

Beispiel einer Kurve für den Flugzustand 'Gasvorwahl 3'. Basiskurve ist eine lineare

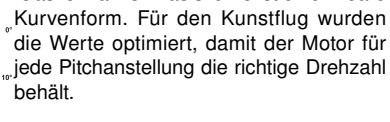

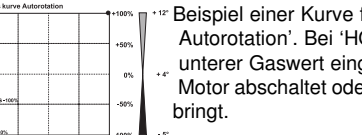

 Beispiel einer Kurve für den Flugzustand Autorotation'. Bei 'HOLD'-wird nur ein unterer Gaswert eingestellt der den Motor abschaltet oder in Leerlaufposition

### Die abgebildeten Kurven sind nur Beispiele, die Sie unbedingt durch Probeflüge mit Ihrem Modell optimieren müssen!

Der Vorgang der Programmierung einer Gaskurve für die einzelnen Flugzustände ist vollkommen identisch mit der Einstellung der Pitch-Kurven. Das Gleiche gilt auch für die Programmierung der Vorgaben der Trimmung für das Gasservo, im Schwebeflugzustand in der zweiten Displayebene.

Ausserdem ist es möglich für einen anderen Flugzustand eine Gas Kurve einzustellen, ohne den Flugzustand zu wechseln. Dazu in der "EDIT" Zeile den gewünschten Flugzustand auswählen.

Um die erstellte Kurve zu kopieren, mit dem "CAP TOUCH FELD" "COPY" markieren und auswählen. Danach Kann die entsprechende Gasvorwahl eingestellt werden, die überschrieben werden soll.

### Gas Limiter (Gas Kurve Heli Menü)

Mit dem Gaslimiter kann eine Begrenzung des Gasknüppel steuerweges vorgenommen werden. Dadurch kann der Gasknüppelsteuerweg so eingestellt werden, das bei Einstellarbeiten oder auf dem Transport zum Startplatz der Motor nicht versehentlich anlaufen kann. Mit MAX und MIN werden die Endpunkte eingestellt. Über die "CENTER" Funktion kann die Mitte des Steuerweges eingestellt und über einen Geber, z.B. einem Linearschieber, abgerufen werden.

Über einen separaten Geber z.B. Linearschieber wird die Gas-Limiter- Position eingestellt. Steuert man nun die Gasfunktion, so bleibt das Gasservo an der vorgegebenen Position stehen. Die Pitchfunktion dagegen bleibt steuerbar.
# T14SG

#### 13.4 AUTOROTATIONS-EINSTELLUNGEN

Um wirksame Autorotationseinstellungen vornehmen zu können, ist unbedingt zuerst der Flugzustand Autorotation zu aktivieren!

Diese Funktion dient dazu, die Autorotations-Einstellungen vorzunehmen, um zu erreichen, dass für den Flugzustand (HOLD) Autorotation der Motor im Leerlauf läuft oder ausgeschaltet wird, unabhängig von der Stellung des Gasknüppels. Mit einem frei auswählbaren Schalter kann der Autorotations-Modus aktiviert werden.

Markieren Sie mit dem "CAP TOUCH FELD" die 'AUTOROTA'-Funktion im Hubschrauber-Modell-Menü und bestätigen Sie die Auswahl mit "RTN". Das Display besitzt eine Ebene, die sich wie folgt darstellt:

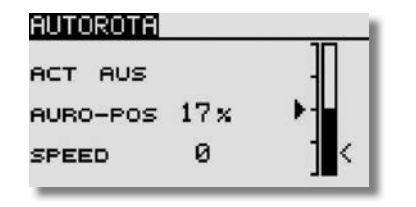

Zunächst muss die Option über den FZS Schalter aktiviert werden.

Anschließend muss die Vergaserposition für die Autorotation als %-Wert in der "AURO-POS" Zeile eingestellt werden.

Danach muß die Geschwindigkeit des Gasservos für die Auslösung des Autorotationszustandes vorgegeben werden. Dazu muss das Feld 'SPEED' markiert werden. Mit dem "CAP TOUCH FELD" wird die Einstellung als Zahlenwert vorgenommen. Dabei gilt, je höher die Zahl je langsamer läuft das Servo in die eingestellte Position.

Stellen Sie sicher, dass beim Anlassen des Motors die Autorotations-Funktion ausgeschaltet ist.

13.5 TAUMELSCHEIBEN-MISCHER

Diese Funktion erlaubt je FZS eine perfekte Einstellung der Taumelscheibe über den gesamten Weg. Es können untereinander sämtliche Funktionen (Roll, Nick und Pitch) gemischt werden. Dazu sind vier Mischer notwendig, für die jeweils zwei Mischwerte aktiviert und ein Auslöseschalter bestimmt werden kann. Markieren Sie mit dem 3-D Hotkey die 'TAUMEL MIX'- Funktion im Hubschrauber-Modell-Menü und bestätigen Sie die Auswahl mit "RTN". Die Displays stellen sich wie folgt dar:

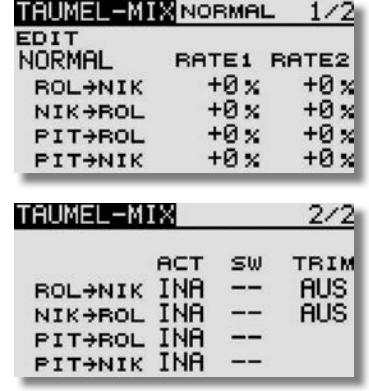

Im zweiten Display muss zunächst jeder Mischer der benutzt werden soll, aktiviert "ACT" werden. Zuerst das Feld markieren, die Einstellung mit dem "CAP TOUCH FELD" vornehmen und die Aktivierung mit "RTN" abschließen. Im Feld wird danach, je nach Schalterstellung 'EIN' bzw. 'AUS' angezeigt.

Die eigentliche Einstellung der Mischfunktion erfolgt an Hand der Werte im ersten Display. Die Programmierung der Werte erfolgt nach dem bekannten Schema.

#### Virtuelle Taumelscheibendrehung (einstellbar 0-45°)

Um eine einstellbare virtuelle Taumelscheibendrehung um 45° zu erreichen sind, die beiden ersten Mischer Roll-Nick und Nick-Roll, mit Trim "EIN" zu aktivieren, jeweils mit einer Mischrate von 100%.

Zum Feinabgleich eventueller Taumelscheiben-Ansteuerungs-Differenzen ist es auch möglich, den "Geradeauslauf" des Hubschraubers über leicht unterschiedliche Einstellungen herzustellen.

Eine feste virtuelle Taumelscheibendrehung von 45 Grad erfolgen über die Modelltypauswahl H4X.

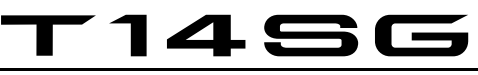

#### 13.6 GAS-MIX

Futaba

dar:

Mit dieser Funktion lässt sich je FZS jeweils getrennt für die beiden Taumelscheiben-Funktionen 'Nick' und 'Roll' sowie für den Heckrotor ein Mischer programmieren, der jeweils die Stellung des Gasservos beeinflusst. Damit können Sie erreichen, dass es bei Betätigung einer der drei Funktionen zu keiner ungewollten Beeinflussung der Motordrehzahl kommt. Bevor Werte geändert werden, entsprechenden Flugzustand über den zugewiesenen Schalter wählen.

Markieren Sie mit dem "CAP TOUCH FELD" die 'GAS-MIX' Option im Hubschrauber-Modell-Menü und bestätigen Sie die Auswahl mit "RTN". Die beiden Displays stellen sich wie folgt

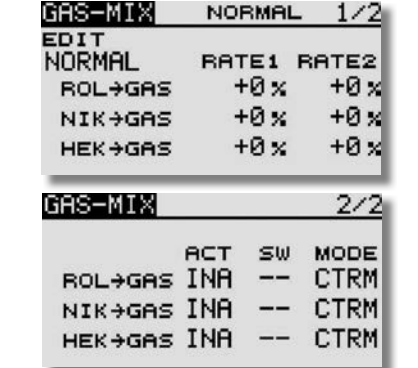

Im ersten Display erfolgt die Einstellung der Mischwerte. Es kann für jeden Mischer, für beide Maximalausschläge des Steuerknüppels jeweils getrennt ein %-Wert (Rate) eingestellt werden. Dazu das Feld markieren, mit dem "CAP TOUCH FELD" die Einstellung durchführen und die Programmierung mit "RTN" abschließen. Die Einstellung wird als %-Wert im Feld angezeigt.

In der zweiten Spalte muss zunächst jeder Mischer der benutzt werden soll, aktiviert werden. Zuerst das Feld markieren, die Einstellung mit dem "CAP TOUCH FELD" vornehmen und die Aktivierung mit "RTN" abschließen. Im Feld wird danach, je nach Schalterstellung 'EIN' bzw. 'AUS' angezeigt.

In der Spalte 'MODE' kann für jeden der drei Mischer ein linearer- (LINEAR) oder ein Center- (CTRM) Modus vorgegeben werden. Im linearen Modus wirkt die Option über den ganzen Bereich, im Center-Modus nur im Bereich der Mittelstellung. In der Spalte 'SW' kann wie bekannt ein Schalter und dessen Betätigungsrichtung bestimmt werden. Die Voreinstellung steht auf '--', d.h. der Mischer ist immer eingeschaltet.

#### 13.7 PITCH -> HECKROTOR (REVOLUTION) MISCHER

Mit dieser Funktion werden Drehmomentänderungen des Hauptrotors, durch Gas- oder Pitchänderung, durch einen Mischer so zur Heckrotoransteuerung genutzt, dass dieser immer das richtige Gegendrehmoment erzeugt und ungewollte Momente um die Hochachse kompensiert. Eine gute Einstellung erleichtert einem Kreiselsystem für den Heckrotor die Arbeit. Ein falsch eingestellter Revo-Mix kann aber gegen die Kreiselfunktion arbeiten. Deswegen kommt der Feinabstimmung dieses Mischers eine große Bedeutung zu.

Wird ein moderner Kreisel im Heading-Hold/ AVCS Modus betrieben, muss der Revolution Mischer unbedingt abgeschaltet sein.

Bevor Werte geändert werden, entsprechenden Flugzustand über den zugewiesenen Schalter oder der "EDIT" Funktion wählen.

Markieren Sie mit dem "CAP TOUCH FELD" die 'PITCH -> HECK'-Option im Hubschrauber-Modell-Menü und bestätigen Sie die Auswahl mit "RTN". Das Display hat eine Ebene, die sich wie folgt darstelllt:

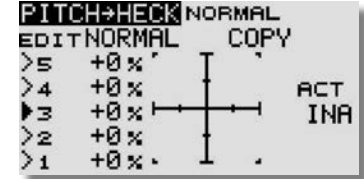

Zunächst muss der Mischer aktiviert werden. Zuerst das Feld "ACT/INA" markieren, die Einstellung mit dem "CAP TOUCH FELD" vornehmen und die Aktivierung mit "RTN" abschließen. In den meisten Fällen ist eine lineare Kurve ideal für den Revolution Mischer. Um die erstellte Kurve zu kopieren, mit dem "CAP TOUCH FELD" "COPY" markieren und auswählen. Danach Kann die entsprechende Gasvorwahl eingestellt werden, die überschrieben werden soll.

Nehmen Sie die Einstellungen äußerst umsichtig und in kleinen Schritten vor. Überprüfen Sie alle Einstellungen sehr genau. auch durch ganz vorsichtige Probeflüge. Aus einem stabilen Schwebeflug darf der Hubschrauber keine Neigung zur Drehung um die Hochachse zeigen, wenn Sie Gas geben oder den Pitchwert erhöhen. Egal ob Sie die Änderung schnell oder langsam durchführen. Auch im umgekehrten Fall, bei Reduzierung des Motordrehmoments bzw. der Pitcheinstellung, darf sich der Hubschrauber nicht um die Hochachse drehen.

### 13.8 KREISEL-EINSTELLUNGEN

Mit Hilfe dieser Funktion lässt sich die Kreiselempfindlichkeit vom Sender aus verstellen. Neben der Kreiselempfindlichkeit als %-Wert kann der Kreiseltyp ausgewählt werden. Für einen Kreisel lässt sich pro Flugzustand eine vorprogrammierte Kreiseleinstellungen (Empfindlichkeit) vornehmen und per Flugzustandsumschaltung abrufen.

Bevor Werte geändert werden, entsprechenden Flugzustand über den zugewiesenen Schalter oder der "EDIT" Funktion wählen.

Im Kreisel Menü wurde die Funktion "KR2ROL" und "KR3NIK" hinzugefügt. Dadurch ist es jetzt möglich pro Flugzustand drei verschiedene Kreisel oder eine 3-Achs Kreiseleinstellung abzurufen. Die "KR2ROL" und "KR3NIK" sind keinem Kanalausgang zugeordnet und müssen unter "Funktion" zugeordnet werden.

Markieren Sie mit dem "CAP TOUCH FFLD" die 'KREISEL'-Funktion im Hubschrauber Modell-Menü und bestätigen Sie die Auswahl mit "RTN". Das Display stellt sich wie folgt dar:

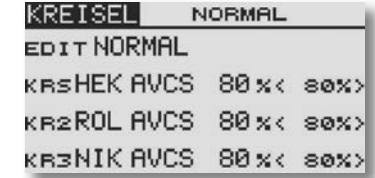

Damit die Werte eingestellt werden können, auf die jeweilige Funktion navigieren und mit der "RTN" Taste auswählen. Das Einstellmenü öffnet sich.

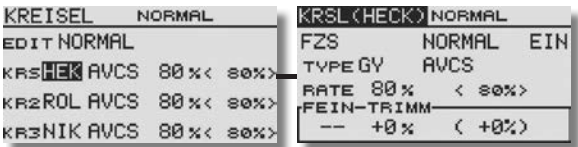

Diese Funktion ist generell in jedem FZS eingeschaltet. Um ihn auszuschalten wie gewohnt auf das Feld "EIN" navigieren und auswählen. Nach der Änderung wird Im Feld 'INA' angezeigt.

In der Zeile 'TYPE' wird der verwendete Kreiseltyp eingestellt. Für die AVCS- oder Heading-Hold-Gyros wird als Typ "GY" vorgegeben. In der Spalte 'AVCS' kann vorgegeben werden, ob

# T14SG

### Modell-Menü Helimodell

der verwendete Kreisel im 'AVCS' (Heading Hold) - oder im normalen Modus arbeitet. Weitere Hinweise entnehmen Sie der Anleitung des von Ihnen verwendeten Kreisels.

Je nach eingeschaltetem Flugzustand kann im Feld 'RATE' der %-Wert für die Kreiselvorgabe vorgegeben werden. Dazu das Feld markieren und die Einstellung mit dem "CAP TOUCH FELD" vornehmen. Die Voreinstellung beträgt 80%. Durch eine Betätigung der 'RTN'-Taste von mind. 1. Sek. wird die Voreinstellung wieder wirksam.

Unter "FEIN TRIMM" lassen sich die Einstellungen für den Feinabgleich durchführen. Es lässt sich ein Geber programmieren, mit dem ein Feinabgleich der Mischereinstellung durchgeführt werden kann. Zuerst muss der gewünschte Geber im Feld '--' bestimmt werden. Dazu das entsprechende Feld markieren und die Auswahl mit dem "CAP TOUCH FELD" im Schalter-/Geberauswahl-Menü vornehmen. Jeder der Geber kann ausgewählt werden. Die aktuelle Einstellung und die Wirkrichtung werden angezeigt. Danach muss der % Wert im Feld "TRIMM" eingestellt werden.

Wurde für die Funktion "Kreisel" im Menü "FUNKTION" ein separater Geber (Drehregler z.B. LD) ausgewählt um diese Einstellwerte zu übersteuern, so hat dieser Geber keine Funktion. Menüeinstellwerte und Geberposition arbeiten u.U. gegeneinander.

Allerdings kann die Kreisel Funktion auch über Schalter abgerufen werden. Dazu markieren Sie mit Hilfe des "CAP TOUCH FELDES" die "FLUGZUST." Funktion im Display. Nun kann "SCHALTER" ausgewählt werden. Das Display stellt sich wie folgt dar:

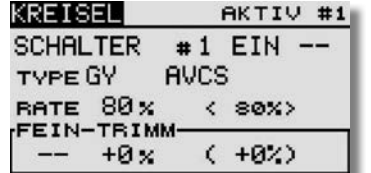

Auch diese Funktion muss zunächst in der Zeile 'INA' aktiviert werden. Zuerst das Feld markieren, die Einstellung mit dem "CAP TOUCH FELD" vornehmen und die Aktivierung mit "RTN" abschließen. Im Feld wird danach 'EIN' bzw. 'INA' angezeigt.

In der Zeile 'SW' kann nach dem bekannten Verfahren ein Schalter und dessen Betätigungsrichtung, zur Umschaltung der Empfindlichkeit, bestimmt werden.

Die Voreinstellung steht auf '--', d.h., die Funktion ist immer eingeschaltet.

Ausserdem kann unter ..#1" mit Hilfe des ..CAP TOUCH FEL-DES" und der "RTN" Taste andere Ebenen (1-5) eingestellt werden.

Alle anderen Einstellungen werden genauso wie unter "FLUG-ZUST." eingestellt.

#### 13.9 DREHZAHLREGLER-EINSTELLUNGEN

Mit Hilfe dieser Funktion lassen sich die Einstellungen eines Drehzahlreglers vom Sender aus verstellen, bzw. voreingestellte Werte abrufen. Der Sollwert des Reglers kann als %-Wert vorgegeben werden. Es lässt sich für jeden Flugzustand ein Wert programmieren, mit dem die Drehzahl verändert werden kann. Zum Feinabgleich lässt sich ein Geber programmieren.

Markieren Sie mit dem "CAP TOUCH FELD" die 'DREHZ-REG'- Option im Hubschrauber Modell-Menü und bestätigen Sie die Auswahl mit "RTN". Das Display stellt sich wie folgt dar:

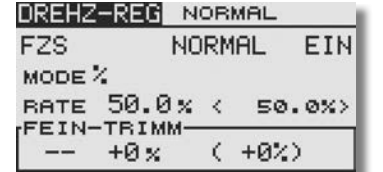

Auch diese Funktion muss zunächst in der Zeile 'INA' aktiviert werden. Zuerst das Feld markieren, die Einstellung mit dem "CAP TOUCH FELD" vornehmen und die Aktivierung mit "RTN" abschließen. Im Feld wird danach 'EIN' bzw. 'INA' angezeigt.

Nach der Einstellung erscheint ein weiteres Display mit der Frage "RESET ENDPUNKT?". Diese Funktion wird bei Verwendung von Futaba Drehzahlreglern z.B. GV-1 und CGY 701 empfohlen, um den Weg auf dem entsprechenden Kanal zu vergrößern.

Falls ein normaler Drehzahlregler verwendet werden soll, beantworten Sie die Frage mit "NEIN".

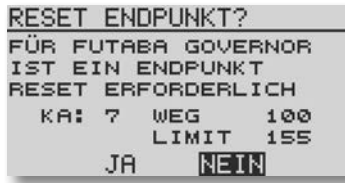

Im Feld "NORMAL", kann der entsprechende Flugzustand ausgewählt werden, für den eine Einstellung gemacht werden soll. Zur Auswahl stehen fünf Flugzustände: NORMAL, GASVO-WAHL1-3 und AUTOROTATION.

Im Feld 'MODE' kann die Einheit der Drehzahlvorgabe gewählt werden. Zur Verfügung steht eine Anzeige als %-Wert und als direkter Drehzahlwert (rpm).

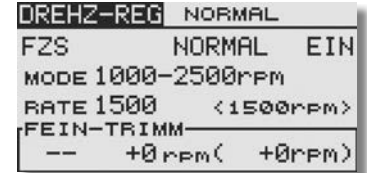

Die untenstehende Tabelle zeigt die Einstellungen an:

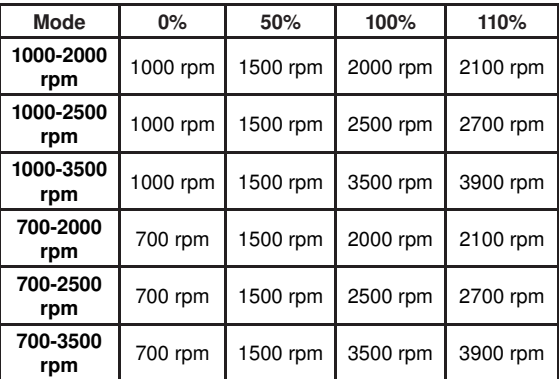

Je nach eingeschaltetem Flugzustand kann im Feld "RATE" der %-Wert oder der direkte Drehzahlwert für die Drehzahlvorgabe vorgegeben werden. Die Voreinstellung beträgt 50% bzw. 1500RPM. Zur Umstellung das Feld markieren, die Änderung mit dem "CAP TOUCH FELD" durchführen und den Vorgang mit "RTN" abschließen. Durch eine Be tätigung der 'RTN'-Taste von T 1456

Futaha

mind. 1. Sek. wird die Voreinstellung wieder wirksam.

Im Feld 'FEIN TRIMM' können die Einstellungen für einen Feinabgleich durchgeführt werden. Es lässt sich ein Geber programmieren, mit dem ein Feinabgleich der Drehzahleinstellung durchgeführt werden kann. Zuerst muss der gewünschte Geber im Feld '--' bestimmt werden. Dazu das entsprechende Feld markieren und die Auswahl mit dem "CAP TOUCH FELD" im Schalter-/Geberauswahl-Menü vornehmen. Jeder der zusätzlichen Geber kann ausgewählt werden. Die aktuelle Einstellung und die Wirkrichtung werden angezeigt. Danach muss der % Wert im Feld "TRIMM" eingestellt werden.

Wurde für die Funktion "DREHZ-REG" im Menü "Funktion" ein separater Geber (Drehregler z.B. RD) ausgewählt, um diese Einstellwerte zu übersteuern, so hat dieser Geber keine Funktion. Menüeinstellwerte und Geberposition arbeiten u.U. gegeneinander.

Allerdings kann die Drehzahl Funktion auch über Schalter abgerufen werden. Dazu markieren Sie mit Hilfe des "CAP TOUCH FELDES" die "FZS" Funktion im Display. Nun kann "SW" ausgewählt werden. Das Display stellt sich wie folgt dar:

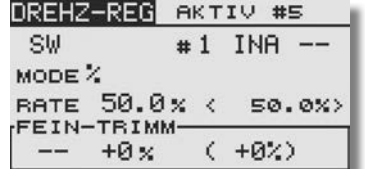

Auch diese Funktion muss zunächst in der Zeile 'INA' aktiviert werden.

In der Zeile 'SW' kann nach dem bekannten Verfahren ein Schalter und dessen Betätigungsrichtung, zur Umschaltung der Empfindlichkeit, bestimmt werden.

Die Voreinstellung steht auf '--', d.h., die Funktion ist immer eingeschaltet.

Ausserdem kann unter ..#1" mit Hilfe des ..CAP TOUCH FEL-DES" und der "RTN" Taste andere Ebenen (1-5) eingestellt werden.

Alle anderen Einstellungen werden genauso wie unter "FZS" eingestellt.

#### 13.10 GEMISCHVERSTELLUNG

Mit dieser Funktion lässt sich über ein separates Servo das Mischungsverhältnis des Vergasers verstellen. Ein besonderer Vorteil besteht darin, dass ein Zusammenhang mit der normalen Drosselfunktion hergestellt werden kann. Ist diese Option aktiviert, wird bei einer Betätigung der Drossel die Düsennadel so nachgeführt, dass sich ein sicherer Motorlauf ergibt. Für die Verknüpfung kann eine Kurve zu optimalen Anpassung programmiert werden. Eine zusätzliche Beschleunigungsfunktion sorgt dafür, dass der Motor beim Öffnen des Vergasers besser 'Gas' annimmt.

Bevor Werte geändert werden, entsprechenden Flugzustand über den zugewiesenen Schalter oder der "EDIT" Funktion wählen.

Markieren Sie die Option 'GEMISCHVER.' im Modell-Menü. Das Display hat zwei Ebenen die sich wie folgt darstellen:

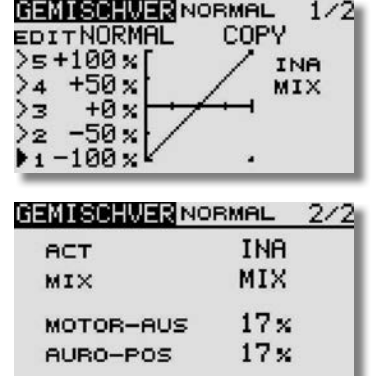

Bei der Programmierung gehen Sie bitte wie folgt vor:

#### Aktivierung der Option

Um die automatische Gemischregelung zu benutzen, muss sie zuerst aktiviert werden. Dazu das Status Feld aktivieren. Danach wechselt die Anzeige von 'INA' (inaktiv) auf 'EIN', die Option ist danach aktiviert.

#### Kurve programmieren

Zunächst muss die Mischerart (MIX/UNMIX) eingestellt

werden. In der entsprechenden Zeile das Feld markieren, die Mischerart wird dadurch gewechselt. Wenn 'MIX' ausgewählt ist, werden die Master-Daten von der programmierten Gaskurve hergeleitet. Ist 'UNMIX' eingetragen sind die Master-Daten direkt von der jeweiligen Position des Gassteuerknüppels abhängig.

Die Programmierung der fünf Punkt Kurve wird in der ersten Menüebene durchgeführt, sie erfolgt nach dem bekannten Schema.

#### Kurve kopieren

Um die erstellte Kurve zu kopieren, mit dem "CAP TOUCH FELD" "COPY" markieren und auswählen. Danach Kann die entsprechende Gasvorwahl eingestellt werden, die überschrieben werden soll.

#### Einstellungen für bestimmte Drosselzustände

Die Software des Senders stellt zwei fest einstell- und abrufbare Drosselzustände bereit, die bereits im Basis-Menü beschrieben sind.

- Motorabschaltfunktion (Motor Aus), Kap. 10.11, S. 30
- Autorotation (Auro-Pos), Kap. 12.8, S. 55

In diesem Menü lassen sich die Vorgaben für die Ansteuerung der Düsennadel, bei diesen Drosselzuständen programmieren. Bei der Aktivierung einer solchen Funktion, läuft das Gasservo in eine bestimmte Position. Gleichzeitig wird die Düsennadel so eingestellt, dass das Gemisch für diese Vergasereinstellung optimal ist. Die Vorgaben werden als %-Wert nach dem bekannten Verfahren eingestellt. Das Feld wird markiert und der Wert mit dem "CAP TOUCH FELD" vorgegeben.

14. PROGRAMMIERBEISPIEL

BEISPIEL: MODULATION ÄNDERN

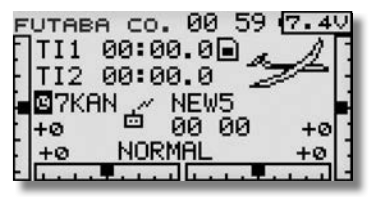

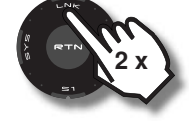

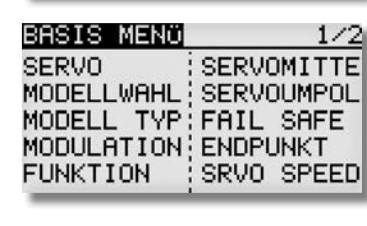

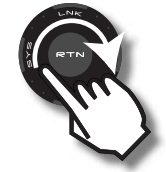

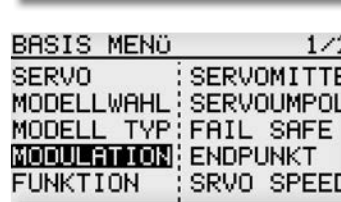

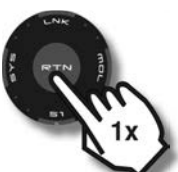

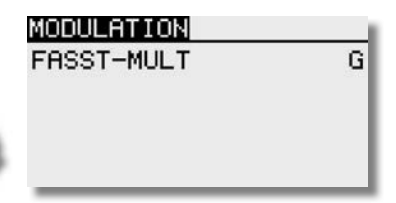

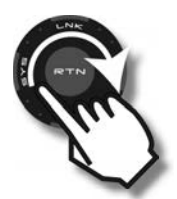

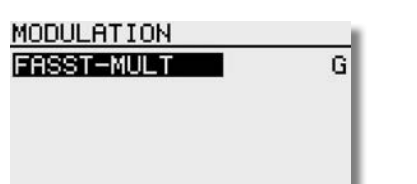

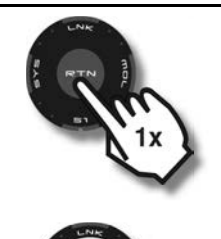

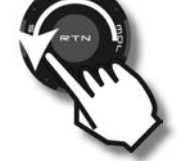

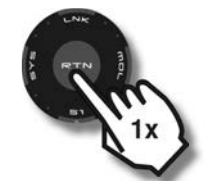

2 x

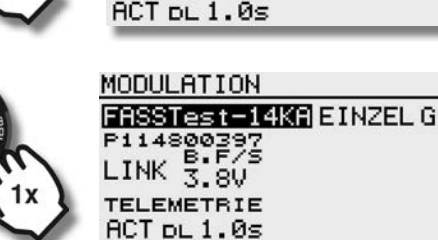

BEISPIEL: R7008SBT EMPFÄNGER ANBINDEN

1456

FASSTest-14KAEINZELG

MODULATION FASST-MULT

SICHER ?

 $F114800297$ 

**TELEMETRIE** 

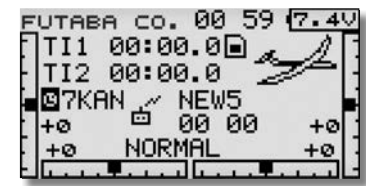

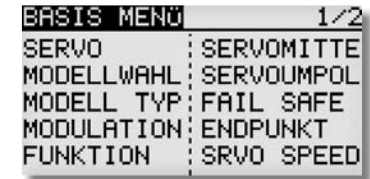

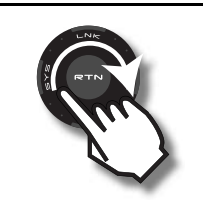

G

Programmierbeispiel

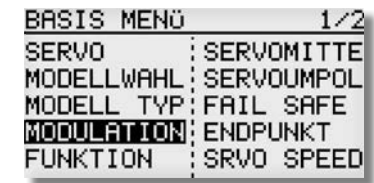

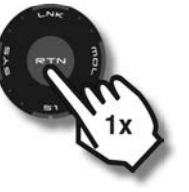

### FASSTest-14KA EINZEL G  $LINK \frac{B.F/S}{3.80}$ **TELEMETRIE** ACT ou 1.0s

MODULATION

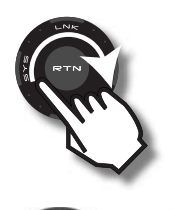

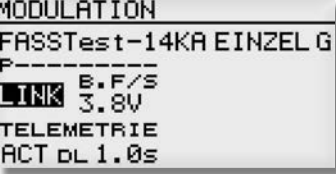

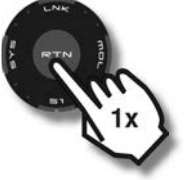

EMPF. WIRD GELINKT.. FASSTest-14KA EINZEL G **TELEMETRIE** ACT <sub>DL 1.0s</sub>

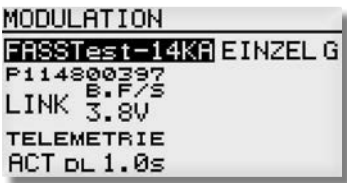

BEISPIEL: NEUES MODELL

# 1456

STICK MODE

**STICK MODE MODE2** 

### Programmierbeispiel

1. Mode-Einstellung ändern. Im Beispiel Mode 4 (Gas/Bremse und Querruder links)

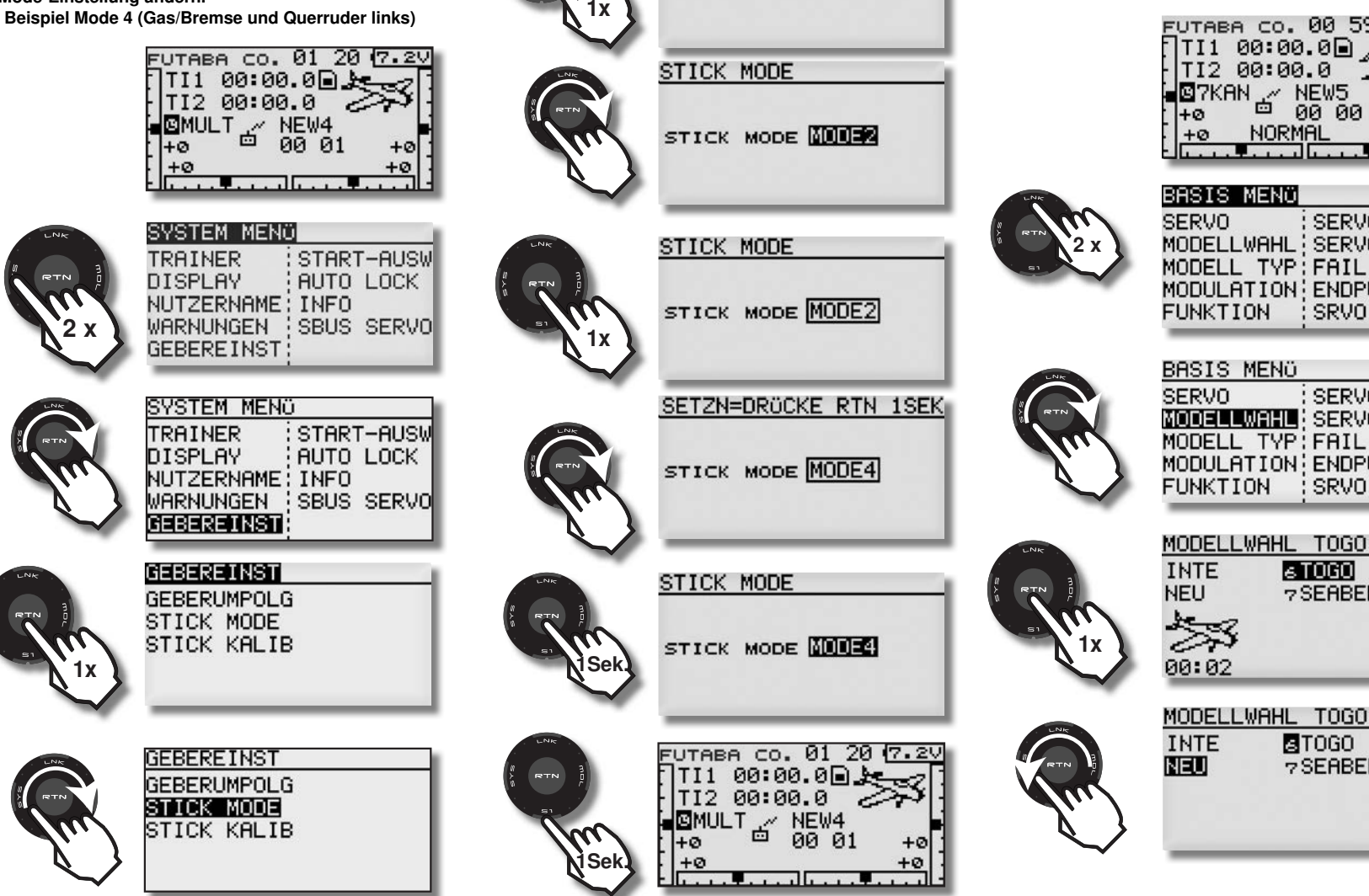

2. Neuen Modellspeicher wählen, Modelltyp festlegen und Modulation wählen.

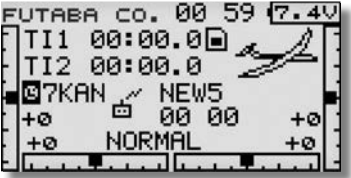

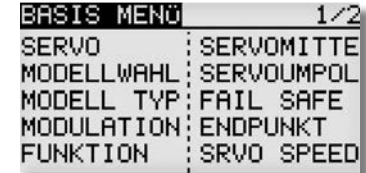

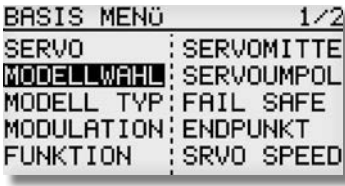

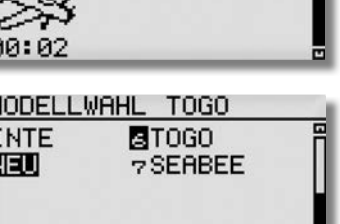

 $50000$ 

7 SEABEE

# T14SG

Programmierbeispiel

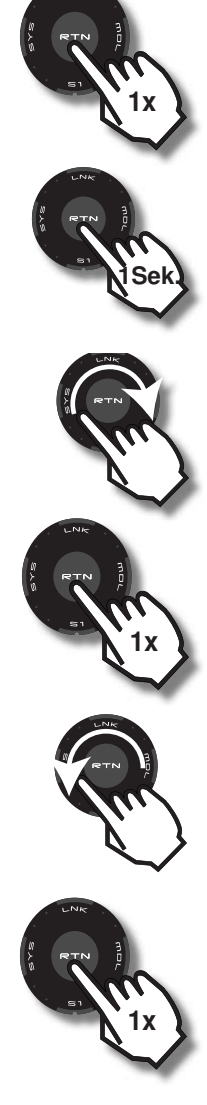

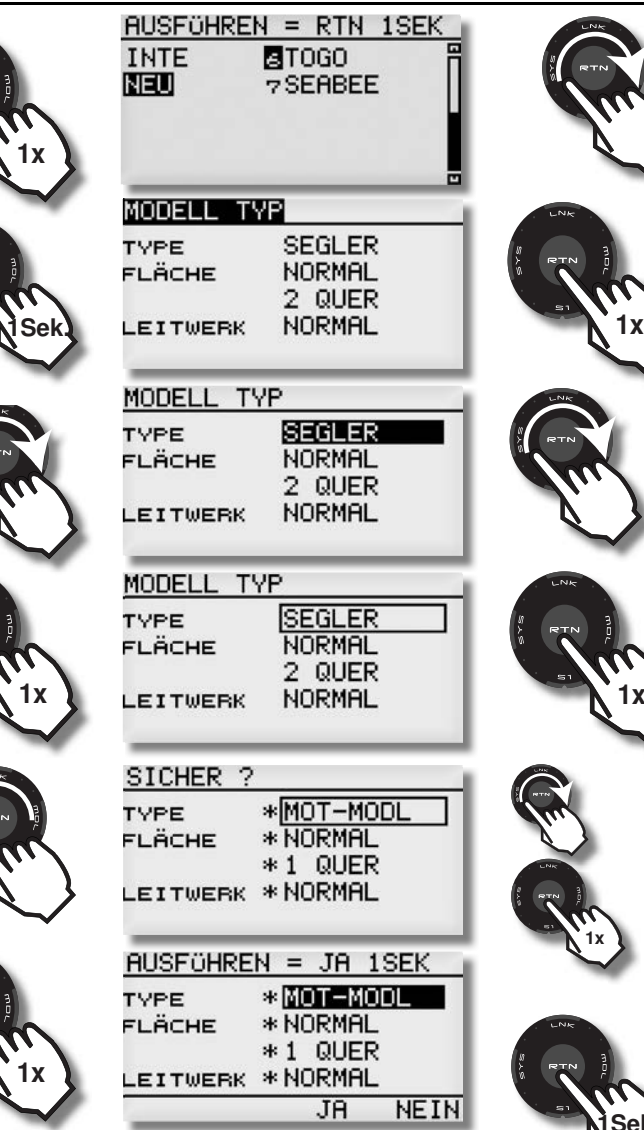

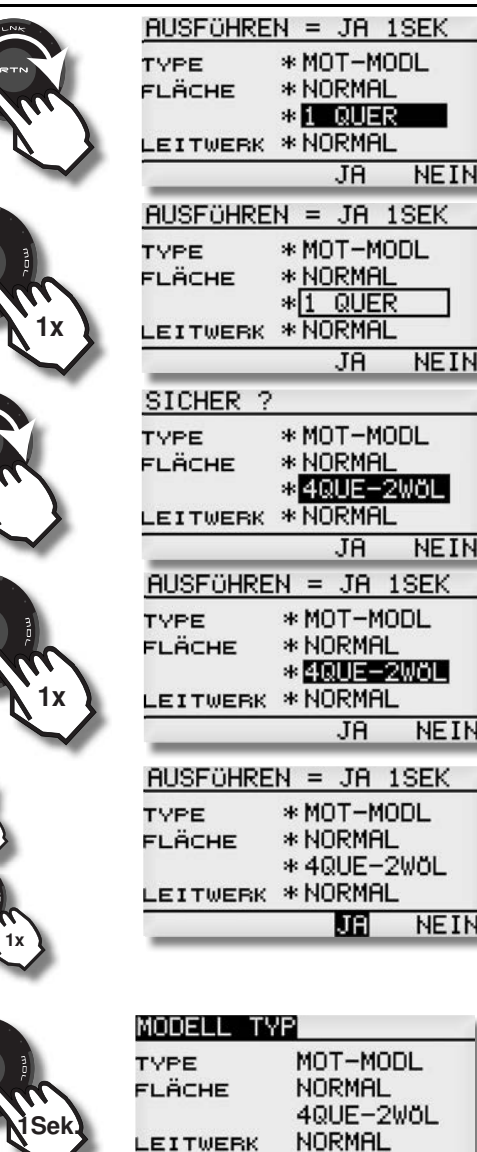

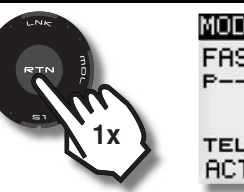

MODULATION FASSTest-14KA EINZELG  $F = 1.575$ <br>3.8V TELEMETRIE<br>ACT pL 1.0s

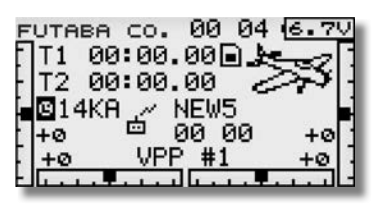

# T 1456

**QUER** 

**QUE3** 

**WÖLB** 

**BUTTERELY** NORMAL

 $+0\times$ 

 $+0\times$ 

 $+0\times$ 

QUE<sub>2</sub>

QUE4

WÖL2

### Programmierbeispiel

QUE<sub>2</sub>

 $1/3$ 

INA

 $+0x$ 

 $+8\times$ 

 $1/3$ 

 $+0 \times$ 

 $+0\times$ 

 $-40\times$ 

BUTTERFLY NORMAL

QUER  $-60x$ 

Rechtes Querruder einstellen:

 $1/3$ 

**INA**  $+8 \times$ 

 $+0 \times$ 

 $+0x$ 

3. Querruder und Wölbklappen als Landeklappen der Butterfly-Mischer

Futaba

Die Querruder werden zum Landen nach oben angestellt, die Wölbklappen fahren bis zu 90° nach unten, was eine enorme Bremswirkung erzeugt.

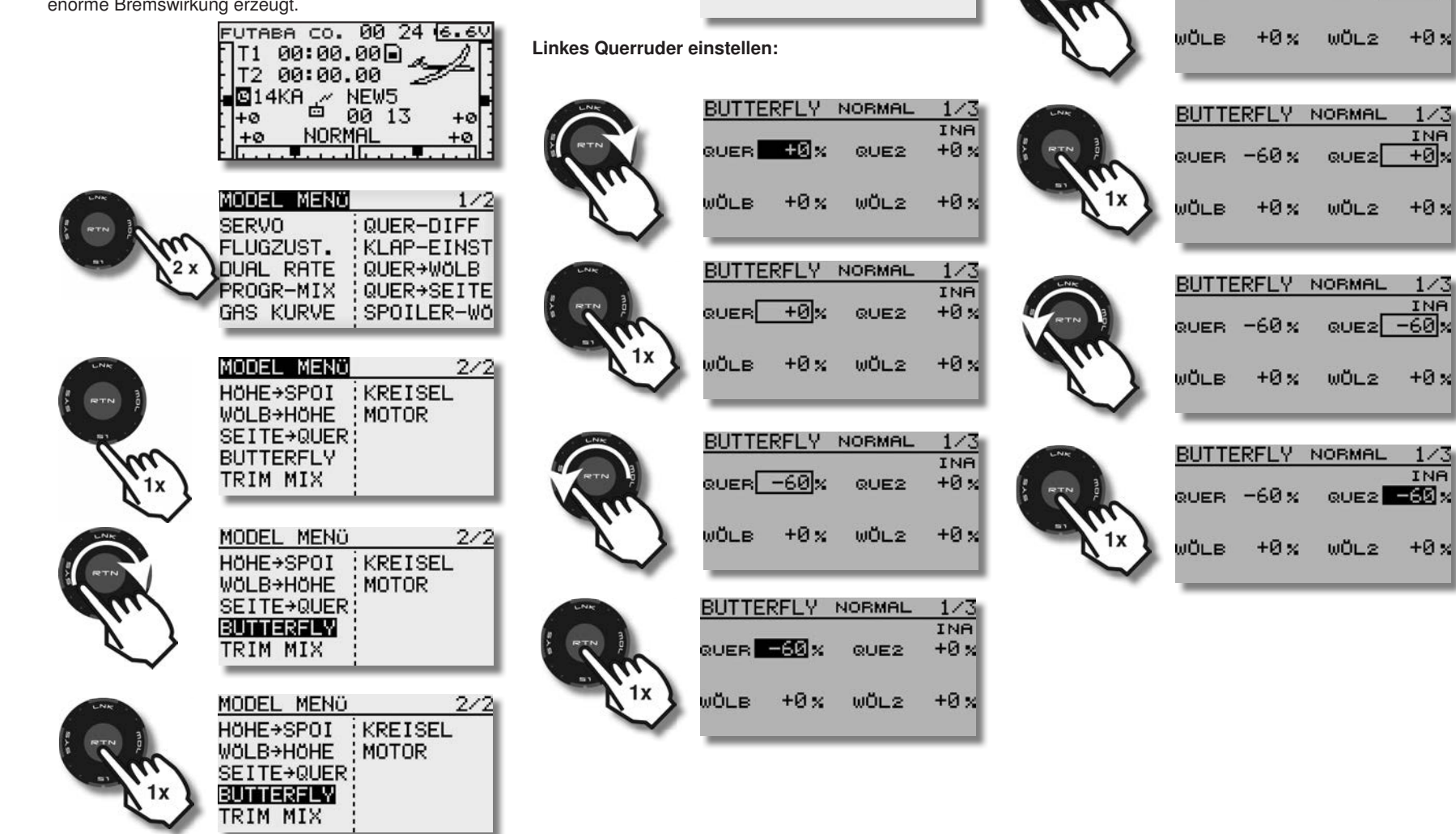

### Linke Wölbklappe einstellen:

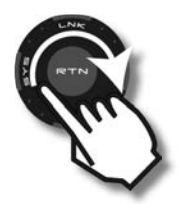

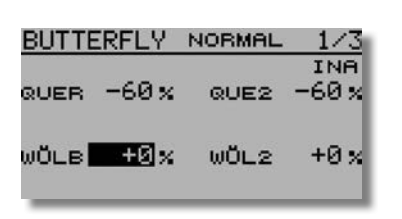

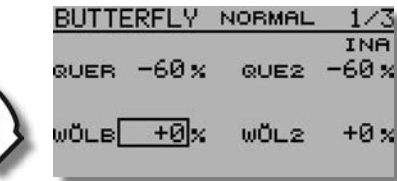

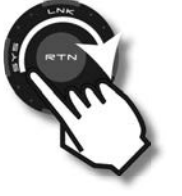

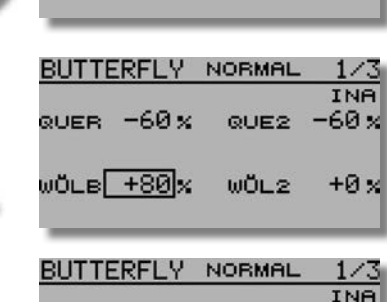

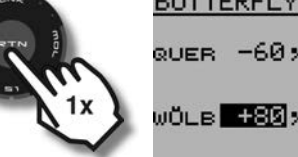

Rechte Wölbklappe einstellen:

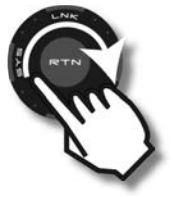

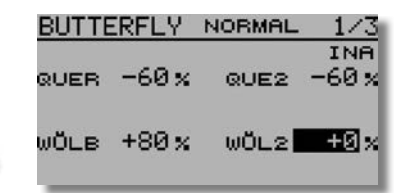

QUE2  $-60x$ 

 $+0x$ 

WÖL2

# 1456

QUER  $-60x$ 

WÖLB +80x

QUER  $-60x$ 

WÖLB +80 %

QUER  $-60x$ 

**BUTTERFLY NORMAL** 

BUTTERFLY NORMAL

BUTTERFLY NORMAL

 $+80x$ 

QUE2  $-60x$ 

 $w0L2$  +0,

QUE2  $-60x$ 

 $w0L2$  +80

QUE2  $-60x$ 

 $w0L2$   $+80x$ 

 $1/3$ INA

**INA** 

Programmierbeispiel

Einstellung der Höhenruderbeimischung:  $1/3$ **INA** 

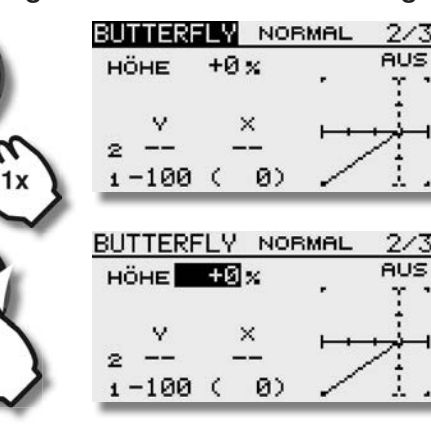

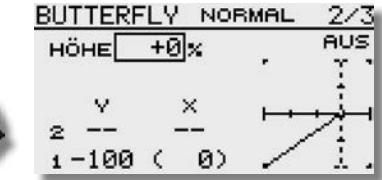

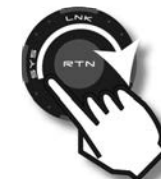

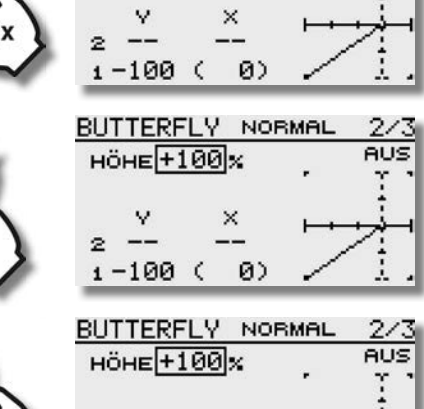

 $1 - 100$  (

Ø)

Stellen Sie in sicherer Höhe die Querruder nach oben und beobachten Sie das Modell. Geht die Nase nach oben, muss das Höhenruder etwas

Der Wert für die Höhenruder-Beimischung kann erst im Flug ermittelt werden und bleibt zunächst unverändert.

In vielen Fällen muss bei hochgestellten Querrudern und ausgefahrenen Wölbklappen die Stellung des Höhenruders etwas nach oben oder unten korrigiert werden (Hö-

JÖLB.

henruderbeimischung).

auf "Tiefe" gestellt werden. Taucht das Modell zu stark ab, muss das Höhenruder etwas auf "Steigen" korrigiert werden. 5 -10% Beimischung ist ein guter Anfangswert.

# 1456

### Programmierbeispiel

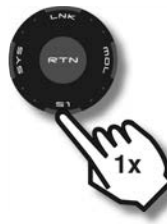

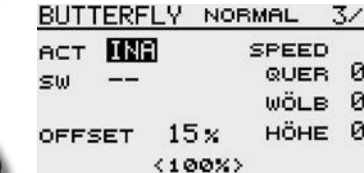

BUTTERFLY NORMAL 3/3

**SPEED** 

QUER 0

WÖLB 0

HÖHE<sup>0</sup>

**TNB** 

**ACT** 

sw

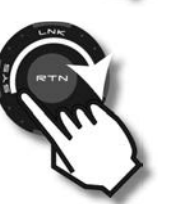

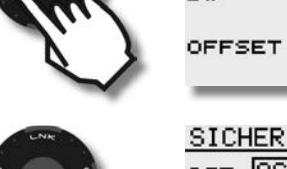

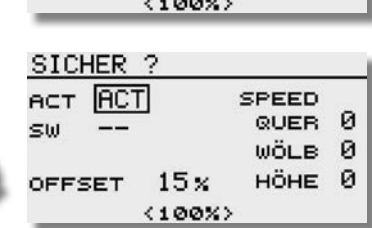

 $15<sub>x</sub>$ 

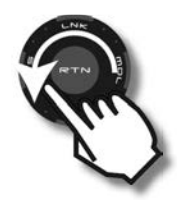

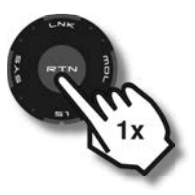

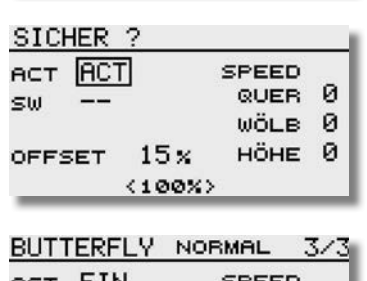

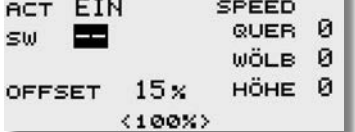

Aktivieren des Butterfly-Mischers: Schalter zum Ein- bzw. Ausschalten des Butterfly-Mischers festlegen

> Um ein versehentliches Betätigen des Butterfly-Gebers zu verhindern, können Sie den Mischer mit einem zusätzlichen Schalter aktivieren, bzw. dektivieren.

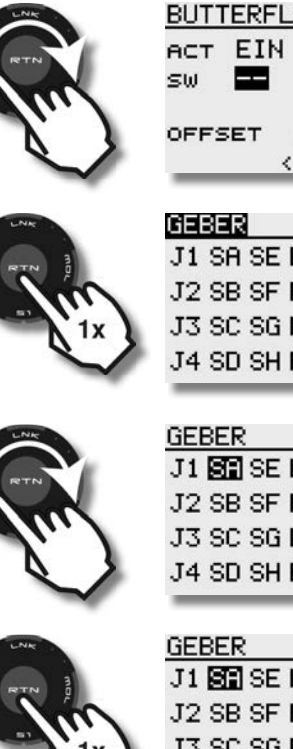

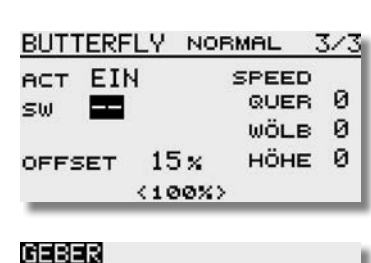

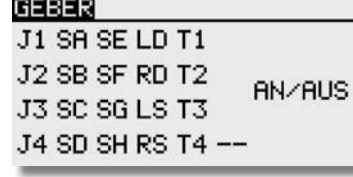

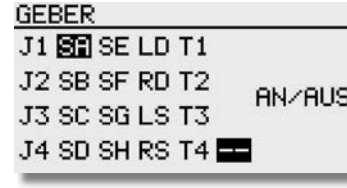

### J1 8 SE LD T1 J2 SB SF RD T2 **ANZAUS** J3 SC SG LS T3 J4 SD SH RS T4 --

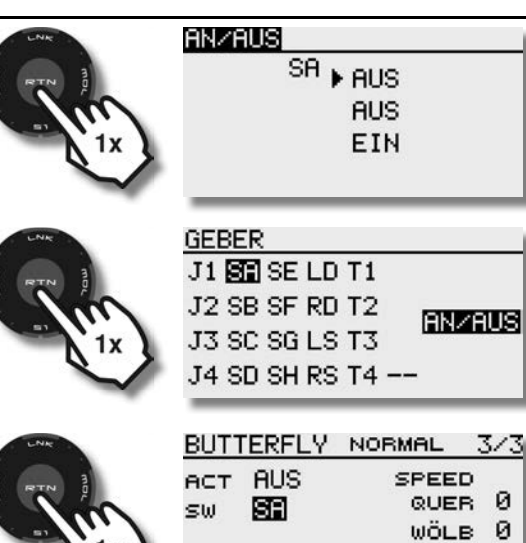

 $26x$ 

 $\langle$  26%>

HÖHE<sup>0</sup>

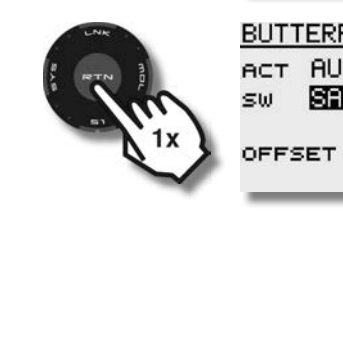

# T14SG

### Empfängereinbau

#### 16. TIPPS ZUM EINBAU UND ANTENNENVERLEGUNG VON 2,4 GHZ EMPFÄNGERN

Jeder RC-Anwender hat im Laufe der Jahre seine eigenen Erfahrungen beim Einbau und Anwendung mit RC-Komponenten gesammelt.

Dennoch sollten wir einige geänderte Gegebenheiten beim 2,4 GHz System beachten und die RC-Komponenten entsprechend einbauen und anwenden.

Einer der häufigsten Fehler ist es, wie bisher den Empfänger in Schaumstoff einzuwickeln oder in ein Schaumstoffrohr zu stekken um sie vor Vibrationen zu schützen.

Dies ist bei den 2,4 GHz Empfänger nicht erforderlich, da diese keine Keramikfilter mehr besitzen und deshalb vibrationsunempfindlich sind.

Durch die Ummantelung mit Schaumstoff kann die Wärme nicht vom Empfänger abgeführt werden.

Wir empfehlen 2,4 GHz Empfänger mit Doppelseitigem Klebeband mit Schaumstoffkern (oder Klettband) zu montieren.

Der Temperaturbereich für Fernsteuerkomponenten im Allgemeinen liegt bei -15°C...+55°C.

Es ist der typische Bereich, welcher seitens der Hersteller von Elektronikbauteilen angegeben wird.

Die erste Empfängergeneration war temperaturbeständig bis etwa 70-75°C, die Nachfolgegeneration von 80-85°C. Die jüngste Generation sogar noch darüber hinaus.

#### Trotzdem sollte man mit der entsprechenden Umsicht handeln und folgende Hinweise zu beachten:

• An heißen, sonnigen Tagen Modelle nicht im PKW lassen, um zu vermeiden, dass sich Material und Elektronik zu sehr aufheizen.

• Für Lüftung sorgen oder noch besser Modell aus dem Auto nehmen und im Schatten des Autos lagern.

• Bei transparent oder hell lackierten Kabinenhauben heizen sich Rumpf und RC-Komponenten wegen der durchscheinenden Sonne auf. Kabinenhaube abnehmen und so für Luftzirkulation im Rumpf sorgen, oder mit hellem Tuch abdecken.

• Dunkle Modelle mit einem Tuch abdecken, oder in den Schatten stellen.

• In keinem Fall schlanke / schwarze CFK /GFK Rümpfe mit eingesetztem Empfänger im Auto oder in praller Sonne liegen lassen.

• Den Empfänger nicht in der Nähe von Motor und Auspuffanlagen montieren, die Strahlungswärme kann den Empfänger zu sehr aufheizen.

• Durch den Rumpf laufende Schalldämpfer z. B. mit einer Balsaverkleidung wärmetechnisch abschotten, um zu hohe Rumpftemperaturen zu vermeiden.

• Versuchen Sie eine Luftzirkulation durch den Rumpf zu ermöglichen.

• Gegebenfalls Lüftungs-Öffnungen in Kabinenhaube oder Rumpf vorsehen.

#### Generelles zum Thema 2,4 GHz RC-Anlagen:

• Die Reichweite des 2,4 GHz Systems ist größer als die von 35 MHz Anlagen. Sie beträgt in Bodennähe ca. 2000 Meter und in der Luft mehr als 3000 m.

• Die nachstehend beschriebenen Wetter- und Hindernissabhängigen Reichweitenreduzierungen beeinträchtigen die Funktion also nicht sondern reduzieren lediglich die Reserve.

• Größere Hindernisse zwischen Sender und Empfänger können das Signal dämpfen oder blockieren.

• In Bodennähe ist die Dämpfung des Sendesignals höher als bei 35 MHz Anlagen. An nebligen Tagen und/oder bei nassem Boden kann die Reichweite in Bodennähe reduziert sein.

• Befindet sich ein Modell in Bodennähe und gelangt ein Hindernis (Person, Fahrzeug, Objekt etc.) zwischen Sender und Empfänger so wird sich die Reichweite deutlich reduzieren.

• Die Ausbreitung der 2,4 GHz Signale erfolgt nahezu geradlinig, deswegen ist es erforderlich, immer Sichtkontakt zum Modell zu besitzen.

• Die Empfänger mit 2 Antennen besitzen ein Diversity-System und entsprechende Eingangsstufen, dieses System prüft ständig die Signalqualität beider Antenneneingänge und schaltet blitzschnell und übergangslos auf das bessere Signal um.

• Werden die beiden Antennen im 90° Winkel zueinander angeordnet, wird die bei nur einer Antenne übliche Lageabhängigkeit wesentlich verbessert, was die Empfangssicherheit deutlich erhöht.

• Die PRE-VISON Software scannt permanent das Eingangssignal ab und führt, falls erforderlich, eine Fehlerkorrektur durch.

#### Um optimale Empfangsergebnisse zu erzielen, beachten sie folgende Hinweise zur Antennenverlegung:

• Die beiden Antennen soweit als möglich voneinander platzieren.

• Die beiden Antennen sollten gestreckt verlegt werden.

• Der Winkel der Antennen zueinander sollte ungefähr 90° betragen.

• Große Modelle besitzen oft größere Metallteile, welche den HF-Empfang dämpfen können. In solchen Fällen die Antenne links und rechts davon positionieren.

• Die Antennen sollten nicht parallel und mindestens 1,5...2 cm entfernt verlegt werden von:

- Metall, Karbon, Kabeln, Bowdenzug, Seilsteuerungen, Karbonschubstangen, Kohlerowings etc.

- stromführenden Regler- oder Motorkabeln
- Zündkerzen, Zündkerzenheizern

- Orten mit statischer Aufladung, wie Zahnriemen, Turbinen etc.

• Antenne aus Rümpfen mit abschirmenden Materialien (Karbon, Metall, etc.) auf kürzestem Weg aus dem Rumpf führen

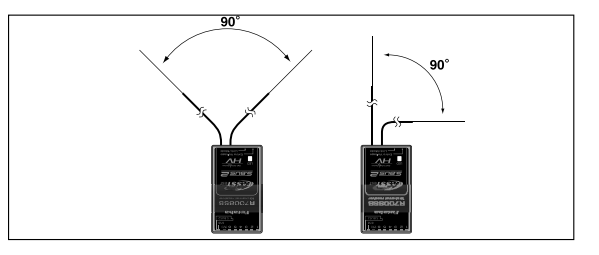

• Die Antennen-Enden weder innen noch außen entlang an elektrisch leitenden Materialien (Metall, Karbon) befestigen

• Dies gilt nicht für das Koaxialkabel, sondern nur für den Endbereich der Antenne.

• Enge Verlegeradien für das Koaxialkabel sind zu vermeiden, ebenso ein Knicken des Kabels.

• Empfänger vor Feuchtigkeit schützen.

#### Hinweise zum Einbau von 2,4 GHz Empfängern:

• Stromversorgung möglichst mit einem niederohmigen LiPooder NiMH Akku herstellen.

• Getaktete BEC-Systeme zur Stromversorgung müssen ausreichend dimensioniert sein, bricht die Spannung unter Last auf einen Wert von unter 3,3 Volt ein, dann muss der Empfänger

# T14SG

einen Reset machen und neu starten, was ca. 2-3 Sekunden Signalverlust bedeutet.

Um dies zu verhindern, sind ggf. sogenannte RX-Kondensatoren am Empfänger einzusetzen, welche kurzzeitige Spannungseinbrüche überbrücken. (RX-Kondensator 1800µF No. F 1621 oder 3600µF No. F1622).

• 2.4 GHz Empfänger sind durch Ihre hohe Zwischenfrequenz von 800 MHz relativ immun gegen Elektrosmog (wie Knackimpulse, HF-Einstrahlung, statische Aufladung, etc.), da dieser bei einer Frequenz ab ca. 300-400 MHz nur noch eine geringe Amplitude besitzt.

Bei bekannt stark störenden Elektronik-Zusatzgeräten ist es unter ungünstigen Umständen erforderlich, einen Entstörfilter No. F 1413 einzusetzen, um diese Störungen vom Empfänger fern zu halten.

Ob der Einsatz eines solchen Filters erforderlich ist zeigt ein Reichweitentest.

#### Um starke statische Aufladungen zu verhindern sind am Modell Vorkehrungen zu treffen:

#### Hubschrauber:

• Verbinden Sie Heckrohr und Chassis mit einem Masseband. Bei Zahnriemenantrieb ggf. eine "Kupferbürste" anbringen um Aufladungen vom Zahnriemen abzuleiten. Eventuell auch die Zahnriemenrollen elektrisch leitend mit dem Chassis verbinden. • Bei Elektro-Heli's ist es meist erforderlich das Heckrohr mit dem Motorgehäuse zu verbinden.

• Kommen CFK/GFK Blätter sowie ein CFK-Heckrohr zum Einsatz, so kann dies bei hohen Drehzahlen und geringer Luftfeuchtigkeit dazu führen, dass massive statische Aufladungen produziert werden. Um dies zu vermeiden sollte vom Heckrotor-Getriebe bis zur Hauptrotorwelle eine leitende Verbindung bestehen. Auch der Einsatz von Antistatik-Sprays (z.B. Kontakt Chemie) hat sich bewährt.

#### Turbinen:

• Verbinden Sie das Abschirmblech der Turbine mit einem Masseband um statische Aufladungen zu verhindern.

• Bei schnellen Jetmodellen aus GFK, entsteht durch die hohe Geschwindigkeit häufig (besonders bei geringer Luftfeuchte) eine hohe statische Aufladung (ca. 40.000 Volt). Hier sind GFK-Teile, größer ca. 10 cm², leitend miteinander zu verbinden.

• Auch nach außen durch den Rumpf geführte Anschlüsse (Tankanschluss etc.) sind elektrisch leitend miteinander zu

verbinden um statische Aufladungen zu vermeiden. Statische Aufl adungen können über den Tankschlauch dazu führen, dass Abstellventile betätigt werden.

• Auch die Fahrwerksreifen können statische Aufladungen provozieren und sollten daher mit Kupferbürsten versehen werden.

#### Hinweise zur Empfängerantenne

Insbesondere bei Hubschraubermodellen, die hohe Vibrationen ausgesetzt sind, empfehlen wir, die Antennen nicht direkt am Koaxkabelende zu fixieren. Dies kann dazu führen, dass das Antennenende abknickt oder abvibriert. Die Befestigung sollte ca. 1-2 cm vorher am Kabel erfolgen, damit der Endteil flexibel bleibt. Je nach Anforderung kann dass Ende auch zusätzlich mit einem Bowdenzugröhrchen gesichert werden.

### 16.1 HF-AUS/Reichweitentest (Power Down Modus)

#### Reichweitentest:

Es empfiehlt sich, vor der Inbetriebnahme eines neuen Modells bzw. eines neuen Empfängers in jedem Fall einen Reichweitentest durchzuführen. Dabei sollte das Modell nicht auf dem Boden stehen sondern erhöht ca. 1-1,5 m über dem Boden. Verwenden Sie dazu einen Kunststoff- oder Holztisch oder Kiste, Karton etc. In keinem Fall etwas mit Metall (Campingtisch etc.). Ebenfalls sollten keine leitenden Materialien in der Nähe sein (Zäune, Autos etc.) und der Helfer nicht zu nahe am Modell stehen.

#### WICHTIGER HINWEIS:

Funktions-, Servo- und Reichweitentests sollten immer mit deaktiviertem Motor / Antrieb vorgenommen werden. Luftschrauben (Propeller), Rotoren bei Hubschraubern und generell alle sich drehenden Teile, die durch einen Motor angetrieben werden, stellen eine ständige Verletzungsgefahr dar.

#### Power-Down-Modus für Reichweitentest aktivieren:

• "RTN" Taste während des Einschaltens gedrückt halten. Wählen Sie "REICHW. TEST" aus und bestätigen Sie mit "RTN".

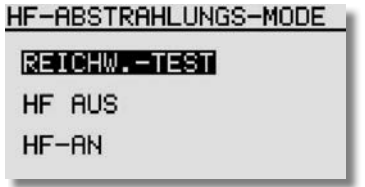

• In diesem Modus wird die Leistung des HF-Teils für den Reichweitentest reduziert.

• Wenn dieser Modus aktiviert ist, blinkt die rechte rote Monitor- LED und es ertönt alle 3 Sekunden ein Beepton.

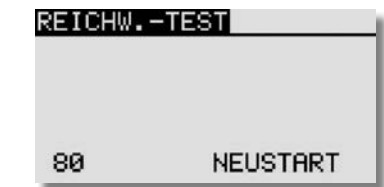

- Zunächst das Modell ohne Antriebsmotor in Betrieb nehmen.
- Entfernen sie sich langsam vom Modell und steuern Sie eine Ruderfunktion langsam aber kontinuierlich

# T 1456

- Während des Entfernens vom Modell beobachten Sie die Funktion des Ruders ob es aussetzt oder stehen bleibt. Gege benenfalls einen Helfer zur Hand nehmen, welcher die Ruder funktion beobachtet.
- Drehen Sie den Sender beim Entfernen auch mal etwas nach links und rechts um eine andere Antennenposition zum Modell zu simulieren.
- Im Power-Down-Modus sollten Sie eine Reichweite von 50 Metern (Schritte) erreichen, besser währen 80-120m.
- Ist dieser erste Reichweitentest erfolgreich, so führen Sie den gleichen Test mit laufendem Motor durch (Achtung ggf. Modell befestigen!).
- Die jetzt erzielte Reichweite darf nur etwas geringer sein (ca. 20%). Ist sie deutlich geringer, so stört die Antriebseinheit den Empfänger. Schaffen sie Abhilfe, indem Sie sich verge wissern ob alle zuvor beschriebenen Maßnahmen eingehalten wurden.
- Der Power-Down-Mode bleibt für 90 Sekunden aktiv und schaltet dann automatisch zurück auf Normalbetrieb. Um noch während der 90 Sekunden eine Wiederholung des Power-Down-Modes zu erreichen, mit dem "CAP TOUCH FELD" auf das Feld "NEUSTART" schalten und durch drü cken der "RTN" Taste bestätigen. Die Zeit springt danach wieder auf 90 Sekunden.
- Soll der Power-Down-Modus nach Ablauf der Zeit erneut auf gerufen werden, so ist der Sender auszuschalten und danach wieder einzuschalten. Der Power-Down-Mode kann dann wie vorher beschrieben wieder eingeschaltet werden.

#### ACHTUNG:

#### Niemals mit eingeschaltetem Reichweitentest (Power-Down-Modus) starten.

Aus Sicherheitsgründen ist ein (weiterer) Reichweitentest nicht möglich, wenn der Sender bereits mit voller Leistung gesendet hat. Es ist notwendig den Sender Aus- und erneut Einzuschalten. Diese Maßnahme verhindert ein versehentliches Umschalten auf Reichweitentest während des aktiven Betriebs.

#### HF-AUS

Um beim Betrieb am Flugsimulator oder beim programmieren den Akku zu schonen, kann die HF- Abstrahlung abgeschaltet werden.

Dazu wie folgt vorgehen:

Wie im Reichweitentest beschrieben vorgehen, danach erscheint das untere Display. "HF-AUS" markieren und mit "RTN" bestätigen. Danach erscheint das Startdisplay in dem angezeigt wird, das der Sender ohne HF- Abstrahlung eingeschaltet ist.

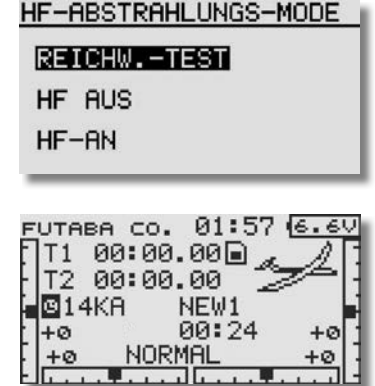

#### 16.2 SCHALTERKABEL

Der Schalter der Empfangsanlage muss ohne mechanische Begrenzung in jeder Richtung betätigt werden können. Der Ausschnitt im Rumpf muss groß genug sein. Bei Motormodellen mit Verbrennungsmotor den Schalter auf der gegenüberliegenden Seite des Auspuffs anbringen, damit kein Öl eindringen kann und die Kontakte verschmutzt. Bei der Verwendung Einsatz von vielen kräftigen Digitalservos empfehlen wir den Einsatz von handelsüblichen Doppelstromversorgungssystemen.

#### 16.3 SERVOKABEL

Achten Sie beim Verlegen der Kabel darauf, dass diese nicht auf Zug belastet werden, zu stark geknickt oder gebrochen sind. Stellen sie sicher, dass keine scharfen Kanten die Kabelisolation beschädigen. Alle Steckverbindung müssen fest sitzen. Beim Lösen der Steckverbindungen achten Sie unbedingt darauf, dass nicht an den Kabeln gezogen wird. Die Kabel nicht kreuz und quer verlegen. Besser ist eine Befestigung der Kabel mit Klebeband oder Kabelbindern z. B. an der Rumpfseitenwand oder am Chassis. An den Geräten dürfen keinerlei Veränderungen vorgenommen werden. Vermeiden Sie Verpolungen und Kurzschlüsse jeder Art, die Geräte sind dagegen nicht geschützt.

#### 16.4 SERVOENTSTÖRFILTER

Bei Verwendung von langen Servokabeln oder Verlängerungskabeln, können über die Servokabel Störungen eingefangen werden.

Besser ist der Einsatz von Entstörfiltern (No. F1413).

#### 16.5 SERVOEINBAU

Zum Befestigen der Servos auf jeden Fall die beigefügten Gummitüllen und Messingnieten verwenden. Beim Festschrauben der Servos beachten, dass die Schrauben nur so fest angezogen werden, dass die Messingnieten nicht zusammengedrückt werden. Die vibrationsdämpfende Wirkung der Gummitüllen geht sonst verloren.

Das folgende Bild zeigt die Servomontage.

Im Teil "A" Montage in einem Holzbrettchen. Teil "B" Montage in einer Kunststoff- oder Aluminiumplatte.

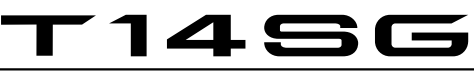

### Tipps und Hinweise

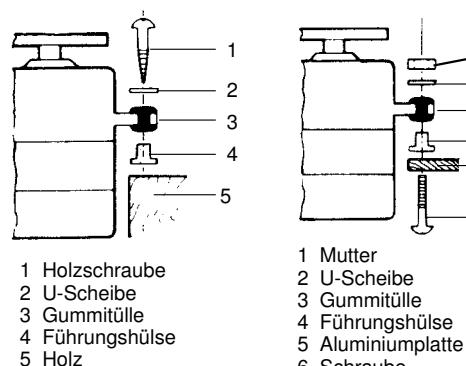

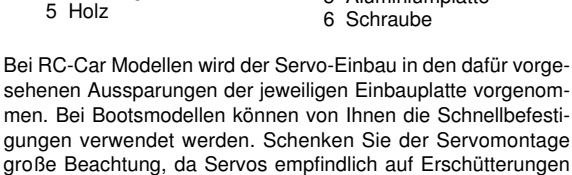

4 5 6

1 2 3

#### 16.6 SERVOWEGE / SERVOHEBEL

Zahnkranz-Servo-Hebel ermöglichen die mechanische Einstellung der Servo-Neutralstellung.

Einstellung der Neutral Position:

Befestigungsschraube des Abtriebshebels lösen, Hebel abheben, in der gewünschten Neutral-Position wieder aufsetzen und festschrauben.

#### Wirkung:

reagieren.

Um bei 4-armigen Servohebel die kleinstmögliche Verstellung (3,6°) nach RECHTS zu erreichen, muß ARM 2 auf die nächst mögliche Position an der Basislinie A gesetzt werden. ARM 3 ergibt dann eine Verstellung von 7,2°, ARM 4 von 10,8°. Um die kleinstmögliche Verstellung nach LINKS zu erreichen, muß ARM 4 auf die nächst mögliche Position an der Basislinie A gesetzt werden.

#### Unterteilung:

Die Zahnkranzwelle und der Zahnkranz-Abtriebshebel haben eine Unterteilung in 25 Segmente. Die Änderung der Stellung pro Segment beträgt daher 360°: 25 = 14,4°. Die minimalste Verstellmöglichkeit wird bestimmt durch die Anzahl der ARME eines Hebels. Bei 4-armigem Hebel beträgt die minimale Verstellung 360° : (25 x 4) = 3,6°. Beim 6-armigem Hebel beträgt die minimale Verstellung 2,4°. ARM 2 verstellt um 2,4° nach rechts, ARM 3 um 4,8° nach rechts, ARM 6 verstellt um 2,4° nach links, ARM 5 um 4,8° nach links, ARM 4 verstellt um 7,2° nach rechts und nach links.

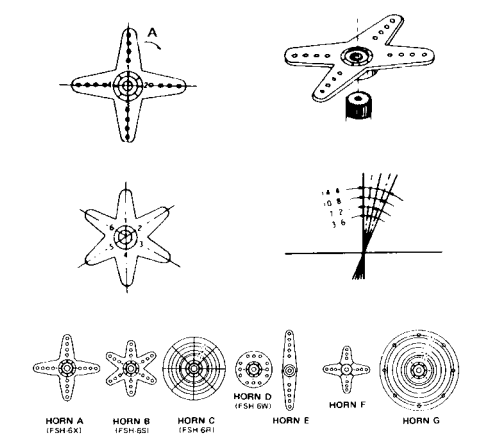

Für Futaba-Servos sind verschiedene Servohebel lieferbar. Einige sind im vorstehenden Bild abgebildet. Außerdem ist die Änderung der Stellung pro Zahnkranz-Segment dargestellt.

#### 16.7 EINBAU DER GESTÄNGE

Grundsätzlich muss der Einbau der Gestänge so erfolgen, dass sie besonders leichtgängig sind. Sonst wird zu viel Strom benötigt, dadurch verringert sich die Betriebszeit deutlich. Außerdem verschlechtert sich z. B. die Rückstellgenauigkeit der Lenkung. Das wiederum wirkt sich negativ auf das Fahrverhalten aus.

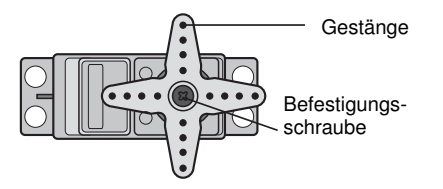

#### 17. HINWEISE FÜR DEN BETRIEB

Alle Futaba-Empfänger arbeiten noch bei einer Versorgungsspannung von 3 V mit gleicher Reichweite. Dadurch ergibt sich der Vorteil, dass selbst bei Ausfall einer Akkuzelle (Kurzschluss) normalerweise kein Ausfall der Empfangsanlage erfolgt, da Futaba Servos bei 3,6 V noch arbeiten, nur etwas langsamer und mit weniger Kraft. Dies ist sehr wichtig im Winter bei tiefen Außentemperaturen, um kurzzeitige Spannungseinbrüche nicht wirksam werden zu lassen.

Allerdings ergibt sich dadurch der Nachteil, dass u. U. der Ausfall der Akkuzelle gar nicht bemerkt wird. Deshalb sollte der Empfängerakku von Zeit zu Zeit überprüft werden.

Empfehlenswert ist der Einsatz eines Accumonitors, welcher die aktuelle Empfänger-Akkuspannung anzeigt.

#### 17.1 EINSCHALTREIHENFOLGE

Immer zuerst den Sender einschalten, dann den Empfänger. Beim Ausschalten in umgekehrter Reihenfolge vorgehen. Nach dem Einschalten des Empfängers laufen die Servos in die Neutralstellung. Es empfiehlt sich jede Funktion durch Betätigung der Geber zu prüfen. Außerdem sind die Steuerfunktionen auf die korrekte Drehrichtung zu überprüfen. Bewegt sich ein Servo in die falsche Richtung, muss der Drehsinn umgedreht werden.

#### 17.2 ELEKTRONISCHE ZÜNDUNGEN

Auch Zündungen von Verbrennungsmotoren erzeugen Störungen, die die Funktion der Fernsteuerung negativ beeinflussen können. Versorgen Sie elektrische Zündungen immer aus einer separaten Batterie. Verwenden Sie nur entstörte Zündkerzen, Zündkerzenstecker und abgeschirmte Zündkabel. Halten Sie mit der Empfangsanlage ausreichend Abstand zu einer Zündanlage.

#### 17.3 KAPAZITÄT/BETRIEBSZEIT DES EMPFÄNGERAKKUS

#### Für alle Stromquellen gilt: Bei niedrigen Temperaturen nimmt die Kapazität stark ab, daher sind die Betriebszeiten bei Kälte erheblich kürzer.

Die Betriebszeit ist stark abhängig von der Anzahl der angeschlossenen Servos, Leichtgängigkeit der Gestänge sowie der Häufigkeit der Steuerbewegungen. Ein Standardservo nimmt bei laufendem Motor zwischen 150 mA und etwa 600 mA und bei stehendem Motor ca. 8 mA Strom auf. Superservos oder kräftige Digitalservos benötigen bei voller Stellkraft bis zu 1300 mA Spitzenstrom.

# T14SG

Wählen Sie einen dem Stromverbrauch und Servozahl entsprechenden Empfängerakku mit ausreichender Kapazität.

Achten Sie darauf, dass die Gestänge leichtgängig sind und das Servo in seinem Weg nicht begrenzt wird. Ein ständig an die mechanische Begrenzung laufendes Servo verbraucht den höchsten Strom und nimmt auf Dauer Schaden.

Bei der Empfangsanlage macht sich ein entladener Akku durch merklich langsamer laufende Servobewegungen bemerkbar. Stellen Sie spätestens dann den Betrieb umgehend ein. Hinweis:

Wir empfehlen zur Kontrolle der Empfängerakkuspannung während des Betriebes die Nutzung der Telemetriefunktion "Empfängerakkuspannung". So kann während des Betriebs die aktuelle Spannung im Senderdisplay angezeigt werden. Falls die Spannung einen eingestellten Wert erreicht hat, wird ein Alarm ausgelöst der daraufhin weist das unverzüglich gelandet werden muss.

#### 18. GEWÄHRLEISTUNG

Unsere Artikel sind selbstverständlich mit den gesetzlich vorgeschriebenen 24 Monaten Gewährleistung ausgestattet. Sollten Sie einen berechtigten Gewährleistungsanspruch geltend machen wollen, so wenden Sie sich immer an Ihren Händler, der Gewährleistungsgeber und für die Abwicklung zuständig ist. Während dieser Zeit werden evtl. auftretende Funktionsmängel sowie Fabrikations- oder Materialfehler kostenlos von uns behoben. Weitergehende Ansprüche z. B. bei Folgeschäden, sind ausgeschlossen.

Der Transport zu uns muss frei erfolgen, der Rücktransport zu Ihnen erfolgt ebenfalls frei. Unfreie Sendungen können nicht angenommen werden.

Für Transportschäden und Verlust Ihrer Sendung können wir keine Haftung übernehmen. Wir empfehlen eine entsprechende Versicherung.

Senden Sie Ihre Geräte an die für das jeweilige Land zuständige Servicestelle.

#### Zur Bearbeitung Ihrer Gewährleistungsansprüche müssen folgende Voraussetzungen erfüllt werden:

- Legen Sie Ihrer Sendung den Kaufbeleg (Kassenzettel) bei.
- Die Geräte wurden gemäß der Bedienungsanleitung be trieben.
- Es wurden ausschließlich empfohlene Stromquellen und original Futaba-Zubehör verwendet.
- Feuchtigkeitsschäden, Fremdeingriffe, Verpolung, Überlastungen und mechanische Beschädigungen liegen nicht vor.

• Fügen Sie sachdienliche Hinweise zur Auffindung des Fehlers oder des Defektes bei.

#### 19. HAFTUNGSAUSSCHLUSS

Sowohl die Einhaltung der Montage- und Betriebsanleitung als auch die Bedingungen und Methoden bei Installation, Betrieb, Verwendung und Wartung der Fernsteuerkomponenten können von Ripmax nicht überwacht werden. Daher übernehmen wir keinerlei Haftung für Verluste, Schäden oder Kosten, die sich aus fehlerhafter Verwendung und Betrieb ergeben oder in irgendeiner Weise damit zusammenhängen.

#### 20. POSTBESTIMMUNGEN

Die Richtlinie R&TTE (Radio Equipment & Telecommunications Terminal Equipment) ist die europäische Direktive für Funkanlagen und Telekommunikationsendeinrichtungen und die gegenseitige Anerkennung ihrer Konformität.

Mit der R&TTE-Richtlinie ist das Inverkehrbringen, sowie die Inbetriebnahme von Funkanlagen in der Europäischen Gemeinschaft festgelegt. Als Zeichen, dass die Geräte den gültigen Europäischen Normen entsprechen, wird das CE-Zeichen angebracht. Diese Kennzeichnung ist für alle Länder in der Europäischen Union gleich.

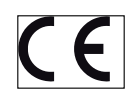

Weitere Länder wie Schweiz, Norwegen, Estland und Schweden haben diese Richtlinie ebenfalls übernommen. In all diesen Ländern kann Ihre Futaba Fernsteueranlage sowohl verkauft als auch in Betrieb genommen werden.

Wir weisen darauf hin, dass die Verantwortung für eine den Richtlinien entsprechende Funkanlage bei Ihnen, dem Anwender liegt.

#### 21. KONFORMITÄTSERKLÄRUNG

Hiermit erklärt die Ripmax Ltd., dass sich dieses Gerät in Übereinstimmung mit den grundlegenden Anforderungen und anderen relevanten Vorschriften der entsprechenden CE Richtlinien befindet.

# T14SG

#### 22. ALLGEMEINZUTEILUNG

Auf der Betriebsfrequenz 2.400...2.483,5 MHz ist der Betrieb von Funkanlagen anmelde- und gebührenfrei. Hier wurde eine Allgemeinzuteilung von Frequenzen für die Nutzung durch die Allgemeinheit von der Bundesnetzagentur erteilt.

#### **Vfg 10 / 2013**

#### **Allgemeinzuteilung von Frequenzen für die Nutzung in lokalen Netzwerken; Wireless Local Area Networks (WLAN- Funkanwendungen)**

Auf Grund des § 55 des Telekommunikationsgesetzes (TKG) werden hiermit Frequenzen im Bereich 2400,0 – 2483,5 MHz für die Nutzung durch die Allgemeinheit in lokalen Netzwerken, Wireless Local Area Networks (WLAN- Funkanwendungen), zugeteilt.

Mit dieser Allgemeinzuteilung erfolgt die verpflichtende Umsetzung der Entscheidung der Europäischen Kommission zur Harmonisierung der Frequenznutzung durch Geräte mit geringer Reichweite vom 09.11.2006 (2006/771/EG), zuletzt geändert durch den Durchführungsbeschluss der Kommission vom 08.12.2011 (2011/829/EU), veröffentlicht im Amtsblatt der Europäischen Union L 329, Seite 10 ff vom 13.12.2011, in Deutschland.

Die Amtsblattverfügung 89/2003 "Allgemeinzuteilung von Frequenzen im Frequenzbereich 2400,0 MHz -2483,5 MHz für die Nutzung durch die Allgemeinheit in lokalen Netzwerken; Wireless Local Area Networks (WLAN- Funkanwendungen)", veröffentlicht im Amtsblatt der Bundesnetzagentur Nr. 25/2003, S. 1374 vom 17.12. 2003, wird aufgehoben.

#### 1. Frequenznutzungsbestimmungen

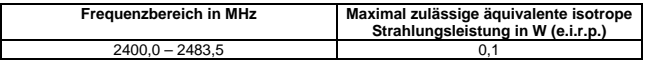

Die äquivalente Strahlungsleistung bezieht sich, unabhängig vom Modulations- bzw. Übertragungsverfahren, auf die Summenleistung mit Bezug auf den Frequenzbereich von 2400,0 bis 2483,5 MHz.

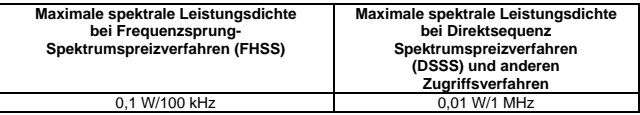

Es sind Frequenzzugangs- und Störungsminderungstechniken einzusetzen, deren Leistung mindestens den Techniken entspricht, die in den gemäß Richtlinie 1999/5/EG verabschiedeten harmonisierten Normen vorgesehen sind.

#### **2. Befristung**

Diese Allgemeinzuteilung ist bis zum 31.12.2023 befristet.

#### Hinweise:

- 1. Die oben genannten Frequenzbereiche werden auch für andere Funkanwendungen genutzt. Die Bundesnetzagentur übernimmt keine Gewähr für eine Mindestqualität oder Störungsfreiheit des Funkverkehrs. Es besteht kein Schutz vor Beeinträchtigungen durch andere bestimmungsgemäße Frequenznutzungen. Insbesondere sind bei gemeinschaftlicher Frequenznutzung gegenseitige Beeinträchtigungen nicht auszuschließen und hinzunehmen.
- 2. Eine Nutzung zugeteilter Frequenzen darf nur mit Funkanlagen erfolgen, die für den Betrieb in der Bundesrepublik Deutschland vorgesehen bzw. gekennzeichnet sind (§ 60 Abs. 1 S. 3 TKG).
- 3. Diese Frequenzzuteilung berührt nicht rechtliche Verpflichtungen, die sich für die Frequenznutzer aus anderen öffentlich-rechtlichen Vorschriften, auch telekommunikationsrechtlicher Art, oder Verpflichtungen privatrechtlicher Art ergeben. Dies gilt insbesondere für Genehmigungs- oder Erlaubnisvorbehalte (z.B. baurechtlicher oder umweltrechtlicher Art).
- 4. Der Frequenznutzer ist für die Einhaltung der Zuteilungsbestimmungen und für die Folgen von Verstößen, z. B. Abhilfemaßnahmen und Ordnungswidrigkeiten, verantwortlich.
- 5. Beim Auftreten von Störungen sowie im Rahmen technischer Überprüfungen werden für die Funkanwendung die Parameter der Europäischen harmonisierten Normen EN 300 328 zugrunde gelegt. Hinweise zu Messvorschriften und Testmethoden, die zur Überprüfung der o. g. Parameter beachtet werden müssen, sind ebenfalls diesen Normen zu entnehmen.
- 6. Der Bundesnetzagentur sind gemäß § 64 TKG auf Anfrage alle zur Sicherstellung einer effizienten und störungsfreien Frequenznutzung erforderlichen Auskünfte über das Funknetz, die Funkanlagen und den Funkbetrieb, insbesondere Ablauf und Umfang des Funkverkehrs, zu erteilen. Erforderliche Unterlagen sind bereitzustellen.

225-8

#### 23. SERVICEADRESSEN

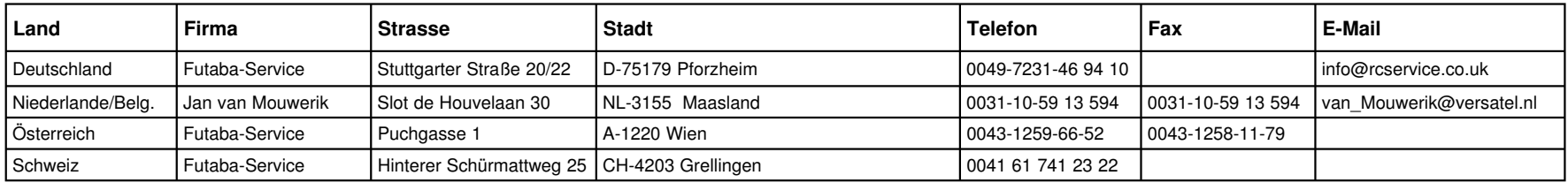

#### 24. ENTSORGUNG

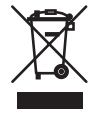

Dieses Symbol bedeutet, dass elektrische und elektronische Geräte am Ende ihrer Nutzungsdauer vom Hausmüll getrennt, entsorgt werden müssen. Entsorgen Sie das Gerät bei Ihrer örtlichen, kommunalen Sammelstelle oder Recycling-Zen-

trum. Dies gilt für alle Länder der Europäischen Union sowie in anderen Europäischen Ländern mit separatem Sammelsystem.

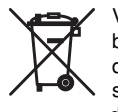

Verehrter Kunde, sie haben bei uns eine Batterie/ein batteriebetriebenes Produkt gekauft. Die Lebensdauer der Batterie ist zwar sehr lang, trotzdem muss sie irgendwann einmal entsorgt werden. Altbatterien dürfen nicht in den Hausmüll.

Verbraucher sind gesetzlich verpflichtet, Batterien zu einer geeigneten Sammelstelle zu bringen. Altbatterien enthalten wertvolle Rohstoffe, die wieder verwertet werden. Die Umwelt und robbe sagen Dankeschön.

Die Mülltonne bedeutet:

Batterien und Akkus dürfen nicht in den Hausmüll.

Die Zeichen unter den Mülltonnen stehen für:

Pb: Batterie enthält Blei

- Cd: Batterie enthält Cadmium
- Hg: Batterie enthält Quecksilber

Hinweis: (Gültig nur für Deutschland)

Am 1. Oktober 1998 trat eine neue Batterieverordnung in Kraft, welche die Rücknahme und Entsorgung gebrauchter Batterien regelt. Hierdurch besteht eine Rücknahme -, Verwertungs - und Beseitigungspflicht für alle Batterien. Dieser werden wir gerecht, indem wir der Stiftung Gemeinsames Rücknahme System Batterien (RENE AG) beigetreten sind, die eine flächendeckende Rücknahme und Entsorgung sicherstellt. Sie, verehrter Kunde, können Ihre Batterien, an folgenden Stellen, kostenlos zur Entsorgung abgeben.

• Kommunale Rücknahmestellen

• Bei Ihrem Fachhändler

• An jeder Verkaufsstelle für Batterien (unabhängig davon, wo die Batterie gekauft wurde).

### 25. KOMPATIBLE EMPFÄNGER

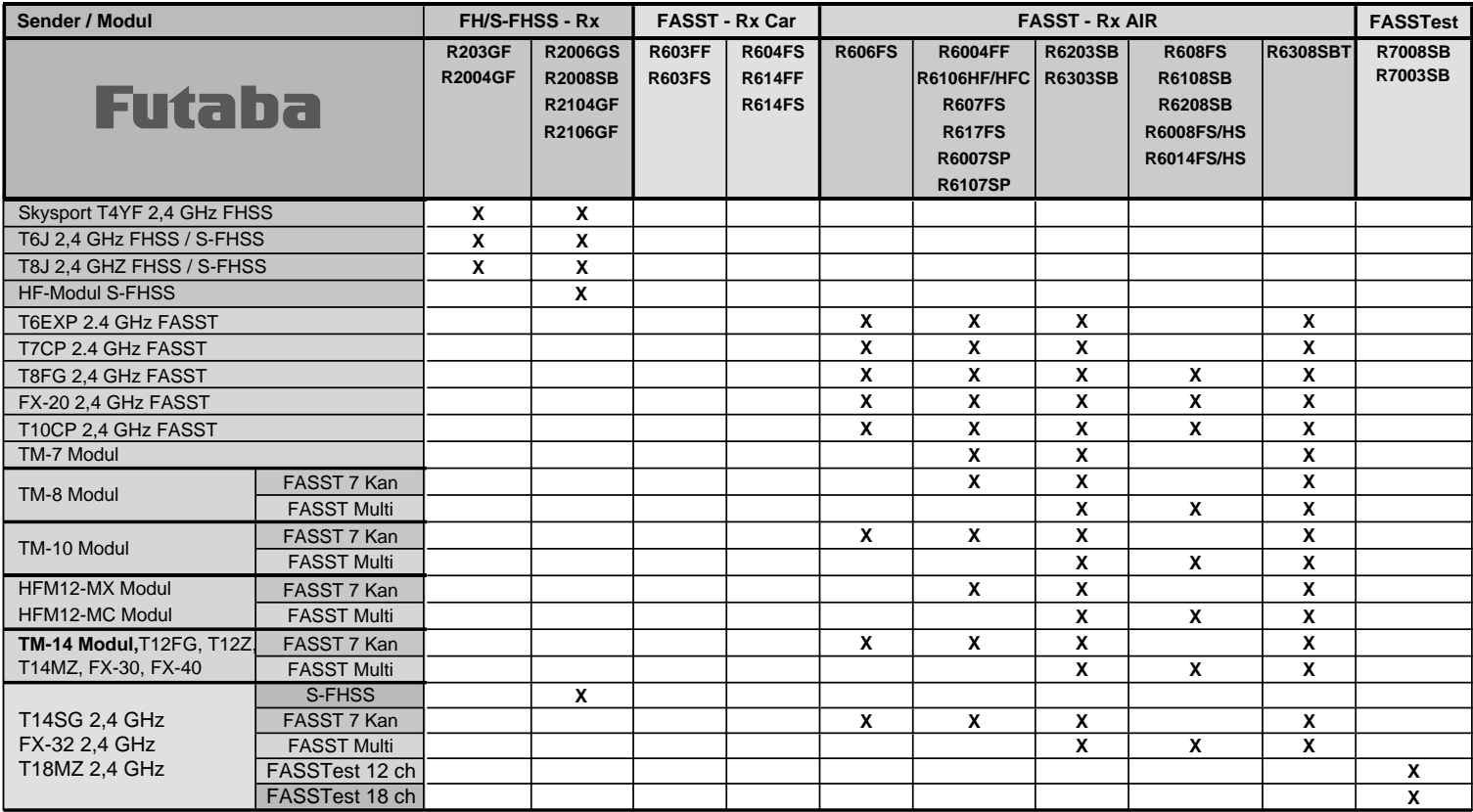

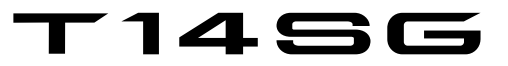

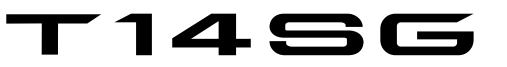

Ripmax Ltd. Ripmax Corner Green Street Enfield EN3 7Sj, UK Tel: 020 8282 7500<br>Fax: 020 8282 7501 Fax: 020 8282 7501<br>Fmail: mail@rinmax.com Email: mail@ripmax.com<br>Website: www.ripmax.com www.ripmax.com

R/C Service & Support LTD Niederlassung Deutschland Futaba RC - Service Stuttgarter Straße 20/22 75179 Pforzheim Tel: +49(0)7231 46 94 10<br>Email: info@rcservice.co.uk info@rcservice.co.uk

Irrtum und technische Änderungen vorbehalten Copyright Ripmax 2015 Kopie und Nachdruck, auch auszugsweise, nur mit schriftlicher Genehmigung der Ripmax Ltd.

 $C \in$